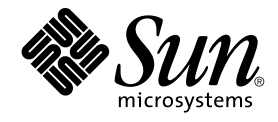

# Solaris OS용 Sun Cluster 소프트웨 어 설치 안내서

Sun Microsystems, Inc. 4150 Network Circle Santa Clara, CA 95054 U.S.A.

부품 번호: 817–6376–10 2004년 4월, 개정판 A

Copyright 2004 Sun Microsystems, Inc. 4150 Network Circle, Santa Clara, CA 95054 U.S.A. 모든 권리는 저작권자의 소유입니다.

이 제품 또는 문서는 저작권에 의해 보호되고 사용권에 따라 사용, 복사, 배포 및 디컴파일이 제한됩니다. 이 제품이나 문서의 어떤 부분도 Sun 및 그 사용<br>권 허여자의 사전 서면 승인 없이 어떤 형태로든 어떤 수단을 통해서든 복제해서는 안 됩니다. 글꼴 기술을 포함한 타사 소프트웨어에 대한 저작권 및 사<br>용권은 Sun 공급업체에 있습니다.

제품 중에는 캘리포니아 대학에서 허가한 Berkeley BSD 시스템에서 파생된 부분이 포함되어 있을 수 있습니다. UNIX는 미국 및 다른 국가에서 X/Open<br>Company, Ltd.를 통해 독점적으로 사용권이 부여되는 등록 상표입니다.

Sun, Sun Microsystems, Sun 로고, docs.sun.com, AnswerBook, AnswerBook2, Java, JumpStart, Solstice DiskSuite, Sun Fire, SunPlex, Sun StorEdge 및<br>Solaris는 미국 및 다른 국가에서의 Sun Microsystems, Inc.의 상표, 등록 상표 또는 서비스 상표입니다. 모든 SPARC

OPEN LOOK 및 Sun™ 그래픽 사용자 인터페이스(GUI)는 Sun Microsystems, Inc.가 자사의 사용자 및 정식 사용자용으로 개발했습니다. Sun은 컴퓨터<br>업계를 위한 시각적 또는 그래픽 사용자 인터페이스(GUI)의 개념을 연구 개발한 Xerox사의 선구적인 노력을 높이 평가하고 있습니다. Sun은 Xerox와<br>Xerox 그래픽 사용자 인터페이스(GUI)에 대한 비독점적

미국 정부의 권리 – 상용 소프트웨어. 정부 사용자는 Sun Microsystems, Inc.의 표준 사용권 계약과 해당 FAR 규정 및 보충 규정을 준수해야 합니다.

설명서는 "있는 그대로"제공되며, 법률을 위반하지 않는 범위 내에서 상품성, 특정 목적에 대한 적합성 또는 비침해에 대한 묵시적인 보증을 포함하여 모<br>든 명시적 또는 묵시적 조건, 표현 및 보증을 배제합니다.

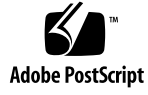

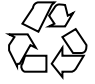

040520@8606

# 목차

**[머리말](#page-8-0) 9**

**[1 Sun Cluster](#page-12-0) 구성 계획 13** Sun Cluster [설치 작업에 대하여 참조할 수 있는 위치](#page-12-0) 13 Solaris [운영 환경 계획](#page-13-0) 14 Solaris [설치 방법을 선택하기 위한 지침](#page-13-0) 14 Solaris [운영 환경 기능 제한](#page-14-0) 15 Solaris [소프트웨어 그룹에 대한 참고 사항](#page-14-0) 15 [시스템 디스크 분할 영역](#page-15-0) 16 [Sun Cluster](#page-18-0) 환경 계획 19 [사용권 부여](#page-18-0) 19 [소프트웨어 패치](#page-18-0) 19 IP [주소](#page-19-0) 20 [콘솔 액세스 장치](#page-19-0) 20 [논리 주소](#page-20-0) 21 [공용 네트워크](#page-20-0) 21 [구성할 수 있는](#page-20-0) Sun Cluster 구성 요소 21 [전역 장치 및 클러스터 파일 시스템 계획](#page-25-0) 26 [가용성이 높은 전역 장치와 클러스터 파일 시스템을 구성하는 방법](#page-25-0) 26 [디스크 장치 그룹](#page-25-0) 26 [클러스터 파일 시스템에 대한 마운트 정보](#page-26-0) 27 [볼륨 관리 계획](#page-27-0) 28 [볼륨 관리자 소프트웨어에 대한 설명](#page-28-0) 29 [Solstice DiskSuite/Solaris Volume Manager](#page-28-0) 소프트웨어에 대한 설명 29 [SPARC: VERITAS Volume Manager](#page-30-0) 소프트웨어 관련 지침 31 [파일 시스템 로깅](#page-31-0) 32

[미러링 방법](#page-32-0) 33

```
2 Sun Cluster 소프트웨어 설치 및 구성 37
소프트웨어 설치 38
   작업 맵: 소프트웨어 설치 38
   클러스터 소프트웨어 설치를 준비하는 방법 40
   ▼ 관리 콘솔에 CCP (Cluster Control Panel) 소프트웨어를 설치하는 방법 42
   ▼ Solaris 소프트웨어를 설치하는 방법 45
   ▼ Sun Cluster 소프트웨어 패키지 설치 방법 49
   ▼ 모든 노드에 Sun Cluster 소프트웨어를 구성하는 방법(scinstall) 49
   SunPlex Manager를 사용하여 Sun Cluster 소프트웨어 설치 54
   소프트웨어 설치 방법 56
   ▼ Sun Cluster 소프트웨어(SunPlex Manager) 설치 및 구성 방법 59
   ▼ Solaris 및 Sun Cluster 소프트웨어를 설치하는 방법(JumpStart) 64
   단일 노드 클러스터에 Sun Cluster 소프트웨어를 설치하는 방법 75
   ▼ 다른 추가 클러스터 노드에 Sun Cluster 소프트웨어를 구성하는 방법
   (scinstall) 78
   SPARC: VERITAS File System 소프트웨어 설치 방법   84
   이름 서비스 스위치를 구성하는 방법 84
   \Psi루트 환경을 설정하는 방법 85
   ▼ 데이터 서비스 소프트웨어 패키지를 설치하는 방법(installer) 87
   ▼ 데이터 서비스 소프트웨어 패키지를 설치하는 방법(scinstall) 89
   설치 후 설정 및 쿼럼 장치 구성 방법 91
   쿼럼 구성 및 설치 모드 확인 방법 93
   ▼ Sun Cluster 소프트웨어를 제거하여 설치 문제를 해결하는 방법 93
클러스터 구성 95
   작업 맵: 클러스터 구성 95
   클러스터 파일 시스템을 추가하는 방법 95
   ▼ Internet Protocol (IP) Network Multipathing 그룹을 구성하는 방법 100
   개인 호스트 이름을 변경하는 방법 101
   ▼ NTP (Network Time Protocol)를 구성하는 방법 102
SPARC: Sun Management Center용 Sun Cluster 모듈 설치 104
   SPARC: 작업 맵: Sun Management Center용 Sun Cluster 모듈 설치 104
   SPARC: Sun Cluster 모니터링을 위한 설치 요구 사항 105
   ▼ SPARC: Sun Management Center용 Sun Cluster 모듈을 설치하는 방법 105
   ▼ SPARC: Sun Management Center를 시작하는 방법 107
   ▼ SPARC: 클러스터 노드를 Sun Management Center 에이전트 호스트 객체로 추가
   하는 방법 107
```
**<sup>4</sup>** Solaris OS용 Sun Cluster 소프트웨어 설치 안내서 • 2004년 4월, 개정판 A

▼ SPARC: Sun Cluster [모듈을 로드하는 방법](#page-107-0) 108

**[3 Solstice DiskSuite/Solaris Volume Manager](#page-110-0) 소프트웨어 설치 및 구성 111** [Solstice DiskSuite/Solaris Volume Manager](#page-111-0) 소프트웨어 설치 및 구성 112 작업 맵[: Solstice DiskSuite/Solaris Volume Manager](#page-111-0) 소프트웨어 설치 및 구 [112](#page-111-0) [Solstice DiskSuite/Solaris Volume Manager](#page-112-0) 구성의 예 113 ▼ Solstice DiskSuite [소프트웨어를 설치하는 방법](#page-113-0) 114 ▼ [메타 장치나 볼륨 이름 및 디스크 세트 수를 설정하는 방법](#page-115-0) 116 ▼ [상태 데이터베이스 복제본을 만드는 방법](#page-116-0) 117 [루트 디스크 미러링](#page-117-0) 118 ▼ 루트(/) [파일 시스템을 미러링하는 방법](#page-118-0) 119 ▼ [전역 이름 공간을 미러링하는 방법](#page-121-0) 122 ▼ 마운트 해제할 수 없는 루트(/) [이외의 파일 시스템을 미러하는 방법](#page-125-0) 126 ▼ [마운트 해제할 수 있는 파일 시스템을 미러하는 방법](#page-128-0) 129 ▼ [디스크 세트를 만드는 방법](#page-132-0) 133 [디스크 세트에 디스크 드라이브 추가](#page-134-0) 135 ▼ [디스크 세트의 디스크 드라이브를 다시 분할하는 방법](#page-136-0) 137 ▼ md.tab [파일을 만드는 방법](#page-137-0) 138 ▼ [메타 장치나 볼륨을 활성화하는 방법](#page-138-0) 139 [이중 문자열](#page-139-0) Mediator 구성 140 [이중 문자열](#page-140-0) Mediator 요구 사항 141 ▼ Mediator [호스트를 추가하는 방법](#page-140-0) 141 ▼ Mediator [데이터의 상태를 검사하는 방법](#page-141-0) 142 ▼ 잘못된 Mediator [데이터를 복구하는 방법](#page-141-0) 142 **[4 SPARC: VERITAS Volume Manager](#page-144-0) 설치 및 구성 145** SPARC: VxVM [소프트웨어 설치 및 구성](#page-144-0) 145 SPARC: 작업 맵: VxVM [소프트웨어 설치 및 구성](#page-144-0) 145 SPARC: [루트 디스크 그룹 설정 개요](#page-145-0) 146 ▼ SPARC: VxVM [소프트웨어를 설치하고 루트 디스크를 캡슐화하는 방법](#page-146-0) 147 ▼ SPARC: [캡슐화된 루트 디스크를 미러하는 방법](#page-149-0) 150 ▼ [SPARC: VERITAS Volume Manager](#page-151-0) 소프트웨어만 설치하는 방법 152 ▼ SPARC: [루트가 아닌 디스크에 루트 디스크 그룹을 만드는 방법](#page-153-0) 154 ▼ SPARC: [디스크 그룹을 만들어 등록하는 방법](#page-154-0) 155 ▼ SPARC: [디스크 장치 그룹에 새 부 번호를 할당하는 방법](#page-156-0) 157 ▼ SPARC: [디스크 그룹 구성을 확인하는 방법](#page-157-0) 158

▼ SPARC: [루트 디스크 캡슐화를 해제하는 방법](#page-157-0) 158

#### **5 Sun Cluster [소프트웨어 업그레이드](#page-160-0) 161** Sun Cluster [구성 업그레이드 개요](#page-160-0) 161 [업그레이드 요구 사항 및 제한 사항](#page-161-0) 162 Sun Cluster [업그레이드 방법 선택](#page-161-0) 162 Sun Cluster 3.1 4/04 [소프트웨어로 업그레이드](#page-162-0)(비롤링) 163 작업 맵: Sun Cluster 3.1 4/04 [소프트웨어로 업그레이드](#page-163-0)(비롤링) 164 ▼ [업그레이드를 위해 클러스터를 준비하는 방법](#page-163-0)(비롤링) 164 ▼ Solaris [운영 환경을 업그레이드하는 방법](#page-167-0)(비롤링) 168 ▼ Sun Cluster 3.1 4/04 [소프트웨어로 업그레이드하는 방법](#page-170-0)(비롤링) 171 ▼ Sun Management Center에 대한 Sun Cluster [모듈 소프트웨어를 업그레이드하는](#page-176-0) 방법(비롤링[\) 177](#page-176-0) ▼ Sun Cluster 3.1 4/04 [소프트웨어로 업그레이드를 완료하는 방법](#page-177-0)(비롤링) 178 Sun Cluster 3.1 4/04 [소프트웨어로 업그레이드](#page-179-0)(롤링) 180 작업 맵: Sun Cluster 3.1 4/04 [소프트웨어로 업그레이드](#page-180-0)(롤링) 181 ▼ [업그레이드를 위해 클러스터를 준비하는 방법](#page-180-0)(롤링) 181 Solaris Maintenance Update [릴리스로 업그레이드하는 방법](#page-183-0)(롤링) 184 Sun Cluster 3.1 4/04 [소프트웨어로 업그레이드하는 방법](#page-184-0)(롤링) 185 Sun Cluster 3.1 4/04 [소프트웨어로 업그레이드를 완료하는 방법](#page-187-0)(롤링) 188 [업그레이드 중에 저장소 구성 변경 복구](#page-190-0) 191 ▼ [업그레이드하는 동안 저장소 재구성을 처리하는 방법](#page-191-0) 192 ▼ [업그레이드하는 동안 실수로 수행한 저장소 변경을 해결하는 방법](#page-191-0) 192 [Sun Management Center](#page-192-0) 소프트웨어 업그레이드 193 ▼ Sun Management Center [소프트웨어를 업그레이드하는 방법](#page-193-0) 194 **[6 Sun StorEdge Availability Suite 3.1](#page-196-0) 소프트웨어로 데이터 복제 구성 197** [데이터 복제 소개](#page-197-0) 198 [재난 복구 개념](#page-197-0) 198 [Sun StorEdge Availability Suite 3.1](#page-197-0) 소프트웨어의 데이터 복제 방법 198 [데이터 복제 구성 지침](#page-200-0) 201 [복제 자원 그룹 구성](#page-201-0) 202 [응용 프로그램 자원 그룹 구성](#page-201-0) 202 [페일오버 또는 스위치오버 관리 지침](#page-204-0) 205 [구성 예](#page-205-0) 206 [클러스터 연결 및 설치](#page-205-0) 206 [장치 그룹 및 자원 그룹 구성 방법의 예](#page-207-0) 208

[데이터 복제 활성화 방법 예](#page-215-0) 216 [데이터 복제 수행 방법의 예](#page-218-0) 219 [복제가 올바로 구성되어 있는지 확인하는 방법의 예](#page-220-0) 221 [페일오버 또는 스위치오버 처리 방법의 예](#page-222-0) 223

#### **A Sun Cluster [설치 및 구성 워크시트](#page-226-0) 227**

[설치 및 구성 워크시트](#page-227-0) 228 [로컬 파일 시스템 레이아웃 워크시트](#page-228-0) 229 [독립 네트워크](#page-229-0) 230 [로컬 장치 워크시트](#page-232-0) 233 [디스크 장치 그룹 구성 워크시트](#page-234-0) 235 [볼륨 관리자 구성 워크시트](#page-236-0) 237 메타 장치 워크시트[\(Solstice DiskSuite/Solaris Volume Manager\) 239](#page-238-0)

**[색인](#page-240-0) 241**

<span id="page-8-0"></span>머리말

*Solaris OS***용** *Sun Cluster* **소프트웨어 설치 안내서**는 Sun™ Cluster 구성 계획에 대한 지 침을제공하고 SPARC® 기반 시스템 및 x86 기반 시스템에 Sun Cluster 소프트웨어를 설 치, 구성 및 업그레이드하는 절차를 설명합니다. 또한 Sun StorEdge™ Availability Suite 3.1 소프트웨어를 사용하여 클러스터 간 데이터 복제를 구성하는 방법에 대한 자세한 예 를 제공합니다.

**주 –** 이 문서에서 *x86*은 마이크로프로세서 칩 및 AMD에서 만든 호환 가능한 마이크로프 로세서 칩의 Intel 32비트 제품군을 의미합니다.

이 문서는 Sun 소프트웨어 및 하드웨어에 대한 폭넓은 지식을 갖춘 숙련된 시스템 관리 자를 대상으로 작성되었습니다. 이 문서는 사전 판매용 안내서가 아닙니다. 이 문서를 읽 을 때는 이미 시스템 요구 사항을 결정하고 필요한 장비와 소프트웨어를 구입한 상태이 어야 합니다.

이 책에 설명된 지침을 이해하려면 Solaris™ 운영 환경에 대해 잘 알고 있으며 Sun Cluster에서 사용하는 볼륨 관리자 소프트웨어에 익숙해야 합니다.

**주 –** Sun Cluster 소프트웨어는 SPARC와 x86의 두 가지 플랫폼에서 실행됩니다. 이 문서 의 정보는 특정 장, 절, 주, 글머리 표시 항목, 그림, 표 또는 예에서 언급된 경우를 제외하 고는 두 플랫폼 모두와 관련됩니다.

# UNIX 명령 사용

이 문서에는 Sun Cluster 구성을 설치, 구성 또는 업그레이드하는 데 사용하는 명령에 대 한 정보가 있습니다. 시스템 종료, 시스템 부트 및 장치 구성과 같은 기본 UNIX® 명령과 절차에 대한 종합적인 정보가 수록되어 있지는 않습니다.

자세한 내용은 다음 문서를 참조하십시오.

- Solaris 소프트웨어 환경에 대한 온라인 설명서
- 시스템과 함께 제공된 기타 소프트웨어 설명서
- Solaris 운영 환경 설명서 페이지

# 표기 규칙

다음 표는 이 책에서 사용된 서체 변경 사항에 대하여 설명합니다.

**표 P–1** 표기 규칙

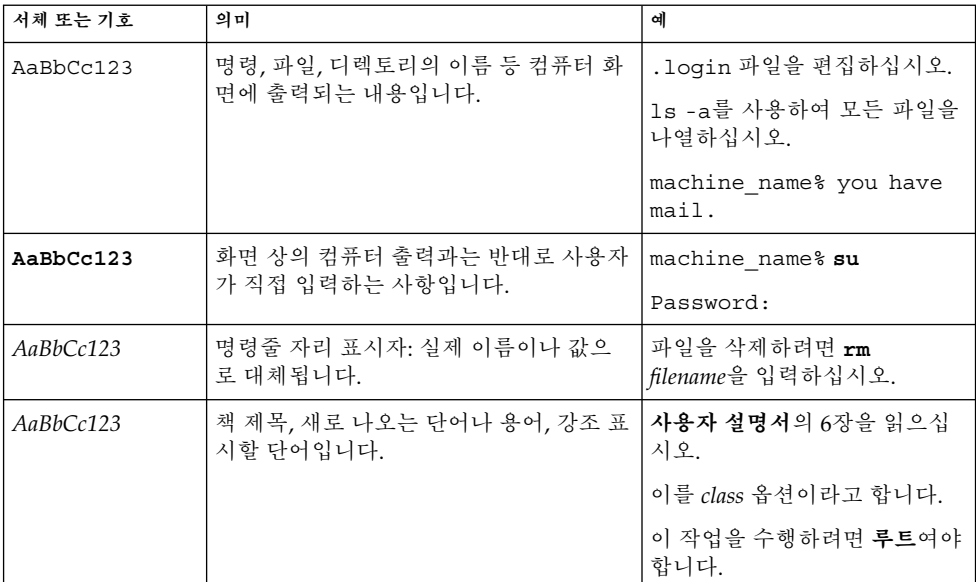

# 명령에 나오는 쉘 프롬프트의 예

다음 표에서는 C 쉘, Bourne 쉘 및 Korn 쉘에 대한 기본 시스템 프롬프트 및 수퍼유저 프 롬프트를 보여줍니다.

**표 P–2** 쉘 프롬프트

| 쉘                           | 프롬프트          |
|-----------------------------|---------------|
| C 쉘 프롬프트                    | machine name% |
| │C 쉘 수퍼유저 프롬프트              | machine name# |
| Bourne 쉘 및 Korn 쉘 프롬프트      | S             |
| Bourne 쉘 및 Korn 쉘 수퍼유저 프롬프트 | #             |

# 관련 설명서

Sun Cluster 항목에 대한 정보는 다음 표에 나열된 설명서를 참조하십시오. 모든 Sun Cluster 설명서는 <http://docs.sun.com>에서 이용할 수 있습니다.

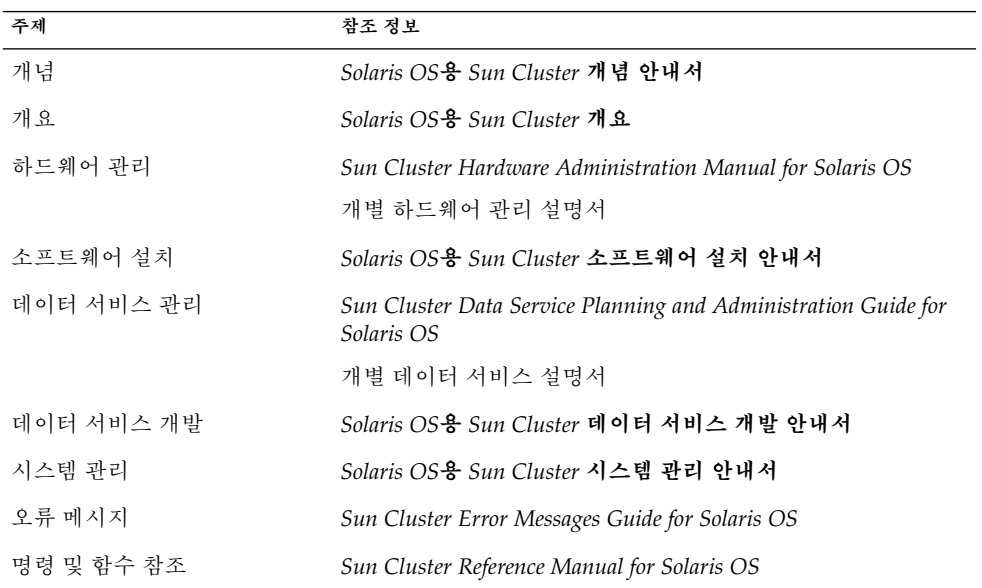

Sun Cluster 전체 설명서 목록은 <http://docs.sun.com>에서 해당 Sun Cluster 소프 - Sun Craster - 그리고 - The Treaty, All Original - 그리고 - 그리고 - 그리고 - 그리고 - 그리고 - 그리고 - 그리고 - 그리고 - 그리고 - 그리고 - 그리

# Sun 설명서 온라인 액세스

docs.sun.comSM 웹 사이트에서 Sun 기술 관련 설명서를 온라인으로 이용할 수 있습니 다. docs.sun.com 아카이브를 찾아보거나 특정 책 제목 또는 주제를 검색할 수 있습니다. URL은 <http://docs.sun.com>입니다.

# Sun 설명서 주문

Sun Microsystems에서는 제품 설명서를 인쇄물로 제공합니다. 설명서 목록 및 주문 방 법은 <http://docs.sun.com>의 "인쇄본 문서를 구입하십시오"를 참조하십시오.

# 지원 받기

Sun Cluster 설치나 사용에 문제가 있으면 서비스 공급자에게 문의하십시오. 문의 시 다 음 정보가 필요합니다.

- 이름 및 전자 메일 주소(있을 경우)
- 회사 이름, 주소 및 전화 번호
- 시스템 모델 및 일련 번호
- 운영 환경의 릴리스 번호(예: Solaris 8)
- Sun Cluster 릴리스 번호(예: Sun Cluster 3.1 4/04)

다음 명령을 사용하여 서비스 공급자에게 제공할 시스템에 대한 정보를 수집합니다.

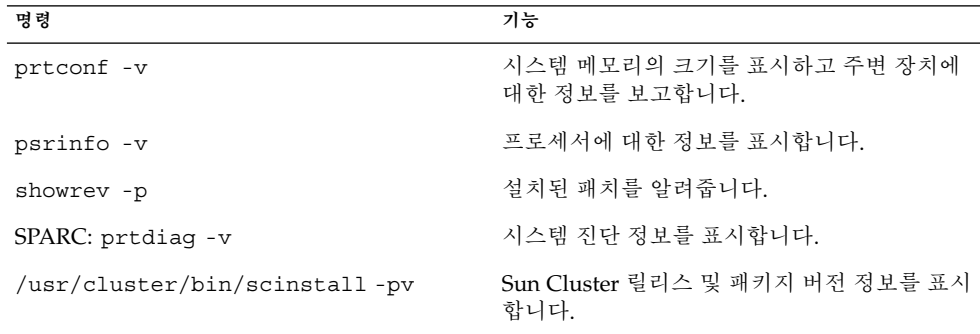

/var/adm/messages 파일의 내용도 준비하십시오.

# <span id="page-12-0"></span>Sun Cluster 구성 계획

이 장에서는 Sun Cluster 구성을 설치하기 위한 계획 정보와 지침을 설명합니다.

이 장에서는 다음 정보에 대한 개요를 설명합니다.

- 13 페이지 "Sun Cluster 설치 작업에 대하여 참조할 수 있는 위치"
- 14 페이지 "Solaris [운영 환경 계획](#page-13-0) "
- 19 페이지 ["Sun Cluster](#page-18-0) 환경 계획"
- 26 페이지 "[전역 장치 및 클러스터 파일 시스템 계획](#page-25-0) "
- 28 페이지 "[볼륨 관리 계획](#page-27-0) "

# Sun Cluster 설치 작업에 대하여 참조할 수 있는 위치

다음 표에서는 Sun Cluster 소프트웨어 설치를 위한 다양한 설치 작업과 작업 순서에 대 한 지침을 찾을 수 있는 위치를 보여 줍니다.

**표 1–1** Sun Cluster 소프트웨어 설치 작업 정보

| 작업                         | 지침                                                                        |
|----------------------------|---------------------------------------------------------------------------|
| 클러스터 하드웨어 설치               | Sun Cluster 3.x Hardware Administration Manual<br>서버 및 저장 장치와 함게 제공되는 설명서 |
| 클러스터 소프트웨어 설치 계획           | 제 1 장<br>228 페이지 "설치 및 구성 워크시트"                                           |
| 새 클러스터 설치 및 기존 클러스터에 노드 추가 | 38 페이지 "소프트웨어 설치 "                                                        |

<span id="page-13-0"></span>**표 1–1** Sun Cluster 소프트웨어 설치 작업 정보 *(***계속***)*

| 작업                                                                                                    | 지침                                                                                                    |
|----------------------------------------------------------------------------------------------------|----------------------------------------------------------------------------------------------------|
| Solstice DiskSuite <sup>TM</sup> /Solaris Volume Manager 소프트웨<br>어 설치 및 구성                               | 112 페이지 "Solstice DiskSuite/Solaris Volume<br>п<br>Manager 소프트웨어 설치 및 구성 "<br>Solstice DiskSuite/Solaris Volume Manager 설명서<br>ш                                    |
| SPARC: VERITAS Volume Manager (VxVM) 소프트웨어<br>설치 및 구성                                                    | 145 페이지 "SPARC: VxVM 소프트웨어 설치 및 구<br>п<br>성 "<br>VxVM 설명서<br>п                                                                                                    |
| 클러스터 프레임워크 소프트웨어 구성 및 선택적으로<br>Sun Cluster 모듈을 Sun Management Center(SPARC 기<br>반 시스템에서만 사용 가능)에 설치 및 구성 | 95 페이지 "클러스터 구성"                                                                                                    |
| 자원 그룹과 데이터 서비스 계획, 설치 및 구성                                                                               | Sun Cluster Data Service Planning and Administration<br>Guide for Solaris OS                                                                                        |
| 사용자 정의 데이터 서비스 개발                                                                                        | Solaris OS용 Sun Cluster 데이터 서비스 개발 안내서                                                                                                    |
| Sun Cluster 3.1 4/04 소프트웨어 업그레이드                                                                         | 제 5 장<br>$\blacksquare$<br>112 페이지 "Solstice DiskSuite/Solaris Volume<br>п<br>Manager 소프트웨어 설치 및 구성 " 또는 145 페이지<br>"SPARC: VxVM 소프트웨어 설치 및 구성 "<br>볼륨 관리자 설명서<br>п |

# Solaris 운영 환경 계획

이 절에서는 클러스터 구성에 Solaris 소프트웨어를 설치하기 위한 계획 방법을 설명합 니다. Solaris 소프트웨어에 대한 자세한 내용은 Solaris 설치 설명서를 참조하십시오.

## Solaris 설치 방법을 선택하기 위한 지침

JumpStart™ 설치 방법을 사용하여 로컬 CD-ROM이나 네트워크 설치 서버에서 Solaris 소프트웨어를 설치할 수 있습니다. 또한 Sun Cluster 소프트웨어에는 JumpStart 설치 방 법을 사용하여 Solaris 운영 환경과 Sun Cluster 소프트웨어를 모두 설치하는 사용자 정 의 방법이 있습니다. 여러 개의 클러스터 노드를 설치할 경우에는 네트워크 설치를 고려 해 보십시오.

scinstall JumpStart 설치 방법에 대한 자세한 내용은 64 페이지 ["Solaris](#page-63-0) 및 Sun Cluster [소프트웨어를 설치하는 방법](#page-63-0)(JumpStart) "를 참조하십시오. 표준 Solaris 설치 방 법에 대한 자세한 내용은 Solaris 설치 설명서를 참조하십시오.

## <span id="page-14-0"></span>Solaris 운영 환경 기능 제한

다음 Solaris 운영 환경 기능은 Sun Cluster 구성에서 지원되지 않습니다.

- Solaris 인터페이스 그룹은 Sun Cluster 구성에서 지원되지 않습니다. 기본적으로 Solaris 소프트웨어를 설치하는 동안에는 Solaris 인터페이스 그룹 기능을 사용할 수 없습니다. Solaris 인터페이스 그룹을 재활성화하지 마십시오. Solaris 인터페이스 그 룹에 대한 자세한 내용은 ifconfig(1M) 설명서 페이지를 참조하십시오.
- 자동 전원 절약 종료는 Sun Cluster 구성에서 지원되지 않으므로 활성화하지 마십시 오. 자세한 내용은 pmconfig(1M) 및 power.conf(4) 설명서 페이지를 참조하십시 오.

### Solaris 소프트웨어 그룹에 대한 참고 사항

Sun Cluster 3.1 4/04 소프트웨어를 설치하려면 최종 사용자 Solaris 소프트웨어 그룹 이 상이 필요합니다. 그러나 클러스터 구성의 다른 구성 요소에도 Solaris 소프트웨어에 대 한 요구 사항이 있을 수 있습니다. 설치할 Solaris 소프트웨어 그룹을 결정하려면 다음 정 보를 참고하십시오.

- Solaris 소프트웨어에 대한 요구 사항은 서버 설명서를 참조하십시오. 예를 들어, Sun Enterprise 10000 서버에는 전체 Solaris 소프트웨어 그룹과 함께 OEM 지원이 필요 합니다.
- SPARC 기반 클러스터에서만 사용할 수 있는 SCI-PCI 어댑터 또는 Remote Shared Memory Application Programming Interface (RSMAPI)를 사용하려면 RSMAPI 소 프트웨어 패키지(SUNWrsm, SUNWrsmx, SUNWrsmo 및 SUNWrsmox)를 설치해야 합 니다. RSMAPI 소프트웨어 패키지는 일부 Solaris 소프트웨어 그룹에만 포함되어 있 습니다. 예를 들어, 개발자 Solaris 소프트웨어 그룹에는 RSMAPI 소프트웨어 패키지 가 포함되어 있지만 최종 사용자 Solaris 소프트웨어 그룹에는 포함되어 있지 않습니 다.

설치할 소프트웨어 그룹에 RSMAPI 소프트웨어 패키지가 포함되어 있지 않으면 Sun Cluster 소프트웨어를 설치하기 전에 RSMAPI 소프트웨어 패키지를 수동으로 설치 하십시오. pkgadd(1M) 명령을 사용하여 소프트웨어 패키지를 수동으로 설치하십시 오. RSMAPI 사용에 대한 자세한 내용은 Solaris 8 Section (3RSM) 설명서 페이지를 참조하십시오.

■ 최종 사용자 Solaris 소프트웨어 그룹에 포함되지 않은 다른 Solaris 소프트웨어 패키 지를 설치해야 할 수 있습니다. Apache HTTP 서버 패키지가 한 예입니다. ORACLE®과 같은 타사 소프트웨어에는 다른 Solaris 소프트웨어 패키지가 추가로 필요할 수도 있습니다. Solaris 소프트웨어 요구 사항은 다른 회사 설명서를 참조하십 시오.

**정보 –** Solaris 소프트웨어 패키지를 수동으로 설치하지 않으려면 전체 Solaris 소프트웨 어 그룹과 OEM 지원을 설치합니다.

## <span id="page-15-0"></span>시스템 디스크 분할 영역

이 정보를 해당 229 페이지 "[로컬 파일 시스템 레이아웃 워크시트](#page-228-0)"에 추가하십시오.

Solaris 운영 환경을 설치할 때 필요한 Sun Cluster 분할 영역을 만들고 모든 분할 영역이 최소 공간 요구 사항을 충족시키는지 확인하십시오.

■ **스왑 –** Solaris 및 Sun Cluster 소프트웨어에 할당되는 결합된 swap 공간은 750MB 이상이어야 합니다. 최상의 결과를 얻으려면 Solaris 운영 환경에 필요한 스왑 공간 크기에 Sun Cluster 소프트웨어에 필요한 최소 스왑 공간 512MB를 추가하십시오. 또 한 클러스터 노드에서 실행할 응용 프로그램에 필요한 추가 swap 공간을 할당하십 시오.

**주 –** 추가 swap 파일을 만드는 경우 swap 파일을 전역 장치에 만들지 마십시오. 로컬 디스크만 노드에 대한 swap 장치로 사용하십시오.

- /globaldevices **–** 전역 장치를 위하여 scinstall(1M) 유틸리티에서 사용할 512MB 크기의 파일 시스템을 만드십시오.
- **볼륨 관리자 –** 볼륨 관리자에서 사용할 수 있도록 디스크의 끝에 있는 슬라이스(슬라 이스 7)에 20MB 크기의 분할 영역을 만드십시오. 클러스터에서 VERITAS Volume Manager (VxVM)를 사용하고 루트 디스크를 캡슐화하려는 경우에는 VxVM에서 사 용할 수 있도록 사용하지 않은 두 개의 슬라이스가 있어야 합니다.

이러한 요구 사항을 충족시키려면, 대화식으로 Solaris 운영 환경을 설치할 때 분할 영역 을 사용자에게 맞게 설정해야 합니다.

분할 영역 계획을 위한 자세한 내용은 다음 지침을 참조하십시오.

- 16 페이지 "루트(/) 파일 시스템에 대한 지침 "
- 17 페이지 "/globaldevices [파일 시스템에 대한 지침](#page-16-0) "
- 17 페이지 "[볼륨 관리자 요구 사항](#page-16-0) "

#### 루트(/) 파일 시스템에 대한 지침

Solaris 운영 환경을 실행하는 다른 시스템에서처럼 루트(/), /var, /usr 및 /opt 디렉 토리를 개별 파일 시스템으로 구성할 수 있습니다. 또는 모든 디렉토리를 루트(/) 파일 시스템에 포함할 수도 있습니다. 다음은 Sun Cluster 구성에서 루트(/), /var, /usr 및 /opt 디렉토리에 저장되는 소프트웨어에 대한 설명입니다. 분할 영역 구조를 계획할 때 이 정보를 참고하십시오.

■ 루트(/)-Sun Cluster 소프트웨어는 루트(/) 파일 시스템에서 40MB 미만의 공간을 차지합니다. Solstice DiskSuite/Solaris Volume Manager 소프트웨어에 5MB 미만의 공간이 필요하고 VxVM 소프트웨어에는 15MB 미만의 공간이 필요합니다. 충분한 추가 공간과 inode 용량을 구성하려면 루트(/) 파일 시스템에 일반적으로 할당하는 공간에 100MB 이상을 추가하십시오. 이 공간은 Solstice DiskSuite/Solaris Volume Manager 또는 VxVM 소프트웨어에서 사용되는 블록 특수 장치 및 문자 특수 장치를

<span id="page-16-0"></span>만들 때 사용됩니다. 특히, 클러스터에 많은 수의 공유 디스크가 있는 경우 이 추가 공 간을 할당해야 합니다.

- /var Sun Cluster 소프트웨어를 설치할 때 /var 파일 시스템에서는 무시해도 될 만큼 적은 공간을 차지합니다. 그러나 로그 파일을 기록할 수 있도록 충분한 공간을 따로 설정해야 합니다. 또한 클러스터 노드에서는 일반적으로 독립형 서버에서 기록 되는 것보다 많은 메시지가 로그 파일에 기록될 수 있습니다. 따라서 100MB 이상의 공간을 /var 파일 시스템에 할당하는 것이 좋습니다.
- /usr Sun Cluster 소프트웨어는 /usr 파일 시스템에서 25MB 미만의 공간을 차지 합니다. Solstice DiskSuite/Solaris Volume Manager 및 VxVM 소프트웨어에는 각각 15MB 미만의 공간이 필요합니다.
- /opt Sun Cluster 프레임워크 소프트웨어는 /opt 파일 시스템에서 2MB 미만의 공간을 사용합니다. 그러나 각 Sun Cluster 데이터 서비스가 1MB부터 5MB 사이의 공간을 사용할 수도 있습니다. Solstice DiskSuite/Solaris Volume Manager 소프트웨 어는 /opt 파일 시스템의 공간을 사용하지 않습니다. VxVM 소프트웨어의 패키지와 도구를 모두 설치하면 40MB 이상의 공간을 사용할 수 있습니다.

또한 데이터베이스 및 응용 프로그램 소프트웨어가 대부분 /opt 파일 시스템에 설 치됩니다.

SPARC: Sun Management Center 소프트웨어를 사용하여 클러스터를 모니터할 경 우에는 Sun Management Center 에이전트 및 Sun Cluster 모듈 패키지를 지원하기 위해 각 노드에 추가로 25MB의 공간이 필요합니다.

### /globaldevices 파일 시스템에 대한 지침

Sun Cluster 소프트웨어를 설치하려면 전역 장치를 관리하는 데 사용할 수 있도록 로컬 디스크 중 하나에 특수 파일 시스템을 별도로 설정해야 합니다. 이 파일 시스템은 나중에 클러스터 파일 시스템으로 마운트됩니다. 이 파일 시스템의 이름을 /globaldevices라고 지정하십시오. 이 이름이 scinstall(1M) 명령에서 인식하는

기본 이름입니다.

scinstall 명령은 나중에 /global/.devices/node@*nodeid* 파일 시스템의 이름을 변경합니다. 여기서 *nodeid*는 노드가 클러스터 구성원이 될 때 노드에 할당되는 번호를 나타냅니다. 원래의 /globaldevices 마운트 지점이 제거됩니다.

블록 특수 장치와 문자 특수 장치를 모두 만들 경우 /globaldevices 파일 시스템에 충분한 공간과 inode 용량이 있어야 합니다. 이 지침은 클러스터에 많은 수의 디스크가 있는 경우에 특히 중요합니다. 대부분의 클러스터 구성에는 512MB 크기의 파일 시스템 으로 충분합니다.

#### 볼륨 관리자 요구 사항

Solstice DiskSuite/Solaris Volume Manager 소프트웨어를 사용할 경우에는 상태 데이 터베이스 복제본을 만들 때 사용할 수 있도록 루트 디스크에 별도 슬라이스를 설정해야 합니다. 특히, 로컬 디스크마다 이러한 용도로 사용할 슬라이스를 별도로 설정해야 합니 다. 그러나 노드에 로컬 디스크가 하나인 경우에는 Solstice DiskSuite/Solaris Volume

Manager 소프트웨어가 제대로 작동하도록 하기 위해 동일한 슬라이스에 세 개의 상태 데이터베이스 복제본을 만들어야 할 수도 있습니다. 자세한 내용은 Solstice DiskSuite/Solaris Volume Manager 설명서를 참조하십시오.

SPARC: VERITAS Volume Manager (VxVM)를 사용하고 루트 디스크를 캡슐화하려는 경우에는 VxVM에서 사용할 수 있도록 사용하지 않은 두 개의 슬라이스가 있어야 합니 다. 또한 디스크의 시작 부분이나 끝 부분에 할당되지 않은 사용 가능한 공간이 더 있어 야 합니다. 루트 디스크 캡슐화에 대한 자세한 내용은 VxVM 설명서를 참조하십시오.

#### 예—파일 시스템 할당 샘플

표 1–2는 물리적 메모리가 750MB 미만인 클러스터 노드에 대한 분할 영역 구조를 보여 줍니다. 이 분할 영역 구조에는 Solaris 운영 환경 최종 사용자 Solaris 소프트웨어 그룹, Sun Cluster 소프트웨어 및 Sun Cluster HA for NFS 데이터 서비스가 설치됩니다. 디스 크의 마지막 슬라이스(슬라이스 7)에는 볼륨 관리자가 사용하는 작은 공간이 할당됩니 다.

이 레이아웃에서는 Solstice DiskSuite/Solaris Volume Manager 소프트웨어나 VxVM을 사용할 수 없습니다. Solstice DiskSuite/Solaris Volume Manager 소프트웨어를 사용하 는 경우에는 상태 데이터베이스 복제본을 위하여 슬라이스 7을 사용합니다. VxVM을 사 용하는 경우에는 나중에 슬라이스 7에 길이 0을 할당하여 공간을 비웁니다. 이 레이아웃 에서는 필요한 두 개의 슬라이스 4와 7을 제공하고 디스크 끝에서 빈 공간을 제공합니다.

| 슬라이스     | 내용             | 할당(MB) | 설명                                                                                                    |
|----------|----------------|--------|----------------------------------------------------------------------------------------------------|
| $\Omega$ |                | 6.75GB | 공간을 슬라이스 1부터 7까지 할당한 후 디스크에 남은 빈 공간.<br>Solaris 운영 환경 소프트웨어, Sun Cluster 소프트웨어, 데이터 서<br>비스 소프트웨어, 볼륨 관리자 소프트웨어, Sun Management<br>Center 에이전트 및 Sun Cluster 모듈 에이전트 패키지, 루트 파일<br>시스템, 데이터베이스 및 응용 프로그램 소프트웨어 등에 사용됩니<br>다. |
| 1        | swap           | 1GB    | Solaris 운영 환경 소프트웨어에 대해 512MB                                                                                                    |
|          |                |        | Sun Cluster 소프트웨어에 대해 512MB                                                                                                    |
| 2        | 오버랩            | 8.43GB | 전체 디스크                                                                                                    |
| 3        | /qlobaldevices | 512MB  | Sun Cluster 소프트웨어가 나중에 이 슬라이스에 다른 마운트 지점<br>을 할당하고 클러스터 파일 시스템으로 마운트합니다.                                                                                                    |
| 4        | 사용하지 않음        |        | VxVM에서 루트 디스크를 캡슐화할 때 사용할 수 있는 빈 슬라이스                                                                                                    |
| 5        | 사용하지 않음        |        |                                                                                                    |
| 6        | 사용하지 않음        |        |                                                                                                    |

**표 1–2** 파일 시스템 할당의 예

<span id="page-18-0"></span>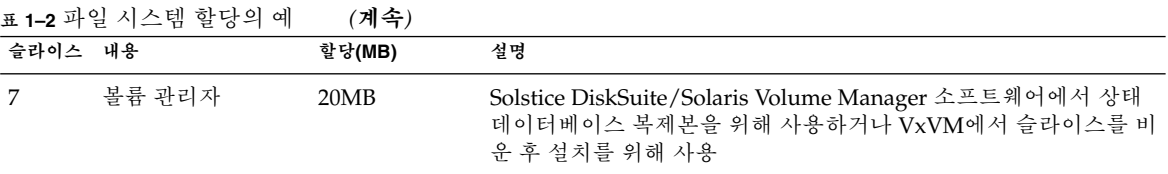

# Sun Cluster 환경 계획

이 절에서는 Sun Cluster 소프트웨어 설치 및 구성을 위해 다음 구성 요소를 계획하고 준 비하는 지침을 제공합니다.

- 19 페이지 "사용권 부여 "
- 19 페이지 "소프트웨어 패치 "
- 20 [페이지](#page-19-0) "IP 주소 "
- 20 페이지 "[콘솔 액세스 장치](#page-19-0) "
- 21 페이지 "[논리 주소](#page-20-0) "
- 21 페이지 "[공용 네트워크](#page-20-0) "
- 21 페이지 "[구성할 수 있는](#page-20-0) Sun Cluster 구성 요소"

Sun Cluster 구성 요소에 대한 자세한 내용은 *Solaris OS***용** *Sun Cluster* **개요** 및 *Solaris OS***용** *Sun Cluster* **개념 안내서**를 참조하십시오.

### 사용권 부여

소프트웨어를 설치하려면 먼저 필요한 사용권 인증서를 모두 사용할 수 있어야 합니다. Sun Cluster 소프트웨어에는 사용권 인증서가 필요없지만 Sun Cluster 소프트웨어를 통 해 설치되는 각 노드는 Sun Cluster 소프트웨어 사용권 계약을 따라야 합니다.

볼륨 관리 소프트웨어 및 응용 프로그램 소프트웨어에 대한 사용권 요구 사항은 해당 제 품의 설치 설명서를 참조하십시오.

### 소프트웨어 패치

각 소프트웨어 제품을 설치한 후에 필요한 패치가 있으면 패치도 설치해야 합니다.

- 현재 필요한 패치에 대한 자세한 내용은 *Sun Cluster Release Notes for Solaris OS*의 "Patches and Required Firmware Levels"를 참조하거나 Sun 서비스 제공업체에 문 의하십시오.
- 패치 적용에 대한 일반 지침과 절차는 *Solaris OS***용** *Sun Cluster* **시스템 관리 안내서**의 "Sun Cluster 소프트웨어 및 펌웨어 패치"를 참조하십시오.

#### <span id="page-19-0"></span>IP 주소

클러스터 구성에 따라 여러 가지 Sun Cluster 구성 요소에 많은 IP 주소를 설정해야 합니 다. 클러스터 구성에 포함된 각 노드에 동일한 공용 서브넷 세트에 대한 공용 네트워크 연결이 하나 이상 있어야 합니다.

다음 표는 IP 주소를 할당해야 하는 구성 요소 목록입니다. 사용하는 모든 이름 지정 서 비스에 이러한 IP 주소를 추가하십시오. Solaris 소프트웨어를 설치한 후에 각 클러스터 노드의 로컬 /etc/inet/hosts 파일에도 이 IP 주소를 추가하십시오.

- IP 주소에 대한 자세한 내용은 *System Administration Guide, Volume 3* (Solaris 8) 또는 *System Administration Guide: IP Services* (Solaris 9)를 참조하십시오.
- IP Network Multipathing을 지원할 테스트 IP 주소에 대한 자세한 내용은 *IP Network Multipathing Administration Guide*를 참조하십시오.

**구성 요소 필요한 IP 주소 수** 관리 콘솔 서브넷마다 1개 IP Network Multipathing 그룹 ■ 단일 어댑터 그룹 – 1 ■ 다중 어댑터 그룹 – 1(기본 IP 주소) + 1(그룹 의 각 어댑터에 대한 테스트 IP 주소) 클러스터 노드 노드마다, 서브넷마다 1개 도메인 콘솔 네트워크 인터페이스(Sun Fire™ 15000) 도메인마다 1개 콘솔 액세스 장치 1 논리 주소 노리 호스트 자원마다, 서브넷마다 1개

**표 1–3** IP 주소를 사용하는 Sun Cluster 구성 요소

#### 콘솔 액세스 장치

모든 클러스터 노드에 대하여 콘솔 액세스가 있어야 합니다. 관리 콘솔에 Cluster Control Panel 소프트웨어를 설치할 경우에는 클러스터 노드와 통신을 하기 위해 필요한 콘솔 액세스 장치의 호스트 이름이 있어야 합니다.

- 관리 콘솔과 클러스터 노드 콘솔 사이의 통신에 단말기 집중 장치를 사용합니다.
- Sun Enterprise 10000 서버는 단말기 집중 장치 대신 SSP (System Service Processor) 를 사용합니다.
- Sun Fire™ 서버는 단말기 집중 장치 대신 시스템 컨트롤러를 사용합니다.

콘솔 액세스에 대한 자세한 내용은 *Solaris OS***용** *Sun Cluster* **개념 안내서**를 참조하십시 오.

## <span id="page-20-0"></span>논리 주소

논리 주소를 사용하는 각 데이터 서비스 자원 그룹에는 논리 주소에 액세스할 수 있는 각 공용 네트워크에 대한 호스트 이름이 지정되어 있어야 합니다.

- 자세한 내용은 *Sun Cluster Data Service Planning and Administration Guide for Solaris OS*를 참조하십시오.
- 데이터 서비스 및 자원에 대한 자세한 내용은 *Solaris OS***용** *Sun Cluster* **개요** 및 *Solaris OS***용** *Sun Cluster* **개념 안내서**를 참조하십시오.

#### 공용 네트워크

공용 네트워크는 클러스터 외부와 통신을 합니다. 공용 네트워크 구성을 계획할 때는 다 음 사항을 고려하십시오.

- 공용 네트워크와 독립 네트워크(클러스터 상호 연결)는 별도 어댑터를 사용해야 합 니다.
- 모든 클러스터 노드에 연결된 공용 네트워크가 하나 이상 있어야 합니다.
- 하드웨어 구성에서 지원하는 만큼 공용 네트워크 연결을 추가로 만들 수 있습니다.
- local-mac-address? 변수는 이더넷 어댑터에 대한 기본값 true를 사용해야 합 니다. Sun Cluster 소프트웨어는 이더넷 어댑터에 대한 local-mac-address? 값 으로 false를 지원하지 않습니다. 이 요구 사항은 local-mac-address? 값을 false로 지정해야 했던 Sun Cluster 3.0과는 달라진 내용입니다.
- Sun Cluster 설치 중에 scinstall 유틸리티는 각 공용 네트워크 어댑터에 대해 단 일 어댑터 IP Network Multipathing 그룹을 구성합니다. 설치 후에 이러한 백업 그룹 을 수정하려면 *IP Network Multipathing Administration Guide*의 "Deploying Network Multipathing" (Solaris 8) 또는 *System Administration Guide: IP Services*의 "Administering Network Multipathing (Task)" (Solaris 9) 절차를 따르십시오.

공용 네트워크 어댑터 백업 그룹을 계획하기 위한 지침은 24 페이지 ["IP Network](#page-23-0) [Multipathing](#page-23-0) 그룹 "를 참조하십시오. 공용 네트워크 인터페이스에 대한 자세한 내용은 *Solaris OS***용** *Sun Cluster* **개념 안내서**를 참조하십시오.

## 구성할 수 있는 Sun Cluster 구성 요소

이 절에서는 사용자가 구성하는 다음 Sun Cluster 구성 요소에 대한 지침을 제공합니다.

- 22 페이지 "[클러스터 이름](#page-21-0) "
- 22 페이지 "[노드 이름](#page-21-0) "
- 22 페이지 "[독립 네트워크](#page-21-0) "
- 23 페이지 "[개인 호스트 이름](#page-22-0) "
- 23 페이지 "[클러스터 상호 연결](#page-22-0) "
- 24 페이지 ["IP Network Multipathing](#page-23-0) 그룹 "
- 25 페이지 "[쿼럼 장치](#page-24-0) "

<span id="page-21-0"></span>해당 구성 워크시트에 이 정보를 추가합니다.

**표 1–4** Sun Cluster 구성을 위한 워크시트

| 구성 워크시트        | 위치                                                                |
|----------------|-------------------------------------------------------------------|
| 표 2–2 또는 표 2–3 | 49 페이지 "모든 노드에 Sun Cluster 소프트웨어를 구성하는<br>방법(scinstall)"          |
| 표 2–6          | 59 페이지 "Sun Cluster 소프트웨어(SunPlex Manager) 설치<br>및 구성 방법"         |
| 표 2-7          | 64 페이지 "Solaris 및 Sun Cluster 소프트웨어를 설치하는<br>방법(JumpStart)"       |
| 표 2-9          | 78 페이지 "다른 추가 클러스터 노드에 Sun Cluster 소프트<br>웨어를 구성하는 방법(scinstall)" |

#### 클러스터 이름

Sun Cluster를 구성하는 동안 클러스터에 대한 이름을 지정합니다. 클러스터 이름은 전 체 엔터프라이즈에서 고유해야 합니다.

노드 이름

노드 이름은 Solaris 운영 환경을 설치할 때 사용자가 시스템에 할당하는 이름입니다. Sun Cluster를 구성할 때 설치하는 모든 노드의 이름을 하나의 클러스터로 지정합니다. 단일 노드 클러스터를 설치할 때 기본 노드 이름은 클러스터 이름과 동일합니다.

#### 독립 네트워크

**주 –** 단일 노드 클러스터에는 개인 네트워크를 구성할 필요가 없습니다.

Sun Cluster 소프트웨어는 노드 사이의 내부 통신을 위해 독립 네트워크를 사용합니다. Sun Cluster 구성에는 개인 네트워크에 클러스터 상호 연결에 대한 연결이 두 개 이상 있 어야 합니다. 클러스터의 첫 번째 노드에 Sun Cluster 소프트웨어를 구성할 때 개인 네트 워크 주소와 넷마스크를 지정합니다. 기본 개인 네트워크 주소(172.16.0.0)와 넷마스 크(255.255.0.0)를 그대로 사용하거나 회사 내의 다른 위치에서 기본 네트워크 주소 를 이미 사용 중인 경우 다른 선택 사항을 입력할 수 있습니다.

<span id="page-22-0"></span>**주 –** 설치 유틸리티(scinstall, SunPlex Manager 또는 JumpStart)에서 설치를 완료하 고 클러스터가 설정된 후에는 개인 네트워크 주소 및 넷마스크를 변경할 수 없습니다. 클 러스터 소프트웨어를 제거한 다음 다시 설치하여 다른 개인 네트워크 주소 또는 넷마스 크를 사용해야 합니다.

기본값이 아닌 개인 네트워크 주소를 지정할 경우에는 다음 요구 사항을 충족시켜야 합 니다.

- 주소의 마지막 두 개 바이트에 0을 사용해야 합니다.
- 네트워크 주소를 할당할 때는 RFC 1597의 규정을 따라야 합니다.

InterNIC에 연결하여 RFC의 복사본을 얻을 수 있습니다. 지침은 *System Administration Guide, Volume 3*의 "Planning Your TCP/IP Network" (Solaris 8) 또는 *System Administration Guide: IP Services*의 "Planning Your TCP/IP Network (Task)" (Solaris 9)를 참조하십시오.

기본값이 아닌 넷마스크를 지정하는 경우 해당 넷마스크는 최소한 개인 네트워크 주소 에 지정된 모든 비트를 마스킹해야 합니다.

#### 개인 호스트 이름

개인 호스트 이름은 개인 네트워크 인터페이스를 통한 노드간 통신에 사용되는 이름입 니다. 개인 호스트 이름은 Sun Cluster를 구성할 때 자동으로 만들어집니다. 이러한 개인 호스트 이름은 이름 지정 규칙 clusternode*nodeid*-priv를 따릅니다. 여기서 *nodeid*는 내부 노드 ID 번호입니다. Sun Cluster 구성 중에 노드가 클러스터 구성원이 될 때 이 노 드 ID 번호가 자동으로 각 노드에 할당됩니다. 클러스터가 구성된 후에는 scsetup(1M) 유틸리티를 사용하여 개인 호스트 이름을 변경할 수 있습니다.

#### 클러스터 상호 연결

**주 –** 단일 노드 클러스터에는 클러스터 상호 연결을 구성할 필요가 없습니다. 그러나 단 일 노드 클러스터 구성에 노드를 추가할 경우 이후의 사용을 위해 클러스터 상호 연결을 구성할 수도 있습니다.

클러스터 상호 연결은 클러스터 노드 간의 개인 네트워크 통신을 위한 하드웨어 경로를 제공합니다. 각 상호 연결은 다음 중 하나의 방법으로 연결되는 케이블로 구성됩니다.

- 두 전송 어댑터 간
- 전송 어댑터와 전송 연결 장치 간
- 두 전송 연결 장치 간

Sun Cluster를 구성할 때 두 클러스터 상호 연결에 대하여 다음 구성 정보를 지정합니다.

<span id="page-23-0"></span>■ 전송 어댑터 – 네트워크 인터페이스의 포트와 같은 전송 어댑터에는 전송 어댑터 이 름과 전송 유형을 지정하십시오. 구성이 2 노드 클러스터이면 상호 연결이 어댑터와 어댑터 사이에 직접 연결되는지 아니면 전송 연결 장치를 사용하는지도 지정합니다. 2 노드 클러스터가 직접 연결된 경우에도 상호 연결을 위한 전송 연결 장치를 지정할 수 있습니다.

**정보 –** 전송 연결 장치를 지정하면 나중에 쉽게 다른 노드를 클러스터에 추가할 수 있 습니다.

특정 전송 어댑터에 대한 자세한 내용은 설명서 페이지의 scconf\_trans\_adap \* (1M) 패밀리를 참조하십시오.

■ 전송 연결 장치 - 네트워크 스위치와 같은 전송 연결 장치를 사용할 경우에는 각 상호 연결을 위한 전송 연결 장치 이름을 지정하십시오. 기본 이름 switch*N*을 사용할 수 도 있고 다른 이름을 만들 수도 있습니다. 여기서 *N*은 구성할 때 자동으로 할당되는 번호입니다. Sun Firelink 어댑터는 예외 사항으로 연결 이름 sw-rsm*N*이 필요합니 다. scinstall 유틸리티는 사용자가 Sun Firelink 어댑터(wrsm*N*)를 지정할 경우 이 연결 이름을 자동으로 사용합니다.

또한 연결 장치 포트 이름을 지정하거나 기본 이름을 승인하십시오. 기본 포트 이름 은 케이블 끝에 있는 어댑터를 호스트하는 내부 노드 ID 번호와 동일합니다. 그러나 SCI-PCI와 같은 특정 어댑터 유형에 대해서는 기본 포트 이름을 사용할 수 없습니다.

**주 –** 노드가 세 개 이상인 클러스터에서는 전송 연결 장치를 **반드시** 사용해야 합니다. 클 러스터 노드 사이의 직접 연결은 2 노드 클러스터에서만 사용할 수 있습니다.

클러스터를 설정한 후에 scsetup(1M) 유틸리티를 사용하여 개인 네트워크 연결을 추 가로 구성할 수 있습니다.

클러스터 상호 연결에 대한 자세한 내용은 *Solaris OS***용** *Sun Cluster* **개요**의 "클러스터 상 호 연결" 및 *Solaris OS***용** *Sun Cluster* **개념 안내서**를 참조하십시오.

#### IP Network Multipathing 그룹

230 페이지 "[독립 네트워크](#page-229-0)"에 이 계획 정보를 추가하십시오.

NAFO (Network Adapter Failover) 그룹 대신 사용하는 Internet Protocol (IP) Network Multipathing 그룹은 공용 네트워크 어댑터 모니터링 및 페일오버 기능을 제공하고 네 트워크 주소 자원의 기반으로 사용됩니다. multipathing 그룹은 두 개 이상의 어댑터로 구성될 때 고가용성을 제공합니다. 하나의 어댑터가 실패하면 실패한 어댑터의 모든 주 소가 multipathing 그룹의 다른 어댑터에 페일오버됩니다. 이러한 방법으로 Multipathing 그룹 어댑터가 Multipathing 그룹의 어댑터가 연결된 서브넷과 공용 네트 워크 사이의 연결을 유지합니다.

multipathing 그룹을 계획할 경우 다음 사항을 고려하십시오.

- <span id="page-24-0"></span>■ 각 공용 네트워크 어댑터가 Multipathing 그룹에 포함되어야 합니다.
- 두 개 이상의 어댑터를 포함하는 Multipathing 그룹의 경우 그룹의 각 어댑터에 대해 테스트 IP 주소를 구성해야 합니다. Multipathing 그룹에 어댑터가 하나만 포함되어 있는 경우 테스트 IP 주소를 구성하지 않아도 됩니다.
- 동일한 multipathing 그룹에 포함된 모든 어댑터의 테스트 IP 주소가 하나의 IP 서브 넷에 속해야 합니다.
- 테스트 IP 주소는 가용성이 높지 않기 때문에 일반 응용 프로그램에서 사용하면 안 됩니다.
- /etc/default/mpathd 파일에서 TRACK\_INTERFACES\_ONLY\_WITH\_GROUPS의 값을 yes에서 no로 변경하지 마십시오.
- Multipathing 그룹의 이름에는 요구 사항이나 제한 사항이 없습니다.

IP Network Multipathing에 대한 자세한 내용은 *IP Network Multipathing Administration Guide*의 "Deploying Network Multipathing" (Solaris 8) 또는*System Administration Guide: IP Services*의 "Administering Network Multipathing (Task)" (Solaris 9)을 참조하 십시오. *Solaris OS***용** *Sun Cluster* **개요**의 "IP Network Multipathing 그룹" 및 *Solaris OS***용** *Sun Cluster* **개념 안내서**를 참조하십시오.

#### 쿼럼 장치

Sun Cluster 구성에서는 쿼럼 장치를 사용하여 데이터 및 자원 무결성을 유지 관리합니 다. 클러스터와 노드 사이의 연결이 일시적으로 중단되어 클러스터 노드가 클러스터에 다시 연결하려고 시도할 때 쿼럼 장치가 정보 유실이나 정보 분리 문제를 방지합니다. scsetup(1M) 유틸리티를 사용하여 쿼럼 장치를 할당할 수도 있습니다.

**주 –** 단일 노드 클러스터에는 쿼럼 장치를 구성할 필요가 없습니다.

쿼럼 장치를 계획할 때는 다음 사항을 참고하십시오.

- **최소 –** 2-노드 클러스터에는 쿼럼 장치로 할당된 공유 디스크가 하나 이상 있어야 합 니다. 다른 토폴로지에서는 쿼럼 장치가 옵션입니다.
- <del>홀수 규</del>칙 2-노드 클러스터 또는 쿼럼 장치에 직접 연결된 노드 쌍에 두 개 이상의 쿼럼 장치가 구성된 경우 쿼럼 장치 수를 홀수로 구성합니다. 이 구성을 사용하면 각 쿼럼 장치가 완전히 독립된 실패 경로를 가집니다.
- 연결 쿼럼 장치를 두 개 이상의 노드에 연결해야 합니다.

쿼럼 장치에 대한 자세한 내용은 *Solaris OS***용** *Sun Cluster* **개요**의 "쿼럼 장치" 및 *Solaris OS***용** *Sun Cluster* **개념 안내서**를 참조하십시오.

# <span id="page-25-0"></span>전역 장치 및 클러스터 파일 시스템 계획

이 절에서는 전역 장치 계획 및 클러스터 파일 시스템 계획을 위한 지침을 제공합니다.

- 26 페이지 "가용성이 높은 전역 장치와 클러스터 파일 시스템을 구성하는 방법"
- 26 페이지 "디스크 장치 그룹 "
- 27 페이지 "[클러스터 파일 시스템에 대한 마운트 정보](#page-26-0) "

전역 장치 및 클러스터 파일 시스템에 대한 자세한 내용은 *Solaris OS***용** *Sun Cluster* **개요** 및 *Solaris OS***용** *Sun Cluster* **개념 안내서**를 참조하십시오.

### 가용성이 높은 전역 장치와 클러스터 파일 시스템을 구성하는 방법

Sun Cluster 소프트웨어에는 특정 디스크 레이아웃이나 파일 시스템 크기가 지정되어 있지 않습니다. 전역 장치 및 클러스터 파일 시스템에 대한 레이아웃을 계획할 경우 다음 내용을 참조하십시오.

- **미러링 –** 전역 장치의 가용성을 높이려면 모든 전역 장치를 미러해야 합니다. 저장 장치에서 디스크에 대한 중복 경로뿐 아니라 하드웨어 RAID를 제공하면 소프트웨어 미러링을 사용하지 않아도 됩니다.
- **디스크 –** 미러할 때는 서로 다른 디스크 배열 사이에서 미러되도록 파일 시스템을 레이아웃하십시오.
- **가용성 –** 전역 장치의 가용성을 높이려면 클러스터의 여러 노드에 전역 장치를 물리 적으로 연결해야 합니다. 전역 장치가 물리적으로 많이 연결되면 하나의 노드에서 장 애가 발생해도 계속 작동할 수 있습니다. 물리적 연결이 하나밖에 없는 전역 장치를 사용할 수도 있지만, 연결된 노드가 중단되면 다른 노드에서 전역 장치에 액세스할 수 없습니다.
- 스**왑 장치 -** 전역 장치에는 스왑 파일을 만들지 마십시오.

#### 디스크 장치 그룹

235 페이지 "[디스크 장치 그룹 구성 워크시트](#page-234-0)"에 이 계획 정보를 추가하십시오.

모든 볼륨 관리자 디스크 그룹을 Sun Cluster 디스크 장치 그룹으로 구성해야 합니다. 이 구성을 사용하면 기본 노드에 장애가 발생할 경우에 보조 노드가 멀티 호스트 디스크를 호스트할 수 있습니다. 디스크 장치 그룹을 계획할 때는 다음 사항을 참고하십시오.

■ 페일오버 - 멀티 포트 디스크 및 적절하게 구성된 볼륨 관리자 장치를 페일오버 장 치로 구성할 수 있습니다. 볼륨 관리자 장치의 적절한 구성에는 멀티 포트 디스크 및 올바른 볼륨 관리자 설정이 포함됩니다. 이 구성을 사용하면 다중 노드가 내보낸 장 치를 호스트할 수 있습니다. 테이프 드라이브, CD-ROM 또는 단일 포트 디스크는 페 일오버 장치로 구성할 수 없습니다.

<span id="page-26-0"></span>■ **미러링 –** 데이터를 디스크 실패로부터 보호하려면 디스크를 미러해야 합니다. 미러 방법은 33 페이지 "[미러링 방법](#page-32-0) "를 참조하십시오. 미러링 지침은 112 [페이지](#page-111-0) ["Solstice DiskSuite/Solaris Volume Manager](#page-111-0) 소프트웨어 설치 및 구성 " 또는 [145](#page-144-0) 페 이지 "SPARC: VxVM [소프트웨어 설치 및 구성](#page-144-0) " 및 볼륨 관리자 설명서를 참조하십 시오.

디스크 장치 그룹에 대한 자세한 내용은 *Solaris OS***용** *Sun Cluster* **개요**의 "장치" 및 *Solaris OS***용** *Sun Cluster* **개념 안내서**를 참조하십시오.

### 클러스터 파일 시스템에 대한 마운트 정보

클러스터 파일 시스템에 대한 마운트 지점을 계획할 때는 다음 사항을 참고하십시오.

- **마운트 지점 위치 –** 다른 소프트웨어 제품에 의해 금지되지 않은 경우 /global 디 렉토리에 클러스터 파일 시스템에 대한 마운트 지점을 만드십시오. /global 디렉토 리를 사용하면 전역으로 사용할 수 있는 클러스터 파일 시스템을 로컬 파일 시스템과 쉽게 구별할 수 있습니다.
- SPARC: 다음 VxFS 기능은 Sun Cluster 3.1 구성에서 지원되지 않습니다.
	- 고속 I/O
	- 스냅샷
	- 저장소 체크포인트
	- VxFS-관련 마운트 옵션:
		- convosync (Convert O\_SYNC)
		- mincache
		- qlog, delaylog, tmplog
	- VERITAS CFS (VERITAS 클러스터 기능 및 VCS 필요)

캐시 보고(이 기능은 사용할 수는 있지만 적용 결과는 지정된 노드에서만 볼 수 있습 니다.)

클러스터 구성에서 지원되는 다른 VxFS 기능 및 옵션은 모두 Sun Cluster 3.1 소프트 웨어에서 지원됩니다. 클러스터 구성에서 지원되는 VxFS 옵션에 대한 자세한 내용은 VxFS 설명서를 참조하십시오.

- **SPARC: VxFS 마운트 요구 사항 –** VERITAS File System (VxFS)를 사용하는 경우 기 본 노드에서 VxFS 파일 시스템을 전역으로 마운트 및 마운트 해제합니다. 기본 노드 는 VxFS 파일 시스템이 상주하는 디스크의 마스터 노드입니다. 이 방법을 사용하면 마운트 또는 마운트 해제 작업이 성공적으로 수행됩니다. 보조 노드에서 VxFS 파일 시스템을 마운트하거나 마운트 해제하면 제대로 작동하지 않을 수 있습니다.
- 중첩 마운트 지점 일반적으로 클러스터 파일 시스템에 대한 마운트 지점을 중첩하 면 안 됩니다. 예를 들어, /global/a에 마운트되는 파일 시스템과 /global/a/b에 마운트되는 파일 시스템을 함께 설정하지 마십시오. 이 규칙을 무시하면 가용성 및 노드 부트 순서 문제가 발생할 수 있습니다. 이러한 문제는 하위 파일 시스템을 마운 트할 때 상위 마운트 지점이 없는 경우에 발생합니다. 두 파일 시스템에 대한 장치가 동일한 물리 노드 연결성을 가질 경우는 예외입니다. 예를 들어, 동일한 디스크에 서

<span id="page-27-0"></span>로 다른 슬라이스가 있을 수 있습니다.

## 볼륨 관리 계획

235 페이지 "[디스크 장치 그룹 구성 워크시트](#page-234-0)" 및 237 페이지 "[볼륨 관리자 구성 워크시](#page-236-0) [트](#page-236-0)"에 이 계획 정보를 추가하십시오. Solstice DiskSuite/Solaris Volume Manager의 경 우에는 239 페이지 "메타 장치 워크시트[\(Solstice DiskSuite/Solaris Volume Manager\)](#page-238-0) ["](#page-238-0)에도 이 계획 정보를 추가하십시오.

이 절에서는 클러스터 구성의 볼륨 관리 계획을 위한 지침을 제공합니다.

- 29 페이지 "[볼륨 관리자 소프트웨어에 대한 설명](#page-28-0)"
- 29 페이지 ["Solstice DiskSuite/Solaris Volume Manager](#page-28-0) 소프트웨어에 대한 설명 "
- 31 페이지 ["SPARC: VERITAS Volume Manager](#page-30-0) 소프트웨어 관련 지침 "
- 32 페이지 "[파일 시스템 로깅](#page-31-0) "
- 33 페이지 "[미러링 방법](#page-32-0) "

Sun Cluster 소프트웨어는 디스크를 하나의 장치로 관리할 수 있도록 볼륨 관리자 소프 트웨어를 사용하여 디스크를 디스크 장치 그룹으로 그룹화합니다. Sun Cluster 소프트 웨어는 다음 방법으로 설치하거나 사용하는 Solstice DiskSuite/Solaris Volume Manager 소프트웨어 및 VERITAS Volume Manager (VxVM) 소프트웨어를 지원합니다.

**표 1–5** Sun Cluster 소프트웨어에서 지원하는 볼륨 관리자 사용

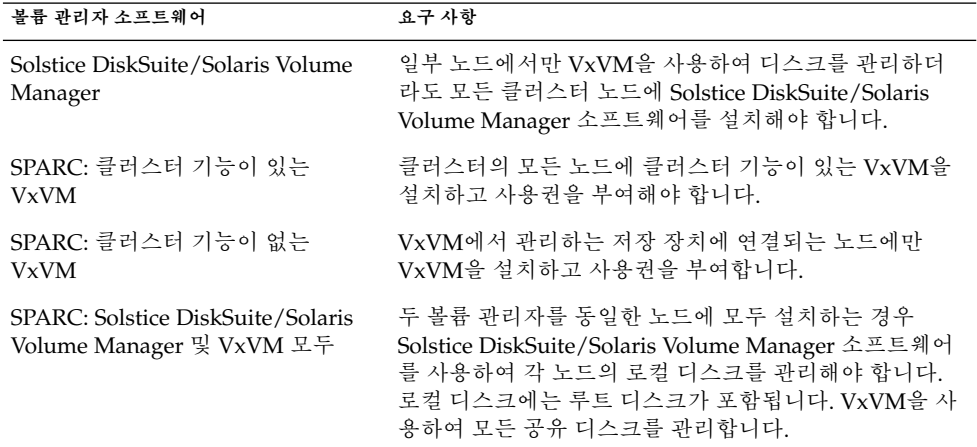

볼륨 관리자 소프트웨어를 설치하고 구성하는 방법은 볼륨 관리자 설명서 및 112 [페이지](#page-111-0) ["Solstice DiskSuite/Solaris Volume Manager](#page-111-0) 소프트웨어 설치 및 구성 " 또는 145 [페이](#page-144-0) 지 "SPARC: VxVM [소프트웨어 설치 및 구성](#page-144-0) "를 참조하십시오. 클러스터 구성에서 볼륨 을 관리하는 방법은 *Solaris OS***용** *Sun Cluster* **개념 안내서**를 참조하십시오.

### <span id="page-28-0"></span>볼륨 관리자 소프트웨어에 대한 설명

볼륨 관리자 소프트웨어를 사용하여 디스크를 구성할 경우 다음 일반 지침을 참조하십 시오.

- **미러된 멀티 호스트 디스크 -** 디스크 확장 장치에서 모든 멀티 호스트 디스크를 미 러해야 합니다. 멀티 호스트 디스크를 미러하는 방법은 33 페이지 "[멀티 호스트 디](#page-32-0) [스크 미러를 위한 지침](#page-32-0) "를 참조하십시오. 저장 장치에서 디스크에 대한 중복 경로뿐 아니라 하드웨어 RAID를 제공하면 소프트웨어 미러링을 사용하지 않아도 됩니다.
- **미러된 루트 –** 루트 디스크를 미러하면 고가용성이 보장되지만 그러한 미러링이 반 드시 필요한 것은 아닙니다. 루트 디스크를 미러할지 여부를 결정하는 방법은 33 [페](#page-32-0) 이지 "[미러링 방법](#page-32-0) "를 참조하십시오.
- **고유 이름 지정 –** /global/.devices/node@*nodeid* 파일 시스템이 마운트되는 장 치로 사용되는 로컬 Solstice DiskSuite 메타 장치, 로컬 Solaris Volume Manager 볼 륨 또는 VxVM 볼륨이 있을 수 있습니다. 그럴 경우 각 로컬 메타 장치 또는 로컬 볼 륨의 이름이 클러스터 내에서 고유해야 합니다.
- **노드 목록 –** 디스크 장치 그룹의 가용성을 높이려면 마스터가 될 수 있는 노드 목록 및 페일백 정책을 연결된 자원 그룹과 동일하게 지정하십시오. 또는 확장 가능한 자 원 그룹에서 연결된 디스크 장치 그룹보다 많은 노드를 사용할 경우에는 확장 가능한 자원 그룹의 노드 목록을 디스크 장치 그룹의 노드 목록보다 상위 세트로 만드십시 오. 노드 목록에 대한 자세한 내용은 *Sun Cluster Data Service Planning and Administration Guide for Solaris OS*의 자원 그룹 계획 정보를 참조하십시오.
- **멀티 포트 디스크 –** 클러스터 내에서 장치 그룹을 구성하는 모든 디스크를 해당 장치 그룹에 대한 노드 목록에 구성된 모든 노드에 연결해야 합니다. Solstice DiskSuite/Solaris Volume Manager 소프트웨어는 디스크가 디스크 세트에 추가될 때 이 연결을 자동으로 검사할 수 있습니다. 그러나 구성된 VxVM 디스크 그룹이 특 정 노드 세트에 연결되지는 않습니다.
- **핫 스패어 디스크 –** 핫 스패어 디스크를 사용하면 가용성을 높일 수 있지만 반드시 필요한 것은 아닙니다.

디스크 레이아웃 권장 사항과 추가 제한에 대한 내용은 볼륨 관리자 설명서를 참조하십 시오.

#### Solstice DiskSuite/Solaris Volume Manager 소프트 웨어에 대한 설명

Solstice DiskSuite/Solaris Volume Manager 구성을 계획할 때는 다음 사항을 참고하십 시오.

- 로컬 메타 장치 이름 또는 볼륨 이름 각 로컬 Solstice DiskSuite 메타 장치 또는 Solaris Volume Manager 볼륨의 이름은 클러스터 전체에서 고유해야 합니다. 또한 장치 ID 이름과 동일할 수 없습니다.
- **이중 문자열 mediator –** 정확히 두 개의 디스크 문자열로 구성되고 정확히 두 개의 노드에 의해 마스터되는 각 디스크 세트에는 디스크 세트용으로 구성된 Solstice DiskSuite/Solaris Volume Manager mediator가 있어야 합니다. 디스크 문자열은 디

스크 인클로저, 포함된 물리적 디스크, 인클로저와 노드 사이의 케이블, 인터페이스 어댑터 카드 등으로 구성됩니다. 이중 문자열 mediator 구성 규칙은 다음과 같습니 다.

- 각 디스크 세트는 mediator 호스트로 작동하는 두 개의 노드로만 구성해야 합니 다.
- mediator가 필요한 모든 디스크 세트에 동일한 두 노드를 사용해야 합니다. 이 두 노드는 해당 디스크 세트의 마스터이어야 합니다.
- 2스트링 및2호스트 요구 사항을 충족시키지 않는 디스크 세트에는 mediator를 구성할 수 없습니다. 자세한 내용은 mediator(7D) 설명서 페이지를 참조하십시

오.

■ /kernel/drv/md.conf **설정 –** 각 디스크 세트에서 사용하는 모든 Solstice DiskSuite 메타 장치 또는 Solaris Volume Manager 볼륨은 재구성 후 부트할 때 자동으 로 만들어집니다. 이 재구성은 /kernel/drv/md.conf 파일에 있는 구성 매개 변수를 기반으로 합니다.

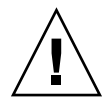

**주의 –** 각 노드에서 제공하는 디스크 세트 수와 관계없이 모든 클러스터 노드에는 동일한 /kernel/drv/md.conf 파일이 있습니다. 이 지침을 따르지 않으면 심각한 Solstice DiskSuite/Solaris Volume Manager 오류가 발생하여 데이터를 잃을 수 있습니다.

Sun Cluster 구성을 지원하려면 nmd 및 md\_nsets 필드를 다음과 같이 수정해야 합니 다.

– md\_nsets **–** md\_nsets 필드에서는 시스템이 전체 클러스터 요구를 충족하도록 만 들 수 있는 총 디스크 세트 수를 정의합니다. md\_nset.s 값을 클러스터의 예상 디스 크 세트 수에 추가 디스크 세트 수 1을 더한 값으로 설정하십시오. Solstice DiskSuite/Solaris Volume Manager 소프트웨어는 추가 디스크 세트를 사용하여 로 컬 호스트의 개인 디스크를 관리합니다. 개인 디스크는 로컬 디스크 세트에 없는 메 타 장치 또는 볼륨입니다.

클러스터 당 허용되는 최대 디스크 세트는 32개입니다. 이것은 일반 사용에 허용되는 디스크 세트 31개에 개인 디스크 관리를 위한 디스크 세트 한 개를 더한 값입니다. md\_nsets의 기본값은 4입니다.

– nmd **–** nmd 필드는 각 디스크 세트에 사용하기 위해 만드는 메타 장치나 볼륨의 수를 정의합니다. nmd 값은 클러스터에 있는 디스크 세트 중 하나에서 사용할 것으로 예상 되는 메타 장치나 볼륨 이름의 최대 개수로 설정하십시오. 예를 들어, 클러스터가 처 음 15개의 디스크 세트에서 10개의 메타 장치 또는 볼륨을 사용하지만 16번째 디스크 세트에 1000개의 메타 장치 또는 볼륨이 있는 경우 nmd 값을 1000 이상으로 설정합니 다. 또한, nmd 값은 각 장치 ID 이름에 번호를 모두 할당할 수 있도록 충분히 커야 합 니다. 또한 번호가 충분히 커야 각 로컬 메타 장치 이름 또는 로컬 볼륨 이름이 클러스 터 전체에서 고유할 수 있습니다.

디스크 세트 당 메타 장치 또는 볼륨 이름에 허용되는 가장 높은 값은 8192입니다. nmd의 기본값은 128입니다.

<span id="page-30-0"></span>설치할 때 예상되는 클러스터 확장을 모두 수용할 수 있도록 이 필드를 설정하십시오. 클 러스터를 만든 후에 이 필드의 값을 높이려면 시간이 많이 걸립니다. 값을 변경하면 각 노드를 재부트해야 합니다. 이 값을 나중에 증가시키면 요청된 장치를 모두 만들기 위하 여 루트(/) 파일 시스템에 잘못된 공간을 할당할 수도 있습니다.

또한 nmd 필드 및 md\_nsets 필드의 값을 가능한 최소값으로 유지하십시오. nmd 및 md nsets에 의해 결정되는 가능한 모든 장치를 위한 메모리 구조가 해당 장치를 만들 지 않은 경우에도 존재합니다. 최적의 성능을 얻으려면 nmd 및 md\_nsets의 값을 사용 할 메타 장치나 볼륨 수보다 약간 높게 유지하십시오.

md.conf 파일에 대한 자세한 내용은 *Solstice DiskSuite 4.2.1 Reference Guide*의 "System and Startup Files" 또는 *Solaris Volume Manager Administration Guide*의 "System Files and Startup Files"를 참조하십시오.

### SPARC: VERITAS Volume Manager 소프트웨어 관 련 지침

VERITAS Volume Manager (VxVM) 구성을 계획할 때는 다음 사항을 고려하십시오.

- **인클로저 기반 이름 지정 –** 인클로저 기반 이름 지정은 VxVM 버전 3.2에서 소개되었 던 기능입니다. 장치의 인클로저 기반 이름 지정을 사용하는 경우 동일한 저장소를 공유하는 모든 클러스터 노드에서 일관성 있는 장치 이름을 사용해야 합니다. VxVM은 이 이름을 조정하지 않기 때문에 VxVM이 다른 노드에서 동일한 장치에 대 하여 동일한 이름을 할당하도록 관리자가 조정해야 합니다. 일관성 있는 이름을 할당 하지 못하더라도 올바른 클러스터 동작을 방해하지는 않습니다. 그러나 일관성이 없 는 이름을 사용하면 클러스터 관리를 복잡하게 만들어 구성 오류가 발생할 확률이 증 가되어 데이터 손실이 발생할 수 있습니다.
- **루트 디스크 그룹 –** 각 노드마다 하나의 기본 루트 디스크 그룹을 만들어야 합니다. 루트 디스크 그룹은 다음과 같은 디스크에 만들 수 있습니다.
	- 캡슐화되어야 하는 루트 디스크
	- 캡슐화되거나 초기화될 수 있고 루트가 아닌 하나 이상의 로컬 디스크
	- 루트 디스크와 루트가 아닌 로컬 디스크의 조합

루트 디스크 그룹은 노드에 로컬이어야 합니다.

- **캡슐화 –** 캡슐화되는 디스크에는 두 개의 디스크 슬라이스 테이블 항목이 비어 있어 야 합니다.
- **볼륨 수 –** 디스크 장치 그룹을 만들 때 지정된 디스크 장치 그룹에서 사용할 최대 볼 륨 수를 측정하십시오.
	- 볼륨 수가 1000보다 작으면 기본 설정된 부 번호를 사용할 수 있습니다.
	- 볼륨 수가 1000 이상이면 디스크 장치 그룹 볼륨에 부 번호를 지정하는 방법을 계 획해야 합니다. 두 개의 디스크 장치 그룹에 중복된 부 번호를 할당하면 안됩니다.
- **Dirty Region Logging –** DRL (Dirty Region Logging)을 사용하면 노드에 오류가 발생한 후 복구 시간이 단축됩니다. DRL을 사용하면 I/O 처리량이 감소할 수 있습니 다.

<span id="page-31-0"></span>■ **DMP (Dynamic Multipathing) –**

DMP만 사용해서는 공유 저장소에 대한 노드별 다중 I/O 경로를 관리할 수 없습니 다. DMP 사용은 다음 구성에서만 지원됩니다.

- 클러스터의 공유 저장소에 대한 노드별 단일 I/O 경로
- Sun Traffic Manager, EMC PowerPath, Hiatchi HDLM 등과 같이 공유 클러스터 저장소에 대한 노드별 다중 I/O 경로를 관리하는 지원되는 다중 경로 지정 솔루 션.

## 파일 시스템 로깅

클러스터 파일 시스템에서는 로깅이 필요합니다. Sun Cluster 소프트웨어는 다음과 같 은 파일 시스템 로깅 선택 항목을 지원합니다.

- Solaris UFS logging 자세한 내용은 mount\_ufs(1M) 설명서 페이지를 참조하십 시오.
- Solstice DiskSuite trans-metadevice logging 또는 Solaris Volume Manager transactional-volume logging – 자세한 내용은 *Solstice DiskSuite 4.2.1 User's Guide*의 "Creating DiskSuite Objects" 또는 *Solaris Volume Manager Administration Guide*의 "Transactional Volumes (Overview)"를 참조하십시오.
- SPARC: VERITAS File System (VxFS) 로깅 자세한 내용은 VxFS 소프트웨어와 함 께 제공된 mount vxfs 설명서 페이지를 참조하십시오.

다음 표는 각 볼륨 관리자에서 지원하는 파일 시스템 로깅 목록입니다.

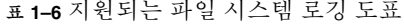

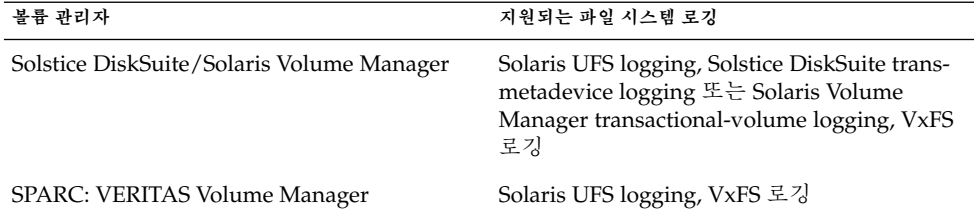

Solaris UFS logging 및 Solstice DiskSuite trans-metadevice logging/Solaris Volume Manager transactional-volume logging 중에서 선택할 경우 다음 항목을 참조하십시오.

- Solaris Volume Manager transactional-volume logging (이전의 Solstice DiskSuite trans-metadevice logging)은 이후의 Solaris 릴리스에서는 Solaris 운영 환경에서 제 거될 예정입니다. Solaris UFS logging은 시스템 관리 요구 사항과 오버헤드는 줄이 면서 기능은 동일하지만 보다 우수한 성능을 제공합니다.
- **Solaris UFS 로그 크기 –** Solaris UFS logging에서는 항상 파일 시스템의 크기에 따 라 UFS 파일 시스템의 사용 가능한 공간을 사용하여 로그를 할당합니다.
	- 1GB 미만의 시스템에서는 로그가 1MB를 차지합니다.
- <span id="page-32-0"></span>■ 1GB 이상의 파일 시스템에서는 로그가 파일 시스템에서 GB당 1MB를 차지하고, 최대 64MB까지 할당할 수 있습니다.
- **로그 메타 장치/트랜잭션 볼륨 –** Solstice DiskSuite 트랜스 메타 장치 또는 Solaris Volume Manager 트랜잭션 볼륨이 UFS 로깅을 관리합니다. 트랜스 메타 장치나 트 랜잭션 볼륨의 로깅 장치 구성 요소는 미러하고 스트라이핑할 수 있는 메타 장치나 볼륨입니다. 로그 크기는 대부분의 파일 시스템에서 64MB면 충분하지만 최대 1GB까지 만들 수 있습니다. 최소 로그 크기는 1MB입니다.

### 미러링 방법

이 절에서는 클러스터 구성 미러링 계획을 위한 다음과 같은 지침을 제공합니다.

- 33 페이지 "멀티 호스트 디스크 미러를 위한 지침 "
- 33 페이지 "루트 디스크 미러링을 위한 지침 "

멀티 호스트 디스크 미러를 위한 지침

Sun Cluster 구성에서 모든 멀티 호스트 디스크를 미러하면 단일 디스크에서 장애가 발 생해도 구성이 계속 작동합니다. Sun Cluster 소프트웨어를 사용하려면 디스크 확장 장 치 사이에서 모든 멀티 호스트 디스크를 미러해야 합니다. 저장 장치에서 디스크에 대한 중복 경로뿐 아니라 하드웨어 RAID를 제공하면 소프트웨어 미러링을 사용하지 않아도 됩니다.

멀티 호스트 디스크를 미러할 때는 다음 사항을 참고하십시오.

- **별도 디스크 확장 장치 –** 지정된 미러의 각 하위 미러나 플렉스가 서로 다른 멀티 호 스트 디스크 확장 장치에 있어야 합니다.
- **디스크 공간 –** 미러하려면 두 배의 디스크 공간이 필요합니다.
- **3중 미러링 –** Solstice DiskSuite/Solaris Volume Manager 소프트웨어와 VERITAS Volume Manager (VxVM)은 3중 미러링을 지원합니다. 그러나 Sun Cluster 소프트웨 어에서는 양방향 미러링만 사용해야 합니다.
- **메타 장치 또는 볼륨 수 –** Solstice DiskSuite/Solaris Volume Manager 소프트웨어에 서는 미러가 연결이나 스트라이프와 같은 다른 Solstice DiskSuite 메타 장치나 Solaris Volume Manager 볼륨으로 구성됩니다. 구성이 크면 많은 수의 메타 장치나 볼륨이 포함될 수 있습니다.
- **디스크 크기 차이** 크기가 다른 디스크로 미러링하면 가장 작은 하위 미러 또는 플렉 스의 크기로 미러 용량이 제한됩니다.

멀티 호스트 디스크에 대한 자세한 내용은 *Solaris OS***용** *Sun Cluster* **개요**의 "멀티 호스트 디스크 저장 장치" 및 *Solaris OS***용** *Sun Cluster* **개념 안내서**를 참조하십시오.

#### 루트 디스크 미러링을 위한 지침

229 페이지 "[로컬 파일 시스템 레이아웃 워크시트](#page-228-0)"에 이 계획 정보를 추가하십시오.

가용성을 최대로 높이려면 루트(/), /usr, /var, /opt 및 swap을 로컬 디스크에 미러 하십시오. VxVM에서는 루트 디스크를 캡슐화하고 생성된 하위 디스크를 미러합니다. 그러나 Sun Cluster 소프트웨어를 사용할 경우에는 루트 디스크를 미러하지 않아도 됩 니다.

루트 디스크를 미러할 것인지 결정하기 전에 위험성, 복잡성, 비용 및 서비스 시간을 고 려하여 루트 디스크에 대한 여러 가지 대안을 찾아 보십시오. 한 가지 미러링 전략이 모 든 구성에 적합하지는 않습니다. 루트를 미러할 것인지 결정할 때는 각 지역의 Sun 서비 스 담당자가 권장하는 방법을 사용하는 것이 좋습니다.

루트 디스크를 미러하는 방법은 볼륨 관리자 설명서와 112 페이지 ["Solstice](#page-111-0) [DiskSuite/Solaris Volume Manager](#page-111-0) 소프트웨어 설치 및 구성 " 또는 145 [페이지](#page-144-0) "SPARC: VxVM [소프트웨어 설치 및 구성](#page-144-0) "를 참조하십시오.

루트 디스크를 미러할 것인지 결정할 때는 다음 사항을 참고하십시오.

- 부트 **디스크** 미러를 부트 가능한 루트 디스크로 설정할 수 있습니다. 그런 다음 기 본 부트 디스크가 실패할 경우 미러에서 부트할 수 있습니다.
- **복잡성 –** 루트 디스크를 미러하면 시스템 관리가 더 복잡해 집니다. 또한 단일 사용자 모드에서의 부트가 복잡해 집니다.
- **백업 –** 루트 디스크의 미러링 여부에 관계없이 정기적으로 루트를 백업해야 합니다. 관리 오류가 발생할 경우에 미러링만으로는 보호할 수 없습니다. 백업 계획을 세워야 만 사고로 변경되거나 삭제된 파일을 복구할 수 있습니다.
- **쿼럼 장치 –** 쿼럼 장치로 구성된 디스크를 사용하여 루트 디스크를 미러하지 마십시 오.
- **쿼럼 –** Solstice DiskSuite/Solaris Volume Manager 소프트웨어에서는 상태 데이터 베이스 쿼럼이 없으면 유지 보수 작업을 수행할 때까지 시스템을 재부트할 수 없습니 다. 상태 데이터베이스 및 상태 데이터베이스 복제본에 대한 자세한 내용은 Solstice DiskSuite/Solaris Volume Manager 설명서를 참조하십시오.
- **별도 컨트롤러 –** 가용성을 최대로 높이는 방법으로 별도 컨트롤러에 루트 디스크를 미러하는 방법이 있습니다.
- 보조 루트 디스크 미러된 루트 디스크를 사용하면 기본 루트 디스크가 실패해도 보 조(미러) 루트 디스크에서 작업을 계속할 수 있습니다. 예를 들어, 전원 주기 또는 일 시적인 I/O 오류 후에 나중에 기본 루트 디스크로 다시 서비스할 수 있습니다. 후속 부트는 eeprom(1M) boot-device 매개 변수에 지정된 기본 루트 디스크를 사용하 여 수행됩니다. 이러한 경우에는 직접 복구하지 않아도 부트할 수 있도록 드라이브가 정상적으로 작동합니다. Solstice DiskSuite/Solaris Volume Manager를 사용하면 재 동기화가 발생합니다. 재동기화를 위해서는 드라이브가 다시 작동할 때 수동 단계가 필요합니다.

보조(미러) 루트 디스크에서 파일을 변경하면 부트 시에 기본 루트 디스크에 반영되 지 않습니다. 이러한 경우는 오래된 하위 미러에서 발생할 수 있습니다. 예를 들어, /etc/system 파일에 대한 변경 사항은 삭제됩니다. Solstice DiskSuite/Solaris Volume Manager를 사용하면 기본 루트 디스크가 작동하지 않는 동안 일부 관리 명 령에 의해 /etc/system 파일이 변경될 수 있습니다.

부트 프로그램은 시스템이 미러에서 부트되는지 기본 물리 장치에서 부트되는지를 검사하지 않습니다. 미러링은 메타 장치 또는 볼륨이 로드된 후 부트 프로세스를 통 해 활성화됩니다. 그러므로 이 시점 이전에 시스템의 오래된 하위 미러 문제가 발생 할 수 있습니다.
# Sun Cluster 소프트웨어 설치 및 구성

이 장에서는 클러스터를 설치하고 구성하는 방법을 절차별로 설명합니다. 이 절차를 사 용하여 기존 클러스터에 새 노드를 추가할 수도 있습니다.

이 장에서는 다음 정보와 절차를 설명합니다.

- 38 페이지 "작업 맵: [소프트웨어 설치](#page-37-0)"
- 40 페이지 "[클러스터 소프트웨어 설치를 준비하는 방법](#page-39-0)"
- 42 페이지 "관리 콘솔에 CCP (Cluster Control Panel) [소프트웨어를 설치하는 방법](#page-41-0) ["](#page-41-0)
- 45 페이지 "Solaris [소프트웨어를 설치하는 방법](#page-44-0) "
- 49 페이지 "Sun Cluster [소프트웨어 패키지 설치 방법](#page-48-0) "
- 49 페이지 "모든 노드에 Sun Cluster [소프트웨어를 구성하는 방법](#page-48-0)(scinstall)"
- 56 페이지 "SunPlex Manager [소프트웨어 설치 방법](#page-55-0)"
- 59 페이지 "Sun Cluster 소프트웨어[\(SunPlex Manager\)](#page-58-0) 설치 및 구성 방법"
- 64 페이지 "Solaris 및 Sun Cluster [소프트웨어를 설치하는 방법](#page-63-0)(JumpStart)"
- 75 페이지 "단일 노드 클러스터에 Sun Cluster [소프트웨어를 설치하는 방법](#page-74-0) "
- 78 페이지 "다른 추가 클러스터 노드에 Sun Cluster [소프트웨어를 구성하는 방법](#page-77-0) ([scinstall](#page-77-0)) "
- 84 페이지 ["SPARC: VERITAS File System](#page-83-0) 소프트웨어 설치 방법"
- 84 페이지 "[이름 서비스 스위치를 구성하는 방법](#page-83-0) "
- 85 페이지 "[루트 환경을 설정하는 방법](#page-84-0) "
- 87 페이지 "[데이터 서비스 소프트웨어 패키지를 설치하는 방법](#page-86-0)(installer)"
- 89 페이지 "[데이터 서비스 소프트웨어 패키지를 설치하는 방법](#page-88-0)(scinstall)"
- 91 페이지 "[설치 후 설정 및 쿼럼 장치 구성 방법](#page-90-0)"
- 93 페이지 "[쿼럼 구성 및 설치 모드 확인 방법](#page-92-0)"
- 93 페이지 "Sun Cluster [소프트웨어를 제거하여 설치 문제를 해결하는 방법](#page-92-0) "
- 95 페이지 "작업 맵: [클러스터 구성](#page-94-0)"
- <span id="page-37-0"></span>■ 95 페이지 "[클러스터 파일 시스템을 추가하는 방법](#page-94-0) "
- 100 페이지 ["Internet Protocol \(IP\) Network Multipathing](#page-99-0) 그룹을 구성하는 방법 "
- 101 페이지 "[개인 호스트 이름을 변경하는 방법](#page-100-0) "
- 102 페이지 ["NTP \(Network Time Protocol\)](#page-101-0)를 구성하는 방법 "
- 104 페이지 "SPARC: 작업 맵[: Sun Management Center](#page-103-0)용 Sun Cluster 모듈 설치" 105 페이지 "SPARC: Sun Cluster [모니터링을 위한 설치 요구 사항](#page-104-0) "
- 105 페이지 ["SPARC: Sun Management Center](#page-104-0)용 Sun Cluster 모듈을 설치하는 방법
- 107 페이지 ["SPARC: Sun Management Center](#page-106-0)를 시작하는 방법 "
- 107 페이지 "SPARC: 클러스터 노드를 [Sun Management Center](#page-106-0) 에이전트 호스트 객 [체로 추가하는 방법](#page-106-0) "
- 108 페이지 "SPARC: Sun Cluster [모듈을 로드하는 방법](#page-107-0) "

# 소프트웨어 설치

이 절에서는 클러스터 노드에 소프트웨어를 설치하는 정보와 절차에 대해 설명합니다.

# 작업 맵: 소프트웨어 설치

다음 작업 맵에는 다중 노드 또는 단일 노드 클러스터에 소프트웨어 설치 시 수행하는 작 업이 나열됩니다. 표시된 순서대로 절차를 완료하십시오.

**표 2–1** 작업 맵: 소프트웨어 설치

["](#page-104-0)

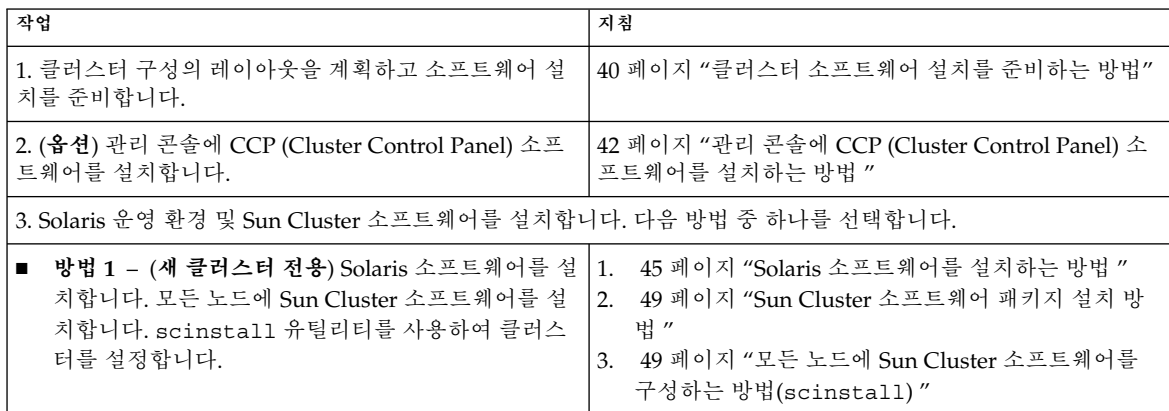

**38** Solaris OS용 Sun Cluster 소프트웨어 설치 안내서 • 2004년 4월, 개정판 A

# **표 2–1** 작업 맵: 소프트웨어 설치 *(***계속***)*

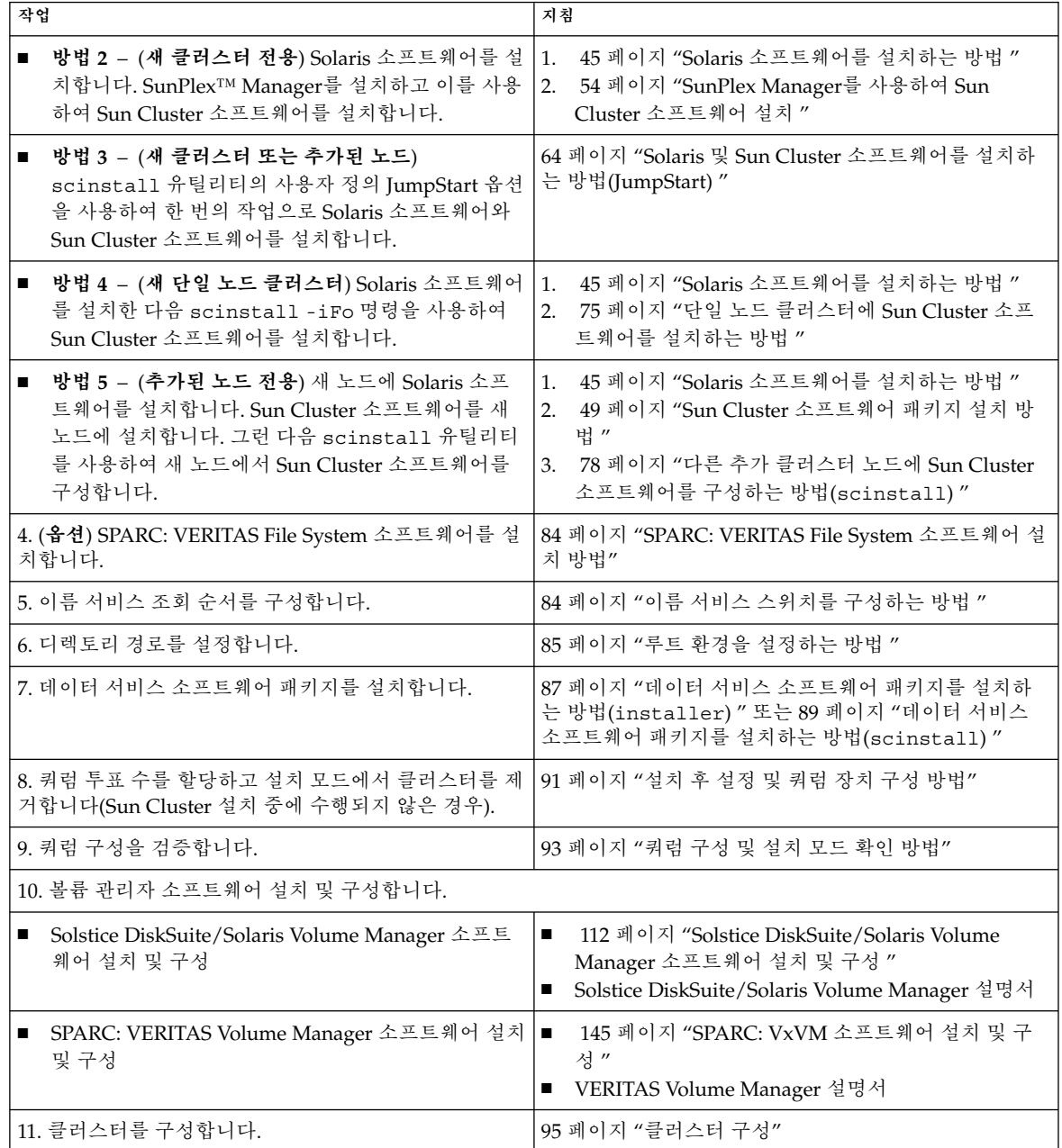

# <span id="page-39-0"></span>▼ 클러스터 소프트웨어 설치를 준비하는 방법

소프트웨어 설치를 시작하기 전에 다음과 같이 준비하십시오.

#### **1. 클러스터 구성 계획 및 설치 전략 준비에 도움이 되도록 다음 설명서를 읽으십시오.**

- *Sun Cluster Release Notes for Solaris OS* 제한 사항, 버그 해결 방법 및 기타 최신 정보
- *[Sun Cluster 3.x Release Notes Supplement](http://docs.sun.com/db/doc/816-3381)* 릴리스 이후의 추가 제한 사항, 버그 해 결 방법, 새로운 기능 및 기타 최신 정보에 대한 설명서. 이 문서는 정기적으로 업 데이트되며 다음 웹 사이트에 온라인으로 게시됩니다.

<http://docs.sun.com>

- *Solaris OS***용** *Sun Cluster* **개요** 및 *Solaris OS***용** *Sun Cluster* **개념 안내서** Sun Cluster 제품 개요
- *Solaris OS***용** *Sun Cluster* **소프트웨어 설치 안내서**(본 설명서)— Solaris, Sun Cluster 및 볼륨 관리자 소프트웨어를 설치하고 구성하기 위한 계획 지침 및 절차
- *Sun Cluster Data Service Planning and Administration Guide for Solaris OS* 데이터 서비스를 설치하고 구성하기 위한 계획 지침 및 절차
- 다른 회사 소프트웨어 제품에 대한 설명서
- **2. 다른 회사 설명서를 포함하여 모든 관련 설명서를 준비하십시오.**

다음은 클러스터 설치 중에 참조해야 할 제품 설명서 목록 중 일부입니다.

- Solaris 소프트웨어
- Solstice DiskSuite/Solaris Volume Manager 소프트웨어
- SPARC: VERITAS Volume Manager
- SPARC: Sun Management Center
- 타사 응용 프로그램
- **3. 클러스터 구성을 계획하십시오.**

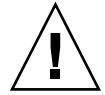

**주의 –** 클러스터 설치를 완벽하게 계획하십시오. Solaris 및 Sun Cluster 소프트웨어 설치를 시작하기 **전에** 모든 데이터 서비스 및 타사 제품에 대한 요구 사항을 확인하 십시오. 그렇게 하지 않으면 설치 오류가 발생하여 Solaris 및 Sun Cluster 소프트웨 어를 완전히 다시 설치해야 할 수도 있습니다.

예를 들어, Oracle Parallel Server/Real Application Clusters의 Oracle Parallel Fail Safe/Real Application Clusters Guard 옵션에는 클러스터에서 사용하는 호스트 이 름에 대한 특별 요구 사항이 있습니다. 또 하나의 예로 Sun Cluster HA for SAP에도 특별한 요구 사항이 있습니다. Sun Cluster 소프트웨어를 설치한 후에는 호스트 이름 을 변경할 수 없기 때문에 Sun Cluster 소프트웨어를 설치하기 전에 이러한 요구 사 항을 충족시켜야 합니다.또한, Oracle Parallel Server/Real Application Clusters와 Sun Cluster HA for SAP는 모두 x86 기반 클러스터에서 지원되지 않습니다.

■ 제 1 [장](#page-12-0) 및 *Sun Cluster Data Service Planning and Administration Guide for Solaris OS*의 계획 지침을 사용하여 클러스터 설치 및 구성 방법을 결정합니다.

- 계획 지침을 참조하여 클러스터 프레임워크 및 데이터 서비스 구성 워크시트를 작성합니다. 설치 및 구성 작업 중에 완성된 워크시트를 참조하십시오.
- **4. 클러스터 구성에 필요한 모든 패치를 받으십시오.**

패치 위치 및 설치 지침은 *Sun Cluster 3.1* **릴리스 정보**의 "패치 및 필수 펌웨어 수 준"을 참조하십시오.

**a. Sun Cluster에 필요한 패치를 단일 디렉토리에 합니다.**

디렉토리는 모든 노드에서 액세스할 수 있는 파일 시스템에 있어야 합니다. 기본 패치 디렉토리는 /var/cluster/patches입니다.

**정보 –** Solaris 소프트웨어를 노드에 설치한 후 /etc/release 파일에서 설치한 Solaris 소프트웨어의 정확한 버전을 볼 수 있습니다.

**b. (옵션) SunPlex Manager를 사용하지 않는 경우 패치 목록 파일을 만들 수 있습니 다.**

패치 목록 파일을 지정하면 SunPlex Manager는 해당 패치 목록 파일에 있는 패치 만 설치합니다. 패치 목록 파일 만들기에 대한 자세한 내용은 patchadd(1M) 설 명서 페이지를 참조하십시오.

- **c. 패치 디렉토리의 경로를 기록하십시오.**
- **5. 관리 콘솔에서 클러스터 노드에 연결할 때 Cluster Control Panel 소프트웨어를 사용 하시겠습니까?**
	- 그러면 42 페이지 "관리 콘솔에 [CCP \(Cluster Control Panel\)](#page-41-0) 소프트웨어를 설치 [하는 방법](#page-41-0) "로 이동하십시오.
	- 아니면 다음 절차 중 하나로 이동하십시오.
		- scinstall(1M) 유틸리티(텍스트 기반 방법) 또는 SunPlex Manager(GUI 기 반 방법)를 사용하여 Sun Cluster 소프트웨어를 설치하려면 45 [페이지](#page-44-0) "Solaris [소프트웨어를 설치하는 방법](#page-44-0) "로 이동하여 Solaris 소프트웨어를 먼저 설치합니다.
		- 한 번의 작업으로(JumpStart를 사용하는 방법) Solaris와 Sun Cluster 소프트 웨어를 모두 설치하려면 64 페이지 "Solaris 및 Sun Cluster [소프트웨어를 설](#page-63-0) [치하는 방법](#page-63-0)(JumpStart) "로 이동합니다.

# <span id="page-41-0"></span>▼ 관리 콘솔에 CCP (Cluster Control Panel) 소프트웨 어를 설치하는 방법

**주 –** 반드시 관리 콘솔을 사용할 필요는 없습니다. 관리 콘솔을 사용하지 않을 경우에는 지정된 클러스터 노드에서 관리 작업을 수행하십시오.

이 절차에서는 관리 콘솔에 CCP (Cluster Control Panel) 소프트웨어를 설치하는 방법에 대해 설명합니다. CCP에는 cconsole(1M), ctelnet(1M) 및 crlogin (1M) 도구를 실행하는 실행 패드가 있습니다. 이러한 각 도구는 공용 창과 노드 세트에 대한 다중 창 연결을 제공합니다. 공용 창을 사용하여 한 번에 모든 노드에 입력을 보낼 수 있습니다.

Solaris 8 또는 Solaris 9 운영 환경을 실행하는 데스크탑 시스템이면 어떤 시스템이든지 관리 콘솔로 사용할 수 있습니다. 또한, 관리 콘솔을 문서 서버로 사용할 수 있습니다. SPARC 기반 시스템에서 Sun Cluster를 사용하는 경우 관리 콘솔을 Sun Management Center 콘솔 또는 서버로도 사용할 수 있습니다. Sun Management Center 소프트웨어 설치 방법은 Sun Management Center 설명서를 참조하십시오. Sun Cluster 설치 방법에 대한 자세한 내용은 *Sun Cluster Release Notes for Solaris OS*를 참조하십시오.

- **1. 관리 콘솔에서 수퍼유저가 되십시오.**
- **2. 지원되는 Solaris 운영 환경 및 Solaris 패치 버전이 관리 콘솔에 설치되어 있는지 확 인하십시오.**

모든 플랫폼에는 최소한 최종 사용자 Solaris 소프트웨어 그룹이 필요합니다.

**3. 관리 콘솔의 CD-ROM 드라이브에 Sun Java Enterprise System 2004Q2 2 of 2 CD-ROM을 넣으십시오.**

볼륨 관리 데몬 vold(1M)가 실행 중이고 CD-ROM 장치를 관리하도록 구성되어 있 으면 이 데몬은 /cdrom/cdrom0 디렉토리에 CD-ROM을 자동으로 마운트합니다.

**4. /cdrom/cdrom0 디렉토리에서**

**Solaris\_***arch***/Product/sun\_cluster/Solaris\_***ver***/Packages 디렉토리로 변경합니다. 여기서** *arch***는 sparc 또는 x86이며,** *ver***은 8 (Solaris 8) 또는 9 (Solaris 9)입니다.**

# **cd Solaris\_***arch***/Product/sun\_cluster/Solaris\_***ver***/Packages**

**5. SUNWccon 패키지를 설치하십시오.**

# **pkgadd -d . SUNWccon**

**6. (옵션) SUNWscman 패키지를 설치하십시오.**

# **pkgadd -d . SUNWscman**

관리 콘솔에 SUNWscman 패키지를 설치하면, 클러스터 노드에 Sun Cluster 소프트웨 어를 설치하기 전에 관리 콘솔에서 Sun Cluster 설명서 페이지를 볼 수 있습니다.

- **7. (옵션) Sun Cluster 설명서 패키지를 설치합니다.**
- **42** Solaris OS용 Sun Cluster 소프트웨어 설치 안내서 2004년 4월, 개정판 A

설명서를 관리 콘솔에 설치하지 않더라도 HTML 또는 PDF 설명서를 CD-ROM에서 직접 볼 수 있습니다.

**a. pkgadd 유틸리티를 대화식 모드로 시작합니다.**

# **pkgadd -d .**

- **b. Solaris 9 설명서 탐색 패키지가 아직 관리 콘솔에 설치되어 있지 않은 경우 해당 패키지를 선택합니다.**
- **c. 설치할 Sun Cluster 설명서 패키지를 선택합니다.** 다음 설명서 모음은 HTML 형식과 PDF 형식 모두로 볼 수 있습니다.
	- Sun Cluster 3.1 4/04 Software Collection for Solaris OS (SPARC Platform Edition)
	- Sun Cluster 3.1 4/04 Software Collection for Solaris OS (x86 Platform Edition)
	- Sun Cluster 3.x Hardware Collection for Solaris OS (SPARC Platform Edition)
	- Sun Cluster 3.x Hardware Collection for Solaris OS (x86 Platform Edition)
	- Sun Cluster 3.1 4/04 Reference Collection for Solaris OS
- **d. 화면 지침에 따라 패키지 설치를 계속하십시오.**
- **8. Sun Java Enterprise System 2004Q2 2 of 2 CD-ROM을 CD-ROM 드라이브에서 언 로드합니다.**
	- **a. CD-ROM이 사용 중인 것으로 표시되지 않게 하려면 CD-ROM에 없는 디렉토리 로 이동합니다.**
	- **b. CD-ROM을 빼십시오.**
		- # **eject cdrom**
- **9. 관리 콘솔에 /etc/clusters 파일을 만드십시오.**

클러스터 이름과 각 클러스터 노드의 물리적 노드 이름을 파일에 추가합니다.

### # **vi /etc/clusters**

*clustername node1 node2*

자세한 내용은 /opt/SUNWcluster/bin/clusters(4) 설명서 페이지를 참조하십 시오.

#### **10. /etc/serialports 파일을 만드십시오.**

클러스터의 각 노드에 대한 항목을 파일에 추가합니다. 물리적 노드 이름, 콘솔 액세 스 장치의 호스트 이름 및 포트 번호를 지정합니다. 콘솔 액세스 장치의 예로는 단말 기 집중 장치(TC), SSP (System Service Processor), Sun Fire 시스템 컨트롤러 등이 있 습니다.

# **vi /etc/serialports** *node1 ca-dev-hostname port node2 ca-dev-hostname port*

*node1, node2* 클러스터 노드의 물리적 이름

*ca-dev-hostname* 콘솔 액세스 장치의 호스트 이름

*port* 직렬 포트 번호

이러한 특별 지침에 주의하여 /etc/serialports 파일을 만듭니다.

- Sun Fire 15000 시스템 컨트롤러의 경우에는 각 항목의 직렬 포트 번호에 telnet(1) 포트 번호 23을 사용합니다.
- 기타 모든 콘솔 액세스 장치의 경우에는 물리적 포트 번호 대신 telnet 직렬 포 트 번호를 사용합니다. telnet 직렬 포트 번호를 확인하려면 물리적 포트 번호에 5000을 더하십시오. 예를 들어, 물리적 포트 번호가 6이면 telnet 직렬 포트 번호는 5006입니다.
- Sun Enterprise 10000 서버의 경우에는 /opt/SUNWcluster/bin/ serialports(4) 설명서 페이지에서 자세한 내용 과 참고 사항을 참조하십시오.

### **11. (옵션) 편의를 위해 관리 콘솔에 대한 디렉토리 경로를 설정합니다.**

- /opt/SUNWcluster/bin 디렉토리를 PATH에 추가합니다.
- /opt/SUNWcluster/man 디렉토리를 MANPATH에 추가합니다.
- SUNWscman 패키지를 설치했으면 MANPATH에 /usr/cluster/man 디렉토리도 추가하십시오.

### **12. CCP 유틸리티를 시작합니다.**

#### # **/opt/SUNWcluster/bin/ccp &**

CCP 창에서 cconsole, crlogin 또는 ctelnet 버튼을 눌러 해당 도구를 시작합니 다. 도구를 직접 시작할 수도 있습니다. 예를 들어, ctelnet을 시작하려면 다음 명령 을 입력합니다.

#### # **/opt/SUNWcluster/bin/ctelnet &**

CCP 유틸리티 사용 방법에 대한 자세한 내용은 *Solaris OS***용** *Sun Cluster* **시스템 관리 안내서**의 "클러스터 관리 시작"에서 "Sun Cluster에 원격으로 로그인하는 방법" 관 련 절차를 참조하십시오. ccp(1M) 설명서 페이지도 참조하십시오.

### **13. 각 클러스터 노드에 Sun Cluster 소프트웨어 요구 사항에 맞는 Solaris 운영 환경이 이미 설치되어 있습니까?**

- 그러면 49 페이지 "Sun Cluster [소프트웨어 패키지 설치 방법](#page-48-0) "로 이동하십시오.
- 아니면 Sun Cluster 소프트웨어 요구 사항(예: 필수 분할)을 충족하는 데 필요한 Solaris 운영 환경을 설치하거나, 재구성하거나, 다시 설치합니다. Solaris 운영 환 경에 대한 Sun Cluster 설치 요구 사항은 14 페이지 "Solaris [운영 환경 계획](#page-13-0) "를 참 조하십시오.
- <span id="page-44-0"></span>■ Solaris 소프트웨어만 설치하려면 45 페이지 "Solaris 소프트웨어를 설치하는 방법 "로 이동합니다.
- scinstall JumpStart 옵션을 사용하여 Solaris 소프트웨어와 Sun Cluster 소 프트웨어를 모두 설치하려면 64 페이지 "Solaris 및 [Sun Cluster](#page-63-0) 소프트웨어 [를 설치하는 방법](#page-63-0)(JumpStart) "로 이동합니다.

# ▼ Solaris 소프트웨어를 설치하는 방법

scinstall(1M) 사용자 정의 JumpStart 설치 방법을 사용하여 소프트웨어를 설치하지 않는 경우 이 작업을 수행합니다. 이 절차에 따라 클러스터의 각 노드에 Solaris 운영 환 경을 설치합니다.

**정보 –** 각 노드에서 동시에 Solaris 운영 환경을 설치하는 방법으로 시간을 단축할 수 있 습니다.

노드에 Solaris 운영 환경이 이미 설치되어 있지만 해당 노드가 Sun Cluster 설치 요구 사 항에 맞지 않으면 Solaris 소프트웨어를 다시 설치해야 할 수 있습니다. 후속 Sun Cluster 소프트웨어를 성공적으로 설치하려면 이 절차의 단계를 따르십시오. 필수 루트 디스크 분할 및 기타 Sun Cluster 설치 요구 사항에 대한 자세한 내용은 14 페이지 ["Solaris](#page-13-0) 운영 [환경 계획](#page-13-0) "를 참조하십시오.

**1. Solaris 소프트웨어를 설치하기 전에 하드웨어 설치가 완료되고 제대로 연결되었는 지 확인하십시오.**

자세한 내용은 *Sun Cluster Hardware Administration Collection*과 서버 및 저장 장치 설 명서를 참조하십시오.

**2. 클러스터 구성 계획이 완료되었는지 확인하십시오.**

요구 사항 및 지침은 40 페이지 "[클러스터 소프트웨어 설치를 준비하는 방법](#page-39-0)"를 참조 하십시오.

- **3. 229 페이지 "[로컬 파일 시스템 레이아웃 워크시트](#page-228-0)"에서 작성한 워크시트를 사용하 십시오.**
- **4. 이름 지정 서비스를 사용하는 경우 클러스터 서비스에 액세스하기 위해 클라이언트 에서 사용하는 이름 지정 서비스에 모든 공용 호스트 이름과 논리 주소에 대한 주소 대 이름 매핑을 추가하십시오. [단계](#page-47-0) 15에서 로컬 호스트 이름 정보를 설정합니다.** 계획 방법은 20 [페이지](#page-19-0) "IP 주소 "를 참조하십시오. Solaris 이름 지정 서비스 사용에 대한 내용은 Solaris 시스템 관리 설명서를 참조하십시오.
- **5. 클러스터 관리 콘솔을 사용 중일 경우, 클러스터의 각 노드에 대해 콘솔 화면을 표시 하십시오.**

■ CCP (Cluster Control Panel) 소프트웨어가 관리 콘솔에 설치 및 구성된 경우 cconsole(1M) 유틸리티를 사용하여 개별 콘솔 화면을 표시할 수 있습니다. 또 한, cconsole 유틸리티는 마스터 창을 연 후 이 창에서 동시에 모든 개별 콘솔 창 에 입력을 보낼 수 있습니다. 다음 명령을 사용하여 cconsole을 시작합니다.

# **/opt/SUNWcluster/bin/cconsole** *clustername* **&**

- cconsole 유틸리티를 사용하지 않는 경우 각 노드의 콘솔에 개별적으로 연결합 니다.
- **6. Solaris 설치 설명서의 지침에 따라 Solaris 운영 환경을 설치하십시오.**

**주 –** 클러스터의 모든 노드에 동일한 Solaris 운영 환경 버전을 설치해야 합니다.

Solaris 소프트웨어를 설치하는 데 일반적으로 사용되는 방법을 사용할 수 있습니다. Solaris 소프트웨어를 설치할 때 다음 단계를 수행하십시오.

#### **a. 최소한 최종 사용자 Solaris 소프트웨어 그룹을 설치하십시오.**

Solaris 소프트웨어의 추가 요구 사항은 15 페이지 "Solaris [소프트웨어 그룹에 대](#page-14-0) [한 참고 사항](#page-14-0) "를 참조하십시오.

- **b. Manual Layout을 선택하여 파일 시스템을 설정하십시오.**
	- 전역 장치 하위 시스템에서 사용할 최소 512MB의 파일 시스템을 만듭니다. SunPlex Manager를 사용하여 Sun Cluster 소프트웨어를 설치하려면 /globaldevices 마운트 지점 이름을 사용하여 파일 시스템을 만들어야 합 니다. /globaldevices 마운트 지점 이름은 scinstall에서 사용하는 기본 값입니다.

**주 –** Sun Cluster 소프트웨어를 성공적으로 설치하려면 전역 장치 파일 시스템 이 필요합니다.

- 슬라이스 7의 크기를 최소 20MB가 되도록 지정합니다. SunPlex Manager를 사용하여 Solstice DiskSuite 소프트웨어(Solaris 8)를 설치하거나 Solaris Volume Manager 소프트웨어(Solaris 9)를 구성할 경우에도 이 파일 시스템이 /sds에 마운트되게 합니다.
- 16 페이지 "[시스템 디스크 분할 영역](#page-15-0) "에 설명된 대로 필요한 다른 파일 시스 템 분할 영역을 만듭니다.

**주 –** Sun Cluster HA for NFS 또는 Sun Cluster HA for Apache를 설치하려면 Solstice DiskSuite 소프트웨어(Solaris 8)를 설치하거나 Solaris Volume Manager 소프트웨어(Solaris 9)를 구성해야 합니다.

**c. 쉽게 관리할 수 있도록 각 노드에 동일한 루트 암호를 설정합니다.**

### **7. 기존 클러스터에 새 노드를 설치하시겠습니까?**

- 아니면 [단계](#page-47-0) 12로 이동하십시오.
- 그러면 단계 8로 이동하십시오.

#### **8. 클러스터의 인증된 노드 목록에 새 노드를 추가했습니까?**

- 그러면 단계 9로 이동하십시오.
- 아니면 인증된 클러스터 노드 목록에 새 노드의 이름을 추가합니다.
- **a. 활성 클러스터 구성원에서 scsetup(1M) 유틸리티를 시작합니다.**

# **scsetup**

주 메뉴가 표시됩니다.

- **b. 새 노드를 선택합니다.**
- **c. 추가하는 위치의 시스템 이름을 지정하십시오를 선택합니다.**
- **d. 화면에 표시되는 메시지에 따라 인식된 시스템 목록에 노드 이름을 추가합니다.**
- **e. 작업이 성공적으로 수행되었는지 확인합니다.**

작업이 오류 없이 완료된 경우 scsetup 유틸리티는 명령이 성공적으로 완료되 었습니다라는 메시지를 인쇄합니다.

**9. 클러스터에서 작동하는 다른 노드에서 모든 클러스터 파일 시스템의 이름을 표시하 십시오.**

% **mount | grep global | egrep -v node@ | awk '{print \$1}'**

**10. 새 노드에서 클러스터의 각 클러스터 파일 시스템에 대한 마운트 지점을 만듭니다.**

% **mkdir -p** *mountpoint*

예를 들어, mount 명령에서 파일 시스템 이름 /global/dg-schost-1이 반환되었 으면 클러스터에 추가하려는 새 노드에서 mkdir -p /global/dg-schost-1 명령 을 실행하십시오.

#### **11. 클러스터에 있는 노드 중에 VERITAS Volume Manager (VxVM)가 설치된 노드가 있습니까?**

- 아니면 [단계](#page-47-0) 12로 이동하십시오.
- 그러면 동일한 vxio 번호가 VxVM 설치 노드에서 사용되는지 확인합니다. 또한, VxVM이 설치되지 않은 각 노드에서 vxio 번호를 사용할 수 있는지 확인하십시 오.

#### # **grep vxio /etc/name\_to\_major**

vxio *NNN*

VxVM이 설치되지 않은 노드에서 vxio 번호가 이미 사용 중이면 해당 노드에서 해당 번호를 해제합니다. 다른 번호를 사용하도록 /etc/name\_to\_major 항목 을 변경합니다.

<span id="page-47-0"></span>**12. 최종 사용자 Solaris 소프트웨어 그룹을 설치한 경우 pkgadd 명령을 사용하여 필요 한 추가 Solaris 소프트웨어 패키지를 수동으로 설치합니다. 다음 Solaris 패키지는 일부 Sun Cluster 기능을 지원하는 데 필요합니다.**

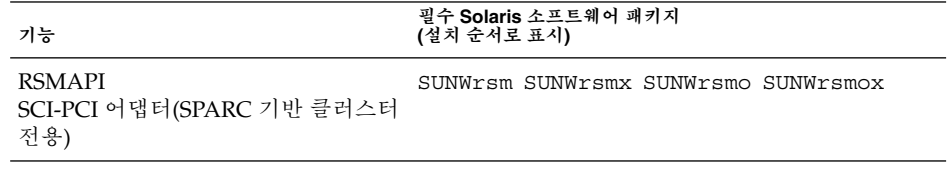

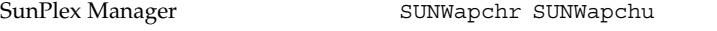

**13. 모든 하드웨어 관련 패치를 설치하십시오. 또한 하드웨어 패치에 포함된 필요한 모든 펌웨어를 다운로드하십시오.**

패치 위치 및 설치 지침은 *Sun Cluster 3.1* **릴리스 정보**의 "패치 및 필수 펌웨어 수 준"을 참조하십시오.

- **14. x86: 기본 부트 파일을 kadb로 설정합니다.**
	- # **eeprom boot-file=kadb**

이 값 설정을 사용하면 로그인 프롬프트에 액세스할 수 없는 경우에 노드를 재부트할 수 있습니다.

**15. 클러스터의 모든 공용 호스트 이름과 논리 주소를 사용하여 각 노드의 /etc/inet/hosts 파일을 업데이트하십시오.**

이름 지정 서비스 사용 여부와 관계없이 이 단계를 수행하십시오.

#### **16. Sun Enterprise 10000 서버에서 동적 재구성을 사용하시겠습니까?**

- 아니면 단계 17로 이동하십시오.
- 그러면 클러스터의 각 노드에서 /etc/system 파일에 다음 항목을 추가합니다.

set kernel cage enable=1

다음에 시스템을 재부트하면 이 항목이 적용됩니다.

Sun Cluster 구성에서 동적 재구성 작업을 수행하는 절차는 *Solaris OS***용** *Sun Cluster* **시스템 관리 안내서**를 참조하십시오. 동적 재구성에 대한 자세한 내용은 서버 설명서를 참조하십시오.

# **17. Sun Cluster 소프트웨어 패키지를 설치하십시오.**

49 페이지 "Sun Cluster [소프트웨어 패키지 설치 방법](#page-48-0) "로 이동하십시오.

# <span id="page-48-0"></span>▼ Sun Cluster 소프트웨어 패키지 설치 방법

다음 절차를 수행하여 Sun Cluster 소프트웨어 패키지를 설치합니다.

**1. Sun Cluster 소프트웨어를 지원하도록 Solaris 운영 환경이 설치되었는지 확인하십 시오.**

노드에 Solaris 소프트웨어가 이미 설치된 경우에도 설치된 Solaris 소프트웨어가 Sun Cluster 소프트웨어와 클러스터에 설치할 다른 소프트웨어의 요구 사항을 충족시켜 야 합니다. Sun Cluster 소프트웨어 요구 사항을 충족하도록 Solaris 소프트웨어를 설 치하는 방법에 대한 자세한 내용은 45 페이지 "Solaris [소프트웨어를 설치하는 방법](#page-44-0) ["](#page-44-0)를 참조하십시오.

- **2. 설치할 클러스터 노드에서 수퍼유저가 되십시오.**
- **3. Sun Cluster 프레임워크 소프트웨어 패키지와 Sun Java System 데이터 서비스 패키 지를 설치하십시오.**

*[Sun Java Enterprise System](http://docs.sun.com/db/doc/817-5760)* **설치 설명서**의 절차를 따르십시오.

- **4. 설치할 나머지 클러스터 노드에 대해 단계 1에서 단계 3을 반복하십시오.**
- **5. 클러스터 노드에 Sun Cluster 소프트웨어를 구성하십시오.**
	- 새 클러스터를 설정하려면 49 페이지 "모든 노드에 Sun Cluster 소프트웨어를 구 성하는 방법(scinstall) "로 이동하십시오.
	- 기존 클러스터에 새 노드를 추가하려면 78 페이지 "[다른 추가 클러스터 노드에](#page-77-0) Sun Cluster [소프트웨어를 구성하는 방법](#page-77-0)(scinstall) "로 이동하십시오.

# ▼ 모든 노드에 Sun Cluster 소프트웨어를 구성하는 방 법(scinstall)

이 절차를 수행하여 클러스터의 모든 노드에 Sun Cluster 소프트웨어를 구성합니다.

**1. Sun Cluster 소프트웨어를 지원하도록 Solaris 운영 환경이 설치되었는지 확인하십 시오.**

노드에 Solaris 소프트웨어가 이미 설치된 경우에도 설치된 Solaris 소프트웨어가 Sun Cluster 소프트웨어와 클러스터에 설치할 다른 소프트웨어의 요구 사항을 충족시켜 야 합니다. Sun Cluster 소프트웨어 요구 사항을 충족하도록 Solaris 소프트웨어를 설 치하는 방법에 대한 자세한 내용은 45 페이지 "Solaris [소프트웨어를 설치하는 방법](#page-44-0) ["](#page-44-0)를 참조하십시오.

### **2. Sun Cluster 소프트웨어를 설치하는 동안 원격 구성을 비활성화했습니까?**

- 아니면 단계 3으로 이동하십시오.
- 그러면 모든 클러스터 노드에서 수퍼유저용 원격 쉘(rsh(1M)) 또는 보안 쉘 (ssh(1)) 액세스를 활성화하십시오.
- **3. scinstall 유틸리티를 사용하여 패치를 설치하시겠습니까?**

- <span id="page-49-0"></span>■ 아니면 단계 4으로 이동하십시오.
- 그러면 패치를 패치 디렉토리에 다운로드하십시오.

scinstall 명령은 /var/cluster/patches 디렉토리 또는 /var/patches 디렉토리에서 패치를 검사합니다. 두 디렉토리가 모두 없는 경우 패치가 추가되 지 않습니다. 두 디렉토리가 모두 있는 경우 /var/cluster/patches 디렉토리 의 패치만 추가됩니다.

패치 디렉토리에 패치 목록 파일을 포함할 수 있습니다. 기본 패치 목록 파일 이름 은 patchlist입니다. 패치 목록 파일 만들기에 대한 자세한 내용은 patchadd(1M) 설명서 페이지를 참조하십시오.

- **4. 다음 구성 워크시트 중 하나를 완료합니다.**
	- **표** 2–2
	- **표** [2–3](#page-50-0)

계획 방법은 19 페이지 ["Sun Cluster](#page-18-0) 환경 계획"를 참조하십시오.

**표 2–2** 대화식 scinstall 구성 워크시트(일반)

| 구성 요소                | 설명/예                                              | 여기에 답 입력 |
|----------------------|---------------------------------------------------|----------|
| 클러스터 이름              | 설정할 클러스터의 이름은 무엇입니까?                              |          |
| 클러스터 노드              | 초기 클러스터 구성에 계획된 다른 클러스터 노드의 이름은 무엇입<br>니까?        |          |
| 클러스터 전송 어댑터<br>및 케이블 | │개인 상호 연결에 노드를 연결하는 두 클러스터 전송 어댑터의 이름<br>은 무엇입니까? |          |
| 유효성 검사               | sccheck 오류가 발생할 경우 설치를 중단하시겠습니까?                  | 아니요<br>예 |

**주 –** Sun Cluster 소프트웨어의 일반 구성에서는 scinstall 명령이 다음 기본값을 자동으로 지정합니다.

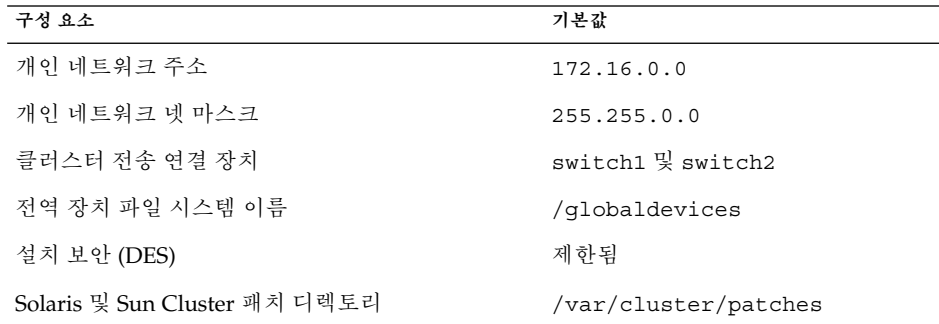

<span id="page-50-0"></span>**표 2–3** 대화식 scinstall 구성 워크시트(사용자 정의)

| 구성 요소             | 설명/예                                                               | 여기에 답 입력                      |              |  |
|-------------------|--------------------------------------------------------------------|-------------------------------|--------------|--|
| 클러스터 이름           | 설정할 클러스터의 이름은 무엇입니까?                                               |                               |              |  |
| 클러스터 노드           | 초기 클러스터 구성에 계획된 다른 클러스터 노드의 이름은 무엇입니<br>까?                         |                               |              |  |
| DES 인증            | DES 인증을 사용해야 합니까?                                                  | 아니요   예                       |              |  |
| 클러스터 전송을 위한       | 기본 네트워크 주소(172.16.0.0)를 수락하시겠습니까?                                  | 예   아니요                       |              |  |
| 네트워크 주소           | 아니면 다음 사용자 네트워크 주소를 입력합니다.                                         | $\overline{\phantom{0}}$ .0.0 |              |  |
|                   | 기본 넷 마스크(255.255.0.0)를 수락하시겠습니까?                                   | 예   아니요                       |              |  |
|                   | 아니면 사용자의 자체 넷 마스크를 제공하십시오.                                         |                               | $255.255.$ . |  |
| 지점 간 케이블          | 2-노드 클러스터인 경우 전송 연결 장치를 사용합니까?                                     |                               | 예   아니요      |  |
| 클러스터 전송 연결 장<br>치 | 전송 연결 장치를 사용하는 경우 두 전송 연결 장치의 이름은 무엇입                              | 첫 번째                          | 두 번째         |  |
|                   | 니까?<br>기본값: switch1 및 switch2                                      |                               |              |  |
| 클러스터 전송 어댑터       | 노드 이름(scinstall을 실행할 모드):                                          |                               |              |  |
| 및 케이블             |                                                                    | 첫 번째                          | 두 번째         |  |
|                   | 전송 어댑터:                                                            |                               |              |  |
|                   | 각 전송 어댑터의 연결 위치(전송 연결 장치 또는 기타 어댑터)는?<br>연결 기본값: switch1 및 switch2 |                               |              |  |
|                   | 전송 연결 장치의 경우 기본 포트 이름을 사용하시겠습니까?                                   | 예   아<br>니요                   | 예   아<br>니요  |  |
|                   | 아니면 어떤 포트 이름을 사용하시겠습니까?                                            |                               |              |  |
|                   | 자동 검색을 사용하여 다른 노드에 사용 가능한 어댑터를 나열하시겠<br>습니까?                       | 예   아니요                       |              |  |
|                   | 아니면 각 추가 노드에 대해 다음 정보를 제공합니다.                                      |                               |              |  |
|                   | 노드 이름:                                                             |                               |              |  |
|                   |                                                                    | 첫 번째                          | 두 번째         |  |
|                   | 전송 어댑터:                                                            |                               |              |  |
|                   | 각 전송 어댑터의 연결 위치(전송 연결 장치 또는 기타 어댑터)는?<br>기본값: switch1 및 switch2    |                               |              |  |
|                   | 전송 연결 장치의 경우 기본 포트 이름을 사용하시겠습니까?                                   | 예   아<br>니요                   | 예   아<br>니요  |  |
|                   | 아니면 어떤 포트 이름을 사용하시겠습니까?                                            |                               |              |  |

**표 2–3** 대화식 scinstall 구성 워크시트(사용자 정의) *(***계속***)*

| 구성 요소         | 설명/예                                      | 여기에 답 입력   |
|---------------|-------------------------------------------|------------|
| 소프트웨어 패치 설치   | scinstall을 사용하여 패치를 설치하시겠습니까?             |            |
|               | 그러면 패치 디렉토리의 이름은 무엇입니까?                   |            |
|               | 패치 목록을 사용하시겠습니까?                          | 예   아니요    |
| 전역 장치 파일 시스템  | 전역 장치 파일 시스템의 기본 이름(/globaldevices)을 사용하시 | 예   아니요    |
| (각 노드에 대해 지정) | 겠습니까?                                     |            |
|               | 아니면 기존 파일 시스템을 사용하시겠습니까?                  | ㅣ 아니요<br>예 |
|               | 사용할 파일 시스템의 이름은 무엇입니까?                    |            |
| 유효성 검사        | sccheck 유틸리티를 실행하여 클러스터를 검증하시겠습니까?        | 아니요<br>예 · |

**주 –** scinstall 처리가 완료된 후에는 개인 네트워크 주소와 넷 마스크를 변경할 수 없습니다. 다른 개인 네트워크 주소 또는 넷 마스크를 사용해야 하고 노드가 여전히 설치 모드인 경우 93 페이지 "Sun Cluster [소프트웨어를 제거하여 설치 문제를 해결](#page-92-0) [하는 방법](#page-92-0) "의 절차를 수행합니다. 그런 다음 49 페이지 "Sun Cluster [소프트웨어 패](#page-48-0) [키지 설치 방법](#page-48-0) "의 절차를 수행하여 소프트웨어를 다시 설치하고 노드를 올바른 정 보로 구성합니다.

- **5. 클러스터를 구성할 클러스터 노드에서 수퍼유저가 되십시오.**
- **6. scinstall 유틸리티를 시작하십시오.**
	- # **/usr/cluster/bin/scinstall**
- **7. 이 지침에 따라 대화식 scinstall 유틸리티를 사용하십시오.**
	- 대화식 scinstall 유틸리티에서는 사용자가 먼저 입력할 수 있습니다. 따라서 바로 다음 메뉴 화면이 나타나지 않을 경우에 Return 키를 두 번 이상 누르지 마십 시오.
	- 다른 지시가 없을 경우에는 Control-D를 눌러 관련 질문의 시작 부분이나 주 메뉴 로 돌아갈 수 있습니다.
	- 질문의 끝에 기본 응답이나 이전 세션에 대한 응답이 괄호([ ]) 안에 표시됩니다. Return 키를 누르면 별도의 입력 없이 괄호 안의 응답을 선택할 수 있습니다.
- **8. Main Menu에서 Install a cluster or cluster node를 선택합니다.**
	- \*\*\* Main Menu \*\*\*

Please select from one of the following (\*) options:

- \* 1) Install a cluster or cluster node
	- 2) Configure a cluster to be JumpStarted from this install server
	- 3) Add support for new data services to this cluster node
- \* 4) Print release information for this cluster node
- \* ?) Help with menu options
- \* q) Quit

Option: **1**

- **9. Install Menu에서 Install all nodes of a new cluster를 선택합니다.**
- **10. Type of Installation 메뉴에서 Typical 또는 Custom을 선택합니다.**
- **11. 화면에 표시되는 메뉴에 따라 [단계](#page-49-0) 4에서 완료한 표 [2–2](#page-49-0) 또는 표 [2–3](#page-50-0)에 대한 답을 입 력하십시오.**

scinstall 유틸리티는 모든 클러스터 노드를 설치 및 구성하고 클러스터를 재부트 합니다. 모든 노드가 성공적으로 클러스터에 부트했을 때 클러스터가 설정됩니다. Sun Cluster를 설치할 때 화면에 출력되는 내용은 /var/cluster/logs/install/scinstall.log.*N* 파일에 기록됩니다.

#### **12. SPARC: VERITAS File System을 설치하시겠습니까?**

- 그러면 84 페이지 ["SPARC: VERITAS File System](#page-83-0) 소프트웨어 설치 방법"로 이동 하십시오.
- 아니면 이름 서비스 조회 순서를 설정하십시오. 84 페이지 "[이름 서비스 스위치](#page-83-0) [를 구성하는 방법](#page-83-0) "로 이동하십시오.

# 예 – 모든 노드에서 Sun Cluster 소프트웨어 구성

다음은 scinstall 명령이 2-노드 클러스터에서 구성 작업을 완료할 때 기록되는 scinstall 진행률 메시지의 예입니다. 클러스터 노드의 이름은 phys-schost-1과 phys-schost-2입니다. 지정된 어댑터 이름은 qfe2 및 hme2입니다.

Installation and Configuration

Log file - /var/cluster/logs/install/scinstall.log.834

Testing for "/globaldevices" on "phys-schost-1" ... done Testing for "/globaldevices" on "phys-schost-2" ... done

Checking installation status ... done

The Sun Cluster software is already installed on "phys-schost-1". The Sun Cluster software is already installed on "phys-schost-2".

Starting discovery of the cluster transport configuration.

Probing ..

The following connections were discovered:

phys-schost-1:qfe2 switch1 phys-schost-2:qfe2 phys-schost-1:hme2 switch2 phys-schost-2:hme2

<span id="page-53-0"></span>Completed discovery of the cluster transport configuration. Started sccheck on "phys-schost-1". Started sccheck on "phys-schost-2". sccheck completed with no errors or warnings for "phys-schost-1". sccheck completed with no errors or warnings for "phys-schost-2". Configuring "phys-schost-2" ... done Rebooting "phys-schost-2" ... done Configuring "phys-schost-1" ... done Rebooting "phys-schost-1" ... Log file - /var/cluster/logs/install/scinstall.log.834

Rebooting ...

# SunPlex Manager를 사용하여 Sun Cluster 소프트웨 어 설치

**주 –** 기존 클러스터에 새 노드를 추가하는 경우에는 SunPlex Manager를 사용하지 마십 시오. 대신 78 페이지 "[다른 추가 클러스터 노드에](#page-77-0) Sun Cluster 소프트웨어를 구성하는 방법([scinstall](#page-77-0)) "의 절차를 따르십시오.

이 절에서는 SunPlex Manager를 설치하는 방법을 설명합니다. 또한 SunPlex Manager를 사용하여 Sun Cluster 소프트웨어를 설치하고 새 클러스터 노드를 설정하는 방법을 설명합니다. SunPlex Manager를 사용하여 다음 중 하나 이상의 추가 소프트웨어 제품을 설치하거나 구성할 수도 있습니다.

- (Solaris 8 전용) Solstice DiskSuite 소프트웨어 Solstice DiskSuite 소프트웨어를 설 치한 후 SunPlex Manager는 최대 세 개의 메타 세트와 관련 메타 장치를 구성합니다. 또한 SunPlex Manager는 각 메타 세트에 대한 클러스터 파일 시스템을 만들고 마운 트합니다.
- (Solaris 9 전용) Solaris Volume Manager 소프트웨어 SunPlex Manager는 최대 세 개의 Solaris Volume Manager 볼륨을 구성합니다. 또한 SunPlex Manager는 각 볼륨 에 대한 클러스터 파일 시스템을 만들고 마운트합니다. Solaris 소프트웨어를 설치할 때 Solaris Volume Manager 소프트웨어가 이미 설치되었습니다.
- Sun Cluster HA for NFS 데이터 서비스
- Sun Cluster HA for Apache 확장 가능 데이터 서비스

설치 요구 사항

다음 표는 SunPlex Manager를 사용하여 이러한 추가 소프트웨어 제품을 설치하기 위한 요구 사항 목록입니다.

**54** Solaris OS용 Sun Cluster 소프트웨어 설치 안내서 • 2004년 4월, 개정판 A

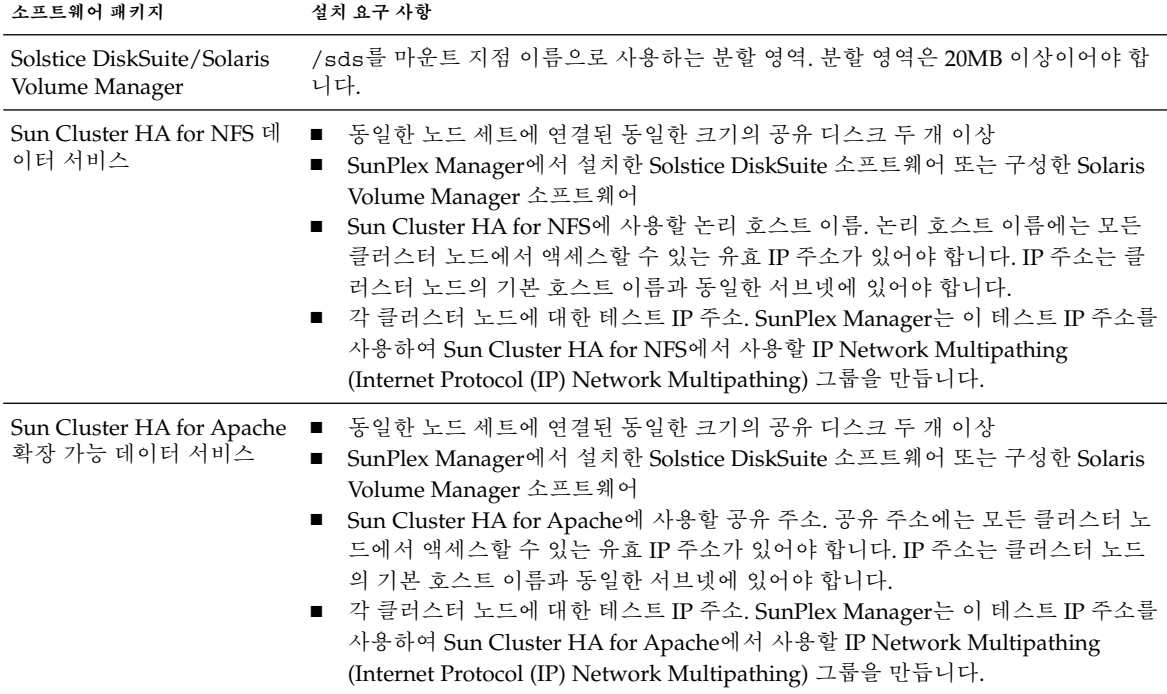

**표 2–4** SunPlex Manager를 사용하여 소프트웨어를 설치하기 위한 요구 사항

테스트 IP 주소

지정한 테스트 IP 주소는 다음 요구 사항을 충족해야 합니다.

- 동일한 multipathing 그룹에 포함된 모든 어댑터의 테스트 IP 주소가 하나의 IP 서브 넷에 속해야 합니다.
- 테스트 IP 주소는 가용성이 높지 않기 때문에 일반 응용 프로그램에서 사용하면 안 됩니다.

다음 표는 SunPlex Manager에서 만드는 각 메타 세트 이름과 클러스터 파일 시스템 마 운트 지점 목록입니다. SunPlex Manager에서 만드는 메타 세트 및 마운트 지점의 수는 노드에 연결되는 공유 디스크 수에 따라 다릅니다. 예를 들어, 노드가 네 개의 공유 디스 크에 연결되는 경우 SunPlex Manager는 mirror-1 및 mirror-2 메타 세트를 만듭니 다. 그러나, 노드에 세 번째 메타 세트를 만들 공유 디스크가 부족하기 때문에 SunPlex Manager는 mirror-3 메타 세트를 만들지 않습니다.

<span id="page-55-0"></span>**표 2–5** SunPlex Manager에 의해 설치되는 메타 세트

| 공유 디스크 | 메타 세트 이름 | 클러스터 파일 시스템 마운<br>트 지점    | 목적                                                                                                |
|--------|----------|---------------------------|---------------------------------------------------------------------------------------------------|
| 첫 번째 쌍 | mirror-1 |                           | /global/mirror-1 Sun Cluster HA for NFS나 Sun Cluster HA<br>for Apache 확장 가능 데이터 서비스 또는<br>두 가지 모두 |
| 두 번째 쌍 | mirror-2 | /global/mirror-2  사용하지 않음 |                                                                                                   |
| 세 번째 쌍 | mirror-3 | /qlobal/mirror-3  사용하지 않음 |                                                                                                   |

**주 –** 클러스터 노드가 최소 공유 디스크 요구 사항을 충족시키지 않아도 SunPlex Manager가 Solstice DiskSuite 패키지를 설치합니다. 그러나, 공유 디스크가 부족하면 SunPlex Manager가 메타 세트, 메타 장치 또는 볼륨을 구성할 수 없습니다. 그럴 경우 SunPlex Manager는 데이터 서비스 인스턴스를 만드는 데 필요한 클러스터 파일 시스템 을 구성할 수 없습니다.

# 문자 세트 제한

SunPlex Manager는 보안을 높이기 위해 제한된 문자 세트를 인식합니다. 문자 세트에 포함되지 않은 문자는 HTML 양식이 SunPlex Manager 서버에 제출될 때 자동으로 필터 링되어 제거됩니다. SunPlex Manager에서 인식하는 문자는 다음과 같습니다.

 $() +$ , - . / 0 - 9 : = @A - Z<sup>^</sup> a - z $\{|$   $\}$  ~

이 필터는 다음과 같은 두 영역에서 문제를 일으킬 수 있습니다.

- **Sun Java™ 시스템 서비스에 대한 암호 항목 –** 암호에 잘 사용되지 않는 문자가 포함 되어 있는 경우 이러한 문자가 스트라이프되어 다음 중 하나의 문제를 발생합니다.
	- 결과 암호가 8자 미만이 되어 실패합니다.
	- 응용 프로그램이 사용자가 기대한 것과 다른 암호로 구성됩니다.
- 현지화 악센트 문자, 아시아어 문자 등과 같은 대체 문자 세트가 입력되지 않습니 다.

▼ SunPlex Manager 소프트웨어 설치 방법

이 절차는 클러스터에 SunPlex Manager 소프트웨어를 설치하는 방법을 설명합니다.

클러스터의 각 노드에 대해 이 절차를 수행합니다.

**1. 클러스터의 각 노드에 Solaris 소프트웨어와 패치가 설치되어 있는지 확인하십시오.** 45 페이지 "Solaris [소프트웨어를 설치하는 방법](#page-44-0) "의 설명에 따라 Solaris 소프트웨어 를 설치해야 합니다. Solaris 소프트웨어가 노드에 이미 설치되어 있는 경우 Solaris 설치가 Sun Cluster 소프트웨어 요구 사항을 충족하는지 확인해야 합니다. 또한, 클

러스터에 설치하려는 다른 소프트웨어에 대한 요구 사항을 충족해야 합니다.

- **2. 54 페이지 ["SunPlex Manager](#page-53-0)를 사용하여 Sun Cluster 소프트웨어 설치 "의 요구 사항과 지침을 검토합니다.**
- **3. x86: 관리 콘솔에서 Netscape Navigator™ 브라우저를 사용할지 Microsoft Internet Explorer 브라우저를 사용할지 여부를 결정합니다.**
	- Netscape Navigator를 사용할 경우 단계 4로 이동하십시오.
	- Internet Explorer를 사용할 경우 단계 5로 이동하십시오.
- **4. x86: Java 플러그 인이 설치되어 있고 관리 콘솔에서 작동하는지 확인합니다.**
	- **a. 클러스터에 연결하는 데 사용할 관리 콘솔에서 Netscape Navigator 브라우저를 시작합니다.**
	- **b. 도움말 메뉴에서 플러그 인 정보를 선택합니다.**
	- **c. Java 플러그 인이 나열되는지 여부를 결정합니다.**
		- $\blacksquare$  그러면 [단계](#page-57-0)  $6$ 으로 이동합니다.
		- 아니면 단계 d로 이동합니다.
	- **d. [http://java.sun.com/products/plugin](http://java.sun.com/products/plugin/)에서 최신 Java 플러그 인을 다운 로드합니다.**
	- **e. 관리 콘솔에 플러그 인을 설치합니다.**
	- **f. 플러그 인에 대한 심볼릭 링크를 만듭니다.**
		- % **cd ~/.netscape/plugins** % **ln -s /usr/j2se/plugin/i386/ns4/javaplugin.so .**
	- **g. [단계](#page-57-0) 6으로 이동합니다.**
- **5. x86: Java 2 Platform, Standard Edition (J2SE) for Windows가 설치되어 있고 관리 콘솔에서 작동하는지 확인합니다.**
	- **a. Microsoft Windows 바탕 화면에서 시작을 누르고 설정을 가리킨 다음 제어판을 선택합니다.**

제어판 창이 나타납니다.

- **b. Java 플러그 인이 나열되는지 여부를 결정합니다.**
	- 아니면 단계 c로 이동합니다.
	- 그러면 Java 플러그 인 제어판을 두 번 누릅니다. 제어판 창이 열리면 정보 탭 을 누릅니다.
		- 1.4.1 이상 버전이 표시되면 [단계](#page-57-0) 6으로 이동합니다.
		- 그 이전 버전이 표시되면 단계 c로 이동합니다.
- **c. <http://java.sun.com/j2se/downloads.html>에서 최신 Windows용 J2ME 버전을 다운로드합니다.**

- <span id="page-57-0"></span>**d. Windows용 J2ME 소프트웨어를 관리 콘솔에 설치합니다.**
- **e. 관리 콘솔이 실행되는 시스템을 다시 시작합니다.** Windows용 J2ME 제어판이 활성화됩니다.
- **6. 클러스터 노드에서 수퍼유저가 되십시오.**
- **7. Apache 소프트웨어가 노드에 설치되어 있는지 확인합니다.**

```
# pkginfo SUNWapchr SUNWapchu SUNWapchd
필요한 경우 다음 단계를 수행하여 누락된 Apache 소프트웨어 패키지를 설치합니다.
```
**a. 노드의 CD-ROM 드라이브에 Solaris 8 또는 Solaris 9 소프트웨어 2 of 2 CD-ROM을 넣으십시오.**

볼륨 관리 데몬 vold(1M)가 실행 중이고 CD-ROM 장치를 관리하도록 구성되어 있으면 해당 데몬이 CD-ROM을 자동으로 마운트합니다.

- **b. Product 디렉토리로 이동합니다.**
	- Solaris 8의 경우에는 /cdrom/sol\_8\_sparc/Solaris\_8/Product 디렉 토리로 이동합니다.
		- # **cd /cdrom/sol\_8\_sparc/Solaris\_8/Product**
	- Solaris 9의 경우에는 /cdrom/cdrom0/Solaris\_9/Product 디렉토리로 이동하십시오.
		- # **cd /cdrom/cdrom0/Solaris\_9/Product**
- **c. Apache 소프트웨어 패키지를 이 단계에 표시된 순서대로 설치합니다.**

# **pkgadd -d . SUNWapchr SUNWapchu SUNWapchd**

**d. Apache 소프트웨어 패치를 설치하십시오.**

패치 위치 및 설치 지침은 *Sun Cluster 3.1* **릴리스 정보**의 "패치 및 필수 펌웨어 수 준"을 참조하십시오.

- **8. SunPlex Manager 소프트웨어 패키지를 설치합니다.**
	- **a. 노드의 CD-ROM 드라이브에 Sun Java Enterprise System 2004Q2 2 of 2 CD-ROM을 넣으십시오.**

볼륨 관리 데몬 vold(1M)가 실행 중이고 CD-ROM 장치를 관리하도록 구성되어 있으면 이 데몬은 /cdrom/cdrom0 디렉토리에 CD-ROM을 자동으로 마운트합 니다.

**b. /cdrom/cdrom0 디렉토리에서 Solaris\_***arch***/Product/sun\_cluster/Solaris\_***ver***/Packages 디렉토리 로 변경합니다. 여기서** *arch***는 sparc 또는 x86이며,** *ver***은 8 (Solaris 8) 또는 9**

**(Solaris 9)입니다.** 다음 예는 SPARC Solaris 8 버전의 Sun Cluster 소프트웨어에 대한 경로를 나타냅

니다.

# **cd /cdrom/cdrom0/Solaris\_sparc/Product/sun\_cluster/Solaris\_8/Packages**

<span id="page-58-0"></span>**c. SunPlex Manager 소프트웨어 패키지를 설치합니다.**

# **pkgadd -d . SUNWscva SUNWscvr SUNWscvw**

**9. 클러스터의 각 노드에서 [단계](#page-57-0) 6부터 [단계](#page-57-0) 8까지 반복하십시오.**

**10. 루트 암호가 클러스터의 모든 노드에서 동일한지 여부를 결정합니다.**

- 그러면 단계 11로 이동하십시오.
- 아니면 클러스터의 각 노드에서 루트 암호를 동일한 값으로 설정하십시오. 필요 한 경우 chkey 명령을 사용하여 RPC 키 쌍도 업데이트합니다. chkey (1) 설명서 페이지를 참조하십시오.

```
# passwd
```
*Enter new password*

```
# chkey -p
```
루트 암호를 사용하여 SunPlex Manager에 액세스하려면 루트 암호가 클러스터의 모 든 노드에서 동일해야 합니다.

**11. SunPlex Manager를 사용하여 Sun Cluster 소프트웨어를 구성합니다.**

59 페이지 "Sun Cluster 소프트웨어(SunPlex Manager) 설치 및 구성 방법"로 이동하 십시오.

# ▼ Sun Cluster 소프트웨어(SunPlex Manager) 설치 및 구성 방법

**주 –** 기존 클러스터에 새 노드를 추가하는 경우에는 SunPlex Manager를 사용하지 마십 시오. 대신 78 페이지 "[다른 추가 클러스터 노드에](#page-77-0) Sun Cluster 소프트웨어를 구성하는 방법([scinstall](#page-77-0)) "로 이동하십시오.

SunPlex Manager를 사용하여 한 번의 작업으로 모든 노드에 Sun Cluster 소프트웨어와 패치를 설치 및 구성하려면 이 절차를 수행하십시오. 또한 Solstice DiskSuite 소프트웨어 및 패치를 설치하거나(Solaris 8) Solaris Volume Manager에서 미러된 디스크 세트를 구 성할 때도(Solaris 9) 이 절차를 사용할 수 있습니다.

SunPlex Manager를 사용하여 Solstice DiskSuite 소프트웨어를 설치하거나 Solaris Volume Manager 디스크 세트를 구성할 경우에도 다음 데이터 서비스 중 하나 또는 모 두를 설치할 수 있습니다.

- Sun Cluster HA for NFS 데이터 서비스
- 확장 가능 Sun Cluster HA for Apache 데이터 서비스

설치 프로세스는 30분에서 2시간 이상까지 걸릴 수 있습니다. 실제 시간은 클러스터의 노드 수, 설치하려고 선택한 데이터 서비스, 클러스터 구성에 있는 디스크 수 등에 따라 다릅니다.

**1. 클러스터 구성이 SunPlex Manager를 사용하여 소프트웨어를 설치하기 위한 요구 사항을 충족하는지 확인하십시오.**

설치 요구 사항과 제한 사항은 54 페이지 ["SunPlex Manager](#page-53-0)를 사용하여 Sun Cluster [소프트웨어 설치](#page-53-0) "를 참조하십시오.

- **2. Sun Cluster HA for NFS 또는 Sun Cluster HA for Apache를 설치하시겠습니까?**
	- 아니면 단계 3으로 이동하십시오.
	- 그러면 클러스터 구성에 적용되는 모든 요구 사항이 충족되었는지 확인하십시오. 54 페이지 ["SunPlex Manager](#page-53-0)를 사용하여 Sun Cluster 소프트웨어 설치 "를 참조 하십시오.
- **3. 클러스터의 각 노드에 SunPlex Manager 소프트웨어가 설치되었는지 확인하십시오.** 설치 절차는 56 페이지 "SunPlex Manager [소프트웨어 설치 방법](#page-55-0)"를 참조하십시오.
- **4. 설치할 각 소프트웨어 제품의 CD-ROM 이미지가 있는 파일 시스템 경로를 준비하 십시오.**

다음 지침에 따라 파일 시스템 경로를 준비하십시오.

- 각 노드에서 사용할 수 있는 위치에 각 CD-ROM 이미지를 준비하십시오.
- 클러스터의 모든 노드에서 동일한 파일 시스템 경로를 통해 CD-ROM 이미지에 액세스할 수 있는지 확인합니다. 이 경로는 다음 위치 중 하나 이상일 수 있습니 다.
	- 클러스터 외부의 시스템에서 네트워크로 내보낸 CD-ROM 드라이브
	- 클러스터 외부의 시스템에 내보내 파일 시스템
	- 클러스터의 각 노드에 있는 로컬 파일 시스템에 복사된 CD-ROM 이미지. 각 노드에서 로컬 파일 시스템이 동일한 이름을 사용해야 합니다.
- **5. 상호 연결 전송에 Remote Shared Memory Application Programming Interface (RSMAPI) 또는 SCI-PCI 어댑터를 사용하시겠습니까?**
	- 아니면 [단계](#page-60-0) 6으로 이동하십시오.
	- 그러면 Sun Java Enterprise System 2004Q2 2 of 2 CD-ROM에서 RSMAPI 또는 SCI-PCI 어댑터를 지원하는 데 필요한 추가 패키지를 설치하십시오. SunPlex Manager는 이 패키지를 자동으로 설치하지 않습니다.
	- **a. 설치해야 하는 패키지를 결정합니다.**

다음 표는 각 기능이 필요한 Sun Cluster 3.1 4/04 패키지와 각 패키지 그룹을 설 치하는 순서를 나열합니다.

<span id="page-60-0"></span>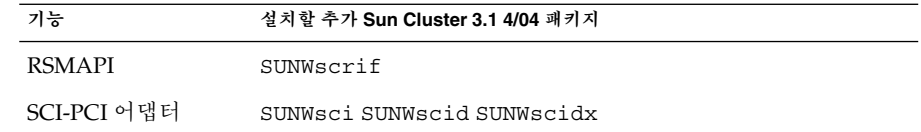

**b. 다음 명령을 사용하여 추가 패키지를 설치합니다.**

*arch*를 sparc 또는 x86으로 교체하고 *ver*를 8(Solaris 8) 또는 9(Solaris 9)로 교체 합니다.

```
# cd Solaris_arch/Product/sun_cluster/Solaris_ver/Packages
# pkgadd -d . packages
```
- **6. Sun Cluster 또는 Solstice DiskSuite 소프트웨어를 지원하기 위해 필요한 패치가 있 습니까?**
	- 그러면 단계 7로 이동하십시오.
	- 아니면 [단계](#page-62-0) 10으로 이동하십시오.
- **7. SunPlex Manager를 사용하여 패치를 설치하시겠습니까?**
	- 그러면 단계 8로 이동하십시오.
	- 아니면 SunPlex Manager를 사용하기 **전에** Sun Cluster 또는 Solstice DiskSuite 소프트웨어를 지원하는 데 필요한 모든 패치를 수동으로 설치한 다음 [단계](#page-62-0) 10으 로 이동하십시오.
- **8. Sun Cluster 또는 Solstice DiskSuite 소프트웨어에 필요한 패치를 단일 디렉토리에 복사하십시오. 이 디렉토리는 각 노드에서 사용할 수 있는 파일 시스템에 있어야 합 니다.**
	- **a. 이 패치 디렉토리에 각 패치의 버전이 한 가지만 있어야 합니다.** 패치 디렉토리에 동일한 패치 버전이 여러 개 있으면 SunPlex Manager가 정확한 패치 의존 순서를 결정할 수 없습니다.
	- **b. 패치가 압축되지 않아야 합니다.**
- **9. 다음 설치 워크시트를 완료합니다.**

**표 2–6** SunPlex Manager 설치 및 구성 워크시트

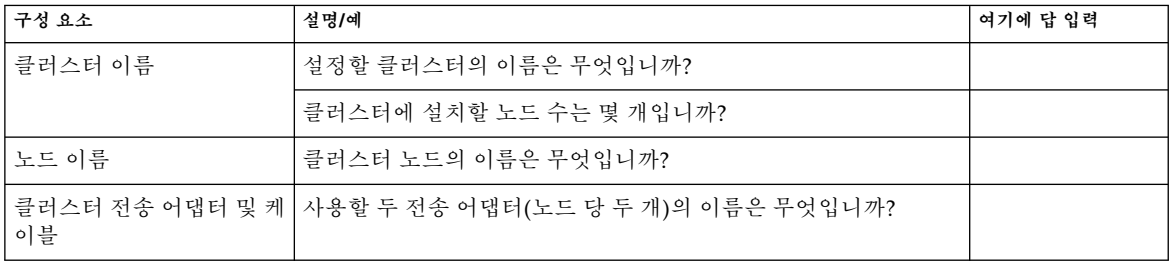

| 구성 요소                                                              | 설명/예                                                                                          | 여기에 답 입력 |
|--------------------------------------------------------------------|-----------------------------------------------------------------------------------------------|----------|
| Solstice DiskSuite 또는<br>Solaris Volume Manager                    | Solaris 8: Solstice DiskSuite를 설치하시겠습니까?<br>Solaris 9: Solaris Volume Manager를 구성하시겠습니까?<br>п | 예   아니요  |
| Sun Cluster HA for NFS                                             | Sun Cluster HA for NFS를 설치하시겠습니까?                                                             | 예   아니요  |
| Solstice DiskSuite 또는<br>Solaris Volume Manager 필<br>요             | 그러면 다음을 지정합니다.                                                                                |          |
|                                                                    | 데이터 서비스에 사용할 논리 호스트 이름은 무엇입니까?                                                                |          |
|                                                                    | 사용할 테스트 IP 주소는 무엇입니까?                                                                         |          |
|                                                                    | 클러스터의 각 노드마다 하나의 테스트 IP 주소를 제공합니다.                                                            |          |
| Sun Cluster HA for                                                 | 확장 가능 Sun Cluster HA for Apache를 설치하시겠습니까?                                                    | 예   아니요  |
| Apache(확장 가능)<br>Solstice DiskSuite 또는<br>Solaris Volume Manager 필 | 그러면 다음을 지정합니다.                                                                                |          |
|                                                                    | 데이터 서비스에 사용할 논리 호스트 이름은 무엇입니까?                                                                |          |
| 요                                                                  | 사용할 테스트 IP 주소는 무엇입니까?                                                                         |          |
|                                                                    | 클러스터의 각 노드마다 하나의 테스트 IP 주소를 제공합니다.                                                            |          |
| CD-ROM 경로                                                          | 설치할 다음 각 구성 요소에 대한 경로는 무엇입니까?                                                                 |          |
|                                                                    | CD-ROM 경로는 .cdtoc 파일을 포함하는 디렉토리로 끝나야 합<br>니다.                                                 |          |
|                                                                    | Solstice DiskSuite:                                                                           |          |
|                                                                    | Sun Cluster(기본):                                                                              |          |
|                                                                    | Sun Cluster 데이터 서비스(에이전트):                                                                    |          |
|                                                                    | 패치:                                                                                           |          |
| 유효성 검사                                                             | sccheck 유틸리티를 실행하여 클러스터를 검증하시겠습니까?                                                            | 예   아니요  |

**표 2–6** SunPlex Manager 설치 및 구성 워크시트 *(***계속***)*

**주 –** SunPlex Manager 설치에서는 기본 개인 네트워크 주소(172.16.0.0)와넷마 스크(255.255.0.0)를 자동으로 지정합니다. 다른 주소를 사용해야 하는 경우 SunPlex Manager를 사용하여 Sun Cluster 소프트웨어를 설치하지 마십시오. 대신 49 페이지 "Sun Cluster [소프트웨어 패키지 설치 방법](#page-48-0) " 및 49 페이지 "[모든 노드에](#page-48-0) Sun Cluster [소프트웨어를 구성하는 방법](#page-48-0)(scinstall) "의 절차를 사용하여 클러스 터를 설치 및 구성합니다.

scinstall 처리가 완료된 후에는 개인 네트워크 주소와 넷마스크를 변경할 수 없 습니다. 다른 개인 네트워크 주소나 넷마스크를 사용해야 하고 해당 노드가 아직 설 치 모드에 있는 경우 93 페이지 "Sun Cluster [소프트웨어를 제거하여 설치 문제를](#page-92-0) [해결하는 방법](#page-92-0) "의 절차를 따르십시오. 그런 다음 이 절차를 반복하여 정확한 정보와 함께 노드를 다시 설치하고 구성합니다.

<span id="page-62-0"></span>계획 방법은 14 페이지 "Solaris [운영 환경 계획](#page-13-0) " 및 19 페이지 ["Sun Cluster](#page-18-0) 환경 계 [획](#page-18-0)"를 참조하십시오. 데이터 서비스 계획 지침은 *Sun Cluster Data Service Planning and Administration Guide for Solaris OS*를 참조하십시오.

**10. SunPlex Manager를 시작합니다.**

- **a. 관리 콘솔 또는 클러스터 외부의 다른 시스템에서 브라우저를 실행합니다.**
- **b. 브라우저의 웹 프록시를 비활성화합니다.**

SunPlex Manager 설치 기능은 웹 프록시와 호환되지 않습니다.

- **c. 디스크 캐싱 및 메모리 캐싱 기능이 활성화되어야 합니다.** 디스크 캐시와 메모리 캐시 크기는 0보다 커야 합니다.
- **d. 브라우저에서 클러스터의 한 노드에 포트 3000으로 연결하십시오.**

**https://***node***:3000** Sun Cluster 설치 화면이 브라우저 창에 표시됩니다.

**주 –** SunPlex Manager가 Sun Cluster 설치 화면 대신 관리 인터페이스를 표시하 면 해당 노드에 Sun Cluster 소프트웨어가 이미 설치 및 구성된 것입니다. URL의 노드 이름이 설치할 클러스터 노드의 이름이 맞는지 확인합니다.

- **e. 브라우저에 New Site Certification 창이 표시되면 화면의 지시에 따라 인증서를 받으십시오.**
- **11. 수퍼유저로 로그인합니다.**
- **12. Sun Cluster 설치 화면에서 클러스터가 SunPlex Manager를 사용하기 위한 요구 사 항 목록을 충족하는지 확인하십시오.**

모든 요구 사항이 충족되었으면 Next를 눌러 다음 화면으로 이동하십시오.

- **13. 화면에 표시되는 메뉴에 따라 [단계](#page-60-0) 9에서 완료한 표 [2–6](#page-60-0)에 대한 답을 입력하십시오.**
- **14. Begin Installation을 눌러 설치 프로세스를 시작하십시오.**

다음 절차를 수행합니다.

- 설치 프로세스가 진행되는 동안에는 브라우저 창을 닫거나 URL을 변경하지 **마십 시오**.
- 브라우저에 New Site Certification 창이 표시되면 화면의 지시에 따라 인증서를 받으십시오.
- 브라우저에 로그인 정보를 묻는 메시지가 표시되면 연결할 노드에 필요한 수퍼유 저 ID와 암호를 입력하십시오.

scinstall 유틸리티는 모든 클러스터 노드를 설치 및 구성하고 클러스터를 재부트 합니다. 모든 노드가 성공적으로 클러스터에 부트했을 때 클러스터가 설정됩니다. Sun Cluster를 설치할 때 화면에 출력되는 내용은

<span id="page-63-0"></span>/var/cluster/logs/install/scinstall.log.*N* 파일에 기록됩니다. 설치 중에 클러스터 설치 프로세스의 상태에 대한 간략한 메시지가 화면에 표시됩니 다. 설치 및 구성이 완료되면 브라우저에 클러스터 모니터링 및 관리 GUI가 표시됩니 다.

SunPlex Manager 설치 출력이 /var/cluster/spm/messages 파일에 기록됩니 다.

Sun Cluster 설치 출력이 /var/cluster/logs/install/scinstall.log.*N* 파 일에 기록됩니다.

### **15. SunPlex Manager를 사용하여 쿼럼 할당을 확인하고 필요한 경우 해당 할당을 수정 합니다.**

노드가 세 개 이상인 클러스터에서는 필요할 경우에 공유 쿼럼 장치를 사용할 수 있 습니다. SunPlex Manager는 해당 공유 디스크가 사용 가능한지 여부에 따라 쿼럼 장 치에 쿼럼 투표를 할당하지 않을 수도 있습니다. SunPlex Manager를 사용하여 쿼럼 장치를 지정하고 클러스터에 쿼럼 투표를 재할당할 수 있습니다.

#### **16. SPARC: VERITAS File System을 설치하시겠습니까?**

- 그러면 84 페이지 ["SPARC: VERITAS File System](#page-83-0) 소프트웨어 설치 방법"로 이동 하십시오.
- 아니면 이름 서비스 조회 순서를 설정하십시오. 84 페이지 "[이름 서비스 스위치](#page-83-0) [를 구성하는 방법](#page-83-0) "로 이동하십시오.

# ▼ Solaris 및 Sun Cluster 소프트웨어를 설치하는 방법 (JumpStart)

이 절차에서는 scinstall(1M) 사용자 정의 JumpStart 설치 방법을 설정하고 사용하는 방법을 설명합니다. 이 방법을 사용하면 한 번의 작업으로 모든 클러스터 노드에 Solaris 및 Sun Cluster 소프트웨어를 설치하고 클러스터를 구성합니다. 이 절차를 사용하여 기 존 클러스터에 새 노드를 추가할 수도 있습니다.

## **1. Solaris 소프트웨어를 설치하기 전에 하드웨어 설치가 완료되고 제대로 연결되었는 지 확인하십시오.**

하드웨어를 설치하는 방법은 *Sun Cluster Hardware Administration Collection*과 서버 및 저장 장치 설명서를 참조하십시오.

**2. 클러스터 구성 계획이 완료되었는지 확인하십시오.**

요구 사항 및 지침은 40 페이지 "[클러스터 소프트웨어 설치를 준비하는 방법](#page-39-0)"를 참조 하십시오.

# **3. 다음 정보를 준비하십시오.**

- 각 클러스터 노드의 이더넷 주소
- T다음은 완료된 설치 워크시트입니다.

<span id="page-64-0"></span>**표 2–7** JumpStart 설치 및 구성 워크시트

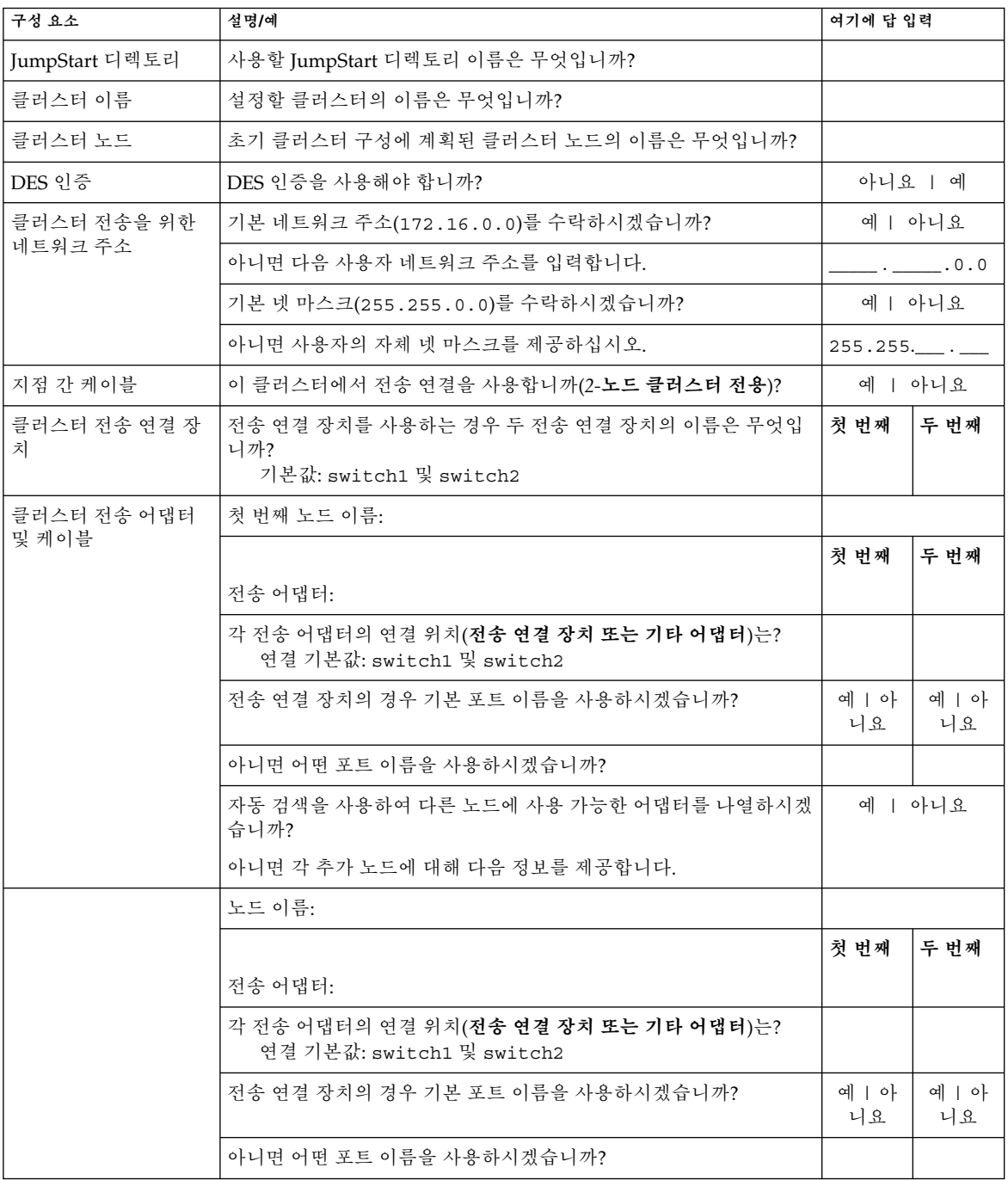

<span id="page-65-0"></span>**표 2–7** JumpStart 설치 및 구성 워크시트 *(***계속***)*

| 구성 요소        | 설명/예                                               | 여기에 답 입력 |
|--------------|----------------------------------------------------|----------|
| 전역 장치 파일 시스템 | 전역 장치 파일 시스템의 기본 이름(/globaldevices)을 사용하시<br>겠습니까? | 예   아니요  |
|              | 아니면 기존 파일 시스템을 사용하시겠습니까?                           | 아니요<br>예 |
|              | 파일 시스템의 이름은 무엇입니까?                                 |          |
| 소프트웨어 패치 설치  | scinstall을 사용하여 패치를 설치하시겠습니까?                      | 아니요<br>예 |
|              | 그러면 패치 디렉토리의 이름은 무엇입니까?                            |          |
|              | 패치 목록을 사용하시겠습니까?                                   | 아니요<br>예 |

계획 방법은 14 페이지 "Solaris [운영 환경 계획](#page-13-0) " 및 19 페이지 ["Sun Cluster](#page-18-0) 환경 계 [획](#page-18-0)"를 참조하십시오.

**주 –** scinstall 처리가 완료된 후에는 개인 네트워크 주소와 넷마스크를 변경할 수 없습니다. 다른 개인 네트워크 주소나 넷마스크를 사용해야 하고 해당 노드가 아직 설치 모드에 있는 경우 93 페이지 "Sun Cluster [소프트웨어를 제거하여 설치 문제를](#page-92-0) [해결하는 방법](#page-92-0) "의 절차를 따르십시오. 그런 다음 이 절차를 반복하여 정확한 정보와 함께 노드를 다시 설치하고 구성합니다.

### **4. 이름 지정 서비스를 사용하고 있습니까?**

- 아니면 [단계](#page-69-0) 5로 이동합니다. 필요한 호스트 이름 정보는 단계 15에서 설정합니 다.
- 그러면 클라이언트가 클러스터 서비스에 액세스하는 데 사용할 다음 정보를 이름 지정 서비스에 추가하십시오.
	- 모든 공용 호스트 이름과 논리 주소에 대한 주소 대 이름 매핑 ■ JumpStart 서버의 IP 주소 및 호스트 이름

계획 방법은 20 [페이지](#page-19-0) "IP 주소 "를 참조하십시오. Solaris 이름 지정 서비스 사용에 대한 내용은 Solaris 시스템 관리 설명서를 참조하십시오.

# **5. 기존 클러스터에 새 노드를 설치하시겠습니까?**

- 아니면 단계 6으로 이동하십시오.
- 그러면 활성 상태인 다른 클러스터 노드에서 scsetup(1M)을 실행합니다. scsetup 유틸리티를 사용하여 인증된 클러스터 노드 목록에 새 노드 이름을 추 가합니다. 자세한 내용은 *Solaris OS***용** *Sun Cluster* **시스템 관리 안내서**의 "클러스 터 노드 추가 및 제거"에 있는 "권한이 부여된 노드 목록에 노드를 추가하는 방 법"을 참조하십시오.
- **6. Solaris 운영 환경 설치에 필요한 JumpStart 설치 서버를 설정합니다.**
	- SPARC: 수퍼유저의 권한으로 JumpStart 설치 서버를 설정합니다.

**<sup>66</sup>** Solaris OS용 Sun Cluster 소프트웨어 설치 안내서 • 2004년 4월, 개정판 A

<span id="page-66-0"></span>■ x86: PXE (Preboot Execution Environment) 설치에 필요한 JumpStart DHCP (Dynamic Host Configuration Protocol) 서버와 Solaris 네트워크를 설정 및 구성 합니다.

*[Sun Fire V60x and Sun Fire V65x Server Solaris Operating Environment Installation](http://www.sun.com/products-n-solutions/hardware/docs/Servers/Workgroup_Servers/Sun_Fire_V60x-V65x/index.html) [Guide](http://www.sun.com/products-n-solutions/hardware/docs/Servers/Workgroup_Servers/Sun_Fire_V60x-V65x/index.html)*에는 PXE 설치에 필요한 DHCP 서버와 Solaris 네트워크를 설정하는 방법 에 대한 지침이 있습니다.

**x86 전용 –** DHCP 서버와 PXE를 사용하여 네트워크를 통해 JumpStart에서 Sun Cluster 소프트웨어를 설치해야 합니다.

JumpStart 설치 서버 설정 방법에 대한 지침은 *Solaris 9* **설치 설명서**의 "사용자 정의 JumpStart 설치 준비(작업)"를 참조하십시오. 또한 setup\_install\_server(1M) 및 add\_install\_client (1M) 설명서 페이지를 참조하십시오. 설치 서버를 설정할 때 다음 요구 사항을 충족시켜야 합니다.

- 설치 서버가 클러스터 노드와 동일한 서브넷에 있지만 설치 서버 자체가 클러스 터 노드는 아닙니다.
- 설치 서버는 Sun Cluster 소프트웨어가 지원하는 Solaris 운영 환경 릴리스를 설치 합니다.
- JumpStart를 사용하여 Sun Cluster 소프트웨어를 설치할 수 있도록 사용자 정의 JumpStart 디렉토리가 있어야 합니다. 이 *jumpstart-dir* 디렉토리에 check(1M) 유 틸리티 복사본이 포함되어 있어야 합니다. 또한, JumpStart 설치 서버에서 읽을 수 있도록 내보낸 NFS가 있어야 합니다.
- 새 클러스터 노드 각각이 사용자 정의 JumpStart 설치 클라이언트로 구성되어 Sun Cluster 설치를 위해 설정된 사용자 정의 JumpStart 디렉토리를 사용합니다.
- **7. JumpStart 설치 서버에 Sun Java Enterprise System 2004Q2 2 of 2 CD-ROM 복사 본을 저장할 디렉토리를 만드십시오.**

디렉토리가 이미 있는 경우 이 단계를 생략하십시오.

다음 예에서 /export/suncluster 디렉토리는 이러한 목적을 위한 만드는 디렉토 리입니다.

# **mkdir -m 755 /export/suncluster**

- **8. Sun Cluster CD-ROM을 JumpStart 설치 서버에 복사하십시오.**
	- **a. Sun Java Enterprise System 2004Q2 2 of 2 CD-ROM을 JumpStart 설치 서버의 CD-ROM 드라이브에 넣으십시오.**

볼륨 관리 데몬 vold(1M)가 실행 중이고 CD-ROM 장치를 관리하도록 구성되어 있으면 이 데몬은 /cdrom/cdrom0 디렉토리에 CD-ROM을 자동으로 마운트합 니다.

**b. /cdrom/cdrom0 디렉토리에서 Solaris\_***arch***/Product/sun\_cluster/Solaris\_***ver***/Tools 디렉토리로 변**

**경합니다. 여기서** *arch***는 sparc 또는 x86이며,** *ver***은 8 (Solaris 8) 또는 9 (Solaris 9)입니다.**

다음 예에서는 SPARC Solaris 8 버전의 Sun Cluster 소프트웨어에 대한 경로를 사 용합니다.

# **cd /cdrom/cdrom0/Solaris\_sparc/Product/sun\_cluster/Solaris\_8/Tools**

**c. CD-ROM을 JumpStart 설치 서버의 새 디렉토리에 복사하십시오.**

scinstall 명령을 사용하면 CD-ROM 파일을 복사할 때 설치 디렉토리를 새로 만듭니다. 다음 예에서는 설치 디렉토리 이름으로 /export/suncluster/sc31을 사용합니다.

# **./scinstall -a /export/suncluster/sc31**

- **d. CD-ROM을 CD-ROM 드라이브에서 언로드합니다.**
	- **i. CD-ROM이 사용 중인 것으로 표시되지 않게 하려면 CD-ROM에 없는 디렉 토리로 이동합니다.**
	- **ii. CD-ROM을 빼십시오.**

# **eject cdrom**

**e. JumpStart 설치 서버에서 읽을 수 있도록 JumpStart 설치 서버의 Sun Java Enterprise System 2004Q2 2 of 2 CD-ROM 이미지가 NFS로 내보내졌는지 확인 하십시오.**

자동 파일 공유에 대한 자세한 내용은 *System Administration Guide, Volume 3*의 "Solaris NFS Environment" 또는 *System Administration Guide: Resource Management and Network Services*의 "Managing Network File Systems (Overview)"를 참조하십시오. 또한 share(1M) 및 dfstab(4) 설명서 페이지를 참조하십시오.

#### **9. JumpStart 설치 서버에서 scinstall(1M) 유틸리티를 시작합니다.**

이 예에서는 앞에서 만든 /export/suncluster/sc31을 설치 디렉토리로 사용합 니다. CD-ROM 경로에서 *arch*를 sparc 또는 x86으로 교체하고 *ver*를 8(Solaris 8) 또 는 9(Solaris 9)로 교체합니다.

# **cd /export/suncluster/sc31/Solaris\_***arch***/Product/sun\_cluster/Solaris\_***ver***/Tools** # **./scinstall**

#### **10. 이 지침에 따라 대화식 scinstall 유틸리티를 사용하십시오.**

- 대화식 scinstall 유틸리티에서는 사용자가 먼저 입력할 수 있습니다. 따라서 바로 다음 메뉴 화면이 나타나지 않을 경우에 Return 키를 두 번 이상 누르지 마십 시오.
- 다른 지시가 없을 경우에는 Control-D를 눌러 관련 질문의 시작 부분이나 주 메뉴 로 돌아갈 수 있습니다.
- 질문의 끝에 기본 응답이나 이전 세션에 대한 응답이 괄호([ ]) 안에 표시됩니다. Return 키를 누르면 별도의 입력 없이 괄호 안의 응답을 선택할 수 있습니다.
- **11. Main Menu에서 Configure a cluster to be JumpStarted from this installation server를 선택합니다.**
	- 이 옵션은 사용자 정의 JumpStart 완료 옵션을 구성하는 데 사용됩니다. JumpStart는
	- 이 완료 스크립트를 사용하여 Sun Cluster 소프트웨어를 설치합니다.

```
*** Main Menu ***
```
Please select from one of the following (\*) options:

- \* 1) Install a cluster or cluster node
- \* 2) Configure a cluster to be JumpStarted from this install server
	- 3) Add support for new data services to this cluster node
- \* 4) Print release information for this cluster node
- \* ?) Help with menu options
- \* q) Quit
- Option: **2**

**주 –** JumpStart 옵션의 앞쪽에 별표가 없는 경우 옵션이 비활성 상태인 것입니다. 이 조건은 JumpStart 설정이 완료되지 않았거나 설정 오류가 발생했음을 나타냅니다. 이 러한 문제를 해결하려면 다음을 수행합니다.

- a. scinstall 유틸리티를 종료합니다.
- b. [단계](#page-65-0) 6에서 [단계](#page-66-0) 8까지를 반복하여 JumpStart 설정을 수정합니다.
- c. scinstall 유틸리티를 다시 시작합니다.

#### **12. 화면에 표시되는 메뉴에 따라 [단계](#page-63-0) 3에서 완료한 표 [2–7](#page-64-0)에 대한 답을 입력하십시오.**

#### **13. 필요한 경우 scinstall 명령으로 만든 기본 class 파일 또는 프로필을 조정하십시 오.**

scinstall 명령을 실행하면 다음 autoscinstall.class 기본 class 파일이 *jumpstart-dir*/autoscinstall.d/3.1 디렉토리에 만들어집니다.

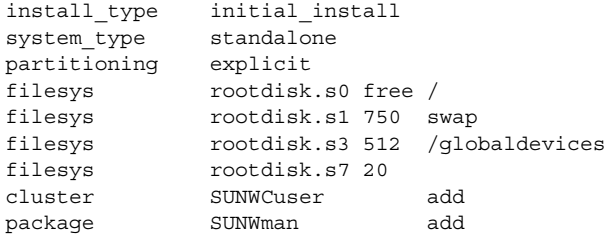

기본 class 파일은 최종 사용자 Solaris 소프트웨어 그룹 (SUNWCuser)을 설치합니 다. 구성에 추가 Solaris 소프트웨어 요구 사항이 있으면 요구 사항에 맞게 class 파 일을 변경하십시오. 자세한 내용은 15 페이지 "Solaris [소프트웨어 그룹에 대한 참고](#page-14-0) [사항](#page-14-0) "를 참조하십시오.

최종 사용자 Solaris 소프트웨어 그룹을 설치한 경우 필요한 추가 Solaris 소프트웨어 패키지를 기본 class 파일에 추가합니다. 다음 표에서는 일부 Sun Cluster 기능을 지

<span id="page-69-0"></span>원하는 데 필요한 Solaris 패키지를 나열합니다.

**표 2–8** Solaris 소프트웨어 패키지 종속성

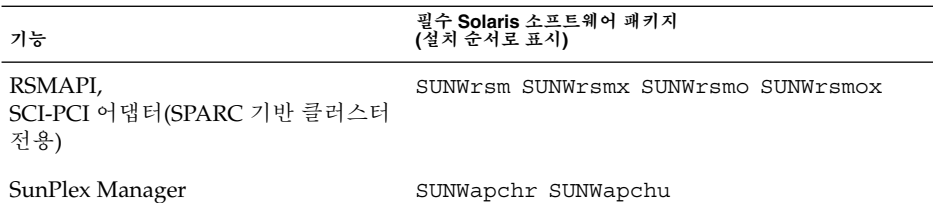

기본 class 파일은 다음 중 한 가지 방법으로 변경할 수 있습니다.

- autoscinstall.class 파일을 직접 편집합니다. 이 변경 사항은 이 사용자 정 의 JumpStart 디렉토리를 사용하는 모든 클러스터의 모든 노드에 적용됩니다.
- 다른 프로필을 가리키도록 rules 파일을 업데이트한 다음 check 유틸리티를 실 행하여 rules 파일을 검증합니다.

Solaris 운영 환경 설치 프로필이 Sun Cluster 파일 시스템의 최소 할당 요구 사항을 충족시키기만 하면 다른 제한 없이 Sun Cluster 소프트웨어에서 설치 프로필을 변경 할 수 있습니다. Sun Cluster 소프트웨어를 지원하기 위한 분할 지침 및 요구 사항은 16 페이지 "[시스템 디스크 분할 영역](#page-15-0) "를 참조하십시오.

JumpStart 프로필에 대한 자세한 내용은 *Solaris 9* **설치 설명서**의 "사용자 정의 JumpStart 설치 준비(작업)" 또는 *Solaris 9* **설치 설명서**의 "사용자 정의 JumpStart 설 치 준비(작업)"를 참조하십시오.

# **14. Solaris 패치 디렉토리를 설정하십시오.**

**주 –** scinstall 유틸리티에 패치 디렉토리를 지정한 경우 Solaris 패치 디렉토리에 있는 패치는 설치되지 않습니다.

### **a. JumpStart 설치 서버에** *jumpstartdir***/autoscinstall.d/nodes/***node***/patches 디렉토리를 만드십시오.** 클러스터의 각 노드마다 하나씩의 디렉토리를 만듭니다. 여기서 *node*는 클러스터 노드의 이름입니다. 또한, 이 이름 지정 규칙을 사용하여 공유 패치 디렉토리에 대 한 심볼릭 링크를 만듭니다.

- # **mkdir** *jumpstart-dir***/autoscinstall.d/nodes/***node***/patches**
- **b. 모든 Solaris 패치 사본을 각 디렉토리에 넣으십시오.**
- **c. Solaris 소프트웨어가 설치된 후에 설치해야 하는 하드웨어 관련 패치 복사본도 각 디렉토리에 넣으십시오.**

**15. 필요한 호스트 이름 정보가 포함된 파일을 각 노드에 설치하십시오.**

- **a. JumpStart 설치 서버에서** *jumpstart*
	- *dir***/autoscinstall.d/nodes/***node***/archive/etc/inet/hosts라는 파일 을 만드십시오.**

각 노드마다 하나씩의 파일을 만듭니다. 여기서 *node*는 클러스터 노드의 이름입니 다. 또한, 이 이름 지정 규칙을 사용하여 공유 hosts 파일에 대한 심볼릭 링크를 만듭니다.

- **b. 다음 항목을 각 파일에 추가하십시오.**
	- Sun Cluster CD-ROM 이미지가 있는 NFS 서버의 IP 주소와 호스트 이름. NFS 서버는 JumpStart 설치 서버 또는 다른 시스템일 수 있습니다.
	- 클러스터에 있는 각 노드의 IP 주소와 호스트 이름

#### **16. 상호 연결 전송에 RSMAPI (Remote Shared Memory Application Programming Interface) 또는 SCI-PCI 어댑터를 사용하시겠습니까?**

- 그렇지 않고 사용자의 설치 후 완료 스크립트를 추가하려면 단계 17로 이동하십시 오. 아니면 [단계](#page-71-0) 18으로 이동하십시오.
- 그러면 단계 17의 설명에 따라 다음 추가 패키지를 설치하기 위한 설치 후 완료 스 크립트를 설정하십시오. 다음 표에 있는 순서에 따라 Sun Java Enterprise System 2004Q2 2 of 2 CD-ROM의 Solaris\_*arch*/Product/sun\_cluster/Solaris\_*ver*/Packages 디렉토리 에서 해당 패키지를 설치하십시오.

**주 –** CD-ROM 경로에서 *arch*를 sparc 또는 x86으로 교체하고 *ver*를 8(Solaris 8) 또는 9(Solaris 9)로 교체합니다.

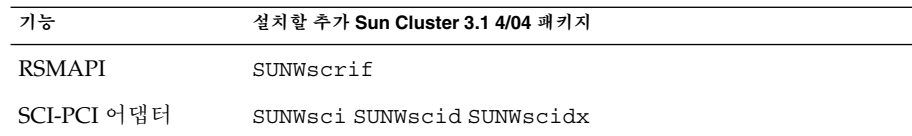

**17. (옵션) 사용자 고유의 설치 후 완료 스크립트를 추가하십시오.**

**주 –** 상호 연결 전송을 위해 RSMAPI (Remote Shared Memory Application Programming Interface) 또는 SCI-PCI 어댑터를 사용하려면 완료 스크립트를 수정하 여 Sun Cluster SUNWscrif 소프트웨어 패키지를 설치해야 합니다. 이 패키지는 scinstall에 의해 자동으로 설치되지 않습니다.

scinstall 명령으로 설치한 표준 완료 스크립트 다음에 실행되는 사용자 완료 스크 립트를 추가할 수 있습니다. JumpStart 완료 스크립트를 만드는 방법은 *Solaris 8 Advanced Installation Guide*의 "Preparing Custom JumpStart Installations" 또는 *Solaris 9* **설치 설명서**의 "사용자 정의 JumpStart 설치 준비(작업)"를 참조하십시오.

- <span id="page-71-0"></span>**a. 완료 스크립트 이름을 finish로 지정하십시오.**
- **b. 완료 스크립트를** *jumpstart-dir***/autoscinstall.d/nodes/***node* **디렉토리에 복 사합니다.**

클러스터의 각 노드마다 하나씩의 디렉토리를 만듭니다. 대신 이 이름 지정 규칙 을 사용하여 공유 완료 스크립트에 대한 기호 링크를 만들 수도 있습니다.

- **18. 클러스터 관리 콘솔을 사용 중일 경우, 클러스터의 각 노드에 대해 콘솔 화면을 표시 하십시오.**
	- CCP (Cluster Control Panel) 소프트웨어가 관리 콘솔에 설치 및 구성된 경우 cconsole(1M) 유틸리티를 사용하여 개별 콘솔 화면을 표시할 수 있습니다. 또 한, cconsole 유틸리티는 마스터 창을 연 후 이 창에서 동시에 모든 개별 콘솔 창 에 입력을 보낼 수 있습니다. 다음 명령을 사용하여 cconsole을 시작합니다.

# **/opt/SUNWcluster/bin/cconsole** *clustername* **&**

■ cconsole 유틸리티를 사용하지 않는 경우 각 노드의 콘솔에 개별적으로 연결합 니다.

**19. 각 노드를 종료합니다.**

# **shutdown -g0 -y -i0**

**20. 각 노드를 부트하여 JumpStart 설치를 시작합니다.**

■ SPARC 기반 시스템에서는 다음을 수행합니다.

ok **boot net - install**

**주 –** 두 번째 명령의 양쪽에 대시(-)를 표시하고 대시의 앞뒤를 한 칸씩 띄우십시오.

■ x86 기반 시스템에서는 다음을 수행합니다.

a. BIOS 정보 화면이 표시되면 Esc 키를 누릅니다.

부트 장치 선택 화면이 나타납니다.

b. 부트 장치 선택 화면의 목록에서 JumpStart DHCP 설치 서버와 동일한 네트워 크에 연결되는 IBA를 선택합니다.

오른쪽에 가장 낮은 번호가 표시된 IBA 부트 선택 항목이 가장 낮은 번호의 이 더넷 포트에 해당합니다. IBA 부트 선택 항목의 오른쪽에 표시된 번호가 높을 수록 높은 번호의 이더넷 포트에 해당합니다.

노드가 재부트되고 Device Configuration Assistant가 나타납니다.

- c. Boot Solaris 화면에서 Net을 선택합니다.
- d. 다음 프롬프트에서 Custom JumpStart를 선택하고 Enter를 누릅니다.

Select the type of installation you want to perform:

1 Solaris Interactive 2 Custom JumpStart

**72** Solaris OS용 Sun Cluster 소프트웨어 설치 안내서 • 2004년 4월, 개정판 A
Enter the number of your choice followed by the <ENTER> key.

- If you enter anything else, or if you wait for 30 seconds, an interactive installation will be started.
- e. 메시지가 표시되면 질문에 대답하고 화면의 지시를 따릅니다.

JumpStart가 각 노드에 Solaris 소프트웨어와 Sun Cluster 소프트웨어를 설치합니다.

**주 –** 사용자 /etc/inet/ntp.conf 파일을 설치하지 않은 경우 scinstall 명령을 실행하면 기본 ntp.conf 파일이 설치됩니다. 기본 파일은 최대 노드 수에 대한 참조 와 함께 제공됩니다. 따라서, xntpd(1M) 데몬은 부트 과정에서 이러한 참조 중 일부 에 대해 오류 메시지를 표시할 수 있습니다. 이 메시지는 무시해도 됩니다. 일반 클러 스터 조건에서 이러한 메시지가 표시되지 않게 하는 방법은 102 [페이지](#page-101-0) "NTP [\(Network Time Protocol\)](#page-101-0)를 구성하는 방법 "를 참조하십시오.

설치가 성공적으로 완료되면 각 노드가 새 클러스터 노드로 완전히 설치됩니다. Sun Cluster 설치 출력이 /var/cluster/logs/install/scinstall.log.*N* 파일에 기록됩니다.

scinstall 처리가 완료된 후에는 개인 네트워크 주소와 넷마스크를 변경할 수 없습 니다. 다른 개인 네트워크 주소나 넷마스크를 사용해야 하고 해당 노드가 아직 설치 모드에 있는 경우 93 페이지 "Sun Cluster [소프트웨어를 제거하여 설치 문제를 해결](#page-92-0) [하는 방법](#page-92-0) "의 절차를 따르십시오. 그런 다음 이 절차를 반복하여 정확한 정보와 함께 노드를 다시 설치하고 구성합니다.

#### **21. 기존 클러스터에 새 노드를 설치하시겠습니까?**

- 아니면 [단계](#page-73-0) 22로 이동하십시오.
- 그러면 모든 기존 클러스터 파일 시스템에 대한 마운트 지점을 새 노드에 만드십 시오.
- **a. 활성 상태인 다른 클러스터 노드에서 모든 클러스터 파일 시스템의 이름을 표시하 십시오.**

% **mount | grep global | egrep -v node@ | awk '{print \$1}'**

**b. 클러스터에 추가하는 노드에서 클러스터의 각 파일 시스템에 대한 마운트 지점을 만드십시오.**

% **mkdir -p** *mountpoint* 예를 들어, mount 명령에서 반환되는 파일 시스템 이름이 /global/dgschost-1이면 클러스터에 추가하는 노드에서 **mkdir -p /global/dgschost-1** 명령을 실행하십시오.

**주 –** [단계](#page-73-0) 24에서 클러스터를 재부트하고 나면 마운트 지점이 작동합니다.

- <span id="page-73-0"></span>**c. 클러스터에 있는 노드 중에 VERITAS Volume Manager (VxVM)가 설치된 노드 가 있습니까?**
	- 아니면 단계 22로 이동하십시오.
	- 그러면 동일한 vxio 번호가 각 VxVM 설치 노드에서 사용되는지 확인합니다. 또한, VxVM이 설치되지 않은 각 노드에서 vxio 번호를 사용할 수 있는지 확 인하십시오.

```
# grep vxio /etc/name_to_major
```
vxio *NNN*

vxio 번호가 VxVM이 설치되지 않은 노드에서 이미 사용 중인 경우 해당 노드 에서 이 번호를 해제합니다. 다른 번호를 사용하도록 /etc/name\_to\_major 항목을 변경합니다.

**22. (옵션) Sun Enterprise 10000 서버에서 동적 재구성을 사용하려면 /etc/system 파 일에 다음 항목을 추가합니다. 다음 항목을 클러스터의 각 노드에 추가합니다.**

set kernel cage enable=1

다음에 시스템을 재부트하면 이 항목이 적용됩니다. Sun Cluster 구성에서 동적 재구 성 작업을 수행하는 절차는 *Solaris OS***용** *Sun Cluster* **시스템 관리 안내서**를 참조하십 시오. 동적 재구성에 대한 자세한 내용은 서버 설명서를 참조하십시오.

#### **23. x86: 기본 부트 파일을 kadb로 설정합니다.**

#### # **eeprom boot-file=kadb**

이 값 설정을 사용하면 로그인 프롬프트에 액세스할 수 없는 경우에 노드를 재부트할 수 있습니다.

#### **24. 기존 클러스터에 새 노드를 추가했거나 전체 클러스터를 재부트해야 하는 Sun Cluster 소프트웨어 패치를 설치했거나 아니면 두 가지 작업을 모두 수행했습니까?**

- 설치하지 않았는데 패치 설치를 위해 노드를 재부트해야 하면 각 노드를 재부트하 십시오. 재부트가 필요한 다른 변경 작업을 수행한 경우에도 재부트한 다음 [단](#page-74-0) [계](#page-74-0) 25로 이동하십시오.
- 그러면 다음 단계에 따라 클러스터의 재구성 재부트를 수행하십시오.
- **a. 하나의 노드에서 클러스터를 종료하십시오.**

# **scshutdown**

**주 –** 클러스터가 **종료될 때까지** 첫 번째로 설치된 클러스터 노드를 재부트하지 마 십시오.

#### **b. 클러스터의 각 노드를 재부트하십시오.**

- SPARC 기반 시스템에서는 다음을 수행합니다. ok **boot**
- x86 기반 시스템에서는 다음을 수행합니다.
- **74** Solaris OS용 Sun Cluster 소프트웨어 설치 안내서 2004년 4월, 개정판 A

```
<<< Current Boot Parameters >>>
Boot path: /pci@0,0/pci-ide@7,1/ata@1/cmdk@0,0:b
Boot args:
Type b [file-name] [boot-flags] <ENTER> to boot with options
or i <ENTER> to enter boot interpreter
or <ENTER> to boot with defaults
              <<< timeout in 5 seconds >>>
Select (b)oot or (i)nterpreter: b
```
**주 –** 클러스터 설치 모드가 비활성화될 때까지 클러스터를 구성한 첫 번째 설치 노드 만 쿼럼 투표를 갖습니다. 설치 모드에 있는 설정된 클러스터에서 첫 번째 설치 노드 가 재부트되기 전에 클러스터가 종료되지 않으면 나머지 클러스터 노드가 쿼럼을 포 함할 수 없습니다. 그러면 전체 클러스터 노드가 종료됩니다. 클러스터 노드는 [91](#page-90-0) 페 이지 "[설치 후 설정 및 쿼럼 장치 구성 방법](#page-90-0)"에서 처음으로 scsetup(1M) 명령을 실 행할 때까지 설치 모드 상태를 유지합니다.

scinstall 유틸리티는 모든 클러스터 노드를 설치 및 구성하고 클러스터를 재부트 합니다. 모든 노드가 성공적으로 클러스터에 부트했을 때 클러스터가 설정됩니다. Sun Cluster를 설치할 때 화면에 출력되는 내용은 /var/cluster/logs/install/scinstall.log.*N* 파일에 기록됩니다.

#### **25. SPARC: VERITAS File System을 설치하시겠습니까?**

- 그러면 84 페이지 ["SPARC: VERITAS File System](#page-83-0) 소프트웨어 설치 방법"로 이동 하십시오.
- 아니면 이름 서비스 조회 순서를 설정하십시오. 84 페이지 "[이름 서비스 스위치](#page-83-0) [를 구성하는 방법](#page-83-0) "로 이동하십시오.

# 단일 노드 클러스터에 Sun Cluster 소프트웨어를 설 치하는 방법

scinstall 명령을 사용하여 단일 노드에 Sun Cluster 소프트웨어를 설치하고 클러스 터를 설정하려면 이 작업을 수행하십시오. 자세한 내용은 scinstall(1M) 설명서 페이 지를 참조하십시오.

**주 –** SunPlex Manager 또는 대화식 scinstall 유틸리티 형식을 사용하여 단일 노드 클 러스터에 Sun Cluster 소프트웨어를 설치할 수 없습니다.

scinstall -iFo 명령을 실행하면 설치 과정에서 기본적으로 다음 작업이 수행됩니다.

■ 필수 장치 ID 만들기

- -G 옵션을 사용하여 전역 장치 파일 시스템을 지정하지 않은 경우 기본 /globaldevices 파일 시스템 사용
- -C 옵션을 사용하여 *clustername*을 지정하지 않은 경우 설치 중인 노드 이름과 동일한 기본 클러스터 이름 사용

다중 노드 클러스터 설치에 필요한 일부 단계는 단일 노드 클러스터 설치에 필요하지 않 습니다. 단일 노드 클러스터를 설치할 경우 다음 단계를 수행할 필요가 없습니다.

- 쿼럼을 구성할 필요가 없습니다.
- 상호 연결 어댑터 또는 연결 장치를 구성할 필요가 없습니다.

**정보 –** 클러스터에 두 번째 노드를 추가하려면 초기 클러스터 설치 중에 전송 상호 연결 을 구성할 수 있습니다. 그러면 전송 상호 연결을 나중에 사용할 수 있습니다. 자세한 내 용은 scinstall(1M) 설명서 페이지를 참조하십시오.

나중에 78 페이지 "[다른 추가 클러스터 노드에](#page-77-0) Sun Cluster 소프트웨어를 구성하는 방 법([scinstall](#page-77-0)) "에 제공된 해당 절차에 따라 단일 노드 클러스터를 다중 노드 클러스터 로 확장할 수 있습니다.

**1. Sun Cluster 소프트웨어를 지원하도록 Solaris 운영 환경이 설치되었는지 확인하십 시오.**

노드에 Solaris 소프트웨어가 이미 설치된 경우에도 설치된 Solaris 소프트웨어가 Sun Cluster 소프트웨어와 클러스터에 설치할 다른 소프트웨어의 요구 사항을 충족시켜 야 합니다. Sun Cluster 소프트웨어 요구 사항을 충족하도록 Solaris 소프트웨어를 설 치하는 방법에 대한 자세한 내용은 45 페이지 "Solaris [소프트웨어를 설치하는 방법](#page-44-0) ["](#page-44-0)를 참조하십시오.

- **2. 설치할 클러스터 노드에서 수퍼유저가 되십시오.**
- **3. 설치 및 구성할 노드의 CD-ROM 드라이브에 Sun Java Enterprise System 2004Q2 2 of 2 CD-ROM을 넣으십시오.**

볼륨 관리 데몬 vold(1M)가 실행 중이고 CD-ROM 장치를 관리하도록 구성되어 있 으면 이 데몬은 /cdrom/cdrom0 디렉토리에 CD-ROM을 자동으로 마운트합니다.

#### **4. /cdrom/cdrom0 디렉토리에서**

**Solaris\_***arch***/Product/sun\_cluster/Solaris\_***ver***/Tools 디렉토리로 변경 합니다. 여기서** *arch***는 sparc 또는 x86이며,** *ver***은 8 (Solaris 8) 또는 9 (Solaris 9)입 니다.**

다음 예에서는 SPARC Solaris 8 버전의 Sun Cluster 소프트웨어에 대한 경로를 사용 합니다.

# **cd /cdrom/cdrom0/Solaris\_sparc/Product/sun\_cluster/Solaris\_8/Tools**

**5. scinstall 명령을 사용하여 Sun Cluster 소프트웨어와 필수 패치를 설치하십시오.**

# **./scinstall -iFo** [**-M patchdir=***dirname*]

-i

scinstall 명령의 설치 형식을 지정합니다. scinstall 명령을 실행하면 Sun Cluster 소프트웨어가 설치되고 노드가 새 클러스터로 초기화됩니다.

-F

노드를 새 클러스터의 첫 번째 노드로 설정합니다. 단일 노드 클러스터를 설치할 때 모든 -F 옵션을 사용할 수 있습니다.

-o

단일 노드 클러스터에 노드를 하나만 설치하도록 지정합니다. -o 옵션은 -i 및 -F 명령 형식을 모두 사용할 때만 유효합니다. -o 옵션을 사용하면 클러스터 설치 모 드가 사용 불가 상태로 설정됩니다.

-M patchdir=*dirname*[,patchlistfile=*filename*]

scinstall 명령을 사용하여 지정한 패치를 설치할 수 있도록 패치 정보에 대한 경로를 지정합니다. 패치 목록 파일을 지정하지 않은 경우 scinstall 명령을 실 행하면 *dirname* 디렉토리에 있는 모든 패치가 설치됩니다. 여기에는 tar, jar 및 zip을 사용하여 만든 패치가 포함됩니다.

-M 옵션은 scinstall -iFo 명령에는 필요하지 않습니다. -M 옵션은 단일 노드 클러스터 설치 과정에서 가장 효과적인 패치 설치 방법이기 때문에 이 절차에서 설명합니다. 그러나, 자신이 선호하는 패치 설치 방법을 사용할 수 있습니다.

**6. 노드를 재부트하십시오.**

Sun Cluster 소프트웨어 설치 후 재부트 과정에서 노드가 클러스터로 설정됩니다.

**7. (옵션) 클러스터 이름을 변경합니다.**

단일 노드 클러스터는 클러스터 노드와 동일한 이름으로 만들어집니다. 원하는 경우 클러스터 이름을 변경할 수 있습니다. scsetup 유틸리티를 사용하거나 다음 scconf 명령을 사용합니다.

# **/usr/cluster/bin/scconf -c -C cluster=***newclustername*

**8. scstat 명령을 사용하여 설치를 확인하십시오.**

# **/usr/cluster/bin/scstat -n** 자세한 내용은 scstat(1M) 설명서 페이지를 참조하십시오.

**9. 클러스터 설치 모드가 비활성화 상태인지 확인하십시오.**

# **/usr/cluster/bin/scconf -pv | grep "install mode"**

#### **10. SPARC: VERITAS File System을 설치하시겠습니까?**

- 그러면 84 페이지 ["SPARC: VERITAS File System](#page-83-0) 소프트웨어 설치 방법"로 이동 하십시오.
- 아니면 이름 서비스 조회 순서를 설정하십시오. 84 페이지 "[이름 서비스 스위치](#page-83-0) [를 구성하는 방법](#page-83-0) "로 이동하십시오.

## <span id="page-77-0"></span>예—단일 노드 클러스터에 Sun Cluster 소프트웨어 설치

다음은 scinstall 및 scstat 명령을 사용하여 단일 노드 클러스터를 설치 및 확인하 는 방법에 대한 예입니다. 이 예에는 모든 패치를 설치하는 내용도 포함되어 있습니다. 자세한 내용은 scinstall(1M) 및 scstat(1M) 설명서 페이지를 참조하십시오.

#### # **scinstall -iFo -M patchdir=/var/cluster/patches**

Checking device to use for global devices file system ... done \*\* Installing SunCluster 3.1 framework \*\* ... Installing patches ... done Initializing cluster name to "phys-schost-1" ... done Initializing authentication options ... done Setting the node ID for "phys-schost-1" ... done (id=1) Checking for global devices global file system ... done Updating vfstab ... done Verifying that "cluster" is set for "hosts" in nsswitch.conf ... done Adding the "cluster" switch to "hosts" in nsswitch.conf ... done Verifying that "cluster" is set for "netmasks" in nsswitch.conf ... done Adding the "cluster" switch to "netmasks" in nsswitch.conf ... done Verifying that power management is NOT configured ... done Ensure that the EEPROM parameter "local-mac-address?" is set to "true" ... done Ensure network routing is disabled ... done Please reboot this machine. # **reboot** # **scstat -n** -- Cluster Nodes -- Node name Status --------- ------ Cluster node: phys-schost-1 Online # **scconf -pv | grep "install mode"** Cluster install mode: disabled

# ▼ 다른 추가 클러스터 노드에 Sun Cluster 소프트웨어 를 구성하는 방법(scinstall)

기존 클러스터에 새 노드를 추가하려면 이 절차를 수행하십시오.

**1. 새 클러스터 노드에 하드웨어를 설치합니다.**

<span id="page-78-0"></span>**a. 노드에 호스트 어댑터를 설치하고 기존 클러스터 상호 연결이 새 노드를 지원할 수 있는지 확인합니다.**

*Sun Cluster Hardware Administration Manual for Solaris OS*를 참조하십시오.

**b. 추가 저장소를 설치합니다.**

Sun Cluster 3.x Hardware Administration Collection의 해당 설명서를 참조하십 시오.

**2. Sun Cluster 소프트웨어를 지원하도록 Solaris 운영 환경이 설치되었는지 확인하십 시오.**

노드에 Solaris 소프트웨어가 이미 설치된 경우에도 설치된 Solaris 소프트웨어가 Sun Cluster 소프트웨어와 클러스터에 설치할 다른 소프트웨어의 요구 사항을 충족시켜 야 합니다. Sun Cluster 소프트웨어 요구 사항을 충족하도록 Solaris 소프트웨어를 설 치하는 방법에 대한 자세한 내용은 45 페이지 "Solaris [소프트웨어를 설치하는 방법](#page-44-0) ["](#page-44-0)를 참조하십시오.

**3. Sun Cluster 소프트웨어가 노드에 설치되는지 확인합니다.**

49 페이지 "Sun Cluster [소프트웨어 패키지 설치 방법](#page-48-0) "을 참조하십시오.

**4. 다음 구성 워크시트를 완료하십시오.**

**표 2–9** 추가 노드 구성 워크시트

| 구성 요소            | 설명/예                                         | 여기에 답 입력 |         |
|------------------|----------------------------------------------|----------|---------|
| 소프트웨어 패치 설<br>치  | scinstall을 사용하여 패치를 설치하시겠습니까?                |          | 예   아니요 |
|                  | 그러면 패치 디렉토리는 무엇입니까?                          |          |         |
|                  | 패치 목록을 사용하시겠습니까?                             |          | 예   아니요 |
| 스폰서 노드           | 스폰서 노드의 이름은 무엇입니까?                           |          |         |
|                  | 클러스터에서 활성화되는 노드를 선택하십시오.                     |          |         |
| 클러스터 이름          | 노드를 연결할 클러스터의 이름은 무엇입니까?                     |          |         |
| 확인               | sccheck 유효성 검사 유틸리티를 실행하시겠습니까?               | 예   아니요  |         |
| 클러스터 전송 자동<br>검색 | 자동 검색을 사용하여 클러스터 전송을 구성하시겠습니까?               |          | 예   아니요 |
|                  | 아니면 다음 추가 정보를 제공하십시오.                        |          |         |
| 지점 간 케이블         | 클러스터에 추가할 노드가 2-노드 클러스터를 구성합니까?              | 예   아니요  |         |
|                  | 클러스터에서 전송 연결 장치를 사용합니까?                      |          | 예   아니요 |
| 클러스터 전송 연결<br>장치 | 전송 연결 장치를 사용하는 경우 두 전송 연결 장치의 이름은 무엇입니<br>까? | 첫 번째     | 두 번째    |
|                  | 기본값: switch1 및 switch2                       |          |         |

**표 2–9** 추가 노드 구성 워크시트 *(***계속***)*

| 구성 요소                 | 설명/예                                                               | 여기에 답 입력                |                                       |
|-----------------------|--------------------------------------------------------------------|-------------------------|---------------------------------------|
| 클러스터 전송 어댑<br>터 및 케이블 | 두 전송 어댑터의 이름은 무엇입니까?                                               |                         |                                       |
|                       | 각 전송 어댑터의 연결 위치(전송 연결 장치 또는 기타 어댑터)는?<br>연결 기본값: switch1 및 switch2 |                         |                                       |
|                       | 전송 연결 장치의 경우 기본 포트 이름을 사용하시겠습니까?                                   | 예   아니<br>$\mathcal{L}$ | 예   아니<br>$\mathcal{S}_{\mathcal{L}}$ |
|                       | 아니면 어떤 포트 이름을 사용하시겠습니까?                                            |                         |                                       |
| 전역 장치 파일 시스<br>텎      | 전역 장치 파일 시스템 이름은 무엇입니까?<br>기본값: /globaldevices                     |                         |                                       |
| 자동 재부트                | 설치 후에 scinstall을 사용하여 노드를 자동으로 재부트하시겠습<br>니까?                      | 예   아니요                 |                                       |

계획 방법은 14 페이지 "Solaris [운영 환경 계획](#page-13-0) " 및 19 페이지 ["Sun Cluster](#page-18-0) 환경 계 [획](#page-18-0)"를 참조하십시오.

#### **5. 단일 노드 클러스터에 이 노드를 추가하시겠습니까?**

- $\blacksquare$  그러면 단계 6로 이동합니다.
- 아니면 [단계](#page-80-0) 8로 이동합니다.
- **6. 기존 클러스터 노드에서 두 클러스터의 상호 연결이 이미 존재하는지 여부를 확인합 니다.**

최소한 두 개의 케이블 또는 두 개의 어댑터가 구성되어 있어야 합니다.

- # **scconf -p | grep cable**
- # **scconf -p | grep adapter**
- 출력 화면에 두 케이블 또는 두 어댑터에 대한 구성 정보가 표시되면 [단계](#page-80-0) 8으로 이동합니다.
- 출력 화면에 케이블 또는 어댑터에 대한 구성 정보가 표시되지 않거나 하나의 케 이블이나 어댑터에 대한 구성 정보만 표시되는 경우 단계 7로 이동합니다.
- **7. 새 클러스터 상호 연결을 구성합니다.**
	- **a. 기존 클러스터 노드에서 scsetup(1M) 유틸리티를 시작합니다.**

# **scsetup** 주 메뉴가 표시됩니다.

- **b. Cluster interconnect를 선택합니다.**
- **c. Add a transport cable을 선택합니다.** 화면 지시에 따라 클러스터에 추가할 노드의 이름, 전송 어댑터 이름, 전송 연결 장치 사용 여부 등을 지정합니다.
- **d. 필요한 경우 단계 c를 반복하여 두 번째 클러스터 상호 연결을 구성합니다.**

**<sup>80</sup>** Solaris OS용 Sun Cluster 소프트웨어 설치 안내서 • 2004년 4월, 개정판 A

<span id="page-80-0"></span>구성이 완료되면 scsetup 유틸리티를 종료합니다.

**e. 클러스터에 두 개의 클러스터 상호 연결이 구성되어 있는지 확인합니다.**

```
# scconf -p | grep cable
# scconf -p | grep adapter
이 명령은 최소한 두 개의 클러스터 상호 연결에 대한 구성 정보를 출력해야 합니
다.
```
- **8. 인증된 클러스터 노드 목록에 새 노드를 추가합니다.**
	- **a. 활성 클러스터 구성원에서 scsetup(1M) 유틸리티를 시작합니다.**

```
# scsetup
주 메뉴가 표시됩니다.
```
- **b. 새 노드를 선택합니다.**
- **c. 추가하는 위치의 시스템 이름을 지정하십시오를 선택합니다.**
- **d. 화면에 표시되는 메시지에 따라 인식된 시스템 목록에 노드 이름을 추가합니다.**
- **e. 작업이 성공적으로 수행되었는지 확인합니다.**

작업이 오류 없이 완료된 경우 scsetup 유틸리티는 명령이 성공적으로 완료되 었습니다라는 메시지를 인쇄합니다.

- **f. scsetup 유틸리티를 종료합니다.**
- **9. 구성할 클러스터 노드에서 수퍼유저가 되십시오.**

**10. scinstall 유틸리티를 시작하십시오.**

# **/usr/cluster/bin/scinstall**

- **11. 이 지침에 따라 대화식 scinstall 유틸리티를 사용하십시오.**
	- 대화식 scinstall 유틸리티에서는 사용자가 먼저 입력할 수 있습니다. 따라서 바로 다음 메뉴 화면이 나타나지 않을 경우에 Return 키를 두 번 이상 누르지 마십 시오.
	- 다른 지시가 없을 경우에는 Control-D를 눌러 관련 질문의 시작 부분이나 주 메뉴 로 돌아갈 수 있습니다.
	- 질문의 끝에 기본 응답이나 이전 세션에 대한 응답이 괄호([ ]) 안에 표시됩니다. Return 키를 누르면 별도의 입력 없이 괄호 안의 응답을 선택할 수 있습니다.

#### **12. Main Menu에서 Install a cluster or cluster node를 선택합니다.**

\*\*\* Main Menu \*\*\*

Please select from one of the following (\*) options:

- \* 1) Install a cluster or cluster node
	- 2) Configure a cluster to be JumpStarted from this install server

3) Add support for new data services to this cluster node

- \* 4) Print release information for this cluster node
- \* ?) Help with menu options
- \* q) Quit

Option: **1**

- **13. Install Menu에서 Add this machine as a node in an existing cluster를 선택합니다.**
- **14. 화면에 표시되는 메뉴에 따라 [단계](#page-78-0) 4에서 완료한 표 [2–9](#page-78-0)에 대한 답을 입력하십시오.** scinstall 유틸리티가 노드를 구성하고 노드를 클러스터로 부트합니다.
- **15. 추가 노드가 모두 구성될 때까지 클러스터에 추가할 다른 노드에 대해 이 절차를 반 복합니다.**
- **16. 활성 클러스터 구성원에서 노드가 클러스터에 연결되지 않도록 하십시오.**

# **/usr/cluster/bin/scconf -a -T node=.**

- -a 추가합니다
- -T 인증 옵션을 지정합니다

node=. 노드 이름(.)을 지정하여 인증 목록에 추가하고 다른 노드가 클러 스터에 추가되지 않게 합니다.

대신 scsetup(1M) 유틸리티를 사용할 수 있습니다. 해당 절차는 *Solaris OS***용** *Sun Cluster* **시스템 관리 안내서**의 "클러스터 노드 추가 및 제거"에 있는 "권한이 부여된 노드 목록에 노드를 추가하는 방법"을 참조하십시오.

#### **17. SPARC: VERITAS File System을 설치하시겠습니까?**

- 그러면 84 페이지 ["SPARC: VERITAS File System](#page-83-0) 소프트웨어 설치 방법"로 이동 하십시오.
- 아니면 이름 서비스 조회 순서를 설정하십시오. 84 페이지 "[이름 서비스 스위치](#page-83-0) [를 구성하는 방법](#page-83-0) "로 이동하십시오.

### 예 – 추가 노드에 Sun Cluster 소프트웨어 구성

다음은 실행된 scinstall 명령과 scinstall 명령이 노드 phys-schost-3에서 구 성 작업을 완료할 때 유틸리티가 기록하는 메시지의 예입니다. 스폰서 노드는 physschost-1입니다.

```
>>> Confirmation <<<
```
Your responses indicate the following options to scinstall:

scinstall -ik \ -C sc-cluster \ -N phys-schost-1 \

**82** Solaris OS용 Sun Cluster 소프트웨어 설치 안내서 • 2004년 4월, 개정판 A

-A trtype=dlpi,name=hme1 -A trtype=dlpi,name=hme3 \ -m endpoint=:hme1,endpoint=switch1 \ -m endpoint=:hme3, endpoint=switch2 Are these the options you want to use (yes/no) [yes]? Do you want to continue with the install (yes/no) [yes]? Checking device to use for global devices file system ... done Adding node "phys-schost-3" to the cluster configuration ... done Adding adapter "hme1" to the cluster configuration ... done Adding adapter "hme3" to the cluster configuration ... done Adding cable to the cluster configuration ... done Adding cable to the cluster configuration ... done Copying the config from "phys-schost-1" ... done Setting the node ID for "phys-schost-3" ... done (id=3) Verifying the major number for the "did" driver with "phys-schost-1" ...done Checking for global devices global file system ... done Updating vfstab ... done Verifying that NTP is configured ... done Installing a default NTP configuration ... done Please complete the NTP configuration after scinstall has finished. Verifying that "cluster" is set for "hosts" in nsswitch.conf ... done Adding the "cluster" switch to "hosts" in nsswitch.conf ... done Verifying that "cluster" is set for "netmasks" in nsswitch.conf ... done Adding the "cluster" switch to "netmasks" in nsswitch.conf ... done Verifying that power management is NOT configured ... done Unconfiguring power management ... done /etc/power.conf has been renamed to /etc/power.conf.61501001054 Power management is incompatible with the HA goals of the cluster. Please do not attempt to re-configure power management. Ensure that the EEPROM parameter "local-mac-address?" is set to "true" ...done

Ensure network routing is disabled ... done Network routing has been disabled on this node by creating /etc/notrouter. Having a cluster node act as a router is not supported by Sun Cluster. Please do not re-enable network routing.

Log file - /var/cluster/logs/install/scinstall.log.9853

Rebooting ...

## <span id="page-83-0"></span>▼ SPARC: VERITAS File System 소프트웨어 설치 방 법

클러스터의 각 노드에서 이 절차를 수행합니다.

- **1. VxFS 설치 설명서의 절차에 따라 클러스터의 각 노드에 VxFS 소프트웨어를 설치하 십시오.**
- **2. VxFS를 지원하는 데 필요한 Sun Cluster 패치를 설치하십시오.** 패치 위치 및 설치 지침은 *Sun Cluster 3.1* **릴리스 정보**의 "패치 및 필수 펌웨어 수 준"을 참조하십시오.
- **3. 각 노드의 /etc/system 파일에 rpcmod:svc\_default\_stksize 변수 값을 0x8000으로 설정하고 lwp\_default\_stksize 변수 값을 0x6000으로 설정하십 시오.**

set rpcmod:svc\_default\_stksize=0x**8**000 set lwp\_default\_stksize=0x6000 Sun Cluster 소프트웨어에서는 최소값 rpcmod:svc\_default\_stksize를 0x8000으로 설정해야 합니다. VxFS 설치에서 rpcmod:svc\_default\_stksize 변수 값을 0x4000으로 설정하기 때문에 VxFS를 설치한 후에 값을 0x8000으로 수 동으로 설정해야 합니다.

또한, /etc/system 파일에서 1wp\_default\_stksize 변수를 VxFS의 기본값 0x4000으로 대체해야 합니다.

**4. 이름 서비스 조회 순서를 설정하십시오.** 84 페이지 "이름 서비스 스위치를 구성하는 방법 "로 이동하십시오.

▼ 이름 서비스 스위치를 구성하는 방법

클러스터의 각 노드에서 다음 작업을 수행하십시오.

- **1. 클러스터 노드에서 수퍼유저가 되십시오.**
- **2. /etc/nsswitch.conf 파일을 편집하십시오.**
	- **a. cluster가 hosts 및 netmasks 데이터베이스 항목에 대한 첫 번째 소스 조회 인지 확인하십시오.**

Sun Cluster 소프트웨어가 제대로 작동하려면 이러한 순서가 필요합니다. 설치 중에 scinstall(1M) 명령이 cluster를 이 항목에 추가합니다.

- **b. (옵션) 이름 지정 서비스를 사용할 수 없을 때 데이터 서비스 가용성을 높이려면 다음 항목의 조회 순서를 변경하십시오.**
	- hosts 및 netmasks 데이터베이스 항목의 경우 cluster 뒤에 files를 지 정하십시오.
- **84** Solaris OS용 Sun Cluster 소프트웨어 설치 안내서 2004년 4월, 개정판 A

■ Sun Cluster HA for NFS의 경우에는 cluster files와 이름 서비스 사이에 [SUCCESS=return] 항목을 넣으십시오.

hosts: cluster files [SUCCESS=return] nis 이 조회 순서를 사용하면 해당 노드가 로컬에서 이름을 확인할 경우 표시된 이 름 서비스에는 연결되지 않습니다. 대신 노드가 바로 성공을 반환합니다.

- 다른 데이터베이스의 경우에는 모두 files가 조회 순서의 첫 번째에 있어야 합니다.
- 조회 순서를 변경한 후에 [NOTFOUND=return] 기준이 마지막 항목이 되면 더 이상 이 기준이 필요없습니다. [NOTFOUND=return] 기준을 항목에서 삭 제할 수도 있고 그대로 둘 수도 있습니다. 항목의 끝에 있는 [NOTFOUND=return] 기준은 무시됩니다.
- **c. 특정 데이터 서비스에 필요한 다른 사항을 변경합니다.**

설치한 데이터 서비스에 대한 자세한 내용은 해당 설명서를 참조하십시오.

다음 예는 /etc/nsswitch.conf 파일의 내용 일부입니다. hosts 및 netmasks 데이터베이스 항목에 대한 조회 순서는 첫 번째가 cluster이고 그 다음이 files입 니다. 기타 항목에 대한 조회는 files에서부터 시작합니다. [NOTFOUND=return] 기준은 항목에서 제거됩니다.

# **vi /etc/nsswitch.conf** ... passwd: files nis group: files nis ... hosts: cluster files nis ... netmasks: cluster files nis ...

nsswitch.conf 파일 항목에 대한 자세한 설명은 nsswitch.conf(4) 설명서 페이 지를 참조하십시오.

#### **3. 루트 사용자의 환경을 설정하십시오.**

85 페이지 "루트 환경을 설정하는 방법 "로 이동하십시오.

## ▼ 루트 환경을 설정하는 방법

클러스터의 각 노드에서 이 절차를 수행하십시오.

**주 –** Sun Cluster 구성에서 다양한 쉘에 대한 사용자 초기화 파일이 대화식 쉘에서 실행 되어야 합니다. 이러한 파일은 단말기에 출력을 시도하기 전에 확인되어야 합니다. 초기 화 파일을 이렇게 정의하지 않으면 데이터 서비스에 예상하지 않은 작동이나 장애가 발 생할 수 있습니다. 자세한 내용은 *System Administration Guide, Volume 1*의 "Customizing a User's Work Environment" (Solaris 8) 또는 *System Administration Guide: Basic Administration* 의 "Customizing a User's Work Environment" (Solaris 9)를 참조하십시오.

#### **1. 클러스터 노드에서 수퍼유저가 되십시오.**

**2. .cshrc 또는 .profile 파일에서 PATH 및 MANPATH 항목을 수정하십시오.**

**a. PATH에 /usr/sbin 및 /usr/cluster/bin이 포함되도록 설정합니다.**

SPARC: VERITAS Volume Manager 및 VERITAS File System을 사용하는 경우 구성에 적용할 다음 경로도 포함합니다.

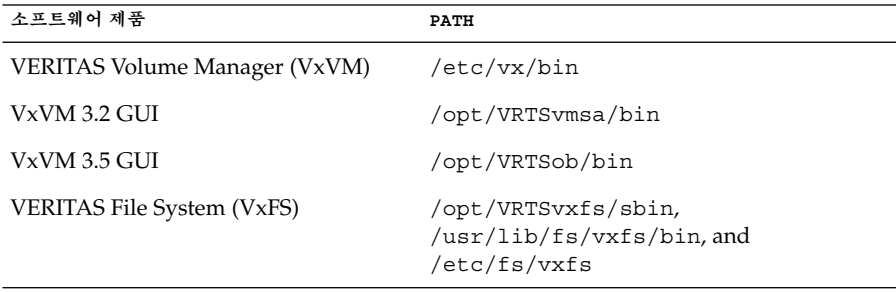

#### **b. MANPATH 설정에 /usr/cluster/man을 포함하십시오.**

Solstice DiskSuite/Solaris Volume Manager, VERITAS Volume Manager 또는 VERITAS File System을 사용하는 경우 구성에 적용할 다음 경로를 포함합니다.

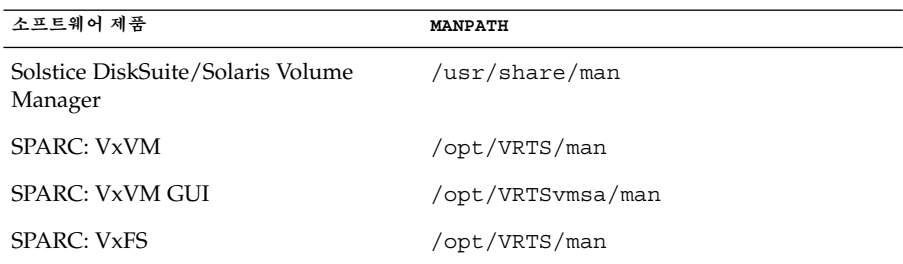

#### **3. (옵션) 관리를 쉽게 하려면 각 노드에 루트 암호를 동일하게 설정하십시오.**

#### **4. 남은 각 클러스터 노드에 대하여 단계 1부터 단계 3까지 반복하십시오.**

- <span id="page-86-0"></span>**5. 데이터 서비스 소프트웨어 패키지를 설치하십시오.**
	- scinstall 유틸리티를 사용하려면 89 페이지 "[데이터 서비스 소프트웨어 패키](#page-88-0) [지를 설치하는 방법](#page-88-0)(scinstall) "로 이동합니다.
	- installer 프로그램을 사용하여 Sun Cluster 3.1 4/04 데이터 서비스 릴리스로 부터 데이터 서비스를 설치하려면 87 페이지 "데이터 서비스 소프트웨어 패키지 를 설치하는 방법(installer) "로 이동합니다.
- ▼ 데이터 서비스 소프트웨어 패키지를 설치하는 방법 (installer)

Sun Cluster 3.1 4/04 릴리스에서 데이터 서비스를 설치하는 경우 installer 프로그램 을 사용하여 패키지를 설치할 수 있습니다. 이전 릴리스에서 데이터 서비스를 설치하려 면 89 페이지 "[데이터 서비스 소프트웨어 패키지를 설치하는 방법](#page-88-0)(scinstall) "의 절 차를 따르십시오.

명령줄 인터페이스(CLI)나 그래픽 사용자 인터페이스(GUI)를 사용하여 installer 프 로그램을 실행할 수 있습니다. CLI 및 GUI의 내용과 명령 순서는 비슷합니다. installer 프로그램에 대한 자세한 내용은 installer(1M) 설명서 페이지를 참조하 십시오.

- **1. 클러스터 노드에서 수퍼유저가 되십시오.**
- **2. (옵션) installer 프로그램을 GUI와 함께 사용하려면 DISPLAY 환경 변수를 설정 해야 합니다.**
- **3. Java Enterprise System Accessory CD 3 CD-ROM을 CD-ROM 드라이브에 로드합 니다.**

볼륨 관리 데몬 vold(1M)가 실행 중이고 CD-ROM 장치를 관리하도록 구성되어 있 으면 이 데몬은 /cdrom/cdrom0 디렉토리에 CD-ROM을 자동으로 마운트합니다.

**4. CD-ROM이 마운트되는 디렉토리로 변경하십시오.**

# **cd /cdrom/cdrom0**

**5. installer 프로그램을 시작합니다.**

# **./installer**

- **6. 프롬프트가 표시되면 설치 유형을 선택합니다.**
	- CD-ROM에서 모든 데이터 서비스를 설치하려면 표준을 선택하십시오.
	- CD-ROM에서 데이터 서비스의 하위 세트만 설치하려면 사용자 정의를 선택하십 시오.
- **7. 프롬프트가 표시되면 설치할 로켈을 선택하십시오.**
	- C 로켈만 설치하려면 표준을 선택합니다.
	- 다른 로켈을 설치하려면 사용자 정의를 선택합니다.

**8. 화면의 지침에 따라 노드에 데이터 서비스 패키지를 설치하십시오.**

설치가 완료되면 installer 프로그램에서 설치 요약을 제공합니다. 이 요약에서 설 치 도중 프로그램에서 만든 로그를 확인할 수 있습니다. 이 로그는 /var/sadm/install/logs 디렉토리에 있습니다.

**9. installer 프로그램을 종료합니다.**

**10. CD–ROM을 CD-ROM 드라이브에서 언로드합니다.**

- **a. CD-ROM이 사용 중인 것으로 표시되지 않게 하려면 CD-ROM에 없는 디렉토리 로 이동합니다.**
- **b. CD-ROM을 빼십시오.**

# **eject cdrom**

**11. 남은 각 클러스터 노드에 대해 [단계](#page-86-0) 1부터 단계 10까지 반복하십시오.**

#### **12. Sun Cluster 데이터 서비스 패치가 있으면 설치하십시오.**

패치 위치 및 설치 지침은 *Sun Cluster 3.1* **릴리스 정보**의 "패치 및 필수 펌웨어 수 준"을 참조하십시오.

Sun Cluster 데이터 서비스 패치를 설치한 후에 재부트하라는 지시가 패치 관련 지시 사항에 없으면 재부트하지 않아도 됩니다. 패치 관련 지시에 재부트하라는 지시가 있 으면 다음 단계를 수행하십시오.

- **a. scshutdown(1M) 명령을 사용하여 클러스터를 종료합니다.**
- **b. 클러스터의 각 노드를 재부트하십시오.**

**주 –** 클러스터 설치 모드가 비활성화될 때까지 클러스터를 구성한 첫 번째 설치 노드 만 쿼럼 투표를 갖습니다. 설치 모드에 있는 설정된 클러스터에서 첫 번째 설치 노드 가 재부트되기 전에 클러스터가 종료되지 않으면 나머지 클러스터 노드가 쿼럼을 포 함할 수 없습니다. 그러면 전체 클러스터 노드가 종료됩니다. 클러스터 노드는 [91](#page-90-0) 페 이지 "[설치 후 설정 및 쿼럼 장치 구성 방법](#page-90-0)"에서 처음으로 scsetup(1M) 명령을 실 행할 때까지 설치 모드 상태를 유지합니다.

#### **13. 단일 노드 클러스터입니까?**

- 아니면 설치 후 설정을 수행하고 쿼럼 투표 수를 할당합니다. 91 페이지 "[설치 후 설정 및 쿼럼 장치 구성 방법](#page-90-0)"로 이동하십시오.
- 그러면 클러스터 설치가 완료됩니다. 이제 볼륨 과리 소프트웨어를 설치하고 클 러스터를 구성할 준비가 되었습니다.
	- Solstice DiskSuite 소프트웨어를 설치하거나 Solaris Volume Manager 소프트 웨어를 구성하려면 112 페이지 ["Solstice DiskSuite/Solaris Volume Manager](#page-111-0) [소프트웨어 설치 및 구성](#page-111-0) "로 이동하십시오.

■ SPARC: VERITAS Volume Manager 소프트웨어를 설치하려면 145 [페이지](#page-144-0) "SPARC: VxVM [소프트웨어 설치 및 구성](#page-144-0) "로 이동하십시오.

# <span id="page-88-0"></span>▼ 데이터 서비스 소프트웨어 패키지를 설치하는 방법 (scinstall)

각 클러스터 노드에서 이 작업을 수행하여 데이터 서비스를 설치합니다. Sun Cluster 3.1 4/04 릴리스에서 데이터 서비스를 설치하는 경우 installer 프로그램을 사용하여 패 키지를 설치할 수 있습니다. 87 페이지 "[데이터 서비스 소프트웨어 패키지를 설치하는](#page-86-0) 방법([installer](#page-86-0)) "를 참조하십시오.

**주 –** SunPlex Manager를 사용하여 Sun Cluster HA for NFS 또는 Sun Cluster HA for Apache 또는 두 가지 모두 설치했고 다른 데이터 서비스를 설치하지 않을 경우 이 절차 를 수행할 필요가 없습니다. 대신 91 페이지 "[설치 후 설정 및 쿼럼 장치 구성 방법](#page-90-0)"로 이동하십시오.

- **1. 클러스터 노드에서 수퍼유저가 되십시오.**
- **2. 노드의 CD-ROM 드라이브에 Java Enterprise System Accessory CD 3 CD-ROM를 로드합니다.**

볼륨 관리 데몬 vold(1M)가 실행 중이고 CD-ROM 장치를 관리하도록 구성되어 있 으면 이 데몬은 /cdrom/cdrom0 디렉토리에 CD-ROM을 자동으로 마운트합니다.

**3. CD-ROM이 마운트되는 디렉토리로 변경하십시오.**

# **cd /cdrom/cdrom0**

**4. scinstall(1M) 유틸리티를 시작하십시오.**

# **scinstall**

- **5. 이 지침에 따라 대화식 scinstall 유틸리티를 사용하십시오.**
	- 대화식 scinstall 유틸리티에서는 사용자가 먼저 입력할 수 있습니다. 따라서 바로 다음 메뉴 화면이 나타나지 않을 경우에 Return 키를 두 번 이상 누르지 마십 시오.
	- 다른 지시가 없을 경우에는 Control-D를 눌러 관련 질문의 시작 부분이나 주 메뉴 로 돌아갈 수 있습니다.
	- 질문의 끝에 기본 응답이나 이전 세션에 대한 응답이 괄호([ ]) 안에 표시됩니다. Return 키를 누르면 별도의 입력 없이 괄호 안의 응답을 선택할 수 있습니다.
- **6. Main Menu에서 Add support for new data services to this cluster node를 선택합니다.**
- **7. 화면의 지시에 따라 설치할 데이터 서비스를 선택합니다.**

각 노드에 동일한 데이터 서비스 패키지 세트를 설치해야 합니다. 이 요구 사항은 설 치된 데이터 서비스에 대한 자원을 노드가 호스트하지 않는 경우에도 적용됩니다.

- **8. 데이터 서비스를 설치한 후 scinstall 유틸리티를 종료합니다.**
- **9. Java Enterprise System Accessory CD 3 CD-ROM을 CD-ROM 드라이브에서 언로 드합니다.**
	- **a. CD-ROM이 사용 중인 것으로 표시되지 않게 하려면 CD-ROM에 없는 디렉토리 로 이동합니다.**
	- **b. CD-ROM을 빼십시오.**

# **eject cdrom**

**10. 데이터 서비스를 설치할 각 클러스터 노드에서 [단계](#page-88-0) 1부터 단계 9까지 반복하십시오.**

#### **11. Sun Cluster 데이터 서비스 패치가 있으면 설치하십시오.**

패치 위치 및 설치 지침은 *Sun Cluster 3.1* **릴리스 정보**의 "패치 및 필수 펌웨어 수 준"을 참조하십시오.

Sun Cluster 데이터 서비스 패치를 설치한 후에 재부트하라는 지시가 패치 관련 지시 사항에 없으면 재부트하지 않아도 됩니다. 패치 관련 지시에 재부트하라는 지시가 있 으면 다음 단계를 수행하십시오.

- **a. scshutdown(1M) 명령을 사용하여 클러스터를 종료합니다.**
- **b. 클러스터의 각 노드를 재부트하십시오.**

**주 –** 클러스터 설치 모드가 비활성화될 때까지 클러스터를 구성한 첫 번째 설치 노드 만 쿼럼 투표를 갖습니다. 설치 모드에 있는 설정된 클러스터에서 첫 번째 설치 노드 가 재부트되기 전에 클러스터가 종료되지 않으면 나머지 클러스터 노드가 쿼럼을 포 함할 수 없습니다. 그러면 쿼럼을 가져올 수 없기 때문에 전체 클러스터가 종료됩니 다.

Cluster 노드는 91 페이지 "[설치 후 설정 및 쿼럼 장치 구성 방법](#page-90-0)"에서 처음으로 scsetup(1M) 명령을 실행할 때까지 설치 모드 상태를 유지합니다.

#### **12. 단일 노드 클러스터입니까?**

- 아니면 설치 후 설정을 수행하고 쿼럼 투표 수를 할당합니다. 91 페이지 "[설치 후 설정 및 쿼럼 장치 구성 방법](#page-90-0)"로 이동하십시오.
- 그러면 클러스터 설치가 완료됩니다. 이제 볼륨 관리 소프트웨어를 설치하고 클 러스터를 구성할 준비가 되었습니다.
	- Solstice DiskSuite 소프트웨어를 설치하거나 Solaris Volume Manager 소프트 웨어를 구성하려면 112 페이지 ["Solstice DiskSuite/Solaris Volume Manager](#page-111-0) [소프트웨어 설치 및 구성](#page-111-0) "로 이동하십시오.

■ SPARC: VERITAS Volume Manager 소프트웨어를 설치하려면 145 [페이지](#page-144-0) "SPARC: VxVM [소프트웨어 설치 및 구성](#page-144-0) "로 이동하십시오.

# <span id="page-90-0"></span>▼ 설치 후 설정 및 쿼럼 장치 구성 방법

이 절차는 클러스터가 완전히 생성된 후에 한 번만 수행하십시오. 이 절차를 사용하여 쿼 럼 투표 수를 할당한 다음 설치 모드에서 클러스터를 제거합니다.

**주 –** 다음 환경에서는 쿼럼 장치를 구성하지 않아도 됩니다.

- Sun Cluster 소프트웨어 구성 중에 자동 쿼럼 구성을 선택한 경우
- SunPlex Manager를 사용하여 클러스터를 설치한 경우 SunPlex Manager가 쿼럼 투 표 수를 할당하고 클러스터를 설치 모드에서 제거한 경우
- 단일 노드 클러스터를 설치한 경우
- 기존 클러스터에 노드를 추가했고 이미 충분한 쿼럼 투표 수가 할당되어 있는 경우

대신 93 페이지 "[쿼럼 구성 및 설치 모드 확인 방법](#page-92-0)"를 진행합니다.

#### **1. 노드에서 모든 노드가 클러스터에 연결되어 있는지 확인합니다.**

scstat(1M) 명령을 실행하여 클러스터 노드 목록을 표시하십시오. 이 명령을 실행 하기 위해 수퍼유저로 로그인할 필요는 없습니다.

```
% scstat -n
```
다음과 비슷한 결과가 출력됩니다.

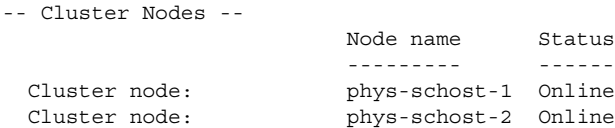

#### **2. 각 노드에서 클러스터 노드에 대한 장치 연결을 확인하십시오.**

scdidadm(1M) 명령을 실행하여 시스템에서 검사하는 모든 장치 목록을 표시하십시 오. 이 명령을 실행하기 위해 수퍼유저로 로그인할 필요는 없습니다.

#### % **scdidadm -L**

각 노드의 목록이 동일해야 합니다. 다음과 비슷한 결과가 출력됩니다.

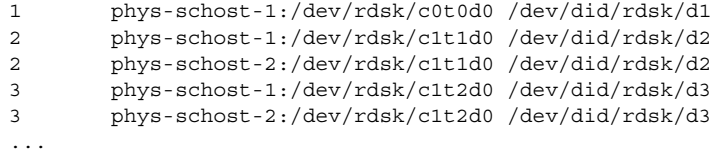

**3. 기존 클러스터에 새 노드를 추가하시겠습니까?**

■ 아니면 [단계](#page-91-0) 4로 이동합니다.

<span id="page-91-0"></span>■ 그러면 클러스터의 새 구성에 맞게 쿼럼 구성을 업데이트해야 합니다.

쿼럼에 대한 자세한 내용은 *Solaris OS***용** *Sun Cluster* **개요**의 "쿼럼 장치" 및 *Solaris OS***용** *Sun Cluster* **개념 안내서**를 참조하십시오. 쿼럼 구성을 변경하려면 *Solaris OS***용** *Sun Cluster* **시스템 관리 안내서**의 "쿼럼 관리"에 있는 절차를 따르 십시오. 원하는 대로 쿼럼이 구성되었으면 93 페이지 "[쿼럼 구성 및 설치 모드 확](#page-92-0) [인 방법](#page-92-0)"로 이동하십시오.

#### **4. 쿼럼 장치로 구성할 각 공유 디스크의 전역 장치 ID 이름을 결정하십시오.**

쿼럼 장치로 구성할 각 공유 디스크의 장치 ID 이름을 확인하려면 [단계](#page-90-0) 2에서 scdidadm 명령의 출력을 사용하십시오. 예를 들어, [단계](#page-90-0) 2의 출력은 전역 장치 d2가 phys-schost-1 및 phys-schost-2에서 공유됨을 나타냅니다. 단계 7에서 이 정 보를 사용합니다.

쿼럼 장치 선택과 관련한 자세한 내용은 25 페이지 "[쿼럼 장치](#page-24-0) "를 참조하십시오.

**5. 클러스터의 한 노드에서 수퍼유저가 되십시오.**

#### **6. scsetup(1M) 유틸리티를 시작하십시오.**

# **scsetup**

Initial Cluster Setup 화면이 표시됩니다.

**주 –** Main Menu가 표시되면 초기 클러스터 설정이 이미 성공적으로 수행된 것입니 다. 단계 9로 이동합니다.

**정보 –** 쿼럼 설정 프로세스가 중단되거나 성공적으로 완료되지 않으면 scsetup을 다시 실행하십시오.

- **7. Do you want to add any quorum disks? 프롬프트에서 클러스터가 2-노드 클 러스터인 경우 Yes를 입력합니다. 최소한 하나 이상의 공유 쿼럼 장치를 구성합니다.** 클러스터에 세 개 이상의 노드가 있으면 쿼럼 장치 구성은 옵션입니다.
- **8. Is it okay to reset "installmode"? 프롬프트에 Yes를 입력합니다.** scsetup 유틸리티가 클러스터에 대한 쿼럼 구성 및 투표 수를 설정하면 Cluster initialization is complete라는 메시지가 표시됩니다. Main Menu로 돌아갑 니다.
- **9. scsetup 유틸리티를 종료합니다.**
- **10. 쿼럼 구성을 확인하고 설치 모드가 비활성화되어 있는지 확인합니다.** 93 페이지 "[쿼럼 구성 및 설치 모드 확인 방법](#page-92-0)"로 이동합니다.

## <span id="page-92-0"></span>▼ 쿼럼 구성 및 설치 모드 확인 방법

이 절차를 수행하여 쿼럼 구성이 성공적으로 완료되었고 클러스터 설치 모드가 비활성 화되어 있는지 확인합니다.

**1. 한 노드에서 장치 및 노드 쿼럼 구성을 확인하십시오.**

% **scstat -q**

**2. 노드에서 클러스터 설치 모드가 비활성화되어 있는지 확인합니다.** 이 명령을 실행하기 위해 수퍼유저가 될 필요는 없습니다.

% **scconf -p | grep "install mode"** Cluster install mode: disabled 클러스터 설치가 완료됩니다. 이제 볼륨 관리 소프트웨어를 설치하고 클러스터를 구 성할 준비가 되었습니다.

- Solstice DiskSuite 소프트웨어를 설치하거나 Solaris Volume Manager 소프트웨 어를 구성하려면 112 페이지 ["Solstice DiskSuite/Solaris Volume Manager](#page-111-0) 소프 [트웨어 설치 및 구성](#page-111-0) "로 이동하십시오.
- SPARC: VERITAS Volume Manager 소프트웨어를 설치하려면 145 [페이지](#page-144-0) "SPARC: VxVM [소프트웨어 설치 및 구성](#page-144-0) "로 이동하십시오.
- ▼ Sun Cluster 소프트웨어를 제거하여 설치 문제를 해 결하는 방법

설치한 노드에 클러스터를 연결할 수 없거나 구성 정보를 수정해야 하는 경우 이 절차를 수행합니다. 예를 들어, 이 절차를 수행하여 전송 어댑터 또는 개인 네트워크 주소를 재 구성합니다.

**주 –** 노드가 이미 클러스터에 연결되어 더 이상 설치 모드가 아니면( 93 페이지 "쿼럼 구 성 및 설치 모드 확인 방법"의 단계 2 참조) 이 절차를 수행하지 마십시오. 대신 *Solaris OS***용** *Sun Cluster* **시스템 관리 안내서**의 "클러스터 노드 추가 및 제거"에 있는 "클러스 터 노드에 설치된 Sun Cluster 소프트웨어를 제거하는 방법"으로 이동합니다.

**1. 노드를 다시 설치해 보십시오.**

노드에서 Sun Cluster 소프트웨어 설치를 반복하여 설치 실패를 해결할 수 있습니다. 노드를 다시 설치해도 성공 메시지가 나오지 않으면 단계 2로 이동하여 노드에서 Sun Cluster 소프트웨어를 제거하십시오.

- **2. 제거할 노드를 제외한 활성 클러스터 구성원의 수퍼유저가 되십시오.**
- **3. 활성 클러스터 구성원에서 클러스터 노드 인증 목록에 제거할 노드를 추가합니다.** 단일 노드 클러스터를 제거할 경우 이 단계를 건너뜁니다.
	- # **/usr/cluster/bin/scconf -a -T node=***nodename*

-a 추가합니다

-T 인증 옵션을 지정합니다

node=*nodename* 인증 목록에 추가할 노드의 이름을 지정합니다.

대신 scsetup(1M) 유틸리티를 사용할 수 있습니다. 절차는 *Solaris OS***용** *Sun Cluster* **시스템 관리 안내서**의 "클러스터 노드 추가 및 제거"에 있는 "권한이 부여된 노드 목 록에 노드를 추가하는 방법"을 참조하십시오.

- **4. 제거할 노드에서 수퍼유저가 되십시오.**
- **5. 제거할 노드를 종료합니다.**
	- # **shutdown -g0 -y -i0**
- **6. 노드를 비클러스터 모드로 재부트하십시오.**
	- SPARC 기반 시스템에서는 다음을 수행합니다.

ok **boot -x**

■ x86 기반 시스템에서는 다음을 수행합니다.

```
<<< Current Boot Parameters >>>
Boot path: /pci@0,0/pci-ide@7,1/ata@1/cmdk@0,0:b
Boot args:
```

```
Type b [file-name] [boot-flags] <ENTER> to boot with options
or i <ENTER> to enter boot interpreter
or <ENTER> to boot with defaults
```
<<< timeout in 5 seconds >>> Select (b)oot or (i)nterpreter: **b -x**

**7. Sun Cluster 패키지에 제공되는 파일이 들어 있지 않은 디렉토리(예: 루트(/) 디렉토 리)로 변경합니다.**

# **cd /**

**8. Sun Cluster 소프트웨어를 노드에서 제거합니다.**

# **/usr/cluster/bin/scinstall -r** 자세한 내용은 scinstall(1M) 설명서 페이지를 참조하십시오.

**9. Sun Cluster 소프트웨어를 노드에 다시 설치하고 구성합니다.** 모든 설치 작업 목록과 작업 수행 순서는 표 [2–1](#page-37-0)을 참조하십시오.

# 클러스터 구성

이 절에서는 클러스터에 설치된 소프트웨어를 구성하는 절차와 정보를 제공합니다.

# 작업 맵: 클러스터 구성

다음 표는 클러스터를 구성하기 위해 수행할 작업 목록입니다. 이 작업을 수행하기 전에 다음 작업이 완료되었는지 확인하십시오.

- 38 페이지 "[소프트웨어 설치](#page-37-0) "에서 설명한 클러스터 프레임워크 설치
- 112 페이지 ["Solstice DiskSuite/Solaris Volume Manager](#page-111-0) 소프트웨어 설치 및 구성 " 또는 145 페이지 "SPARC: VxVM [소프트웨어 설치 및 구성](#page-144-0) "에서 설명한 볼륨 관리자 설치 및 구성

**표 2–10** 작업 맵: 클러스터 구성

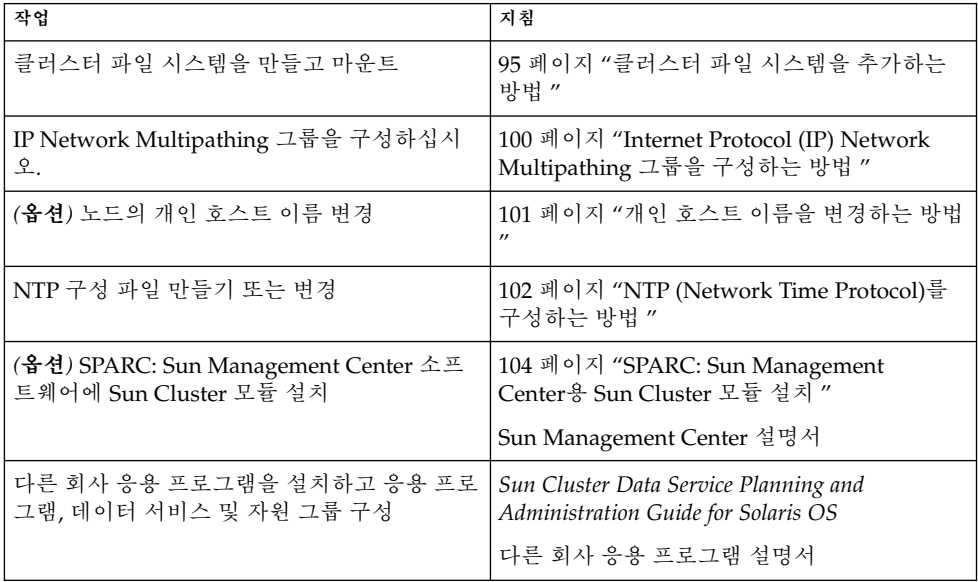

# ▼ 클러스터 파일 시스템을 추가하는 방법

추가하는 각 클러스터 파일 시스템에 대해 이 절차를 수행하십시오. 클러스터 파일 시스 템은 클러스터의 모든 노드에서 액세스할 수 있습니다.

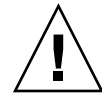

**주의 –** 파일 시스템을 만들면 디스크의 데이터가 모두 삭제됩니다. 정확한 디스크 장치 이름을 지정해야 합니다. 잘못된 장치 이름을 지정하면 지우려고 하지 않은 데이터가 삭 제됩니다.

SunPlex Manager를 사용하여 데이터 서비스를 설치한 경우 SunPlex Manager가 하나 이상의 클러스터 파일 시스템을 이미 만들었을 수 있습니다.

**1. 볼륨 관리자 소프트웨어를 설치하고 구성해야 합니다.**

볼륨 관리자 설치 절차는 112 페이지 ["Solstice DiskSuite/Solaris Volume Manager](#page-111-0) [소프트웨어 설치 및 구성](#page-111-0) " 또는 145 페이지 "SPARC: VxVM [소프트웨어 설치 및 구](#page-144-0) [성](#page-144-0) "를 참조하십시오.

**2. 클러스터의 노드에서 수퍼유저가 됩니다.**

**정보 –** 더 빨리 파일 시스템을 만들려면 파일 시스템을 만드는 현재 기본 전역 장치에 서 수퍼유저가 됩니다.

#### **3. 파일 시스템을 만드십시오.**

- UFS 파일 시스템의 경우에는 newfs(1M) 명령을 사용하십시오.
	- # **newfs** *raw-disk-device*

■ SPARC: VxFS 파일 시스템의 경우에는 VxFS 설명서에 있는 절차를 따르십시오. 다음 표는 *raw-disk-device* 인자 이름의 예입니다. 이름 지정 규칙은 볼륨 관리자마다 다릅니다.

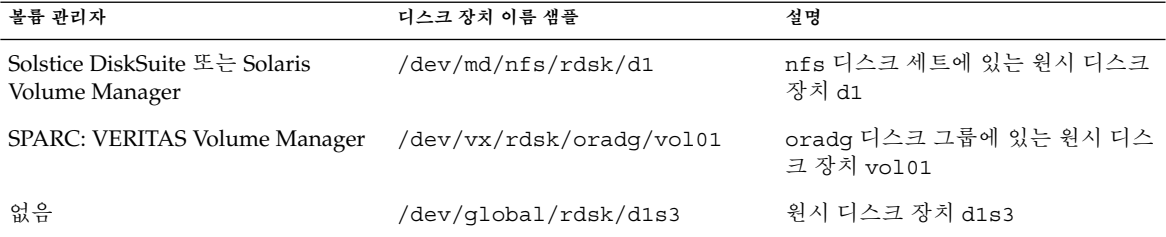

**4. 클러스터의 각 노드에서 클러스터 파일 시스템에 대한 마운트 지점 디렉토리를 만듭 니다.** 클러스터 파일 시스템이 노드에 액세스되지 않더라도 **각 노드**에 마운트 지점이 필요

합니다.

**96** Solaris OS용 Sun Cluster 소프트웨어 설치 안내서 • 2004년 4월, 개정판 A

**정보 –** 관리 작업을 쉽게 하려면 /global/*device-group* 디렉토리에 마운트 지점을 만 드십시오. 이 위치를 사용하면 로컬 파일 시스템에서 전역으로 사용하는 클러스터 파 일 시스템을 쉽게 구별할 수 있습니다.

# **mkdir -p /global/***device-group***/***mountpoint*

*device-group* 장치를 포함하는 장치 그룹의 이름에 해당하는 디렉토리 이름

*mountpoint* 클러스터 파일 시스템을 마운트할 디렉토리 이름

**5. 클러스터의 각 노드에서 /etc/vfstab 파일에 마운트 지점에 대한 항목을 추가합니 다.**

자세한 내용은 vfstab(4) 설명서 페이지를 참조하십시오.

**a. 각 항목에서 사용하는 파일 시스템 유형에 대한 필수 마운트 옵션을 지정합니다. 필수 마운트 옵션 목록은 표 2–11 또는 표 [2–12](#page-97-0)를 참조하십시오.**

**주 –** 모든 클러스터 파일 시스템에 로깅이 필요합니다. Solstice DiskSuite 트랜잭 션 메타 장치 또는 Solaris Volume Manager 트랜잭션 볼륨에 대해서는 logging 마운트 옵션을 사용하지 **마십시오**. 트랜잭션 메타 장치 및 트랜잭션 볼륨은 자체 로깅을 제공합니다.

또한, Solaris Volume Manager transactional-volume logging (이전의 Solstice DiskSuite trans-metadevice logging)은 이후의 Solaris 릴리스에서는 Solaris 운영 환경에서 제거될 예정입니다. Solaris UFS logging은 시스템 관리 요구 사항과 오 버헤드는 줄이면서 기능은 동일하지만 보다 우수한 성능을 제공합니다.

**표 2–11** UFS 클러스터 파일 시스템에 대한 마운트 옵션

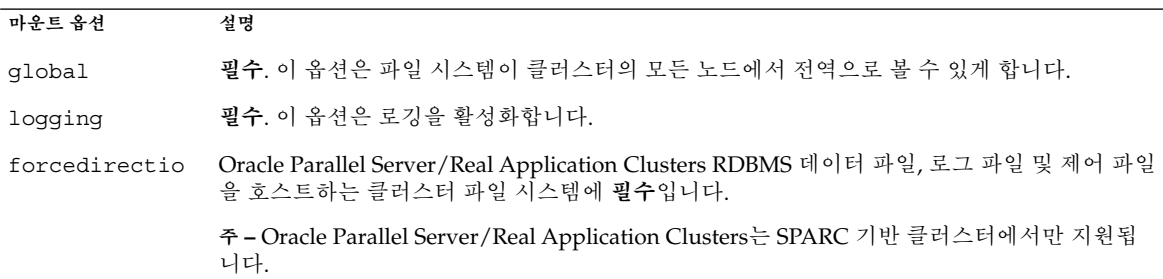

<span id="page-97-0"></span>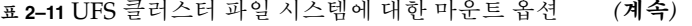

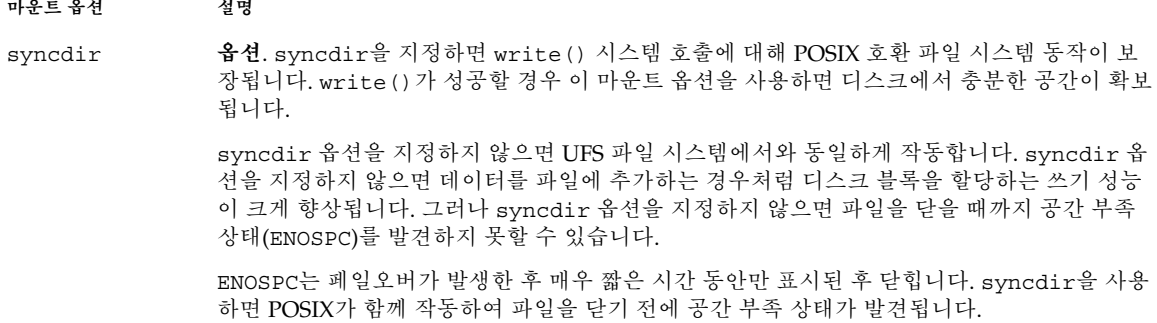

**주 –** onerror=umount 또는 onerror=lock 마운트 옵션을 사용하지 마십시오. 이러한 마운트 옵션은 다음과 같은 이유로 클러스터 파일 시스템에 지원되지 않습 니다.

- onerror=umount 또는 onerror=lock 마운트 옵션을 사용하면 클러스터 파일 시스템이 잠기거나 액세스가 불가능할 수 있습니다. 이러한 조건은 클러 스터 파일 시스템에서 파일 손상이 있는 경우에 발생할 수 있습니다.
- onerror=umount 또는 onerror=lock 마운트 옵션은 클러스터 파일 시스 템이 마운트되지 않게 할 수 있습니다. 이러한 조건에서는 응용 프로그램에서 클러스터 파일 시스템이 중지되거나 응용 프로그램이 종료되지 않을 수 있습 니다.

이러한 상태에서 복구하려면 노드를 재부트해야 할 수 있습니다.

onerror=panic 마운트 옵션만 Sun Cluster 소프트웨어에서 지원됩니다. /etc/vfstab 파일에 onerror=panic 마운트 옵션을 지정할 필요는 없습니다. 이 마운트 옵션은 다른 onerror 마운트 옵션을 지정하지 않은 경우 이미 기본값 으로 지정되어 있습니다.

UFS 마운트 옵션에 대한 자세한 내용은 mount\_ufs(1M) 설명서 페이지를 참조 하십시오.

**표 2–12** SPARC: VxFS 클러스터 파일 시스템에 대한 마운트 옵션

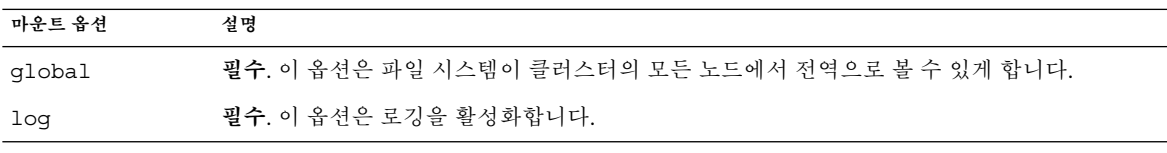

VxFS 마운트 옵션에 대한 자세한 내용은 VxFS mount\_vxfs 설명서 페이지 및 *Solaris OS***용** *Sun Cluster* **시스템 관리 안내서**의 "클러스터 파일 시스템 관리 개 요"를 참조하십시오.

**98** Solaris OS용 Sun Cluster 소프트웨어 설치 안내서 • 2004년 4월, 개정판 A

- **b. 클러스터 파일 시스템을 자동으로 마운트하려면 mount at boot 필드를 yes로 설정하십시오.**
- **c. 각 클러스터 파일 시스템에 대해 각 노드에 있는 /etc/vfstab 항목의 정보가 동 일한지 확인하십시오.**
- **d. 각 노드의 /etc/vfstab 파일에 있는 장치 항목 순서가 동일한지 확인하십시오.**
- **e. 파일 시스템의 부트 순서 종속성을 확인하십시오.**

예를 들어, phys-schost-1이 /global/oracle에 디스크 장치 d0을 마운트하 고 phys-schost-2가 /global/oracle/logs에 디스크 장치 d1을 마운트한 다고 가정합니다. 이 구성에서는 phys-schost-1이 부트되어 /global/oracle을 마운트한 후에만 phys-schost-2가 부트되어 /global/oracle/logs를 마운트할 수 있습니다.

**6. 클러스터의 노드에서 sccheck (1M) 유틸리티를 실행합니다.**

sccheck 유틸리티는 마운트 지점이 있는지 확인합니다. 또한 /etc/vfstab 파일 항목이 클러스터의 모든 노드에서 올바른지 확인합니다.

# **sccheck**

오류가 발생하지 않으면 아무 것도 반환되지 않습니다.

**7. 클러스터 파일 시스템을 마운트합니다.**

# **mount /global/***device-group***/***mountpoint*

- UFS의 경우 클러스터의 노드에서 클러스터 파일 시스템을 마운트합니다.
- SPARC: VERITAS File System (VxFS)의 경우 *device-group*의 현재 마스터에서 클 러스터 파일 시스템을 마운트하여 파일 시스템이 성공적으로 마운트되는지 확인 합니다. 또한, VxFS 파일 시스템을 마운트 해제할 때도 현재 *device-group*의 마스터 에서 파일 시스템을 마운트 해제해야 성공적으로 해제됩니다.

**주 –** Sun Cluster 환경에서 VxFS 클러스터 파일 시스템을 관리하려면 VxFS 클러 스터 파일 시스템이 마운트되는 기본 노드에서만 관리 명령을 실행하십시오.

**8. 클러스터의 각 노드에서 클러스터 파일 시스템이 마운트되는지 확인합니다.**

df(1M) 또는 mount(1M) 명령을 사용하면 마운트된 파일 시스템을 표시할 수 있습니 다.

**9. IP Network Multipathing 그룹을 구성하십시오.**

100 페이지 ["Internet Protocol \(IP\) Network Multipathing](#page-99-0) 그룹을 구성하는 방법 "로 이동하십시오.

```
예 – 클러스터 파일 시스템 만들기
```
다음은 Solstice DiskSuite 메타 장치 /dev/md/oracle/rdsk/d1에 UFS 클러스터 파 일 시스템을 만드는 예입니다.

<span id="page-99-0"></span># **newfs /dev/md/oracle/rdsk/d1**

```
...
   (on each node)
# mkdir -p /global/oracle/d1
# vi /etc/vfstab
#device device mount FS fsck mount mount
#to mount to fsck point type ; pass at boot options
#
/dev/md/oracle/dsk/d1 /dev/md/oracle/rdsk/d1 /global/oracle/d1 ufs 2 yes global,logging
```
*(save and exit) (on one node)*

```
# sccheck
# mount /global/oracle/d1
# mount
```

```
...
```
/global/oracle/d1 on /dev/md/oracle/dsk/d1 read/write/setuid/global/logging/largefiles on Sun Oct 3 08:56:16 2000

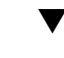

## ▼ Internet Protocol (IP) Network Multipathing ユ音 을 구성하는 방법

클러스터의 각 노드에서 이 작업을 수행하십시오. SunPlex Manager를 사용하여 Sun Cluster HA for Apache 또는 Sun Cluster HA for NFS를 설치한 경우 SunPlex Manager는 해당 데이터 서비스가 사용하는 공용 네트워크 어댑터에 대해 IP Network Multipathing 그룹을 구성합니다. 나머지 공용 네트워크 어댑터에 대해 IP Network Multipathing 그룹을 구성해야 합니다.

**주 –** 모든 공용 네트워크 어댑터가 IP Network Multipathing 그룹에 **반드시** 포함되어야 합니다.

- **1. 작성한 230 페이지 "[독립 네트워크](#page-229-0)"를 사용하십시오.**
- **2. IP Network Multipathing 그룹을 구성하십시오.**

IPv4 주소 절차는 *IP Network Multipathing Administration Guide*의 "Deploying Network Multipathing" (Solaris 8) 또는*System Administration Guide: IP Services*의 "Administering Network Multipathing (Task)" (Solaris 9)을 참조하십시오.

추가 요구 사항에 따라 Sun Cluster 구성에 IP Network Multipathing 그룹을 구성하 십시오.

■ 각 공용 네트워크 어댑터가 Multipathing 그룹에 포함되어야 합니다.

- <span id="page-100-0"></span>■ 두 개 이상의 어댑터를 포함하는 Multipathing 그룹의 경우 그룹의 각 어댑터에 대해 테스트 IP 주소를 구성해야 합니다. Multipathing 그룹에 어댑터가 하나만 포함되어 있는 경우 테스트 IP 주소를 구성하지 않아도 됩니다.
- 동일한 multipathing 그룹에 포함된 모든 어댑터의 테스트 IP 주소가 하나의 IP 서브넷에 속해야 합니다.
- 테스트 IP 주소는 가용성이 높지 않기 때문에 일반 응용 프로그램에서 사용하면 안 됩니다.
- /etc/default/mpathd 파일에서 TRACK INTERFACES ONLY WITH GROUPS의 값을 yes에서 no로 변경하지 마 십시오.
- Multipathing 그룹의 이름에는 요구 사항이나 제한 사항이 없습니다.

#### **3. 개인 호스트 이름을 변경하시겠습니까?**

- 아니면 단계 4로 이동하십시오.
- 그러면 101 페이지 "개인 호스트 이름을 변경하는 방법 "로 이동하십시오.
- **4. Sun Cluster 소프트웨어를 설치하기 전에 자신의 /etc/inet/ntp.conf 파일을 설치했습니까?**
	- 그러면 단계 5로 이동하십시오.
	- 아니면 102 페이지 ["NTP \(Network Time Protocol\)](#page-101-0)를 구성하는 방법 "로 이동하 여 NTP 구성 파일을 설치하거나 만드십시오.
- **5. SPARC 기반 시스템에서 Sun Cluster를 사용하고 Sun Management Center를 사용 하여 클러스터를 모니터하시겠습니까?**
	- 그러면 104 페이지 ["SPARC: Sun Management Center](#page-103-0)용 Sun Cluster 모듈 설치 ["](#page-103-0)로 이동하십시오.
	- 아니면 다른 회사 응용 프로그램을 설치하고 자원 유형을 등록하고 자원 그룹을 설정하고 데이터 서비스를 구성하십시오. *Sun Cluster Data Service Planning and Administration Guide for Solaris OS* 및 응용 프로그램 소프트웨어와 함께 제공된 설명서의 절차를 따르십시오.

## ▼ 개인 호스트 이름을 변경하는 방법

Sun Cluster 소프트웨어를 설치할 때 기본적으로 할당되는 개인 호스트 이름 (clusternode*nodeid*-priv)을 사용하지 않으려면 이 작업을 수행하십시오.

**주 –** 응용 프로그램과 데이터 서비스가 구성되어 시작된 후에는 이 절차를 수행하지 **마 십시오**. 구성되어 시작된 후에 이 작업을 수행하면 개인 호스트 이름이 변경된 후에도 응 용 프로그램이나 데이터 서비스가 이전의 개인 호스트 이름을 계속 사용하게 되어 호스 트 이름 충돌이 발생할 수 있습니다. 실행하고 있는 응용 프로그램이나 데이터 서비스가 있으면 중지시킨 후에 이 절차를 수행하십시오.

- <span id="page-101-0"></span>**1. 클러스터의 노드에서 수퍼유저가 되십시오.**
- **2. scsetup(1M) 유틸리티를 사용하십시오.**

# **scsetup**

- **3. Main Menu에서 Private hostnames를 선택합니다.**
- **4. Private Hostname Menu에서 Change a private hostname을 선택합니다.**
- **5. 화면의 지시에 따라 개인 호스트 이름을 변경하십시오.** 변경할 각 개인 호스트 이름에 대하여 반복하십시오.
- **6. 새 개인 호스트 이름을 확인하십시오.**

```
# scconf -pv | grep "private hostname"
(phys-schost-1) Node private hostname: phys-schost-1-priv
(phys-schost-3) Node private hostname:
(phys-schost-2) Node private hostname: phys-schost-2-priv
```
- **7. Sun Cluster 소프트웨어를 설치하기 전에 자신의 /etc/inet/ntp.conf 파일을 설치했습니까?**
	- 아니면 102 페이지 "NTP (Network Time Protocol)를 구성하는 방법 "로 이동하 여 NTP 구성 파일을 설치하거나 만드십시오.
	- 그러면 단계 8로 이동하십시오.
- **8. SPARC 기반 시스템에서 Sun Cluster를 사용하고 Sun Management Center를 사용 하여 클러스터를 모니터하시겠습니까?**
	- 그러면 104 페이지 ["SPARC: Sun Management Center](#page-103-0)용 Sun Cluster 모듈 설치 ["](#page-103-0)로 이동하십시오.
	- 아니면 다른 회사 응용 프로그램을 설치하고 자원 유형을 등록하고 자원 그룹을 설정하고 데이터 서비스를 구성하십시오. 응용 프로그램 소프트웨어와 함께 제공 된 설명서 및 *Sun Cluster Data Service Planning and Administration Guide for Solaris OS*를 참조하십시오.

## ▼ NTP (Network Time Protocol)를 구성하는 방법

Sun Cluster 소프트웨어를 설치한 후에 NTP 구성 파일을 만들거나 변경하려면 이 작업 을 수행하십시오. 기존의 클러스터에 노드를 추가하는 경우 또는 클러스터 노드의 개인 호스트 이름을 변경하는 경우 NTP 구성 파일을 변경해야 합니다.

클러스터에서 NTP를 구성할 때나 동기화 기능을 수행할 때는 기본적으로 모든 클러스 터 노드가 동일한 시간으로 동기화되어 있어야 합니다. 노드 사이의 시간 동기화 다음으 로 중요한 요구 사항은 각 노드 시간의 정확성입니다. 동기화에 대한 이러한 기본 요구 사항이 충족되면 사용자가 필요한 대로 NTP를 구성할 수 있습니다.

클러스터 시간에 대한 자세한 내용은 *Solaris OS***용** *Sun Cluster* **개념 안내서**를 참조하십 시오. Sun Cluster 구성을 위해 NTP를 구성하는 방법은 /etc/inet/ntp.cluster 템 플리트를 참조하십시오.

- **1. Sun Cluster 소프트웨어를 설치하기 전에 자신의 /etc/inet/ntp.conf 파일을 설치했습니까?**
	- 그러면 ntp.conf 파일을 변경하지 않아도 됩니다. [단계](#page-103-0) 8로 이동하십시오.
	- 아니면 단계 2로 이동하십시오.
- **2. 클러스터 노드에서 수퍼유저가 되십시오.**
- **3. 클러스터 노드에 설치할 자신의 /etc/inet/ntp.conf 파일이 있습니까?**
	- 아니면 단계 4로 이동합니다.
	- 그러면 클러스터의 **각** 노드에 /etc/inet/ntp.conf 파일을 복사한 다음 단 계 6으로 이동하십시오.
- **4. 클러스터의 한 노드에서 /etc/inet/ntp.conf.cluster 파일에 있는 개인 호스 트 이름을 수정하십시오.**

**주 –** ntp.conf.cluster 파일의 이름을 ntp.conf로 변경하지 마십시오.

이 노드에 /etc/inet/ntp.conf.cluster 파일이 없을 경우에는 이전에 설치한 Sun Cluster 소프트웨어의 /etc/inet/ntp.conf 파일을 사용할 수 있습니다. Sun Cluster 소프트웨어는 /etc/inet/ntp.conf 파일이 노드에 아직 없는 경우 /etc/inet/ntp.conf.cluster 파일을 NTP 구성 파일로 만듭니다. 그러면 해당 ntp.conf 파일을 다음과 같이 수정하십시오.

**a. 각 클러스터 노드의 개인 호스트 이름에 대한 항목이 있는지 확인하십시오.**

노드의 개인 호스트 이름을 변경했으면 NTP 구성 파일에 새로운 개인 호스트 이 름이 포함되어야 합니다.

**b. 사용하지 않는 개인 호스트 이름은 제거하십시오.**

ntp.conf.cluster 파일에 존재하지 않는 개인 호스트 이름이 포함되어 있을 수 있습니다. 노드를 재부트하면 해당 노드가 이 존재하지 않는 개인 호스트 이름 에 연결하려고 시도할 경우 오류 메시지가 표시됩니다.

- **c. NTP 요구 사항을 충족시키기 위해 필요한 경우 다른 항목을 수정하십시오.**
- **5. NTP 구성 파일을 클러스터의 모든 노드에 복사하십시오.**

모든 클러스터 노드에서 NTP 구성 파일의 내용이 동일해야 합니다.

**6. 각 노드에서 NTP 데몬을 중지시키십시오.**

각 노드에서 중지 명령이 성공적으로 완료될 때까지 기다렸다가 단계 7로 이동하십 시오.

- # **/etc/init.d/xntpd stop**
- **7. 각 노드에서 NTP 데몬을 다시 시작하십시오.**
	- ntp.conf.cluster 파일을 사용할 경우 다음 명령을 실행하십시오.

<span id="page-103-0"></span># **/etc/init.d/xntpd.cluster start**

xntpd.cluster 시작 스크립트를 실행하면 먼저 /etc/inet/ntp.conf 파일 을 찾습니다. 이 파일이 있으면 NTP 데몬을 시작하지 않고 바로 스크립트가 종료 됩니다. ntp.conf 파일은 없지만 ntp.conf.cluster 파일이 있는 경우 스크 립트는 NTP 데몬을 시작합니다. 이 경우 스크립트는 ntp.conf.cluster 파일 을 NTP 구성 파일로 사용합니다.

- ntp.conf 파일을 사용하는 경우 다음 명령을 실행합니다.
	- # **/etc/init.d/xntpd start**
- **8. SPARC 기반 시스템에서 Sun Cluster를 사용하고 Sun Management Center를 사용 하여 클러스터를 모니터하시겠습니까?**
	- 그러면 104 페이지 "SPARC: Sun Management Center용 Sun Cluster 모듈 설치 "로 이동하십시오.
	- 아니면 다른 회사 응용 프로그램을 설치하고 자원 유형을 등록하고 자원 그룹을 설정하고 데이터 서비스를 구성하십시오. 응용 프로그램 소프트웨어와 함께 제공 된 설명서 및 *Sun Cluster Data Service Planning and Administration Guide for Solaris OS for Solaris OS*를 참조하십시오.

# SPARC: Sun Management Center & Sun Cluster 모듈 설치

이 절에서는 Sun Cluster 모듈을 Sun Management Center 소프트웨어에 설치하는 정보 와 절차에 대해 설명합니다.

# SPARC: 작업 맵: Sun Management Center & Sun Cluster 모듈 설치

다음 표는 Sun Management Center를 위해 Sun Cluster 모듈 소프트웨어를 설치하는 작 업 목록입니다.

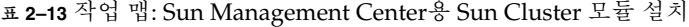

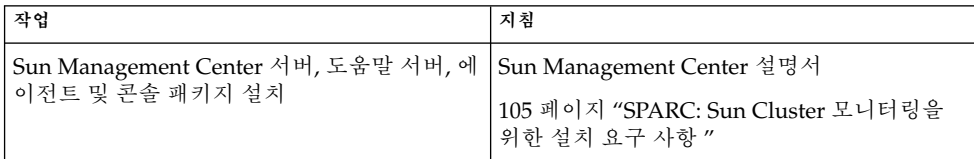

**104** Solaris OS용 Sun Cluster 소프트웨어 설치 안내서 • 2004년 4월, 개정판 A

<span id="page-104-0"></span>**표 2–13** 작업 맵: Sun Management Center용 Sun Cluster 모듈 설치 *(***계속***)*

| 작업                                                  | 지침                                                                          |
|-----------------------------------------------------|-----------------------------------------------------------------------------|
| Sun Cluster 모듈 패키지 설치                               | 105 페이지 "SPARC: Sun Management<br>Center용 Sun Cluster 모듈을 설치하는 방법 "         |
| Sun Management Center 서버, 콘솔 및 에이전<br>트 프로세스 시작     | 107 페이지 "SPARC: Sun Management<br>Center를 시작하는 방법 "                         |
| 각 클러스터 노드를 Sun Management Center<br>에이전트 호스트 객체로 추가 | 107 페이지 "SPARC: 클러스터 노드를 Sun<br>Management Center 에이전트 호스트 객체로<br>추가하는 방법 " |
| Sun Cluster 모듈을 로드하여 클러스터에 대한<br>모니터 시작             | 108 페이지 "SPARC: Sun Cluster 모듈을 로드<br>하는 방법 "                               |

## SPARC: Sun Cluster 모니터링을 위한 설치 요구 사 항

Sun Management Center용 Sun Cluster 모듈은 Sun Cluster 구성을 모니터하는 데 사용 됩니다. Sun Cluster 모듈 패키지를 설치하기 전에 다음 작업을 수행하십시오.

- 공간 요구 사항 Sun Cluster 모듈 패키지를 설치하려면 각 클러스터 노드에 25MB의 공간이 있어야 합니다.
- **Sun Management Center 패키지 –** Sun Management Center 서버, 도움말 서버 및 콘솔 패키지를 비클러스터 노드에 설치하고, Sun Management Center 에이전트 패 키지를 각 클러스터 노드에 설치해야 합니다.

관리 콘솔이나 다른 전용 시스템이 있으면 관리 콘솔에서 콘솔 프로세스를 실행하고 다른 시스템에서 서버 프로세스를 실행할 수 있습니다. 이 설치 방법은 Sun Management Center의 성능을 향상시킵니다.

Sun Management Center 패키지를 설치하려면 Sun Management Center 설명서의 절차를 따르십시오.

■ **SNMP (Simple Network Management Protocol) 포트 –** 에이전트 시스템(클러스터 노드)에 Sun Management Center를 설치할 때 에이전트(SNMP) 통신 포트로 기본값 161을 사용할 것인지 아니면 다른 번호를 사용할 것인지를 선택하십시오. 이 포트 번 호를 사용하여 서버가 이 에이전트와 통신을 합니다. 나중에 모니터링을 위해 클러스 터 노드를 구성할 때 참조할 수 있도록 포트 번호를 기록해 두십시오.

## ▼ SPARC: Sun Management Center $\frac{9}{6}$  Sun Cluster 모 듈을 설치하는 방법

Sun Cluster 모듈 서버 및 도움말 서버 패키지를 설치하려면 이 절차를 수행하십시오.

**주 –** Sun Cluster 모듈 에이전트 패키지(SUNWscsal 및 SUNWscsam)는 Sun Cluster 소 프트웨어를 설치할 때 클러스터 노드에 이미 추가되었습니다.

**1. 모든 Sun Management Center 주요 패키지가 해당 시스템에 설치되었는지 확인하 십시오.**

이 단계에는 각 클러스터 노드에 Sun Management Center 에이전트 패키지를 설치 하는 과정이 포함됩니다. 설치 방법은 Sun Management Center 설명서를 참조하십 시오.

- **2. 서버 시스템에서 Sun Cluster 모듈 서버 패키지 SUNWscssv를 설치하십시오.**
	- **a. 수퍼유저가 되십시오.**
	- **b. Sun Java Enterprise System 2004Q2 2 of 2 CD-ROM을 CD-ROM 드라이브에 넣으십시오. 볼륨 관리 데몬 vold(1M)가 실행 중이고 CD-ROM 장치를 관리하 도록 구성되어 있으면 이 데몬은 /cdrom/cdrom0 디렉토리에 CD-ROM을 자동 으로 마운트합니다.**
	- **c. /cdrom/cdrom0 디렉토리에서 Solaris\_***arch***/Product/sun\_cluster/Solaris\_***ver***/Packages 디렉토리 로 변경합니다. 여기서** *arch***는 sparc 또는 x86이며,** *ver***은 8 (Solaris 8) 또는 9 (Solaris 9)입니다.**

다음 예에서는 SPARC Solaris 8 버전의 Sun Cluster 소프트웨어에 대한 경로를 사 용합니다.

- # **cd /cdrom/cdrom0/Solaris\_sparc/Product/sun\_cluster/Solaris\_8/Packages**
- **d. Sun Cluster 모듈 서버 패키지를 설치하십시오.**
	- # **pkgadd -d . SUNWscssv**
- **e. CD-ROM에 상주하지 않는 디렉토리로 변경한 다음 CD-ROM을 꺼냅니다.**
- **3. 도움말 서버 시스템에서 Sun Cluster 모듈 도움말 서버 패키지 SUNWscshl을 설치 하십시오.**

이전 단계와 동일한 절차를 사용하십시오.

- **4. Sun Cluster 모듈 패치가 있으면 설치하십시오.** 패치 위치 및 설치 지침은 *Sun Cluster 3.1* **릴리스 정보**의 "패치 및 필수 펌웨어 수 준"을 참조하십시오.
- **5. Sun Management Center를 시작하십시오.** 107 페이지 ["SPARC: Sun Management Center](#page-106-0)를 시작하는 방법 "로 이동하십시오.

# <span id="page-106-0"></span>▼ SPARC: Sun Management Center를 시작하는 방법

Sun Management Center 서버, 에이전트 및 콘솔 프로세스를 시작하려면 이 절차를 수 행하십시오.

**1. Sun Management Center 서버 시스템에서 수퍼유저 권한으로 Sun Management Center 서버 프로세스를 시작하십시오.**

# **/opt/SUNWsymon/sbin/es-start -S**

**2. 각 Sun Management Center 에이전트 시스템(클러스터 노드)에서 수퍼유저 권한으 로 Sun Management Center 에이전트 프로세스를 시작하십시오.**

# **/opt/SUNWsymon/sbin/es-start -a**

**3. 각 Sun Management Center 에이전트 시스템(클러스터 노드)에서 scsymon\_srv 데몬이 실행되는지 확인하십시오.**

# **ps -ef | grep scsymon\_srv** scsymon\_srv 데몬을 실행하지 않는 클러스터 노드가 있으면 해당 노드에서 데몬을 시작하십시오.

# **/usr/cluster/lib/scsymon/scsymon\_srv**

**4. Sun Management Center 콘솔 시스템(관리 콘솔)에서 수퍼유저 권한으로 Sun Management Center 콘솔을 시작하십시오.** 콘솔 프로세스를 시작하기 위해 수퍼유저가 될 필요는 없습니다.

% **/opt/SUNWsymon/sbin/es-start -c**

- **5. 로그인 이름, 암호 및 서버 호스트 이름을 입력한 다음 로그인을 누릅니다.**
- **6. 클러스터 노드를 모니터된 호스트 객체로 추가하십시오.**

107 페이지 "SPARC: 클러스터 노드를 Sun Management Center 에이전트 호스트 객 체로 추가하는 방법 "로 이동하십시오.

## ▼ SPARC: 클러스터 노드를 Sun Management Center 에이전트 호스트 객체로 추가하는 방법

클러스터 노드에 대한 Sun Management Center 에이전트 호스트 객체를 만들려면 이 절 차를 수행하십시오.

**주 –** 클러스터 노드 호스트 객체 하나만 있으면 전체 클러스터를 위한 Sun Cluster 모듈 모니터링 및 구성 기능을 사용할 수 있습니다. 그러나 이 클러스터 노드를 사용할 수 없 게 되면 해당 호스트 객체를 통한 클러스터 연결도 사용할 수 없게 됩니다. 그러면 클러 스터에 다시 연결하기 위해 다른 클러스터 노드 호스트 객체가 필요합니다.

<span id="page-107-0"></span>**1. Sun Management Center 기본 창에 있는 Sun Management Center Administrative Domains 풀다운 목록에서 도메인을 선택하십시오.**

만드는 Sun Management Center 에이전트 호스트 객체가 이 도메인에 포함됩니다. Sun Management Center 소프트웨어를 설치할 때 자동으로 기본 도메인이 만들어졌 습니다. 이 도메인을 사용하거나 다른 기존 도메인을 선택할 수도 있고 새 도메인을 만들 수도 있습니다.

Sun Management Center 도메인을 만드는 방법은 Sun Management Center 설명서 를 참조하십시오.

- **2. 풀다운 메뉴에서 Edit**⇒**Create an Object를 선택하십시오.**
- **3. Node 탭을 누르십시오.**
- **4. 풀다운 목록을 통한 모니터에서 Sun Management Center Agent Host를 선택하십 시오.**
- **5. Node Label and Hostname 텍스트 필드에 클러스터 노드의 이름(예: physschost-1)을 입력하십시오.**

IP 텍스트 필드는 비워 두십시오. Description 필드는 옵션입니다.

- **6. Port 텍스트 필드에 Sun Management Center 에이전트 시스템을 설치할 때 선택한 포트 번호를 입력하십시오.**
- **7. 확인을 누릅니다.** 도메인에 Sun Management Center 에이전트 호스트 객체가 만들어집니다.
- **8. Sun Cluster 모듈을 로드하십시오.** 108 페이지 "SPARC: Sun Cluster 모듈을 로드하는 방법 "로 이동하십시오.

▼ SPARC: Sun Cluster 모듈을 로드하는 방법

클러스터 모니터링을 시작하려면 이 절차를 수행하십시오.

**1. Sun Management Center 주 창에서 클러스터 노드 아이콘을 마우스 오른쪽 버튼으 로 누르십시오.**

풀다운 메뉴가 표시됩니다.

**2. Load Module을 선택하십시오.**

사용할 수 있는 Sun Management Center 모듈 목록과 모듈의 현재 로드 상태가 Load Module 창에 표시됩니다.

- **3. Sun Cluster: Not Loaded를 선택한 다음 OK를 누르십시오.** 현재 선택된 모듈에 대한 매개 변수 정보가 Module Loader 창에 표시됩니다.
- **4. 확인을 누릅니다.** 몇 분 후에 모듈이 로드됩니다. 그런 다음 Details 창에 Sun Cluster 아이콘이 표시됩 니다.
- **108** Solaris OS용 Sun Cluster 소프트웨어 설치 안내서 2004년 4월, 개정판 A
- **5. Details 창의 Operating System 범주에서 다음 두 가지 중 한 가지 방법으로 Sun Cluster 하위 트리를 확장하십시오.**
	- 창의 왼쪽에 있는 트리 계층에서 Sun Cluster 모듈 아이콘에 커서를 대고 마우스 왼쪽 버튼을 한 번 누르십시오.
	- 창의 오른쪽에 있는 토폴로지 뷰에서 Sun Cluster 모듈 아이콘에 커서를 대고 마 우스 왼쪽 버튼을 두 번 누르십시오.
- **6. Sun Cluster 모듈 기능 사용 방법에 대한 자세한 내용은 Sun Cluster 모듈 온라인 도 움말을 참조하십시오.**
	- 특정 Sun Cluster 모듈 항목에 대한 온라인 도움말을 보려면 커서를 항목 위에 놓 으십시오. 그런 다음 마우스 오른쪽 버튼을 눌러 팝업 메뉴에서 Help를 선택하십 시오.
	- Sun Cluster 모듈 온라인 도움말에 대한 홈 페이지에 액세스하려면 커서를 Cluster Info 아이콘 위에 놓으십시오. 그런 다음 마우스 오른쪽 버튼을 눌러 팝업 메뉴에서 Help를 선택하십시오.
	- Sun Cluster 모듈 온라인 도움말에 대한 홈 페이지에 직접 액세스하려면 Sun Management Center Help 버튼을 눌러 도움말 브라우저를 시작하십시오. 그런 후 다음 URL로 이동하십시오.

<file:/opt/SUNWsymon/lib/locale/C/help/main.top.html>

**주 –** Sun Management Center 브라우저에서 Help 버튼을 누르면 Sun Cluster 모듈의 해당 항목이 아니라 Sun Management Center에 대한 온라인 도움말에 액세스됩니 다.

Sun Management Center를 사용하는 방법은 Sun Management Center 온라인 도움 말과 Sun Management Center 설명서를 참조하십시오.

**7. 타사 응용 프로그램을 설치하고, 자원 유형을 등록하고, 자원 그룹을 설정하고, 데이 터 서비스를 구성합니다.**

응용 프로그램 소프트웨어와 함께 제공된 설명서 및 *Sun Cluster Data Service Planning and Administration Guide for Solaris OS*를 참조하십시오.

2장 • Sun Cluster 소프트웨어 설치 및 구성 **109**

# Solstice DiskSuite/Solaris Volume Manager 소프트웨어 설치 및 구성

28 페이지 "[볼륨 관리 계획](#page-27-0) "에 있는 계획 정보와 함께 이 장의 절차를 사용하여 Solstice DiskSuite/Solaris Volume Manager 소프트웨어에 필요한 로컬 디스크 및 멀티 호스트 디스크를 설치 및 구성합니다. 자세한 내용은 Solstice DiskSuite/Solaris Volume Manager 설명서를 참조하십시오.

이 장에서는 다음 정보와 절차를 설명합니다.

- 112 페이지 "작업 맵[: Solstice DiskSuite/Solaris Volume Manager](#page-111-0) 소프트웨어 설치 [및 구성](#page-111-0)"
- 113 페이지 ["Solstice DiskSuite/Solaris Volume Manager](#page-112-0) 구성의 예"
- 114 페이지 "Solstice DiskSuite [소프트웨어를 설치하는 방법](#page-113-0) "
- 116 페이지 "[메타 장치나 볼륨 이름 및 디스크 세트 수를 설정하는 방법](#page-115-0) "
- 117 페이지 "[상태 데이터베이스 복제본을 만드는 방법](#page-116-0) "
- 119 페이지 "루트(/) [파일 시스템을 미러링하는 방법](#page-118-0) "
- 122 페이지 "[전역 이름 공간을 미러링하는 방법](#page-121-0) "
- 126 페이지 "마운트 해제할 수 없는 루트(/) [이외의 파일 시스템을 미러하는 방법](#page-125-0)"
- 129 페이지 "[마운트 해제할 수 있는 파일 시스템을 미러하는 방법](#page-128-0)"
- 133 페이지 "[디스크 세트를 만드는 방법](#page-132-0) "
- 136 페이지 "[디스크 세트에 디스크 드라이브를 추가하는 방법](#page-135-0)"
- 137 페이지 "[디스크 세트의 디스크 드라이브를 다시 분할하는 방법](#page-136-0) "
- 138 페이지 "md.tab [파일을 만드는 방법](#page-137-0) "
- 139 페이지 "[메타 장치나 볼륨을 활성화하는 방법](#page-138-0) "
- 141 페이지 "[이중 문자열](#page-140-0) Mediator 요구 사항"
- 141 페이지 "Mediator [호스트를 추가하는 방법](#page-140-0)"
- 142 페이지 "Mediator [데이터의 상태를 검사하는 방법](#page-141-0) "
- 142 페이지 "잘못된 Mediator [데이터를 복구하는 방법](#page-141-0) "

# <span id="page-111-0"></span>Solstice DiskSuite/Solaris Volume Manager 소프트웨어 설치 및 구성

이 절에서는 Solstice DiskSuite/Solaris Volume Manager 소프트웨어 설치 및 구성에 대 한 정보와 절차를 설명합니다.

## 작업 맵: Solstice DiskSuite/Solaris Volume Manager 소프트웨어 설치 및 구성

다음 표는 Sun Cluster 구성에 필요한 Solstice DiskSuite/Solaris Volume Manager 소프 트웨어를 설치하고 구성하기 위해 수행할 작업 목록입니다. 다음과 같은 조건에서는 특 정 절차를 생략할 수 있습니다.

- SunPlex Manager를 사용하여 Solstice DiskSuite 소프트웨어를 설치했으면(Solaris 8) 114 페이지 "Solstice DiskSuite [소프트웨어를 설치하는 방법](#page-113-0) "부터 117 [페이지](#page-116-0) "상 [태 데이터베이스 복제본을 만드는 방법](#page-116-0) "까지의 절차가 이미 완료되었습니다. 계속 Solstice DiskSuite 소프트웨어를 구성하려면 118 페이지 "[루트 디스크 미러링](#page-117-0) " 또는 133 페이지 "[디스크 세트를 만드는 방법](#page-132-0) "로 이동하십시오.
- Solaris 9 소프트웨어를 설치한 경우 Solaris Volume Manager가 이미 설치되어 있습 니다. 116 페이지 "[메타 장치나 볼륨 이름 및 디스크 세트 수를 설정하는 방법](#page-115-0) "에서 시작할 수 있습니다.

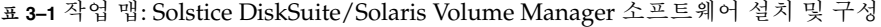

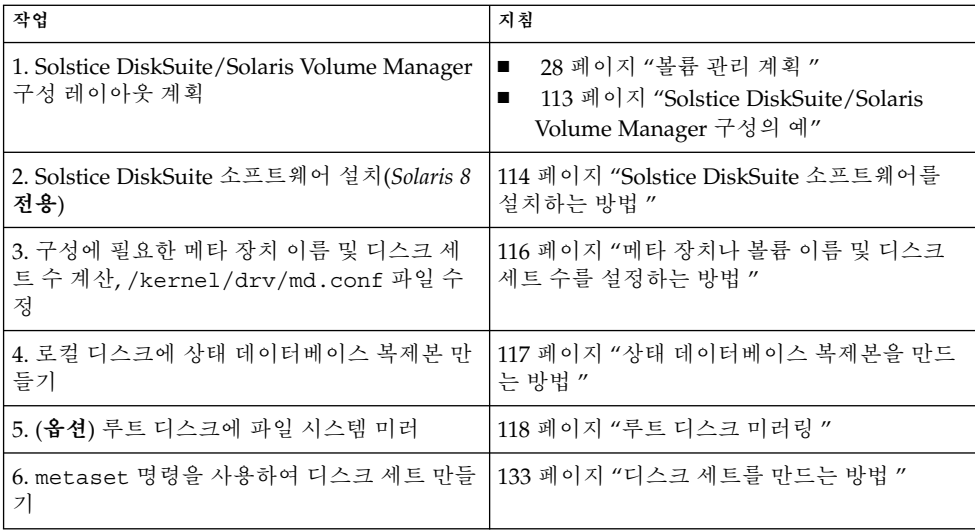

| 속)                                                                                                  |                                                                                            |  |  |
|----------------------------------------------------------------------------------------------------|--------------------------------------------------------------------------------------------|--|--|
| 작업                                                                                                  | 지침                                                                                         |  |  |
| 7. 디스크 세트에 디스크 드라이브 추가                                                                              | 136 페이지 "디스크 세트에 디스크 드라이브를<br>추가하는 방법"                                                     |  |  |
| 8. (옵션) 디스크 세트에서 디스크 드라이브를<br>재분할하여 슬라이스 1에서 6까지에 공간 할당                                             | 137 페이지 "디스크 세트의 디스크 드라이브를<br>다시 분할하는 방법 "                                                 |  |  |
| 9. /etc/1vm/md.tab 파일에 DID 의사 드라<br>이버 매핑 표시 및 메타 장치나 볼륨 정의                                         | 138 페이지 "md.tab 파일을 만드는 방법 "                                                               |  |  |
| 10. md.tab 파일 초기화                                                                                   | 139 페이지 "메타 장치나 볼륨을 활성화하는 방<br>법 "                                                         |  |  |
| 11. 이중 문자열 mediator 호스트 구성,<br>mediator 데이터 상태 확인 및 필요할 경우에<br>잘못된 mediator 데이터 수정(이중 문자열 구성<br>전용) | 141 페이지 "Mediator 호스트를 추가하는<br>1.<br>방법"<br>142 페이지 "Mediator 데이터의 상태를 검<br>2.<br>사하는 방법 " |  |  |
| 12. 클러스터 구성                                                                                         | 95 페이지 "클러스터 구성"                                                                           |  |  |

<span id="page-112-0"></span>**표 3–1** 작업 맵: Solstice DiskSuite/Solaris Volume Manager 소프트웨어 설치 및 구성 *(***계**

### Solstice DiskSuite/Solaris Volume Manager 구성의 예

다음은 각 디스크 세트에 배치할 디스크 드라이브 수를 결정하는 프로세스를 설명하는 예입니다. 이 예에서는 3개의 저장 장치가 사용됩니다. 기존 응용 프로그램은 NFS(각각 5GB인 파일 시스템 2개) 및 2개의 ORACLE 데이터베이스(5GB 및 10GB)를 통해 실행됩 니다.

다음 표에서는 샘플 구성에 필요한 디스크 드라이브 수를 결정하는 계산 방법을 설명합 니다. 세 개의 저장 장치가 있는 구성에서는 28개의 디스크 드라이브가 필요합니다. 디스 크 드라이브는 세 개의 저장 장치 각각에 가능한 균등하게 분배되어야 합니다. 필요한 디 스크 드라이브 수가 반올림되었기 때문에 5GB 파일 시스템에 1GB 디스크 공간이 추가 되었습니다.

| 사용             | 데이터 | 필요한 디스크 저장소                | 필요한 디스크 드라이브 수 |
|----------------|-----|----------------------------|----------------|
| nfs1           | 5GB | 3x2.1GB 디스크 * 2 (미 6<br>러) |                |
| nfs2           | 5GB | 3x2.1GB 디스크 * 2 (미 6<br>러) |                |
| SPARC: oracle1 | 5GB | 3x2.1GB 디스크 * 2 (미 6<br>러) |                |

**표 3–2** 구성에 필요한 디스크 드라이브 수 결정

<span id="page-113-0"></span>**표 3–2** 구성에 필요한 디스크 드라이브 수 결정 *(***계속***)*

| 사용             | 데이터  | 필요한 디스크 저장소                 | 필요한 디스크 드라이브 수 |
|----------------|------|-----------------------------|----------------|
| SPARC: oracle2 | 10GB | 5x2.1GB 디스크 * 2 (미 10<br>러) |                |

다음 표는 두 개의 디스크 세트와 네 가지 데이터 서비스에 디스크 드라이브를 할당하는 예입니다.

**표 3–3** 디스크 세트 나누기

| 디스크 세트      | 데이터 서비스 브        | 디스크 드라이 | 저장 장치 1 | 저장 장치 2 | 저장 장치 3       |
|-------------|------------------|---------|---------|---------|---------------|
| dq-schost-1 | nfs1,<br>oracle1 | 12      |         |         |               |
| dq-schost-2 | nfs2,<br>oracle2 | 16      | 5.      | h       | $\mathcal{L}$ |

처음에는 각 저장 장치마다 4개의 디스크 드라이브(총 12개 디스크)가 dg-schost-1에 할당되고 5개 또는 6개의 드라이브(총 16개 디스크)가 dg-schost-2에 할당됩니다.

핫 스패어 디스크는 두 디스크 세트에 할당되지 않습니다. 각 디스크 세트의 저장 장치마 다 최소 하나의 핫 스패어 디스크를 남겨 두면 하나의 드라이브를 핫 스패어로 사용하여 완전한 양방향 미러링을 복원할 수 있습니다.

▼ Solstice DiskSuite 소프트웨어를 설치하는 방법

**주 –** SunPlex Manager를 사용하여 Solstice DiskSuite 소프트웨어를 설치했으면 이 절차 를 수행하지 마십시오. 대신 118 페이지 "[루트 디스크 미러링](#page-117-0) "로 이동하십시오.

Solaris 9 소프트웨어를 설치했으면 이 절차를 수행하지 마십시오. Solaris 9 소프트웨어 에서 Solaris Volume Manager 소프트웨어가 설치됩니다. 대신 116 페이지 "[메타 장치나](#page-115-0) [볼륨 이름 및 디스크 세트 수를 설정하는 방법](#page-115-0) "로 이동하십시오.

클러스터의 각 노드에서 다음 작업을 수행하십시오.

#### **1. 다음 정보를 준비하십시오.**

- 저장소 디스크 드라이브 매핑
- 다음과 같은 완성된 구성 계획 워크시트. 계획 방법은 28 페이지 "[볼륨 관리 계획](#page-27-0) ["](#page-27-0)을 참조하십시오.
	- 229 페이지 "[로컬 파일 시스템 레이아웃 워크시트](#page-228-0)"
	- 235 페이지 "[디스크 장치 그룹 구성 워크시트](#page-234-0)"

**<sup>114</sup>** Solaris OS용 Sun Cluster 소프트웨어 설치 안내서 • 2004년 4월, 개정판 A

- 237 페이지 "[볼륨 관리자 구성 워크시트](#page-236-0)"
- 239 페이지 "메타 장치 워크시트[\(Solstice DiskSuite/Solaris Volume](#page-238-0) [Manager\)"](#page-238-0)
- **2. 클러스터 노드에서 수퍼유저가 되십시오.**
- **3. CD-ROM에서 설치하는 경우에는 Solaris 8 소프트웨어 CD-ROM 두 번째 장을 노 드의 CD-ROM 드라이브에 넣으십시오.**

이 단계에서는 볼륨 관리 데몬 vold(1M)가 실행되고 있고 CD-ROM 장치를 관리하 도록 구성되어 있다고 가정합니다.

**4. 다음 예에 표시된 순서로 Solstice DiskSuite 소프트웨어 패키지를 설치하십시오.**

# **cd /cdrom/sol\_8\_sparc\_2/Solaris\_8/EA/products/DiskSuite\_4.2.1/sparc/Packages** # **pkgadd -d . SUNWmdr SUNWmdu** [**SUNWmdx**] *optional-pkgs*

> **주 –** 설치할 Solstice DiskSuite 소프트웨어 패치가 있으면 Solstice DiskSuite 소프트 웨어를 설치한 후에 재부트하지 마십시오.

모든 Solstice DiskSuite 설치에 SUNWmdr 및 SUNWmdu 패키지가 필요합니다. 64비트 Solstice DiskSuite 설치에는 SUNWmdx 패키지도 필요합니다.

옵션 소프트웨어 패키지에 대한 정보는 Solstice DiskSuite 설치 설명서를 참조하십시 오.

- **5. CD-ROM에서 설치한 경우에는 CD-ROM을 빼십시오.**
- **6. Solstice DiskSuite 패치가 있으면 설치하십시오.**

패치 위치 및 설치 지침은 *Sun Cluster 3.1* **릴리스 정보**의 "패치 및 필수 펌웨어 수 준"을 참조하십시오.

- **7. 클러스터의 다른 노드에서 [단계](#page-113-0) 1부터 단계 6까지 반복하십시오.**
- **8. 클러스터의 한 노드에서 직접 Solstice DiskSuite에 대한 전역 장치 이름 공간을 채 우십시오.**

# **scgdevs**

**주 –** scgdevs 명령은 다음과 비슷한 메시지를 반환할 수 있습니다.

Could not open /dev/rdsk/c0t6d0s2 to verify device id, Device busy

나열된 장치가 CD-ROM 장치이면 메시지를 무시해도 됩니다.

#### **9. 클러스터에서 사용할 것으로 예상되는 메타 장치 이름과 디스크 세트 수를 설정하십 시오.**

<span id="page-115-0"></span>116 페이지 "메타 장치나 볼륨 이름 및 디스크 세트 수를 설정하는 방법 "로 이동하십 시오.

## ▼ 메타 장치나 볼륨 이름 및 디스크 세트 수를 설정하 는 방법

**주 –** SunPlex Manager를 사용하여 Solstice DiskSuite 소프트웨어를 설치했으면 이 절차 를 수행하지 마십시오. 대신 118 페이지 "[루트 디스크 미러링](#page-117-0) "로 이동하십시오.

이 절차에서는 구성에 필요한 Solstice DiskSuite 메타 장치나 Solaris Volume Manager 볼륨 이름 또는 디스크 세트의 수를 결정하는 방법을 설명합니다. 또한 /kernel/drv/md.conf 파일을 수정하여 이러한 개수를 지정하는 방법도 설명합니다.

**정보 –** 각 디스크 세트의 메타 장치나 볼륨 이름 개수 기본값은 128이지만 대부분의 구성 에서 기본값보다 많은 개수가 필요합니다. 구성을 구현하기 전에 이 개수를 늘리십시오. 그러면 나중에 관리 시간을 줄일 수 있습니다.

또한 nmd 필드 및 md\_nsets 필드의 값을 가능한 최소값으로 유지하십시오. nmd 및 md\_nsets에 의해 결정되는 가능한 모든 장치를 위한 메모리 구조가 해당 장치를 만들 지 않은 경우에도 존재합니다. 최적의 성능을 얻으려면 nmd 및 md\_nsets의 값을 사용 할 메타 장치나 볼륨 수보다 약간 높게 유지하십시오.

- **1. 235 페이지 "[디스크 장치 그룹 구성 워크시트](#page-234-0)"를 준비하십시오.**
- **2. 클러스터에서 필요할 것으로 예상되는 총 디스크 세트 수를 계산한 다음 개인 디스크 관리를 위한 디스크 세트 수 하나를 추가하십시오.**

클러스터의 최대 디스크 세트 수는 32개입니다. 31개는 일반 용도로 사용하는 디스크 세트이고 하나는 개인 디스크 관리에 사용하는 디스크 세트입니다. 기본 디스크 세트 수는 4입니다. [단계](#page-116-0) 4의 md\_nsets필드에 이 값을 입력합니다.

**3. 클러스터의 디스크 세트에서 필요할 것으로 예상되는 메타 장치나 볼륨 이름 중에서 가장 큰 값을 결정하십시오.**

각 디스크 세트에 최대 8192개까지 메타 장치나 볼륨 이름을 사용할 수 있습니다. 나 중에 [단계](#page-116-0) 4에서 nmd 필드에 이 값을 입력합니다.

**a. 각 디스크 세트에 필요할 것으로 예상되는 메타 장치나 볼륨 이름의 수를 결정하 십시오.**

로컬 메타 장치나 볼륨을 사용하는 경우에는 각 로컬 메타 장치나 볼륨 이름이 전 체 클러스터에서 고유해야 하고 클러스터에 있는 다른 장치 ID 이름과 동일한 이 름을 사용하지 않아야 합니다.

<span id="page-116-0"></span>**정보 –** 장치 ID 이름에만 사용할 번호 범위와 로컬 메타 장치나 볼륨 이름에만 사 용할 각 노드 범위를 선택하십시오. 예를 들어, 장치 ID 이름에 d1부터 d100까지 의 범위를 사용할 수 있습니다. 노드 1의 로컬 메타 장치 또는 볼륨은 범위가 d100부터 d199까지인 이름을 사용할 수 있습니다. 노드 2의 로컬 메타 장치 또는 볼륨은 d200부터 d299까지를 사용할 수 있습니다.

#### **b. 디스크 세트에 필요할 것으로 예상되는 메타 장치나 볼륨 이름 중에서 가장 큰 값 을 결정하십시오.**

메타 장치나 볼륨 이름의 개수는 **실제 개수**를 기반으로 하지 않고 메타 장치나 볼 륨 이름의 **값**을 기반으로 설정합니다. 예를 들어, 메타 장치나 볼륨의 이름 범위가 d950부터 d1000까지이면 Solstice DiskSuite/Solaris Volume Manager 소프트웨 어에서는 값을 50개가 아닌 1000개의 이름으로 설정해야 합니다.

**4. 각 노드에서 수퍼유저가 되어 /kernel/drv/md.conf 파일을 편집하십시오.**

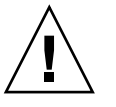

**주의 –** 모든 클러스터 노드(또는 클러스터 쌍 토폴로지의 클러스터 쌍)는 각 노드가 제공하는 디스크 세트 수와 상관 없이 동일한 /kernel/drv/md.conf 파일을 가져 야 합니다. 이 지침을 따르지 않으면 심각한 Solstice DiskSuite/Solaris Volume Manager 오류가 발생하여 데이터를 잃을 수 있습니다.

**a. md\_nsets 필드를 [단계](#page-115-0) 2에서 결정된 값으로 설정하십시오.**

**b. nmd 필드를 [단계](#page-115-0) 3에서 결정된 값으로 설정하십시오.**

- **5. 각 노드에서 재구성 재부트를 수행하십시오.**
	- # **touch /reconfigure**
	- # **shutdown -g0 -y -i6**

/kernel/drv/md.conf 파일의 변경 사항은 재구성 재부트를 수행한 후에 적용됩 니다.

- **6. 로컬 상태 데이터베이스 복제본을 만드십시오.** 117 페이지 "상태 데이터베이스 복제본을 만드는 방법 "로 이동하십시오.
- ▼ 상태 데이터베이스 복제본을 만드는 방법

**주 –** SunPlex Manager를 사용하여 Solstice DiskSuite 소프트웨어를 설치했으면 이 절차 를 수행하지 마십시오. 대신 118 페이지 "[루트 디스크 미러링](#page-117-0) "로 이동하십시오.

클러스터의 각 노드에서 이 절차를 수행하십시오.

- <span id="page-117-0"></span>**1. 클러스터 노드에서 수퍼유저가 되십시오.**
- **2. metadb 명령을 사용하여 각 클러스터 노드에 대한 상태 데이터베이스 복제본을 하 나 이상의 로컬 디스크에 만드십시오.**

사용할 슬라이스를 지정하는 데 장치 ID 이름(d*N*)이 아니라 물리적 이름 (c*N*t*X*d*Y*s*Z*)을 사용합니다.

# **metadb -af** *slice-1 slice-2 slice-3*

**정보 –** Solstice DiskSuite/Solaris Volume Manager 소프트웨어를 실행하기 위해 필 요한 상태 데이터를 보호하려면 각 노드에 대한 복제본을 세 개 이상 만드십시오. 또 한 두 개 이상의 디스크에 복제본을 만들면 디스크 중 하나에 장애가 발생할 경우에 도 보호할 수 있습니다.

자세한 내용은 metadb(1M) 설명서 페이지와 Solstice DiskSuite/Solaris Volume Manager 설명서를 참조하십시오.

**3. 복제본을 확인하십시오.**

```
# metadb
metadb 명령을 실행하면 복제본 목록이 표시됩니다.
```
- **4. 루트 디스크의 파일 시스템을 미러하시겠습니까?**
	- 그러면 118 페이지 "루트 디스크 미러링 " 단락으로 이동하십시오.
	- 아니면 133 페이지 "[디스크 세트를 만드는 방법](#page-132-0) "로 이동하여 Solstice DiskSuite/Solaris Volume Manager 디스크 세트를 만드십시오.

예: 상태 데이터베이스 복제본 만들기

다음 예에서는 3개의 Solstice DiskSuite 상태 데이터베이스 복제본을 보여 줍니다. 각 복 제본은 서로 다른 디스크에 만들어집니다. Solaris Volume Manager의 경우에는 복제본 의 크기가 더 큽니다.

# **metadb -af c0t0d0s7 c0t1d0s7 c1t0d0s7** # **metadb** flags first blk block count a u 16 1034 /dev/dsk/c0t0d0s7 a u 16 1034 /dev/dsk/c0t1d0s7<br>a u 16 1034 /dev/dsk/c1t0d0s7

a u 16 1034 /dev/dsk/c1t0d0s7

### 루트 디스크 미러링

루트 디스크를 미러링하면 시스템 디스크 하나에 장애가 발생할 경우에도 클러스터 노 드가 종료되지 않습니다. 루트 디스크에 네 가지 유형의 파일 시스템을 만들 수 있습니 다. 각 파일 시스템 유형이 서로 다른 방법으로 미러됩니다.

<span id="page-118-0"></span>다음 절차를 사용하여 각 파일 시스템 유형을 미러합니다.

- 119 페이지 "루트(/) 파일 시스템을 미러링하는 방법 "
- 122 페이지 "[전역 이름 공간을 미러링하는 방법](#page-121-0) "
- 126 페이지 "마운트 해제할 수 없는 루트(/) [이외의 파일 시스템을 미러하는 방법](#page-125-0)"
- 129 페이지 "[마운트 해제할 수 있는 파일 시스템을 미러하는 방법](#page-128-0)"

**주 –** 이 미러링 절차의 단계 중 일부는 다음과 비슷한 오류 메시지를 표시할 수 있으며 시 스템을 손상시키지 않으므로 무시할 수 있습니다.

metainit: dg-schost-1: d1s0: not a metadevice

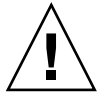

**주의 –** 로컬 디스크 미러링의 경우 디스크 이름을 지정할 때 경로로 /dev/global을 사 용하지 마십시오. 클러스터 파일 시스템이 아닌 시스템에 이 경로를 지정하면 시스템이 부트되지 않습니다.

▼ 루트(/) 파일 시스템을 미러링하는 방법

이 절차를 사용하여 루트(/) 파일 시스템을 미러합니다.

- **1. 노드에서 수퍼유저가 되십시오.**
- **2. metainit(1M) 명령을 사용하여 루트 슬라이스로 단일 슬라이스(단방향) 연결을 만 드십시오.**

루트 디스크 슬라이스의 물리 디스크 이름(c*N*t*X*d*Y*s*Z*)을 지정하십시오.

# **metainit -f** *submirror1* **1 1** *root-disk-slice*

**3. 두 번째 연결을 만드십시오.**

# **metainit** *submirror2* **1 1** *submirror-disk-slice*

**4. 하위 미러가 하나 있는 단방향 미러를 만드십시오.**

```
# metainit mirror -m submirror1
```
**주 –** 미러의 메타 장치 이름이나 볼륨 이름은 전체 클러스터에서 **반드시** 고유해야 합 니다.

**5. metaroot(1M) 명령을 실행하십시오.**

이 명령을 실행하면 메타 장치나 볼륨의 루트(/) 파일 시스템으로 부트할 수 있도록 /etc/vfstab 및 /etc/system 파일이 편집됩니다.

# **metaroot** *mirror*

**6. lockfs(1M) 명령을 실행하십시오.**

이 명령을 실행하면 로그에 기록된 모든 트랜잭션을 내보내서 마운트된 모든 UFS 파 일 시스템의 마스터 파일에 기록합니다.

# **lockfs -fa**

**7. 노드에서 자원 그룹 또는 장치 그룹을 이동하십시오.**

```
# scswitch -S -h from-node
```
-S 모든 자원 그룹과 장치 그룹을 이동합니다.

-h *from-node* 자원 또는 장치 그룹을 이동할 노드 이름을 지정합니다.

**8. 노드를 재부트하십시오.**

이 명령을 실행하면 새로 미러된 루트(/) 파일 시스템을 다시 마운트합니다.

# **shutdown -g0 -y -i6**

**9. metattach(1M) 명령을 사용하여 두 번째 하위 미러를 미러에 연결하십시오.**

# **metattach** *mirror submirror2*

- **10. 루트 디스크를 미러하는 데 사용된 디스크가 둘 이상의 노드에 물리적으로 연결되어 있습니까(멀티 포트)?**
	- 아니면 [단계](#page-120-0) 11로 이동하십시오.
	- 그러면 다음 절차를 수행하여 루트 디스크 미러링에 사용한 디스크에 대해 워시 디스크 장치 그룹의 localonly 등록 정보를 활성화합니다. 부트 장치가 여러 노 드에 연결된 경우 부트 장치가 노드에 액세스하지 못하는 문제를 방지하기 위해 localonly 등록 정보를 활성화해야 합니다.
	- **a. 필요한 경우 scdidadm(1M) -L 명령을 사용하여 원시 디스크 장치 그룹의 전체 장치 ID 경로 이름을 표시하십시오.**

다음 예에서 원시 디스크 장치 그룹 이름 dsk/d2는 전체 장치 ID 경로 이름이 출 력되는 세 번째 열에 포함되어 있습니다.

```
# scdidadm -L
...
1 phys-schost-3:/dev/rdsk/c1t1d0 /dev/did/rdsk/d2
```
**b. 원시 디스크 장치 그룹의 노드 목록을 확인하십시오.**

다음과 같이 출력됩니다.

```
# scconf -pvv | grep dsk/d2
Device group name: dsk/d2
...
 (dsk/d2) Device group node list: phys-schost-1, phys-schost-3
...
```
- **c. 노드 목록에 노드 이름이 두 개 이상 포함되어 있습니까?**
	- 그러면 [단계](#page-120-0) d로 이동하십시오.
	- 아니면 [단계](#page-120-0) e로 이동하십시오.

<span id="page-120-0"></span>**d. 원시 디스크 장치 그룹의 노드 목록에서 모든 노드를 제거합니다. 단, 미러한 루트 디스크의 노드는 제외합니다.**

루트 디스크를 미러한 노드만 노드 목록에 남아 있어야 합니다.

# **scconf -r -D name=dsk/d***N***,nodelist=***node*

-D name=dsk/d*N* 원시 디스크 장치 그룹의 이름을 클러스터에서 고유하게 지정합니다.

nodelist=*node* 노드 목록에서 제거할 노드 이름을 지정합니다.

**e. scconf(1M) 명령을 사용하여 localonly 등록 정보를 활성화하십시오.**

localonly 등록 정보가 활성화된 경우 원시 디스크 장치 그룹은 해당 노드 목록 의 노드에서만 사용합니다. 따라서 부트 장치가 여러 노드에 연결된 경우에 노드 가 해당 부트 장치에 액세스하지 못하는 문제가 발생하지 않습니다.

# **scconf -c -D name=***rawdisk-groupname***,localonly=true**

-D name=*rawdisk-groupname* 원시 디스크 장치 그룹의 이름을 지정합니다. localonly 등록 정보에 대한 자세한 내용은 scconf\_dg\_rawdisk(1M) 설명서 페이지를 참조하십시오.

#### **11. 나중에 사용할 수 있도록 대체 부트 경로를 기록하십시오.**

기본 부트 장치에 장애가 발생하면 이 대체 부트 장치에서 부트할 수 있습니다. 대체 부트 장치에 대한 자세한 내용은 *Solstice DiskSuite 4.2.1 User's Guide*의 "Troubleshooting the System" 또는 *Solaris Volume Manager Administration Guide*의 "Mirroring root (/) Special Considerations"를 참조하십시오.

# **ls -l /dev/rdsk/***root-disk-slice*

#### **12. 클러스터의 다른 노드에서 [단계](#page-118-0) 1부터 단계 11까지 반복하십시오.**

미러에 대한 각 메타 장치 이름이나 볼륨 이름이 전체 클러스터에서 고유한지 확인하 십시오.

#### **13. 전역 이름 공간 /global/.devices/node@***nodeid***를 미러링하시겠습니까?**

- 그러면 122 페이지 "[전역 이름 공간을 미러링하는 방법](#page-121-0) "로 이동하십시오.
- 아니면 단계 14로 이동하십시오.

#### **14. 마운트 해제할 수 없는 파일 시스템을 미러링하시겠습니까?**

- 그러면 126 페이지 "마운트 해제할 수 없는 루트(/) [이외의 파일 시스템을 미러하](#page-125-0) [는 방법](#page-125-0)"로 이동하십시오.
- 아니면 단계 15로 이동하십시오.

#### **15. 사용자 정의된 파일 시스템을 미러하시겠습니까?**

- 그러면 129 페이지 "[마운트 해제할 수 있는 파일 시스템을 미러하는 방법](#page-128-0)"로 이동 하십시오.
- 아니면 133 페이지 "[디스크 세트를 만드는 방법](#page-132-0) "로 이동하여 디스크 세트를 만드 십시오.

### <span id="page-121-0"></span>예: 루트(/) 파일 시스템 미러링

다음 예는 노드 phys-schost-1에 d0 미러를 작성하는 것을 보여주며, c0t0d0s0 분 할 영역의 d10 하위 미러, c2t2d0s0 분할 영역의 d20 하위 미러로 구성됩니다. c2t2d0 디스크는 멀티 포트 디스크이므로 localonly 등록 정보가 활성화됩니다.

```
(Create the mirror)
# metainit -f d10 1 1 c0t0d0s0
d11: Concat/Stripe is setup
# metainit d20 1 1 c2t2d0s0
d12: Concat/Stripe is setup
# metainit d0 -m d10
d10: Mirror is setup
# metaroot d0
# lockfs -fa
```
*(Move resource groups and device groups from phys-schost-1)* # **scswitch -S -h phys-schost-1**

```
(Reboot the node)
# shutdown -g0 -y -i6
```
*(Attach the second submirror)* # **metattach d0 d20** d0: Submirror d20 is attached

*(Display the device-group node list)* # **scconf -pvv | grep dsk/d2** Device group name: dsk/d2

```
(dsk/d2) Device group node list: phys-schost-1, phys-schost-3
```
...

...

```
(Remove phys-schost-3 from the node list)
# scconf -r -D name=dsk/d2,nodelist=phys-schost-3
```
*(Enable the localonly property*) # **scconf -c -D name=dsk/d2,localonly=true**

```
(Record the alternate boot path)
# ls -l /dev/rdsk/c2t2d0s0
lrwxrwxrwx 1 root root 57 Apr 25 20:11 /dev/rdsk/c2t2d0s0
–> ../../devices/node@1/pci@1f,0/pci@1/scsi@3,1/disk@2,0:a,raw
```
## ▼ 전역 이름 공간을 미러링하는 방법

전역 이름 공간 /global/.devices/node@*nodeid*를 미러하려면 다음 절차를 사용하 십시오.

**1. 클러스터의 노드에서 수퍼유저가 되십시오.**

**2. 전역 이름 공간 슬라이스로 단일 슬라이스(단방향) 연결을 만드십시오.** 디스크 슬라이스의 물리적 디스크 이름(c*N*t*X*d*Y*s*Z*)을 사용하십시오.

# **metainit -f** *submirror1* **1 1** *diskslice*

**3. 두 번째 연결을 만드십시오.**

# **metainit** *submirror2* **1 1** *submirror-diskslice*

**4. 하위 미러가 하나 있는 단방향 미러를 만드십시오.**

# **metainit** *mirror* **-m** *submirror1*

**주 –** 미러의 메타 장치 이름이나 볼륨 이름은 전체 클러스터에서 **반드시** 고유해야 합 니다.

#### **5. 두 번째 하위 미러를 미러에 연결하십시오.**

이것을 연결하면 하위 미러 동기화가 시작됩니다.

# **metattach** *mirror submirror2*

**6. /etc/vfstab 파일에서 /global/.devices/node@***nodeid* **파일 시스템에 대한 항목을 편집하십시오.**

device to mount 및 device to fsck 열의 이름을 미러 이름으로 바꾸십시오.

#

#### **vi /etc/vfstab**

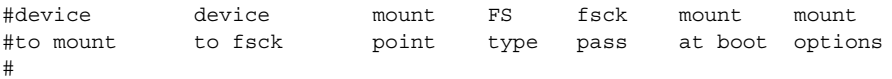

/dev/md/dsk/*mirror* /dev/md/rdsk/*mirror* /global/.devices/node@*nodeid* ufs 2 no global

**7. 클러스터의 다른 노드에서 [단계](#page-121-0) 1부터 단계 6까지 반복하십시오.**

#### **8. 단계 5에서 시작된 미러 동기화가 완료될 때까지 기다리십시오.**

metastat(1M) 명령을 사용하여 미러 상태를 확인하고 미러 동기화가 완료되었는지 확인하십시오.

# **metastat** *mirror*

- **9. 전역 이름 공간을 미러하는 데 사용된 디스크가 둘 이상의 노드에 물리적으로 연결되 어 있습니까(멀티 포트)?**
	- 아니면 [단계](#page-123-0) 10으로 이동하십시오.
	- 그러면 다음 단계를 사용하여 전역 이름 공간을 미러하는 데 사용된 디스크에 대 한 원시 디스크 장치 그룹의 localonly 등록 정보를 활성화하십시오. 부트 장치 가 여러 노드에 연결된 경우 부트 장치가 노드에 액세스하지 못하는 문제를 방지 하기 위해 localonly 등록 정보를 활성화해야 합니다.

<span id="page-123-0"></span>**a. 필요한 경우 scdidadm(1M) 명령을 사용하여 원시 디스크 장치 그룹의 전체 장 치 ID 경로 이름을 표시하십시오.**

다음 예에서 원시 디스크 장치 그룹 이름 dsk/d2는 전체 장치 ID 경로 이름이 출 력되는 세 번째 열에 포함되어 있습니다.

# **scdidadm -L**

...

1 phys-schost-3:/dev/rdsk/c1t1d0 /dev/did/r**dsk/d2**

**b. 원시 디스크 장치 그룹의 노드 목록을 확인하십시오.**

다음과 같이 출력됩니다.

# **scconf -pvv | grep dsk/d2** Device group name: dsk/d2 ... (dsk/d2) Device group node list: phys-schost-1, phys-schost-3 ...

#### **c. 노드 목록에 노드 이름이 두 개 이상 포함되어 있습니까?**

- 그러면 단계 d로 이동하십시오.
- 아니면 단계 e로 이동하십시오.

#### **d. 원시 디스크 장치 그룹의 노드 목록에서 디스크를 미러한 노드를 제외하고 모든 노드를 제거하십시오.**

디스크를 미러한 노드만 노드 목록에 남아 있어야 합니다.

# **scconf -r -D name=dsk/d***N***,nodelist=***node*

-D name=dsk/dN 원시 디스크 장치 그룹의 이름을 클러스터에서 고유하게 지정합니다.

nodelist=*node* 노드 목록에서 제거할 노드 이름을 지정합니다.

#### **e. scconf(1M) 명령을 사용하여 localonly 등록 정보를 활성화하십시오.**

localonly 등록 정보가 활성화된 경우 원시 디스크 장치 그룹은 해당 노드 목록 의 노드에서만 사용합니다. 따라서 부트 장치가 여러 노드에 연결된 경우에 노드 가 해당 부트 장치에 액세스하지 못하는 문제가 발생하지 않습니다.

# **scconf -c -D name=***rawdisk-groupname***,localonly=true**

-D name=*rawdisk-groupname* 원시 디스크 장치 그룹의 이름을 지정합니다. localonly 등록 정보에 대한 자세한 내용은 scconf\_dg\_rawdisk(1M) 설명서 페이지를 참조하십시오.

#### **10. 마운트 해제할 수 없는 루트(/) 이외의 파일 시스템을 미러하시겠습니까?**

- 그러면 126 페이지 "마운트 해제할 수 없는 루트(/) [이외의 파일 시스템을 미러하](#page-125-0) [는 방법](#page-125-0)"로 이동하십시오.
- 아니면 단계 11로 이동하십시오.

#### **11. 사용자 정의된 파일 시스템을 미러하시겠습니까?**

- 그러면 129 페이지 "[마운트 해제할 수 있는 파일 시스템을 미러하는 방법](#page-128-0)"로 이동 하십시오.
- 아니면 133 페이지 "[디스크 세트를 만드는 방법](#page-132-0) "로 이동하여 디스크 세트를 만드 십시오.

### 예: 전역 이름 공간 미러링

#

```
다음은 c0t0d0s3 분할 영역의 d111 하위 미러와 c2t2d0s3 분할 영역의 d121 하위
              미러로 구성된 d101 미러를 만드는 예입니다. /etc/vfstab 파일에서
              /global/.devices/node@1에 대한 항목이 미러 이름 d101을 사용하도록 업데이트
              됩니다. c2t2d0 디스크는 멀티 포트 디스크이므로 localonly 등록 정보가 활성화됩
              니다.
   (Create the mirror)
# metainit -f d111 1 1 c0t0d0s3
d111: Concat/Stripe is setup
# metainit d121 1 1 c2t2d0s3
d121: Concat/Stripe is setup
# metainit d101 -m d111
d101: Mirror is setup
# metattach d101 d121
d101: Submirror d121 is attached
   (Edit the /etc/vfstab file)
# vi /etc/vfstab
#device device mount FS fsck mount mount
#to mount to fsck point type pass at boot options
/dev/md/dsk/d101 /dev/md/rdsk/d101 /global/.devices/node@1 ufs 2 no global
   (View the sync status)
# metastat d101
d101: Mirror
     Submirror 0: d111
        State: Okay
     Submirror 1: d121
       State: Resyncing
     Resync in progress: 15 % done
...
   (Identify the device-ID name of the mirrored disk's raw-disk device group)
# scdidadm -L
...
1 phys-schost-3:/dev/rdsk/c2t2d0 /dev/did/rdsk/d2
   (Display the device-group node list)
# scconf -pvv | grep dsk/d2
Device group name: dsk/d2
...
 (dsk/d2) Device group node list: phys-schost-1, phys-schost-3
...
```

```
(Remove phys-schost-3 from the node list)
# scconf -r -D name=dsk/d2,nodelist=phys-schost-3
```
*(Enable the localonly property*) # **scconf -c -D name=dsk/d2,localonly=true**

## ▼ 마운트 해제할 수 없는 루트(/) 이외의 파일 시스템 을 미러하는 방법

/usr, /opt 또는 swap과 같이 정상적으로 시스템을 사용하는 동안 마운트 해제할 수 없는 루트(/) 이외의 파일 시스템을 미러하려면 이 절차를 사용하십시오.

- **1. 클러스터의 노드에서 수퍼유저가 되십시오.**
- **2. 마운트 해제할 수 있는 파일 시스템이 있는 슬라이스로 단일 슬라이스(단방향) 연결 을 만드십시오.** 디스크 슬라이스의 물리 디스크 이름(c*N*t*X*d*Y*s*Z*)을 지정하십시오.

# **metainit -f** *submirror1* **1 1** *diskslice*

**3. 두 번째 연결을 만드십시오.**

# **metainit** *submirror2* **1 1** *submirror-diskslice*

**4. 하위 미러가 하나 있는 단방향 미러를 만드십시오.**

# **metainit** *mirror* **-m** *submirror1*

**주 –** 이 미러의 메타 장치 이름이나 볼륨 이름은 전체 클러스터에서 고유하지 **않아도** 됩니다.

- **5. 미러할 나머지 마운트 해제할 수 있는 각 파일 시스템에 대해 단계 1부터 단계 4까지 반복하십시오.**
- **6. 각 노드의 /etc/vfstab 파일에서 미러한 마운트 해제할 수 있는 각 파일 시스템에 대한 항목을 편집하십시오.**

device to mount 및 device to fsck 열의 이름을 미러 이름으로 바꾸십시오.

# **vi /etc/vfstab** #device device mount FS fsck mount mount #to mount to fsck point type pass at boot options # /dev/md/dsk/*mirror* /dev/md/rdsk/*mirror* /*filesystem* ufs 2 no global

**7. 노드에서 자원 그룹 또는 장치 그룹을 이동하십시오.**

# **scswitch -S -h** *from-node*

-S 모든 자원 그룹과 장치 그룹을 이동합니다.

-h *from-node* 자원 또는 장치 그룹을 이동할 노드의 이름을 지정합니다.

**8. 노드를 재부트하십시오.**

# **shutdown -g0 -y -i6**

**9. 두 번째 하위 미러를 각 미러에 연결하십시오.**

이것을 연결하면 하위 미러 동기화가 시작됩니다.

# **metattach** *mirror submirror2*

**10. 단계 9에서 시작된 미러 동기화가 완료될 때까지 기다리십시오.**

metastat(1M) 명령을 사용하여 미러 상태를 확인하고 미러 동기화가 완료되었는지 확인하십시오.

# **metastat** *mirror*

- **11. 마운트 해제할 수 있는 파일 시스템을 미러하는 데 사용된 디스크가 둘 이상의 노드 에 물리적으로 연결되어 있습니까(멀티 포트)?**
	- 아니면 [단계](#page-127-0) 12로 이동하십시오.
	- 그러면 다음 단계를 사용하여 마운트 해제할 수 있는 파일 시스템을 미러하는 데 사용된 디스크에 대한 원시 디스크 장치 그룹의 localonly 등록 정보를 활성화 하십시오. 부트 장치가 여러 노드에 연결된 경우 부트 장치가 노드에 액세스하지 못하는 문제를 방지하기 위해 localonly 등록 정보를 활성화해야 합니다.
	- **a. 필요한 경우 scdidadm -L 명령을 사용하여 원시 디스크 장치 그룹의 전체 장치 ID 경로 이름을 표시하십시오.**

다음 예에서 원시 디스크 장치 그룹 이름 dsk/d2는 전체 장치 ID 경로 이름이 출 력되는 세 번째 열에 포함되어 있습니다.

# **scdidadm -L**

...

1 phys-schost-3:/dev/rdsk/c1t1d0 /dev/did/r**dsk/d2**

**b. 원시 디스크 장치 그룹의 노드 목록을 확인하십시오.** 다음과 같이 출력됩니다.

# **scconf -pvv | grep dsk/d2** Device group name: dsk/d2 ... (dsk/d2) Device group node list: phys-schost-1, phys-schost-3 ...

- **c. 노드 목록에 노드 이름이 두 개 이상 포함되어 있습니까?**
	- 그러면 [단계](#page-127-0) d로 이동하십시오.
	- 아니면 [단계](#page-127-0) e로 이동하십시오.

<span id="page-127-0"></span>**d. 원시 디스크 장치 그룹의 노드 목록에서 루트 디스크를 미러한 노드를 제외하고 모든 노드를 제거하십시오.**

루트 디스크를 미러한 노드만 노드 목록에 남아 있어야 합니다.

# **scconf -r -D name=dsk/d***N***,nodelist=***node*

-D name=dsk/d*N* 원시 디스크 장치 그룹의 이름을 클러스터에서 고유하게 지정합니다.

nodelist=*node* 노드 목록에서 제거할 노드 이름을 지정합니다.

**e. scconf(1M) 명령을 사용하여 localonly 등록 정보를 활성화하십시오.**

localonly 등록 정보가 활성화된 경우 원시 디스크 장치 그룹은 해당 노드 목록 의 노드에서만 사용합니다. 따라서 부트 장치가 여러 노드에 연결된 경우에 노드 가 해당 부트 장치에 액세스하지 못하는 문제가 발생하지 않습니다.

# **scconf -c -D name=***rawdisk-groupname***,localonly=true**

-D name=*rawdisk-groupname* 원시 디스크 장치 그룹의 이름을 지정합니다. localonly 등록 정보에 대한 자세한 내용은 scconf\_dg\_rawdisk(1M) 설명서 페이지를 참조하십시오.

#### **12. 사용자 정의된 파일 시스템을 미러하시겠습니까?**

- 그러면 129 페이지 "[마운트 해제할 수 있는 파일 시스템을 미러하는 방법](#page-128-0)"로 이동 하십시오.
- 아니면 133 페이지 "[디스크 세트를 만드는 방법](#page-132-0) "로 이동하여 디스크 세트를 만드 십시오.

### 예: 마운트 해제할 수 없는 파일 시스템 미러

다음은 c0t0d0s1에 있는 /usr을 미러하기 위해 노드 phys-schost-1에 미러 d1을 만드는 예입니다. 미러 d1은 c0t0d0s1 분할 영역에 있는 하위 미러 d11 및 c2t2d0s1 분할 영역에 있는 하위 미러 d21로 구성됩니다. /etc/vfstab 파일에서 /usr에 대한 항목이 미러 이름 d1을 사용하도록 업데이트됩니다. c2t2d0 디스크는 멀티 포트 디스 크이므로 localonly 등록 정보가 활성화됩니다.

*(Create the mirror)* # **metainit -f d11 1 1 c0t0d0s1** d11: Concat/Stripe is setup # **metainit d21 1 1 c2t2d0s1** d21: Concat/Stripe is setup # **metainit d1 -m d11** d1: Mirror is setup *(Edit the /etc/vfstab file)* # **vi /etc/vfstab** #device device mount FS fsck mount mount #to mount to fsck point type pass at boot options #

/dev/md/dsk/**d1** /dev/md/rdsk/**d1** /usr ufs 2 no global

```
(Move resource groups and device groups from phys-schost-1)
# scswitch -S -h phys-schost-1
    (Reboot the node)
# shutdown -g0 -y -i6
    (Attach the second submirror)
# metattach d1 d21
d1: Submirror d21 is attached
   (View the sync status)
# metastat d1
d1: Mirror
      Submirror 0: d11
         State: Okay
      Submirror 1: d21
        State: Resyncing
      Resync in progress: 15 % done
...
    (Identify the device-ID name of the mirrored disk's raw-disk device group)
# scdidadm -L
...
1 phys-schost-3:/dev/rdsk/c2t2d0 /dev/did/rdsk/d2
    (Display the device-group node list)
# scconf -pvv | grep dsk/d2
Device group name: dsk/d2
...
  (dsk/d2) Device group node list: phys-schost-1, phys-schost-3
...
    (Remove phys-schost-3 from the node list)
# scconf -r -D name=dsk/d2,nodelist=phys-schost-3
```
*(Enable the localonly property)* # **scconf -c -D name=dsk/d2,localonly=true**

▼ 마운트 해제할 수 있는 파일 시스템을 미러하는 방법

마운트 해제할 수 있는 사용자 정의된 파일 시스템을 미러하려면 이 절차를 사용하십시 오. 이 절차에서는 노드를 재부트하지 않아도 됩니다.

- **1. 클러스터의 노드에서 수퍼유저가 되십시오.**
- **2. 미러할 파일 시스템을 마운트 해제하십시오.** 파일 시스템에 실행되고 있는 프로세스가 없어야 합니다.

# **umount /***mount-point*

자세한 내용은 umount(1M) 설명서 페이지 및 *System Administration Guide: Basic Administration*의 "Mounting and Unmounting File Systems"를 참조하십시오.

**3. 마운트 해제할 수 있는 사용자 정의된 파일 시스템이 있는 슬라이스로 단일 슬라이스 (단방향) 연결을 만드십시오.**

디스크 슬라이스의 물리 디스크 이름(c*N*t*X*d*Y*s*Z*)을 지정하십시오.

# **metainit -f** *submirror1* **1 1** *diskslice*

**4. 두 번째 연결을 만드십시오.**

# **metainit** *submirror2* **1 1** *submirror-diskslice*

**5. 하위 미러가 하나 있는 단방향 미러를 만드십시오.**

# **metainit** *mirror* **-m** *submirror1*

**주 –** 이 미러의 메타 장치 이름이나 볼륨 이름은 전체 클러스터에서 고유하지 **않아도** 됩니다.

- **6. 미러하려는 마운트할 수 있는 각 파일 시스템에 대하여 [단계](#page-128-0) 1부터 단계 5까지 반복 하십시오.**
- **7. 각 노드의 /etc/vfstab 파일에서 미러한 각 파일 시스템에 대한 항목을 편집하십 시오.**

device to mount 및 device to fsck 열의 이름을 미러 이름으로 교체합니다.

```
# vi /etc/vfstab
#device device mount FS fsck mount mount
#to mount to fsck point type pass at boot options
#
```
/dev/md/dsk/*mirror* /dev/md/rdsk/*mirror* /*filesystem* ufs 2 no global

**8. 두 번째 하위 미러를 미러에 연결하십시오.**

이것을 연결하면 하위 미러 동기화가 시작됩니다.

# **metattach** *mirror submirror2*

**9. 단계 8에서 시작된 미러 동기화가 완료될 때까지 기다리십시오.**

미러 상태를 보려면 metastat(1M) 명령을 사용하십시오.

# **metastat** *mirror*

#### **10. 사용자 정의된 파일 시스템을 미러하는 데 사용된 디스크가 둘 이상의 노드에 물리적 으로 연결되어 있습니까(멀티 포트)?**

- 아니면 [단계](#page-131-0) 12로 이동하십시오.
- 그러면 다음 단계를 사용하여 사용자 정의 파일 시스템을 미러하는 데 사용된 디 스크에 대한 원시 디스크 장치 그룹의 localonly 등록 정보를 활성화하십시오. 부트 장치가 여러 노드에 연결된 경우 부트 장치가 노드에 액세스하지 못하는 문

제를 방지하기 위해 localonly 등록 정보를 활성화해야 합니다.

**a. 필요한 경우 scdidadm -L 명령을 사용하여 원시 디스크 장치 그룹의 전체 장치 ID 경로 이름을 표시하십시오.**

다음 예에서 원시 디스크 장치 그룹 이름 dsk/d4는 전체 장치 ID 경로 이름이 출 력되는 세 번째 열에 포함되어 있습니다.

# **scdidadm -L**

...

1 phys-schost-3:/dev/rdsk/c1t1d0 /dev/did/r**dsk/d2**

**b. 원시 디스크 장치 그룹의 노드 목록을 확인하십시오.**

다음과 같이 출력됩니다.

# **scconf -pvv | grep dsk/d2** Device group name: dsk/d2 ... (dsk/d2) Device group node list: phys-schost-1, phys-schost-3 ...

- **c. 노드 목록에 노드 이름이 두 개 이상 포함되어 있습니까?**
	- 그러면 단계 d로 이동하십시오.
	- 아니면 단계 e로 이동하십시오.
- **d. 원시 디스크 장치 그룹의 노드 목록에서 루트 디스크를 미러한 노드를 제외하고 모든 노드를 제거하십시오.**

루트 디스크를 미러한 노드만 노드 목록에 남아 있어야 합니다.

# **scconf -r -D name=dsk/d***N***,nodelist=***node*

-D name=dsk/dN 원시 디스크 장치 그룹의 이름을 클러스터에서 고유하게 지정합니다.

nodelist=*node* 노드 목록에서 제거할 노드 이름을 지정합니다.

#### **e. scconf(1M) 명령을 사용하여 localonly 등록 정보를 활성화하십시오.**

localonly 등록 정보가 활성화되면 노드 목록에 있는 노드에서만 원시 디스크 장치 그룹을 사용합니다. 따라서 부트 장치가 여러 노드에 연결된 경우에 노드가 해당 부트 장치에 액세스하지 못하는 문제가 발생하지 않습니다.

#### # **scconf -c -D name=***rawdisk-groupname***,localonly=true**

-D name=*rawdisk-groupname* 원시 디스크 장치 그룹의 이름을 지정합니다. localonly 등록 정보에 대한 자세한 내용은 scconf\_dg\_rawdisk(1M) 설명서 페이지를 참조하십시오.

#### **11. 미러된 파일 시스템을 마운트하십시오.**

#### # **mount** */mount-point*

자세한 내용은 mount(1M) 설명서 페이지 및 *System Administration Guide: Basic Administration*의 "Mounting and Unmounting File Systems"를 참조하십시오.

#### <span id="page-131-0"></span>**12. 디스크 세트를 만드십시오.**

133 페이지 "[디스크 세트를 만드는 방법](#page-132-0) "로 이동하십시오.

### 예: 마운트 해제할 수 있는 파일 시스템 미러링

다음은 c0t0d0s4에 있는 /export를 미러하기 위하여 미러 d4를 만드는 예입니다. 미 러 d4는 분할 영역 c0t0d0s4에 있는 하위 미러 d14와 분할 영역 c2t2d0s4에 있는 하 위 미러 d24로 구성됩니다. /etc/vfstab 파일에서 /export에 대한 항목이 미러 이름 d4를 사용하도록 업데이트됩니다. c2t2d0 디스크는 멀티 포트 디스크이므로 localonly 등록 정보가 활성화됩니다.

*(Unmount the file system)*

```
# umount /export
```
*(Create the mirror*) # **metainit -f d14 1 1 c0t0d0s4** d14: Concat/Stripe is setup # **metainit d24 1 1 c2t2d0s4**

d24: Concat/Stripe is setup # **metainit d4 -m d14** d4: Mirror is setup

*(Edit the /etc/vfstab file*) # **vi /etc/vfstab** #device device mount FS fsck mount mount #to mount to fsck point type pass at boot options #

/dev/md/dsk/**d4** /dev/md/rdsk/**d4** /export ufs 2 no global

*(Attach the second submirror*) # **metattach d4 d24** d4: Submirror d24 is attached

*(View the sync status*) # **metastat d4** d4: Mirror

Submirror 0: d14 State: Okay Submirror 1: d24 State: Resyncing Resync in progress: 15 % done

...

*(Identify the device-ID name of the mirrored disk's raw-disk device group*) # **scdidadm -L**

```
...
```
1 phys-schost-3:/dev/rdsk/c2t2d0 /dev/did/r**dsk/d2**

*(Display the device-group node list)* # **scconf -pvv | grep dsk/d2** Device group name: dsk/d2

```
...
 (dsk/d2) Device group node list: phys-schost-1, phys-schost-3
...
    (Remove phys-schost-3 from the node list)
# scconf -r -D name=dsk/d2,nodelist=phys-schost-3
    (Enable the localonly property)
# scconf -c -D name=dsk/d2,localonly=true
    (Mount the file system)
```
# **mount /export**

## ▼ 디스크 세트를 만드는 방법

만드는 각 디스크 세트에 대하여 이 절차를 수행하십시오.

**주 –** SunPlex Manager를 사용하여 Solstice DiskSuite를 설치한 경우 하나에서 세 개 사 이의 디스크 세트가 이미 있을 수 있습니다. SunPlex Manager에서 만든 메타 세트에 대 한 자세한 내용은 54 페이지 ["SunPlex Manager](#page-53-0)를 사용하여 Sun Cluster 소프트웨어 설 [치](#page-53-0) "를 참조하십시오.

#### **1. 클러스터에 디스크 세트를 네 개 이상 만드시겠습니까?**

- 아니면 [단계](#page-133-0) 6으로 이동하십시오.
- 그러면 단계 2로 이동하여 클러스터에 디스크 세트를 네 개 이상 만들기 위한 준 비를 하십시오. 디스크 세트를 처음으로 설치하든 완전히 구성된 클러스터에 추 가하든 관계없이 이 작업을 수행해야 합니다.
- **2. md\_nsets 변수의 값이 클러스터에 만들 전체 디스크 세트 수를 수용할 수 있을 만큼 크게 설정되어야 합니다.**
	- **a. 클러스터의 노드에서 /kernel/drv/md.conf 파일에 있는 md\_nsets 변수의 값을 확인하십시오.**
	- **b. 클러스터에 있는 전체 디스크 세트 수가 기존의 md\_nsets 값에서 1을 뺀 값보다 크면 각 노드에서 md\_nsets의 값을 원하는 값으로 크게 설정하십시오.** 디스크 세트 수의 최대값은 md\_nsets의 구성된 값보다 하나 작은 값까지 사용할 수 있습니다. md\_nsets 변수에 설정할 수 있는 최대값은 32입니다.
	- **c. 클러스터의 각 노드에서 /kernel/drv/md.conf 파일이 동일한지 확인하십시 오.**

<span id="page-133-0"></span>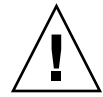

**주의 –** 이 지침을 따르지 않으면 심각한 Solstice DiskSuite/Solaris Volume Manager 오류가 발생하여 데이터를 잃을 수 있습니다.

- **d. 하나의 노드에서 클러스터를 종료하십시오.**
	- # **scshutdown -g0 -y**
- **e. 클러스터의 각 노드를 재부트하십시오.**

ok> **boot**

- **3. 클러스터의 각 노드에서 devfsadm(1M) 명령을 실행하십시오.** 클러스터의 모든 노드에서 동시에 이 명령을 실행할 수 있습니다.
- **4. 클러스터의 한 노드에서 scgdevs(1M) 명령을 사용하여 전역 장치 이름 공간을 업데 이트하십시오.**
- **5. 각 노드에서 디스크 세트를 만들기 전에 scgdevs 명령이 완료되었는지 확인하십시 오.**

scgdevs 명령이 한 노드에서 실행될 경우에도 이 명령은 모든 노드에 있는 동일한 명령을 원격으로 호출합니다. scgdevs 명령이 프로세스를 완료했는지 확인하려면 클러스터의 각 노드에서 다음 명령을 실행하십시오.

% **ps -ef | grep scgdevs**

- **6. 만들려는 디스크 세트가 다음 요구 사항 중 한 가지를 충족시켜야 합니다.**
	- 정확하게 두 개의 디스크 문자열로 구성된 디스크 세트는 정확히 두 개의 노드에 연결되어 정확히 두 개의 mediator 호스트를 사용해야 합니다. 이 호스트는 디스 크 세트에 사용되는 두 호스트와 동일해야 합니다. 이중 문자열 mediator 구성 방 법은 140 페이지 "[이중 문자열](#page-139-0) Mediator 구성 "를 참조하십시오.
	- 디스크 세트가 세 개 이상의 디스크 문자열로 구성된 경우 임의의 두 개 디스크 문 자열 S1과 S2의 디스크 드라이브 개수 합계가 세 번째 문자열 S3의 디스크 드라이 브 수보다 큰지 확인합니다. 요구 사항을 공식으로 표현하면 개수(S1) + 개수(S2) > 개수(S3)이 됩니다.

#### **7. 로컬 상태 데이터베이스 복제본이 있는지 확인하십시오.**

자세한 내용은 117 페이지 "[상태 데이터베이스 복제본을 만드는 방법](#page-116-0) "를 참조하십 시오.

- **8. 디스크 세트를 마스터할 클러스터 노드에서 수퍼유저가 되십시오.**
- **9. 디스크 세트를 만드십시오.**

다음 명령은 디스크 세트를 만들어 Sun Cluster 디스크 장치 그룹으로 등록합니다.

# **metaset -s** *setname* **-a -h** *node1 node2*

-s *setname* 디스크 세트 이름을 지정합니다.

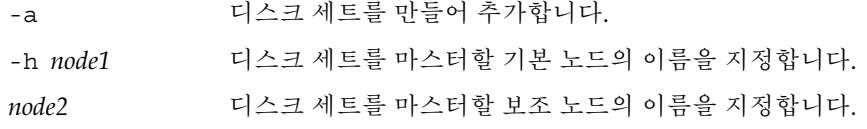

**주 –** metaset 명령을 사용하여 클러스터에 Solstice DiskSuite/Solaris Volume Manager 장치 그룹을 구성하면 기본적으로 하나의 보조 노드가 지정됩니다. 장치 그 룹이 만들어진 후에 scsetup(1M) 유틸리티를 사용하여 장치 그룹에서 보조 노드의 수를 원하는 대로 변경할 수 있습니다. numsecondaries 등록 정보를 변경하는 방 법은 *Solaris OS***용** *Sun Cluster* **시스템 관리 안내서**의 "디스크 장치 그룹 관리"를 참조 하십시오.

#### **10. 새 디스크 세트의 상태를 확인하십시오.**

# **metaset -s** *setname*

**11. 디스크 세트에 디스크 드라이브를 추가하십시오.**

135 페이지 "디스크 세트에 디스크 드라이브 추가 "로 이동하십시오.

### 예: 디스크 세트 만들기

다음 명령을 실행하면 기본 노드가 될 수 있는 노드로 지정된 phys-schost-1 및 phys-schost-2 노드를 사용하여 두 개의 디스크 세트 dg-schost-1 및 dgschost-2를 만듭니다.

```
# metaset -s dg-schost-1 -a -h phys-schost-1 phys-schost-2
# metaset -s dg-schost-2 -a -h phys-schost-1 phys-schost-2
```
### 디스크 세트에 디스크 드라이브 추가

디스크 세트에 디스크 드라이브를 추가하면 디스크 세트에 대한 상태 데이터베이스가 디스크 드라이브에 저장될 수 있도록 다음과 같이 Solstice DiskSuite/Solaris Volume Manager가 디스크 드라이브를 다시 분할합니다.

- 각 디스크 드라이브에서 작은 공간이 Solstice DiskSuite/Solaris Volume Manager 소 프트웨어에서 사용할 수 있도록 슬라이스 7에 예약됩니다. 각 디스크 드라이브의 나 머지 공간은 슬라이스 0에 할당됩니다.
- 슬라이스 7이 제대로 구성되지 않은 경우에만 디스크 드라이브가 디스크 세트에 추 가될 때 다시 분할됩니다.
- 디스크 드라이브를 다시 분할하면 기존 데이터는 삭제됩니다.
- 슬라이스 7이 실린더 0에서 시작되고 디스크 드라이브 분할 영역이 상태 데이터베이 스 복제본을 포함할 수 있을 만큼 크면 디스크 드라이브가 다시 분할되지 않습니다.

### <span id="page-135-0"></span>▼ 디스크 세트에 디스크 드라이브를 추가하는 방법

- **1. 노드에서 수퍼유저가 되십시오.**
- **2. 디스크 세트가 만들어졌는지 확인하십시오.** 자세한 내용은 133 페이지 "[디스크 세트를 만드는 방법](#page-132-0) "를 참조하십시오.
- **3. DID 매핑을 나열하십시오.**
	- # **scdidadm -L**
	- 디스크 세트를 마스터하거나 마스터할 수도 있는 클러스터 노드가 공유하는 디스 크 드라이브를 선택하십시오.
	- 디스크 세트에 디스크 드라이브를 추가할 경우 전체 장치 ID 경로 이름을 사용하 십시오.

출력되는 첫 번째 열은 DID 인스턴스 번호이고, 두 번째 열은 전체 물리적 경로 이름 이고, 세 번째 열은 전체 장치 ID 경로 이름(의사 경로)입니다. 공유 디스크 드라이브 에는 동일한 DID 인스턴스 번호에 대하여 두 개 이상의 항목이 있습니다.

다음 예에서, DID 인스턴스 번호 2의 항목은 phys-schost-1과 phys-schost-2가 공유하는 디스크 드라이브를 가리키며, 전체 장치 ID 경로 이름은 /dev/did/rdsk/d2입니다.

- 1 phys-schost-1:/dev/rdsk/c0t0d0 /dev/did/rdsk/d1
- 2 phys-schost-1:/dev/rdsk/c1t1d0 /dev/did/rdsk/d2
- 2 phys-schost-2:/dev/rdsk/c1t1d0 /dev/did/rdsk/d2
- 3 phys-schost-1:/dev/rdsk/c1t2d0 /dev/did/rdsk/d3 3 phys-schost-2:/dev/rdsk/c1t2d0 /dev/did/rdsk/d3
- ...

#### **4. 디스크 세트에 대한 소유권을 받으십시오.**

#### # **metaset -s** *setname* **-t**

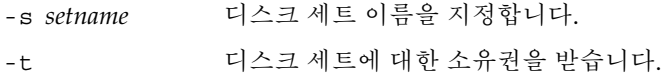

**5. 디스크 세트에 디스크 드라이브를 추가하십시오.**

전체 장치 ID 경로 이름을 사용하십시오.

```
# metaset -s setname -a drivename
```
-a 디스크 드라이브를 디스크 세트에 추가합니다.

*drivename* 공유 디스크 드라이브의 전체 장치 ID 경로 이름입니다.

**주 –** 디스크 드라이브를 디스크 세트에 추가할 때는 하위 수준 장치 이름(c*N*t*X*d*Y*)을 사용하지 **마십시오**. 하위 수준 장치 이름은 로컬 이름이므로 전체 클러스터에서 고유 하지 않기 때문에 이 이름을 사용하면 메타 세트가 전환되지 않을 수도 있습니다.

<span id="page-136-0"></span>**6. 디스크 세트와 디스크 드라이브의 상태를 확인하십시오.**

# **metaset -s** *setname*

- **7. 메타 장치나 볼륨에 사용할 수 있도록 디스크 드라이브를 다시 분할하시겠습니까?**
	- 그러면 137 페이지 "디스크 세트의 디스크 드라이브를 다시 분할하는 방법 "로 이 동하십시오.
	- 아니면 138 페이지 "md.tab [파일을 만드는 방법](#page-137-0) "로 이동하여 md.tab 파일에서 메타 장치나 볼륨을 정의하십시오.

예—디스크 세트에 디스크 드라이브 추가

metaset 명령을 사용하면 디스크 드라이브 /dev/did/rdsk/d1 및 /dev/did/rdsk/d2가 디스크 세트 dg-schost-1에 추가됩니다.

# **metaset -s dg-schost-1 -a /dev/did/rdsk/d1 /dev/did/rdsk/d2**

## ▼ 디스크 세트의 디스크 드라이브를 다시 부할하는 방 법

metaset(1M) 명령을 실행하면 각 디스크 드라이브에서 작은 공간을 Solstice DiskSuite/Solaris Volume Manager 소프트웨어에서 사용할 수 있도록 슬라이스 7에 예 약하기 위하여 디스크 세트의 디스크 드라이브를 다시 분할합니다. 각 드라이브의 나머 지 공간은 슬라이스 0에 할당됩니다. 디스크 드라이브를 더 효율적으로 사용하려면 이 절차를 사용하여 디스크 레이아웃을 변경하십시오. 슬라이스 1부터 6까지 공간을 할당 하면 Solstice DiskSuite 메타 장치나 Solaris Volume Manager 볼륨을 설정할 때 이 슬라 이스를 사용할 수 있습니다.

- **1. 클러스터 노드에서 수퍼유저가 되십시오.**
- **2. format 명령을 사용하여 디스크 세트의 각 디스크 드라이브에 대한 디스크 분할을 변경하십시오.**

디스크 드라이브를 다시 분할할 때 metaset(1M) 명령이 디스크 드라이브를 다시 분 할하지 않도록 하려면 다음과 같은 조건이 필요합니다.

- 실린더 0에서 시작하고 상태 데이터베이스 복제본(약 2 MB)을 포함할 만큼 큰 슬 라이스 7을 만듭니다.
- 슬라이스 7의 Flag 필드를 wu (읽기, 쓰기, 마운트 해제 가능)로 설정하십시오. 읽 기 전용으로 설정하지 마십시오.
- 슬라이스 7이 디스크 드라이브의 다른 슬라이스와 겹치지 않도록 하십시오. 자세한 내용은 format(1M) 설명서 페이지를 참조하십시오.

**3. md.tab 파일을 사용하여 메타 장치나 볼륨을 정의하십시오.** 138 페이지 "md.tab [파일을 만드는 방법](#page-137-0) "로 이동하십시오.

## <span id="page-137-0"></span>▼ md.tab 파일을 만드는 방법

클러스터의 각 노드에 /etc/lvm/md.tab 파일을 만드십시오. 만든 디스크 세트에 대 하여 Solstice DiskSuite 메타 장치나 Solaris Volume Manager 볼륨을 정의하려면 md.tab 파일을 사용하십시오.

**주 –** 로컬 메타 장치나 볼륨을 사용하는 경우에는 로컬 메타 장치나 볼륨의 이름이 디스 크 세트를 만드는 데 사용된 장치 ID와 구별되어야 합니다. 예를 들어, /dev/did/dsk/d3이 디스크 세트에서 장치 ID 이름으로 사용되면 /dev/md/dsk/d3을 로컬 메타 장치나 볼륨의 이름으로 사용하지 마십시오. 이름 지정 규칙 /dev/md/*setname*/{r}dsk/d*#*을 사용하는 공유 메타 장치나 볼륨에는 이 요구 사 항이 적용되지 않습니다.

**정보 –** 클러스터 환경에서 로컬 메타 장치나 볼륨 사이의 혼동을 피하려면 전체 클러스터 에서 각 로컬 메타 장치나 볼륨의 이름이 고유하도록 지정하십시오. 예를 들어, 노드 1에 는 d100-d199 사이의 이름을 선택하고 노드 2에는 d200-d299 사이의 이름을 선택합니다.

#### **1. 클러스터 노드에서 수퍼유저가 되십시오.**

#### **2. md.tab 파일을 만들 때 참조할 수 있도록 DID 매핑을 표시하십시오.**

md.tab 파일에 하위 수준 장치 이름(c*N*t*X*d*Y*) 대신 전체 장치 ID 경로 이름을 사용 하십시오.

#### # **scdidadm -L**

다음 예에서 출력되는 첫 번째 열은 DID 인스턴스 번호이고, 두 번째 열은 전체 경로 (물리적 경로)이고, 세 번째 열은 전체 장치 ID 경로 이름(의사 경로)입니다.

1 phys-schost-1:/dev/rdsk/c0t0d0 /dev/did/rdsk/d1

2 phys-schost-1:/dev/rdsk/c1t1d0 /dev/did/rdsk/d2

2 phys-schost-2:/dev/rdsk/c1t1d0 /dev/did/rdsk/d2

3 phys-schost-1:/dev/rdsk/c1t2d0 /dev/did/rdsk/d3

3 phys-schost-2:/dev/rdsk/c1t2d0 /dev/did/rdsk/d3 ...

**3. /etc/lvm/md.tab 파일을 만들고 원하는 텍스트 편집기를 사용하여 직접 파일을 편집하십시오.**

md.tab 파일을 만드는 방법은 Solstice DiskSuite/Solaris Volume Manager 설명서 와 md.tab(4) 설명서 페이지를 참조하십시오.

**주 –** 하위 미러에 사용될 디스크 드라이브에 데이터가 있는 경우 메타 장치나 볼륨 설 정 전에 해당 데이터를 백업해야 합니다. 그런 다음 데이터를 미러에 복원합니다.

#### <span id="page-138-0"></span>**4. md.tab 파일에 정의된 메타 장치나 볼륨을 활성화하십시오.**

139 페이지 "메타 장치나 볼륨을 활성화하는 방법 "로 이동하십시오.

### 예: md.tab 파일 샘플

다음 샘플 md.tab 파일에서는 이름이 dg-schost-1인 디스크 세트를 정의합니다. md.tab 파일에서 행의 순서는 중요하지 않습니다.

dg-schost-1/d0 -m dg-schost-1/d10 dg-schost-1/d20 dg-schost-1/d10 1 1 /dev/did/rdsk/d1s0 dg-schost-1/d20 1 1 /dev/did/rdsk/d2s0

다음은 Solstice DiskSuite 용어를 사용하는 예입니다. Solaris Volume Manager에서는 트랜스 메타 장치를 **트랜잭션 볼륨**이라고 하고 메타 장치를 **볼륨**이라고 합니다. 이외의 경우에는 다음 프로세스가 두 가지 볼륨 관리자에 모두 사용됩니다.

md.tab 파일 샘플은 다음과 같이 구성되어 있습니다.

1. 첫 번째 줄에서는 장치 d0을 메타 장치 d10 및 d20의 미러로 정의합니다. -m 옵션은 이 장치가 미러 장치임을 지정합니다.

dg-schost-1/d0 -m dg-schost-1/d0 dg-schost-1/d20

2. 두 번째 줄에서는 메타 장치 d10 (d0의 첫 번째 하위 미러)을 단방향 스트라이프로 정의합니다.

dg-schost-1/d10 1 1 /dev/did/rdsk/d1s0

3. 세 번째 줄에서는 메타 장치 d20 (d0의 두 번째 하위 미러)을 단방향 스트라이프로 정의합니다.

```
dg-schost-1/d20 1 1 /dev/did/rdsk/d2s0
```
## ▼ 메타 장치나 볼륨을 활성화하는 방법

md.tab 파일에 정의된 Solstice DiskSuite 메타 장치나 Solaris Volume Manager 볼륨을 활성화하려면 이 절차를 수행하십시오.

- **1. 클러스터 노드에서 수퍼유저가 되십시오.**
- **2. md.tab 파일이 /etc/lvm 디렉토리에 있어야 합니다.**
- **3. 명령이 실행되는 노드의 디스크 세트에 대한 소유권이 있어야 합니다.**
- **4. 디스크 세트에 대한 소유권을 받으십시오.**

# **metaset -s** *setname* **-t** -s *setname* 디스크 세트 이름을 지정합니다. -t 디스크 세트에 대한 소유권을 받습니다.

<span id="page-139-0"></span>**5. md.tab 파일에 정의된 디스크 세트의 메타 장치나 볼륨을 활성화하십시오.**

# **metainit -s** *setname* **-a**

-a md.tab 파일에 있는 모든 메타 장치를 활성화합니다.

**6. 각 마스터 및 로그 장치에 대하여 두 번째 하위 미러(***submirror2***)를 연결하십시오.** md.tab 파일에 정의된 메타 장치나 볼륨이 활성화되면 마스터 장치와 로그 장치의 첫 번째 하위 미러(*submirror1*)만 연결되므로 *submirror2*는 직접 연결해야 합니다.

# **metattach** *mirror submirror2*

- **7. 클러스터의 각 디스크 세트에 대하여 [단계](#page-138-0) 3부터 단계 6까지 반복하십시오.** 필요한 경우 디스크 드라이브에 연결된 다른 노드에서 metainit(1M) 명령을 실행 하십시오. 클러스터 쌍 토폴로지의 경우에는 모든 노드에서 디스크 드라이브에 액세 스할 수가 없기 때문에 이 단계가 필요합니다.
- **8. 메타 장치나 볼륨의 상태를 확인하십시오.**

# **metastat -s** *setname* 자세한 내용은 metastat(1M) 설명서 페이지를 참조하십시오.

- **9. 클러스터에 정확하게 두 개의 디스크 인클로저와 두 개의 노드로 구성된 디스크 세트 가 포함되어 있습니까?**
	- 그러면 이 디스크 세트는 이중 문자열 mediator가 필요합니다. 140 페이지 "이중 문자열 Mediator 구성 "로 이동하여 mediator 호스트를 추가하십시오.
	- 아니면 95 페이지 "[클러스터 파일 시스템을 추가하는 방법](#page-94-0) "로 이동하여 클러스터 파일 시스템을 만드십시오.

### 예: md.tab 파일에 정의된 메타 장치나 볼륨 활성화

다음 예에서는 디스크 세트 dg-schost-1에 대하여 md.tab 파일에 정의된 모든 메타 장치가 활성화됩니다. 그런 다음 마스터 장치 dg-schost-1/d1과 로그 장치 dgschost-1/d4의 두 번째 하위 미러가 활성화됩니다.

```
# metainit -s dg-schost-1 -a
```

```
# metattach dg-schost-1/d1 dg-schost-1/d3
```
# **metattach dg-schost-1/d4 dg-schost-1/d6**

# 이중 문자열 Mediator 구성

이 절에서는 다음 정보와 절차를 설명합니다.

■ 141 페이지 "[이중 문자열](#page-140-0) Mediator 요구 사항"

- <span id="page-140-0"></span>■ 141 페이지 "Mediator 호스트를 추가하는 방법"
- 142 페이지 "Mediator [데이터의 상태를 검사하는 방법](#page-141-0) "
- 142 페이지 "잘못된 Mediator [데이터를 복구하는 방법](#page-141-0) "

### 이중 문자열 Mediator 요구 사항

**이중 문자열** *mediator* 또는 mediator 호스트는 mediator 데이터를 저장하는 클러스터 노 드입니다. mediator 데이터는 다른 mediator의 위치에 대한 정보를 제공하고 데이터베 이스 복제본에 저장된 완결 계수와 동일한 완결 계수를 포함합니다. 이 완결 계수는 mediator 데이터가 데이터베이스 복제본의 데이터와 동기화되어 있는지 확인하는 데 사 용됩니다.

이중 문자열 mediator는 정확히 두 개의 디스크 문자열과 두 개의 클러스터 노드로 구성 되는 모든 Solstice DiskSuite/Solaris Volume Manager 디스크 세트에 필요합니다. **디스 크 문자열**은 디스크 인클로저, 물리적 디스크 드라이브, 인클로저와 노드를 연결하는 케 이블 및 인터페이스 어댑터 카드로 구성됩니다. mediator를 사용하면 이중 스트링 구성 에서 하나의 스트링에 장애가 발생할 경우에도 Sun Cluster 소프트웨어가 최신 데이터 를 유지할 수 있습니다. mediator를 사용하는 이중 스트링 구성에는 다음 규칙이 적용됩 니다.

- 정확히 두 개의 mediator 호스트로 디스크 세트를 구성해야 합니다. 이 두 mediator 호스트는 디스크 세트에 사용되는 것과 동일한 두 클러스터 노드이어야 합니다.
- 디스크 세트에 mediator 호스트가 세 개 이상 있으면 안됩니다.
- 두 개의 스트링 및 두 개의 호스트 기준을 충족시키지 않는 디스크 세트에는 mediator를 구성할 수 없습니다.

전체 클러스터에 정확히 두 개의 노드가 있어야 이 규칙이 충족되는 것은 아닙니다. 두 디스크 문자열이 있는 디스크 세트만 정확히 두 노드에 연결되어야 합니다. 이 규칙에 따 라 N+1 클러스터 및 여러 가지 다른 토폴로지를 구성할 수 있습니다.

### ▼ Mediator 호스트를 추가하는 방법

구성에 이중 문자열 mediator가 필요한 경우 다음 절차를 수행하십시오.

- **1. mediator 호스트를 추가할 대상 디스크 세트를 마스터하는 노드에서 수퍼유저가 되 십시오.**
- **2. metaset(1M) 명령을 실행하여 디스크 세트에 연결된 각 노드를 해당 디스크 세트에 대한 mediator 호스트로 추가하십시오.**

# **metaset -s** *setname* **-a -m** *mediator-host-list* -s *setname* 디스크 세트 이름을 지정합니다. -a 디스크 세트에 추가합니다.

<span id="page-141-0"></span>-m *mediator-host-list* 추가할 노드 이름을 디스크 세트의 mediator 호스트로 지정 합니다.

metaset 명령에 사용하는 mediator 관련 옵션에 대한 자세한 내용은 mediator(7D) 설명서 페이지를 참조하십시오.

#### **3. mediator 데이터의 상태를 확인하십시오.**

142 페이지 "Mediator 데이터의 상태를 검사하는 방법 "로 이동하십시오.

### 예: Mediator 호스트 추가

다음은 노드 phys-schost-1 및 phys-schost-2를 디스크 세트 dg-schost-1의 mediator 호스트로 추가하는 예입니다. 두 명령은 노드 phys-schost-1에서 실행됩니 다.

```
# metaset -s dg-schost-1 -a -m phys-schost-1
# metaset -s dg-schost-1 -a -m phys-schost-2
```
## ▼ Mediator 데이터의 상태를 검사하는 방법

- **1. 141 페이지 "Mediator [호스트를 추가하는 방법](#page-140-0)"의 설명에 따라 mediator 호스트를 추가하십시오.**
- **2. medstat 명령을 실행하십시오.**

# **medstat -s** *setname*

-s *setname* 디스크 세트 이름을 지정합니다. 자세한 내용은 medstat(1M) 설명서 페이지를 참조하십시오.

- **3. Status 필드의 값이 Bad입니까?**
	- 그러면 142 페이지 "잘못된 Mediator 데이터를 복구하는 방법 "로 이동하여 영향 을 받은 mediator 호스트를 복구하십시오.
	- 아니면 95 페이지 "[클러스터 파일 시스템을 추가하는 방법](#page-94-0) "로 이동하여 클러스 터 파일 시스템을 만드십시오.

▼ 잘못된 Mediator 데이터를 복구하는 방법

잘못된 mediator 데이터를 복구하려면 다음 절차를 수행하십시오.

- **1. 142 페이지 "Mediator 데이터의 상태를 검사하는 방법 "의 설명에 따라 잘못된 mediator 데이터가 있는 모든 mediator 호스트를 확인하십시오.**
- **2. 영향을 받은 디스크 세트가 있는 노드에서 수퍼유저가 되십시오.**

**3. 영향을 받은 모든 디스크 세트에서 잘못된 mediator 데이터가 있는 mediator 호스트 를 모두 제거하십시오.**

# **metaset -s** *setname* **-d -m** *mediator-host-list*

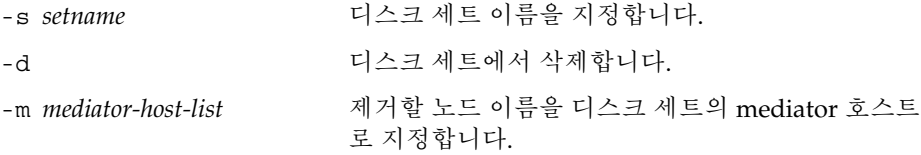

#### **4. 단계 3에서 제거한 mediator 호스트를 각각 복원합니다.**

# **metaset -s** *setname* **-a -m** *mediator-host-list*

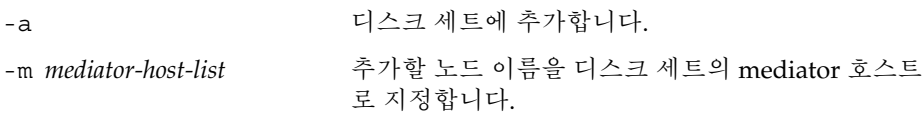

metaset 명령에 사용하는 mediator 관련 옵션에 대한 자세한 내용은 mediator(7D) 설명서 페이지를 참조하십시오.

#### **5. 클러스터 파일 시스템을 만드십시오.**

95 페이지 "[클러스터 파일 시스템을 추가하는 방법](#page-94-0) "로 이동하십시오.
# SPARC: VERITAS Volume Manager 설 치 및 구성

28 페이지 "[볼륨 관리 계획](#page-27-0) "에 있는 계획 정보와 함께 이 장의 절차를 사용하여 VERITAS Volume Manager (VxVM) 소프트웨어에 필요한 로컬 디스크 및 멀티 호스트 디스크를 설치 및 구성합니다. 자세한 내용은 VxVM 설명서를 참조하십시오.

이 장에서는 다음 정보와 절차를 설명합니다.

- 145 페이지 "SPARC: 작업 맵: VxVM 소프트웨어 설치 및 구성"
- 146 페이지 "SPARC: [루트 디스크 그룹 설정 개요](#page-145-0) "
- 147 페이지 "SPARC: VxVM [소프트웨어를 설치하고 루트 디스크를 캡슐화하는 방법](#page-146-0) ["](#page-146-0)
- 150 페이지 "SPARC: [캡슐화된 루트 디스크를 미러하는 방법](#page-149-0) "
- 152 페이지 ["SPARC: VERITAS Volume Manager](#page-151-0) 소프트웨어만 설치하는 방법 "
- 154 페이지 "SPARC: [루트가 아닌 디스크에 루트 디스크 그룹을 만드는 방법](#page-153-0) "
- 155 페이지 "SPARC: [디스크 그룹을 만들어 등록하는 방법](#page-154-0) "
- 157 페이지 "SPARC: [디스크 장치 그룹에 새 부 번호를 할당하는 방법](#page-156-0) "
- 158 페이지 "SPARC: [디스크 그룹 구성을 확인하는 방법](#page-157-0) "
- 158 페이지 "SPARC: [루트 디스크 캡슐화를 해제하는 방법](#page-157-0) "

# SPARC: VxVM 소프트웨어 설치 및 구성

이 절에서는 Sun Cluster 구성에 VxVM 소프트웨어를 설치 및 구성하는 절차와 정보를 제공합니다.

## SPARC: 작업 맵: VxVM 소프트웨어 설치 및 구성

다음 표에는 Sun Cluster 구성에 필요한 VxVM 소프트웨어를 설치하고 구성하기 위해 수행할 작업 목록이 들어 있습니다.

<span id="page-145-0"></span>**표 4–1** SPARC: 작업 맵: VxVM 소프트웨어 설치 및 구성

| 작업                                                                                                 | 지침                                                                                                    |
|----------------------------------------------------------------------------------------------------|----------------------------------------------------------------------------------------------------|
| 1. VxVM 구성 레이아웃을 계획합니다.                                                                            | 28 페이지 "볼륨 관리 계획 "                                                                                                    |
| 2. 각 노드에 루트 디스크 그룹을 만드는 방법을<br>결정합니다.                                                              | 146 페이지 "SPARC: 루트 디스크 그룹 설정 개<br>9''                                                                                          |
| 3. VxVM 소프트웨어를 설치하고 루트 디스크 그룹을 만듭니다.                                                               |                                                                                                    |
| 방법 1 – scvxinstall 명령을 사용하여<br>VxVM 소프트웨어를 설치하고 루트 디스크<br>를 캡슐화한 다음 필요에 따라 캡슐화된 루<br>트 디스크를 미러합니다. | 147 페이지 "SPARC: VxVM 소프트웨어를<br>$1_{\cdot}$<br>설치하고 루트 디스크를 캡슐화하는 방법 "<br>2. 150 페이지 "SPARC: 캡슐화된 루트 디스크<br>를 미러하는 방법 "         |
| 방법 2-VxVM 소프트웨어를 설치하고 루<br>트가 아닌 로컬 디스크에 루트 디스크 그룹<br>을 만듭니다.                                      | 152 페이지 "SPARC: VERITAS Volume<br>$1_{-}$<br>Manager 소프트웨어만 설치하는 방법 "<br>2. 154 페이지 "SPARC: 루트가 아닌 디스크에<br>루트 디스크 그룹을 만드는 방법 " |
| 4. 디스크 그룹과 볼륨을 만듭니다.                                                                               | 155 페이지 "SPARC: 디스크 그룹을 만들어 등<br>록하는 방법 "                                                                                      |
| 5. 필요한 경우 새로운 부 번호를 할당하여 디스<br>크 장치 그룹 간의 부 번호 충돌을 해결합니다.                                          | 157 페이지 "SPARC: 디스크 장치 그룹에 새 부<br>번호를 할당하는 방법 ″                                                                                |
| 6. 디스크 그룹과 볼륨을 확인합니다.                                                                              | 158 페이지 "SPARC: 디스크 그룹 구성을 확인<br>하는 방법 "                                                                                       |
| 7. 클러스터를 구성합니다.                                                                                    | 95 페이지 "클러스터 구성"                                                                                                    |

### SPARC: 루트 디스크 그룹 설정 개요

VxVM이 설치된 후에 각 클러스터 노드에 루트 디스크 그룹을 만들어야 합니다. 이 디스 크 그룹은 VxVM에서 구성 정보를 저장하는 데 사용되며 다음과 같이 제한됩니다.

- 노드의 루트 디스크 그룹에 대한 액세스는 해당 노드로 제한되어야 합니다.
- 원격 노드는 다른 노드의 루트 디스크 그룹에 저장된 데이터에 액세스할 수 없습니 다.
- scconf(1M) 명령을 사용하여 루트 디스크 그룹을 디스크 장치 그룹으로 등록하지 마십시오.
- 가능하면 비공유 디스크에 각 노드에 대한 루트 디스크 그룹을 구성합니다.

Sun Cluster 소프트웨어에서는 루트 디스크 그룹을 구성하기 위한 다음 방법을 지원합 니다.

■ **노드의 루트 디스크 캡슐화 -** 이 방법을 사용하면 미러되므로 루트 디스크가 손상될 경우에 다른 디스크로 부트할 수 있습니다. 루트 디스크를 캡슐화하려면 디스크 시작 부분이나 끝 부분에 빈 실린더와 두 개의 빈 디스크 슬라이스가 있어야 합니다.

<span id="page-146-0"></span>■ **루트가 아닌 로컬 디스크 사용 –** 이 방법은 루트 디스크를 캡슐화하는 대안을 제공 합니다. 노드의 루트 디스크가 캡슐화되면 Solaris 운영 환경 업그레이드나 재해 복구 절차와 같은 일부 작업이 루트 디스크를 캡슐화하지 않을 경우보다 복잡해질 수 있습 니다. 이렇게 복잡성이 가중되는 문제를 방지하기 위해 루트가 아닌 로컬 디스크를 루트 디스크 그룹으로 사용하도록 초기화하거나 캡슐화할 수 있습니다.

루트가 아닌 로컬 디스크에 만든 루트 디스크 그룹은 해당 노드에 로컬로 사용되기 때문에 전역으로 액세스할 수 없으며 가용성도 높지 않습니다. 루트 디스크처럼 루트 가 아닌 디스크를 캡슐화하려면 디스크 시작 부분이나 끝 부분에 빈 실린더와 두 개 의 빈 디스크 슬라이스가 있어야 합니다.

자세한 내용은 VxVM 설치 설명서를 참조하십시오.

### SPARC: 이 단계에서 수행할 수 있는 작업

루트 디스크 그룹을 만드는 방법에 따라 다음 설치 방법 중 한 가지를 사용하여 VxVM을 설치합니다.

- 루트 디스크를 캡슐화하려면 147 페이지 "SPARC: VxVM 소프트웨어를 설치하고 루 트 디스크를 캡슐화하는 방법 "로 이동하십시오.
- 루트가 아닌 로컬 디스크에 루트 디스크 그룹을 만들려면 152 페이지 ["SPARC:](#page-151-0) VERITAS Volume Manager [소프트웨어만 설치하는 방법](#page-151-0) "로 이동하십시오.

### ▼ SPARC: VxVM 소프트웨어를 설치하고 루트 디스크 를 캡슐화하는 방법

이 절차에서는 scvxinstall(1M) 명령을 사용하여 한 번의 작업으로 VxVM 소프트웨 어를 설치하고 루트 디스크를 캡슐화합니다.

**주 –** 루트가 아닌 로컬 디스크에 루트 디스크 그룹을 만들려면 152 페이지 ["SPARC:](#page-151-0) VERITAS Volume Manager [소프트웨어만 설치하는 방법](#page-151-0) "로 이동하십시오.

VxVM을 설치할 각 노드에서 이 절차를 수행하십시오. 클러스터의 모든 노드에 VERITAS Volume Manager (VxVM)를 설치할 수도 있고, VxVM으로 관리할 저장 장치 에 물리적으로 연결된 노드에만 설치할 수도 있습니다.

나중에 루트 디스크 캡슐화를 해제하려면 158 페이지 "SPARC: [루트 디스크 캡슐화를 해](#page-157-0) [제하는 방법](#page-157-0) "의 절차를 수행하십시오.

### **1. 클러스터가 다음 요구 사항을 충족시켜야 합니다.**

- 클러스터의 모든 노드가 클러스터 모드로 실행되어야 합니다.
- 설치하는 노드의 루트 디스크에 두 개의 빈(할당되지 않은) 분할 영역이 있어야 합니다.

4장 • SPARC: VERITAS Volume Manager 설치 및 구성 **147**

- <span id="page-147-0"></span>**2. 다음 정보를 준비하십시오.**
	- 저장소 디스크 드라이브 매핑
	- 다음과 같은 완성된 구성 계획 워크시트. 계획 방법은 28 페이지 "[볼륨 관리 계획](#page-27-0) ["](#page-27-0)을 참조하십시오.
		- 229 페이지 "[로컬 파일 시스템 레이아웃 워크시트](#page-228-0)"
		- 235 페이지 "[디스크 장치 그룹 구성 워크시트](#page-234-0)"
		- 237 페이지 "[볼륨 관리자 구성 워크시트](#page-236-0)"
- **3. VxVM을 설치할 클러스터 노드에서 수퍼유저가 되십시오.**
- **4. VxVM CD-ROM을 노드의 CD-ROM 드라이브에 넣으십시오.**

#### **5. 대화식 모드로 scvxinstall을 시작하십시오.**

scvxinstall 명령을 중단하려면 언제든지 Ctrl-C를 누르십시오.

#### # **scvxinstall**

자세한 내용은 scvxinstall(1M) 설명서 페이지를 참조하십시오.

**6. 루트를 캡슐화할 것인지 묻는 메시지가 표시되면 yes를 입력하십시오.**

Do you want Volume Manager to encapsulate root [no]? **y**

#### **7. VxVM CD-ROM 위치를 묻는 메시지가 표시되면 해당 위치를 지정하십시오.**

■ 해당 VxVM CD-ROM을 찾으면 그 위치가 메시지의 일부로 괄호 안에 표시됩니 다. 기본 위치를 그대로 지정하려면 Enter 키를 누르십시오.

Where is the volume manager cdrom [*default*]?

■ VxVM CD-ROM을 찾을 수 없으면 기본 위치 없이 메시지가 표시됩니다. CD-ROM 또는 CD-ROM 이미지의 위치를 입력하십시오.

Where is the volume manager cdrom?

### **8. VxVM 사용권 키를 묻는 메시지가 표시되면 해당 키를 입력하십시오.**

Please enter license key: *license* scvxinstall 명령을 실행하면 자동으로 다음 작업을 수행합니다.

- 필요한 VxVM 소프트웨어, 사용권 및 설명서 페이지 패키지를 설치하지만 GUI 패키지는 설치하지 않습니다.
- 전체 클러스터 범위의 vxio 드라이버 주 번호를 선택합니다.
- 루트 디스크를 캡슐화하여 루트 디스크 그룹을 만듭니다
- /etc/vfstab 파일에서 /qlobal/.devices 항목을 업데이트합니다. 자세한 내용은 scvxinstall(1M) 설명서 페이지를 참조하십시오.

<span id="page-148-0"></span>**주 –** 설치하는 동안 자동으로 두 번 재부트됩니다. 모든 설치 작업이 완료된 후에 메시 지가 표시될 때 Ctrl-C를 누르지 않으면 scvxinstall 명령이 자동으로 노드를 두 번 재부트합니다. Ctrl-C를 눌러 두 번째 재부트를 중지시키면 나중에 직접 노드를 재 부트해야 VxVM 설치가 완료됩니다.

- **9. VxVM 클러스터 기능을 활성화하려면 클러스터 기능 사용권 키를 입력하십시오.** 사용권을 추가하는 방법은 VxVM 설명서를 참조하십시오.
- **10. (옵션) VxVM GUI를 설치합니다.**

VxVM GUI 설치에 대한 자세한 내용은 VxVM 설명서를 참조하십시오.

- **11. CD-ROM을 빼십시오.**
- **12. VxVM 패치가 있으면 설치하십시오.**

패치 위치 및 설치 지침은 *Sun Cluster 3.1* **릴리스 정보**의 "패치 및 필수 펌웨어 수 준"을 참조하십시오.

**13. (옵션) 클러스터 노드에 VxVM 설명서 페이지가 있는 것을 원하지 않으면 설명서 페 이지 패키지를 제거하십시오.**

# **pkgrm VRTSvmman**

- **14. 다른 노드에 VxVM을 설치하시겠습니까?**
	- 그러면 [단계](#page-147-0) 3부터 단계 13까지 반복하십시오.
	- 아니면 단계 15로 이동하십시오.

**15. VxVM의 노드를 하나 이상 설치하지 않으시겠습니까?**

**주 –** VxVM 클러스터 기능을 활성화하려면 클러스터의 모든 노드에 VxVM을 **설치해 야** 합니다.

- 그러면 단계 16로 이동하십시오.
- 아니면 [단계](#page-149-0) 17로 이동하십시오.

**16. VxVM이 설치되지 않은 각 노드에서 /etc/name\_to\_major 파일을 수정하십시오.**

**a. VxVM을 설치한 노드에서 vxio 주 번호 설정을 확인하십시오.**

# **grep vxio /etc/name\_to\_major**

- **b. VxVM을 설치하지 않을 노드에서 수퍼유저가 되십시오.**
- **c. /etc/name\_to\_major 파일을 편집하여 vxio 주 번호를 단계 a에서 확인한** *NNN***으로 설정하는 항목을 추가하십시오.**

# **vi /etc/name\_to\_major** vxio *NNN*

4장 • SPARC: VERITAS Volume Manager 설치 및 구성 **149**

<span id="page-149-0"></span>**d. vxio 항목을 초기화하십시오.**

# **drvconfig -b -i vxio -m** *NNN*

**e. VxVM을 설치하지 않을 다른 모든 노드에서 [단계](#page-148-0) b부터 단계 d까지 반복합니다.** 완료되면 클러스터의 각 노드에 있는 /etc/name\_to\_major 파일에 동일한 vxio 항목이 있어야 합니다.

**17. 캡슐화된 루트 디스크를 미러하시겠습니까?**

- 그러면 150 페이지 "SPARC: 캡슐화된 루트 디스크를 미러하는 방법 "로 이동하 십시오.
- 아니면 155 페이지 "SPARC: [디스크 그룹을 만들어 등록하는 방법](#page-154-0) "로 이동하십 시오.

▼ SPARC: 캡슐화된 루트 디스크를 미러하는 방법

VxVM을 설치하고 루트 디스크를 캡슐화한 후 캡슐화된 루트 디스크를 미러하는 각 노 드에서 이 절차를 수행합니다.

**1. 캡슐화된 루트 디스크를 미러하십시오.**

VxVM 설명서의 절차를 따르십시오. 가용성을 높이고 쉽게 관리하려면 로컬 디스크 를 사용하여 미러하십시오. 자세한 내용은 33 페이지 "[루트 디스크 미러링을 위한 지](#page-32-0) [침](#page-32-0) "를 참조하십시오.

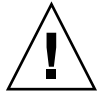

**주의 –** 루트 디스크 미러에 쿼럼 장치를 사용하지 마십시오. 쿼럼 장치를 사용하여 루 트 디스크를 미러하면 특정 환경의 루트 디스크 미러에서 노드가 부트되지 않을 수 있습니다.

**2. DID 매핑을 표시하십시오.**

# **scdidadm -L**

- **3. DID 매핑에서 루트 디스크 미러에 사용된 디스크를 찾습니다.**
- **4. 루트 디스크 미러의 DID 이름을 사용하여 원시 디스크 장치 그룹 이름을 만드십시 오.**

원시 디스크 장치 그룹 이름은 dsk/d*N* 규칙을 따릅니다. 여기서 *N*은 숫자입니다. 다 음 출력에서 원시 디스크 장치 그룹의 이름을 만드는 데 사용된 scdidadm 출력 줄 부분은 굵은 글꼴로 표시됩니다.

- *N node*:/dev/rdsk/c*N*t*X*d*Y* /dev/did/r**dsk/d***N*
- **5. 원시 디스크 장치 그룹의 노드 목록을 보십시오.**

다음과 같이 출력됩니다.

# **scconf -pvv | grep dsk/d***N* Device group name: dsk/d*N*

**150** Solaris OS용 Sun Cluster 소프트웨어 설치 안내서 • 2004년 4월, 개정판 A

```
(dsk/dN) Device group node list: phys-schost-1, phys-schost-3
...
```
#### **6. 노드 목록에 노드 이름이 두 개 이상 포함되어 있습니까?**

■ 그러면 단계 7로 이동하십시오.

...

- 아니면 단계 9로 이동하십시오.
- **7. 원시 디스크 장치 그룹의 노드 목록에서 루트 디스크를 미러한 노드를 제외한 모든 노드를 제거하십시오.**

루트 디스크를 미러한 노드만 노드 목록에 남아 있어야 합니다.

# **scconf -r -D name=dsk/d***N***,nodelist=***node*

-D name=dsk/dN 원시 디스크 장치 그룹의 이름을 클러스터에서 고유하게 지정 합니다.

nodelist=*node* 노드 목록에서 제거할 노드의 이름을 지정합니다.

**8. 원시 디스크 장치 그룹의 localonly 등록 정보를 활성화하십시오.**

localonly 등록 정보가 활성화된 경우 원시 디스크 장치 그룹은 해당 노드 목록의 노드에서만 사용합니다. 따라서 부트 장치가 여러 노드에 연결된 경우에 노드가 해당 부트 장치에 액세스하지 못하는 문제가 발생하지 않습니다.

# **scconf -c -D name=dsk/d***N***,localonly=true**

localonly 등록 정보에 대한 자세한 내용은 scconf\_dg\_rawdisk(1M) 설명서 페 이지를 참조하십시오.

- **9. 클러스터에서 캡슐화된 루트 디스크를 미러할 각 노드에 대하여 이 절차를 반복하십 시오.**
- **10. 디스크 그룹을 만드십시오.**

155 페이지 "SPARC: [디스크 그룹을 만들어 등록하는 방법](#page-154-0) "로 이동하십시오.

### SPARC: 예: 캡슐화된 루트 디스크 미러

다음 예에서는 phys-schost-1노드의 루트 디스크로 미러를 만듭니다. 원시 디스크 장 치 그룹의 이름이 dsk/d2인 c1t1d0 디스크에 미러가 만들어집니다. c1t1d0 디스크는 멀티 포트 디스크이므로 phys-schost-3 노드가 디스크의 노드 목록에서 제거되고 localonly 등록 정보가 활성화됩니다.

```
(Display the DID mappings)
# scdidadm -L
...
2 phys-schost-1:/dev/rdsk/c1t1d0 /dev/did/rdsk/d2
2 phys-schost-3:/dev/rdsk/c1t1d0 /dev/did/rdsk/d2
...
```
*(Display the node list of the mirror disk's raw-disk device group)* # **scconf -pvv | grep dsk/d2**

4장 • SPARC: VERITAS Volume Manager 설치 및 구성 **151**

<span id="page-151-0"></span>Device group name: dsk/d2 ... (dsk/d2) Device group node list: phys-schost-1, phys-schost-3 ... *(Remove phys-schost-3 from the node list)* # **scconf -r -D name=dsk/d2,nodelist=phys-schost-3**

*(Enable the localonly property)* # **scconf -c -D name=dsk/d2,localonly=true**

### ▼ SPARC: VERITAS Volume Manager 소프트웨어만 설치하는 방법

이 절차에서는 scvxinstall 명령을 사용하여 VxVM (VERITAS Volume Manager) 소 프트웨어만 설치합니다.

**주 –** 루트 디스크를 캡슐화하여 루트 디스크 그룹을 만들려면 이 절차를 사용하지 마십 시오. 대신 147 페이지 "SPARC: VxVM [소프트웨어를 설치하고 루트 디스크를 캡슐화하](#page-146-0) [는 방법](#page-146-0) "로 이동하여 한 번의 작업으로 VxVM 소프트웨어를 설치하고 루트 디스크를 캡슐화하십시오.

VxVM을 설치할 각 노드에서 이 절차를 수행하십시오. 클러스터의 모든 노드에 VxVM을 설치할 수도 있고, VxVM로 관리할 저장 장치에 물리적으로 연결된 노드에만 설치할 수도 있습니다.

- **1. 클러스터의 모든 노드가 클러스터 모드로 실행되어야 합니다.**
- **2. VxVM을 설치할 클러스터 노드에서 수퍼유저가 되십시오.**
- **3. VxVM CD-ROM을 노드의 CD-ROM 드라이브에 넣으십시오.**
- **4. 비대화식 설치 모드로 scvxinstall을 시작하십시오.**

```
# scvxinstall -i
```
scvxinstall 명령을 실행하면 자동으로 다음 작업을 수행합니다.

- 필요한 VxVM 소프트웨어, 사용권 및 설명서 페이지 패키지를 설치하지만 GUI 패키지는 설치하지 않습니다.
- 전체 클러스터 범위의 vxio 드라이버 주 번호를 선택하십시오.

**주 –** 다음 절차 154 페이지 "SPARC: [루트가 아닌 디스크에 루트 디스크 그룹을 만드](#page-153-0) [는 방법](#page-153-0) "에서 VxVM 사용권을 추가합니다.

자세한 내용은 scvxinstall(1M) 설명서 페이지를 참조하십시오.

**5. (옵션) VxVM GUI를 설치하십시오.**

VxVM GUI 설치에 대한 자세한 내용은 VxVM 설명서를 참조하십시오.

- **6. CD-ROM을 빼십시오.**
- **7. VxVM 패치가 있으면 설치하십시오.**

패치 위치 및 설치 지침은 *Sun Cluster 3.1* **릴리스 정보**의 "패치 및 필수 펌웨어 수 준"을 참조하십시오.

**8. (옵션) 클러스터 노드에 VxVM 설명서 페이지가 있는 것을 원하지 않으면 설명서 페 이지 패키지를 제거하십시오.**

# **pkgrm VRTSvmman**

- **9. 다른 노드에 VxVM을 설치하겠습니까?**
	- 그러면 [단계](#page-151-0) 2부터 단계 8까지 반복하십시오.
	- 아니면 단계 10으로 이동하십시오.

### **10. VxVM을 하나 이상의 노드에 설치하지 않습니까?**

**주 –** VxVM 클러스터 기능을 활성화하려면 클러스터의 모든 노드에 VxVM을 **설치해 야** 합니다.

- $\blacksquare$  그러면 단계  $11$ 로 이동하십시오.
- 아니면 [단계](#page-153-0) 12로 이동하십시오.

**11. VxVM이 설치되지 않은 각 노드에서 /etc/name\_to\_major 파일을 수정하십시오.**

**a. VxVM이 설치된 노드에서 vxio 주 번호 설정을 확인하십시오.**

# **grep vxio /etc/name\_to\_major**

- **b. VxVM을 설치하지 않을 노드에서 수퍼유저가 되십시오.**
- **c. /etc/name\_to\_major 파일을 편집하여 vxio 주 번호를 단계 a에서 확인한** *NNN***으로 설정하는 항목을 추가하십시오.**

# **vi /etc/name\_to\_major** vxio *NNN*

**d. vxio 항목을 초기화하십시오.**

```
# drvconfig -b -i vxio -m NNN
```
**e. VxVM을 설치하지 않을 다른 모든 노드에서 단계 a부터 단계 c까지 반복합니다.** 완료되면 클러스터의 각 노드에 있는 /etc/name\_to\_major 파일에 동일한 vxio 항목이 있어야 합니다.

4장 • SPARC: VERITAS Volume Manager 설치 및 구성 **153**

### <span id="page-153-0"></span>**12. 루트 디스크 그룹을 만드십시오.**

154 페이지 "SPARC: 루트가 아닌 디스크에 루트 디스크 그룹을 만드는 방법 "로 이 동하십시오.

### ▼ SPARC: 루트가 아닌 디스크에 루트 디스크 그룹을 만드는 방법

이 절차를 사용하여 루트 디스크가 아닌 로컬 디스크를 캡슐화하거나 초기화하여 루트 디스크 그룹을 만듭니다.

- **1. VERITAS Volume Manager (VxVM) 사용권 키를 준비합니다.**
- **2. 노드에서 수퍼유저가 되십시오.**
- **3. (옵션) 디스크를 캡슐화하려면 각 디스크에 실린더가 0인 슬라이스가 두 개 이상 있 어야 합니다.**

필요한 경우 format(1M) 명령을 사용하여 각 VxVM 슬라이스에 0 실린더를 할당합 니다.

**4. vxinstall 유틸리티를 시작하십시오.**

#### # **vxinstall**

메시지가 표시되면 다음 사항을 선택하거나 입력하십시오.

- $\blacksquare$  VxVM 사용권 키를 입력하십시오.
- VxVM 클러스터 기능을 활성화하려면 클러스터 기능 사용권 키를 입력하십시오.
- Custom Installation을 선택하십시오.
- 부트 디스크를 캡슐화하지 마십시오.
- 루트 디스크 그룹에 추가할 디스크를 선택하십시오.
- 자동으로 재부트하지 마십시오.

### **5. 만든 루트 디스크 그룹에 둘 이상의 노드에 연결된 하나 이상의 디스크가 있습니까?**

■ 그러면 루트 디스크 그룹에 있는 각 공유 디스크에 대해 원시 디스크 장치 그룹 의localonly 등록 정보를 활성화합니다.

localonly 등록 정보가 활성화되면 노드 목록에 있는 노드에서만 원시 디스크 장치 그룹을 사용합니다. 이렇게 사용하면 해당 장치가 여러 노드에 연결된 경우 루트 디스크 그룹이 사용하는 장치에서 노드에 액세스하지 못하는 문제를 방지할 수 있습니다.

# **scconf -c -D name=dsk/d***N***,localonly=true** localonly 등록 정보에 대한 자세한 내용은 scconf\_dg\_rawdisk(1M) 설명서 페이지를 참조하십시오.

- 아니면 단계 6으로 이동하십시오.
- **6. 노드에서 자원 그룹 또는 장치 그룹을 이동하십시오.**

<span id="page-154-0"></span># **scswitch -S -h** *from-node*

-S 모든 자원 그룹과 장치 그룹을 이동합니다. -h *from-node* 자원 또는 장치 그룹을 이동할 노드의 이름을 지정합니다.

**7. 노드를 재부트하십시오.**

# **shutdown -g0 -y -i6**

- **8. vxdiskadm 명령을 사용하여 여러 디스크를 루트 디스크 그룹에 추가합니다.** 루트 디스크 그룹에 여러 디스크를 포함하면 디스크 하나에 장애가 발생해도 계속 작 동합니다. 자세한 절차는 VxVM 설명서를 참조하십시오.
- **9. 디스크 그룹을 만드십시오.**

155 페이지 "SPARC: 디스크 그룹을 만들어 등록하는 방법 "로 이동하십시오.

### ▼ SPARC: 디스크 그룹을 만들어 등록하는 방법

이 절차를 사용하여 VxVM 디스크 그룹 및 볼륨을 만듭니다.

**주 –** 디스크 그룹이 클러스터에 디스크 장치 그룹으로 등록된 후에는 VxVM 명령을 사용 하여 VxVM 디스크 그룹을 가져오거나 내보내면 안 됩니다. Sun Cluster 소프트웨어는 디스크 그룹을 가져오거나 내보내야 하는 경우에 모든 작업을 처리할 수 있습니다. Sun Cluster 디스크 장치 그룹을 관리하는 방법에 대한 절차는 *Solaris OS***용** *Sun Cluster* **시스 템 관리 안내서**의 "디스크 장치 그룹 관리"를 참조하십시오.

추가하는 디스크 그룹을 구성하는 디스크에 물리적으로 연결되어 있는 노드에서 이 절 차를 수행하십시오.

- **1. 다음 정보를 준비하십시오.**
	- 저장소 디스크 드라이브 매핑. 저장 장치를 처음 설치하는 경우에는 *Sun Cluster Hardware Administration Collection*에서 해당 설명서를 참조하십시오.
	- 다음과 같은 완성된 구성 계획 워크시트
		- 229 페이지 "[로컬 파일 시스템 레이아웃 워크시트](#page-228-0)"
		- 235 페이지 "[디스크 장치 그룹 구성 워크시트](#page-234-0)"
		- 237 페이지 "[볼륨 관리자 구성 워크시트](#page-236-0)"

계획 방법은 28 페이지 "[볼륨 관리 계획](#page-27-0) "를 참조하십시오.

- **2. 디스크 그룹의 소유권을 가질 노드에서 수퍼유저가 되십시오.**
- **3. VxVM 디스크 그룹 볼륨을 만듭니다.**

4장 • SPARC: VERITAS Volume Manager 설치 및 구성 **155**

<span id="page-155-0"></span>Oracle Parallel Server/Real Application Clusters를 설치하는 경우에는 *VERITAS Volume Manager Administrator's Reference Guide*의 설명에 따라 VxVM의 클러스터 기 능을 사용하여 공유 VxVM 디스크 그룹을 만듭니다. 아니면 VxVM 설명서에 있는 표 준 절차를 사용하여 VxVM 디스크 그룹을 만듭니다.

**주 –** 노드 장애가 발생할 경우에 DRL (Dirty Region Logging)을 사용하면 볼륨 복구 시간을 줄일 수 있습니다. 그러나 DRL을 사용하면 I/O 처리량이 줄어들 수 있습니 다.

- **4. VxVM 클러스터 기능이 활성화되었습니까?**
	- 아니면 단계 5로 이동하십시오.
	- 그러면 [단계](#page-156-0) 7로 이동하십시오. VxVM 클러스터 기능이 활성화된 경우에는 공유 디스크 그룹을 Sun Cluster 디스크 장치 그룹으로 등록하지 **마십시오**.
- **5. 디스크 그룹을 Sun Cluster 디스크 장치 그룹으로 등록하십시오.**
	- **a. scsetup(1M) 유틸리티를 시작하십시오.**

# **scsetup**

- **b. 디스크 장치 그룹을 사용하려면 4(디스크 그룹 및 볼륨)를 입력합니다.**
- **c. 디스크 장치 그룹을 등록하려면 1(VxVM 디스크 그룹 등록)을 입력합니다.** 화면의 지시에 따라 Sun Cluster 디스크 장치 그룹으로 등록할 VxVM 디스크 장 치 그룹을 입력하십시오.
- **d. 디스크 장치 그룹을 등록할 때 다음과 같은 오류 메시지가 표시되면 디스크 장치 그룹의 부 번호를 변경하십시오.**

scconf: Failed to add device group - in use 디스크 장치 그룹의 부 번호를 변경하려면 157 페이지 "SPARC: [디스크 장치 그룹](#page-156-0) [에 새 부 번호를 할당하는 방법](#page-156-0) "를 사용하십시오. 이 절차를 사용하면 기존 디스 크 장치 그룹이 사용하는 부 번호와 충돌하지 않도록 부 번호를 새로 지정할 수 있 습니다.

- **e. 완료되면 q (Quit)를 입력하여 scsetup 유틸리티를 종료하십시오.**
- **6. 디스크 장치 그룹이 등록되는지 확인하십시오.**

다음 명령을 실행하여 새 디스크에 대한 디스크 장치 정보가 표시되는지 확인하십시 오.

# **scstat -D**

<span id="page-156-0"></span>**정보 –** 디스크 장치 그룹을 온라인화할 때 스택 오버플로가 발생한 경우 스레드 스택 크기의 기본값이 충분하지 않을 수 있습니다. 각 노드의 /etc/system 파일에 다음 항목을 추가합니다. 여기서 *size*는 기본 설정인 8000보다 큰 수입니다.

set cl\_comm:rm\_thread\_stacksize=0x*size*

**주 –** VxVM 디스크 그룹 또는 볼륨에 대한 구성 정보를 변경하는 경우 scsetup 유틸 리티를 사용하여 구성 변경을 등록해야 합니다. 등록해야 하는 구성 변경에는 볼륨 추가/제거 및 기존 볼륨의 그룹, 소유자 또는 권한 변경이 포함됩니다. 디스크 장치 그룹에 대한 구성 변경을 등록하는 절차는 *Solaris OS***용** *Sun Cluster* **시스템 관리 안내 서**의 "디스크 장치 그룹 관리"를 참조하십시오.

**7. VxVM 디스크 그룹과 볼륨의 구성을 확인하십시오.**

158 페이지 "SPARC: [디스크 그룹 구성을 확인하는 방법](#page-157-0) "로 이동하십시오.

▼ SPARC: 디스크 장치 그룹에 새 부 번호를 할당하는 방법

다른 디스크 그룹과 부 번호가 충돌하여 디스크 장치 그룹이 등록되지 않으면 사용하지 않는 새 부 번호를 새 디스크 그룹에 할당해야 합니다. 이 절차를 수행하여 디스크 그룹 의 부 번호를 변경하십시오.

- **1. 클러스터의 노드에서 수퍼유저가 되십시오.**
- **2. 사용하는 부 번호를 확인하십시오.**
	- # **ls -l /global/.devices/node@1/dev/vx/dsk/\***
- **3. 사용하지 않은 다른 1000의 배수를 새로운 디스크 그룹의 기본 부 번호로 선택하십시 오.**
- **4. 디스크 그룹에 새 기본 부 번호를 할당하십시오.**

# **vxdg reminor** *diskgroup base-minor-number*

**5. 155 페이지 "SPARC: [디스크 그룹을 만들어 등록하는 방법](#page-154-0) "의 [단계](#page-155-0) 5로 이동하여 디스크 그룹을 Sun Cluster 디스크 장치 그룹으로 등록하십시오.**

4장 • SPARC: VERITAS Volume Manager 설치 및 구성 **157**

<span id="page-157-0"></span>SPARC: 예: 디스크 장치 그룹에 새 부 번호를 할당하는 방법

이 예에서는 16000-16002 및 4000-4001의 부 번호를 사용합니다. vxdg reminor 명령은 기본 주 번호 5000을 사용하기 위해 새 디스크 장치 그룹의 부 번호를 다시 지정합니다.

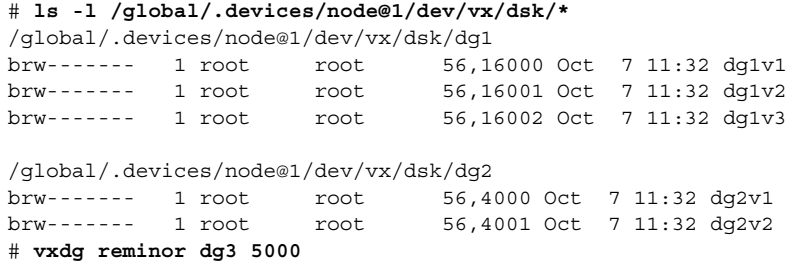

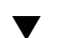

▼ SPARC: 디스크 그룹 구성을 확인하는 방법

클러스터의 각 노드에서 이 절차를 수행하십시오.

- **1. 루트 디스크 그룹에 로컬 디스크만 포함되어 있고 디스크 그룹을 현재 기본 노드에서 만 가져오는지 확인하십시오.**
	- # **vxdisk list**
- **2. 모든 볼륨이 시작되었는지 확인하십시오.**
	- # **vxprint**
- **3. 모든 디스크 그룹이 Sun Cluster 디스크 장치 그룹으로 등록되었고 온라인 상태인지 확인하십시오.**
	- # **scstat -D**
- **4. 클러스터를 구성하십시오.** 95 페이지 "[클러스터 구성](#page-94-0)"로 이동하십시오.

### ▼ SPARC: 루트 디스크 캡슐화를 해제하는 방법

루트 디스크 캡슐화를 해제하려면 이 절차를 수행하십시오.

**1. 루트 디스크에 Solaris 루트 파일 시스템만 존재해야 합니다.**

Solaris 루트 파일 시스템은 루트(/), 스왑, 전역 장치 이름 공간, /usr, /var, /opt 및 /home입니다. 루트 디스크에 다른 파일 시스템이 있으면 백업하고 루트 디스크에 서 제거하십시오.

- **2. 캡슐화를 해제할 노드에서 수퍼유저가 되십시오.**
- **158** Solaris OS용 Sun Cluster 소프트웨어 설치 안내서 2004년 4월, 개정판 A

<span id="page-158-0"></span>**3. 자원 그룹과 장치 그룹을 모두 노드에서 이동하십시오.**

# **scswitch -S -h** *from-node*

-S 모든 자원 그룹과 장치 그룹을 이동합니다.

-h *from-node* 자원 또는 장치 그룹을 이동할 노드의 이름을 지정합니다.

**4. 노드의 NID 번호를 결정하십시오.**

# **clinfo -n***N*

**5. 이 노드에서 전역 장치 파일 시스템을 마운트 해제합니다. 여기서** *N***은 단계 4에서 반 환되는 노드 ID 번호입니다.**

# **umount /global/.devices/node@***N*

**6. /etc/vfstab 파일을 보고 전역 장치 파일 시스템에 해당하는 VxVM 볼륨을 확인 하십시오.**

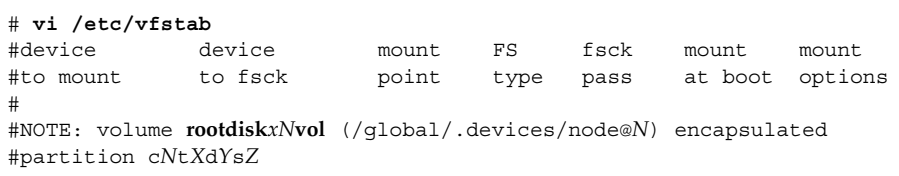

**7. 루트 디스크 그룹에서 전역 장치 파일 시스템에 해당하는 VxVM 볼륨을 제거하십시 오.**

# **vxedit -rf rm rootdisk***xN***vol**

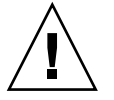

**주의 –** 전역 장치에 대한 장치 항목이 아닌 데이터는 전역 장치 파일 시스템에 저장하 지 마십시오. VxVM 볼륨을 제거할 때 전역 장치 파일 시스템의 모든 데이터가 삭제 됩니다. 루트 디스크 캡슐화가 해제된 후에는 전역 장치 항목과 관련된 데이터만 복 원됩니다.

**8. 루트 디스크 캡슐화를 해제하십시오.**

**주 –** 명령에서 종료 요청을 적용하지 **마십시오**.

# **/etc/vx/bin/vxunroot**

자세한 내용은 VxVM 설명서를 참조하십시오.

**9. format(1M) 명령을 사용하여 전역 장치 파일 시스템에 사용할 루트 디스크에 512MB 분할 영역을 추가하십시오.**

4장 • SPARC: VERITAS Volume Manager 설치 및 구성 **159**

**정보 –** /etc/vfstab 파일에 지정된 대로 루트 디스크가 캡슐화되기 전에 전역 장치 파일 시스템에 할당된 동일한 슬라이스를 사용하십시오.

- **10. [단계](#page-158-0) 9에서 만든 분할 영역에 파일 시스템을 설정하십시오.**
	- # **newfs /dev/rdsk/c***N***t***X***d***Y***s***Z*
- **11. 루트 디스크의 DID 이름을 결정하십시오.**
	- # **scdidadm -l c***N***t***X***d***Y*
	- 1 phys-schost-1:/dev/rdsk/c*N*t*X*d*Y* **/dev/did/rdsk/d***N*
- **12. /etc/vfstab 파일에서 전역 장치 파일 시스템 항목에 있는 경로 이름을 단계 11에 서 확인한 DID 경로로 교체하십시오.**

원래 항목은 다음과 같습니다.

#### # **vi /etc/vfstab**

/dev/vx/dsk/rootdisk*xN*vol /dev/vx/rdsk/rootdisk*xN*vol /global/.devices/node@*N* ufs 2 no global DID 경로를 사용하는 새 항목은 다음과 같습니다.

/dev/did/dsk/d*N*s*X* /dev/did/rdsk/d*N*s*X* /global/.devices/node@*N* ufs 2 no global

### **13. 전역 장치 파일 시스템을 마운트하십시오.**

# **mount /global/.devices/node@***N*

- **14. 클러스터의 한 노드에서 원시 디스크 및 Solstice DiskSuite/Solaris Volume Manager 장치에 대한 장치 노드를 다시 전역 장치 파일 시스템에 채우십시오.**
	- # **scgdevs**

```
다음에 재부트하면 VxVM 장치가 다시 만들어집니다.
```
**15. 노드를 재부트하십시오.**

# **reboot**

**16. 클러스터의 각 노드에 대하여 이 절차를 반복하여 해당 노드의 루트 디스크 캡슐화를 해제하십시오.**

# Sun Cluster 소프트웨어 업그레이드

이 장에서는 Sun Cluster 3.x 구성을 Sun Cluster 3.1 4/04 소프트웨어로 업그레이드하는 다음과 같은 정보와 절차를 설명합니다.

- 162 페이지 "[업그레이드 요구 사항 및 제한 사항](#page-161-0) "
- 162 페이지 "Sun Cluster [업그레이드 방법 선택](#page-161-0) "
- 164 페이지 "작업 맵: Sun Cluster 3.14/04 [소프트웨어로 업그레이드](#page-163-0)(비롤링)"
- 164 페이지 "[업그레이드를 위해 클러스터를 준비하는 방법](#page-163-0)(비롤링) "
- 168 페이지 "Solaris [운영 환경을 업그레이드하는 방법](#page-167-0)(비롤링) "
- 171 페이지 "Sun Cluster 3.1 4/04 [소프트웨어로 업그레이드하는 방법](#page-170-0)(비롤링)"
- 177 페이지 ["Sun Management Center](#page-176-0)에 대한 Sun Cluster 모듈 소프트웨어를 업그 [레이드하는 방법](#page-176-0)(비롤링) "
- 178 페이지 "Sun Cluster 3.14/04 [소프트웨어로 업그레이드를 완료하는 방법](#page-177-0)(비롤 [링](#page-177-0))"
- 181 페이지 "작업 맵: Sun Cluster 3.1 4/04 [소프트웨어로 업그레이드](#page-180-0)(롤링)"
- 181 페이지 "[업그레이드를 위해 클러스터를 준비하는 방법](#page-180-0)(롤링) ″
- 184 페이지 "Solaris Maintenance Update [릴리스로 업그레이드하는 방법](#page-183-0)(롤링) ″
- 185 페이지 "Sun Cluster 3.14/04 [소프트웨어로 업그레이드하는 방법](#page-184-0)(롤링)"
- 188 페이지 "Sun Cluster 3.14/04 [소프트웨어로 업그레이드를 완료하는 방법](#page-187-0)(롤링)
- ["](#page-187-0) ■ 192 페이지 "업그레이드하는 농안 저장소 재구성을 처리하는 방법"
- 192 페이지 "[업그레이드하는 동안 실수로 수행한 저장소 변경을 해결하는 방법](#page-191-0)"
- 194 페이지 "Sun Management Center [소프트웨어를 업그레이드하는 방법](#page-193-0) "

# Sun Cluster 구성 업그레이드 개요

이 절은 Sun Cluster 구성 업그레이드를 위한 다음과 같은 지침을 제공합니다.

- 162 페이지 "[업그레이드 요구 사항 및 제한 사항](#page-161-0) "
- 162 페이지 "Sun Cluster [업그레이드 방법 선택](#page-161-0) "

## <span id="page-161-0"></span>업그레이드 요구 사항 및 제한 사항

Sun Cluster 3.1 4/04 소프트웨어로 업그레이드할 때 다음 요구 사항 및 제한 사항에 주 의하십시오.

- 클러스터는 최신 필수 패치를 포함하여 Solaris 8 2/02 이상의 소프트웨어에서 실행 하거나 그 이상의 소프트웨어로 업그레이드해야 합니다.
- 클러스터 하드웨어 구성을 Sun Cluster 3.1 4/04 소프트웨어에서 지원해야 합니다. 현재 지원되는 Sun Cluster 구성에 대한 정보는 Sun 담당자에게 문의하십시오.
- 모든 소프트웨어를 Sun Cluster 3.1 4/04 소프트웨어에서 지원하는 버전으로 업그레 이드해야 합니다. 예를 들어, 데이터 서비스가 Sun Cluster 3.0 소프트웨어에서는 지 원되지만 Sun Cluster 3.1 4/04 소프트웨어에서는 지원되지 않는 경우 Sun Cluster 3.1 4/04 소프트웨어에서 지원되는 데이터 서비스 버전으로 업그레이드해야 합니다. 해당 데이터 서비스의 관련 응용 프로그램이 Sun Cluster 3.1 4/04 소프트웨어에서 지원되지 않으면 응용 프로그램도 지원되는 릴리스로 업그레이드해야 합니다.
- scinstall 업그레이드 유틸리티는 Sun Cluster 3.14/04 소프트웨어에 포함된 데 이터 서비스만 업그레이드합니다. 사용자 정의 데이터 서비스나 다른 회사 데이터 서 비스는 직접 업그레이드해야 합니다.
- Sun Cluster 3.0 릴리스를 업그레이드할 경우 NAFO 그룹을 Internet Protocol (IP) Network Multipathing 그룹으로 변환할 때 테스트 IP 주소를 공용 네트워크 어댑터 에서 사용 가능하게 해야 합니다. scinstall 업그레이드 유틸리티를 실행할 때 클 러스터의 각 공용 네트워크 어댑터에 대한 테스트 IP 주소를 묻는 메시지가 나옵니 다. 테스트 IP 주소는 어댑터의 기본 IP 주소와 동일한 서브넷에 있어야 합니다.

IP Network Multipathing 그룹의 테스트 IP 주소에 대한 자세한 내용은 *IP Network Multipathing Administration Guide* (Solaris 8) 또는 *System Administration Guide: IP Services* (Solaris 9)를 참조하십시오.

- Sun Cluster 3.14/04 소프트웨어는 Solaris 8 소프트웨어에서 Solaris 9 소프트웨어로 의 비롤링 업그레이드만 지원합니다.
- Sun Cluster 3.1 4/04 소프트웨어는 Sun Cluster 3.x 소프트웨어에서 직접 업그레이 드하는 경우만 지원합니다.
- Sun Cluster 3.14/04 소프트웨어는 Sun Cluster 소프트웨어의 다운그레이드를 지원 하지 않습니다.
- Sun Cluster 3.1 4/04 소프트웨어는 구조 간 업그레이드를 지원하지 않습니다.
- Sun Cluster 3.1 4/04 소프트웨어는 Sun Cluster 구성의 Solaris 소프트웨어 업그레이 드를 위한 Live Upgrade 방법을 지원하지 않습니다.

### Sun Cluster 업그레이드 방법 선택

클러스터를 Sun Cluster 3.1 4/04 소프트웨어로 업그레이드하려면 다음 중 하나의 방법 을 선택하십시오.

- <span id="page-162-0"></span>■ **비롤링 업그레이드 – 비롤링 업그레이드**에서는 클러스터 노드를 업그레이드하기 전 에 클러스터를 종료합니다. 모든 노드가 완전히 업그레이드되면 클러스터를 다시 작 동합니다. 다음 중 하나 이상의 조건이 적용될 경우 비롤링 업그레이드 방법을 **반드 시** 사용해야 합니다.
	- Sun Cluster 3.0 소프트웨어에서 업그레이드하는 경우
	- Solaris 8 소프트웨어에서 Solaris 9 소프트웨어로 업그레이드하는 경우
	- 응용 프로그램, 데이터베이스 등 소프트웨어 제품을 업그레이드하려면 모든 클러 스터 노드에서 동일한 소프트웨어 버전이 동시에 실행 중이어야 합니다.
	- 또한, VxVM을 업그레이드합니다.
- **롤링 업그레이드 – 롤링 업그레이드**에서는 클러스터 노드를 한 번에 하나씩 업그레 이드합니다. 다른 노드에서 서비스가 실행 중이면 클러스터가 작동 상태로 유지됩니 다. 다음 조건이 **모두** 적용되는 경우에만 롤링 업그레이드를 사용할 수 있습니다.
	- Sun Cluster 3.1 소프트웨어를 업그레이드합니다.
	- Solaris 소프트웨어를 Solaris Update 릴리스로만 업그레이드하는 경우
	- 응용 프로그램 또는 데이터베이스를 업그레이드해야 하는 경우 실행 중인 클러스 터에 소프트웨어의 현재 버전과 업그레이드 버전이 함께 존재할 수 있습니다.

클러스터 구성이 롤링 업그레이드를 수행하기 위한 요구 사항을 충족하는 경우에도 비 롤링 업그레이드를 수행하도록 선택할 수 있습니다.

Sun Cluster 3.1 4/04 구성을 계획하는 데 필요한 개략적인 설명은 [제](#page-12-0) 1 장을 참조하십시 오.

# Sun Cluster 3.1 4/04 소프트웨어로 업그 레이드(비롤링)

Sun Cluster 3.x 소프트웨어에서 Sun Cluster 3.1 4/04 소프트웨어로 비롤링 업그레이드 를 수행하려면 이 절의 작업을 수행합니다. 비롤링 업그레이드에서는 클러스터 노드를 업그레이드하기 전에 전체 클러스터를 종료합니다. 이 절차를 사용하여 Solaris 8 소프트 웨어에서 Solaris 9 소프트웨어로 클러스터를 업그레이드할 수도 있습니다.

**주 –** Sun Cluster 3.1 4/04 소프트웨어로 롤링 업그레이드를 수행하려면 180 [페이지](#page-179-0) "Sun Cluster 3.1 4/04 [소프트웨어로 업그레이드](#page-179-0)(롤링) "에 설명된 절차를 따르십시오.

## 작업 맵: Sun Cluster 3.1 4/04 소프트웨어로 업그레 이드(비롤링)

<span id="page-163-0"></span>**표 5–1** 작업 맵: Sun Cluster 3.1 4/04 소프트웨어로 업그레이드(비롤링)

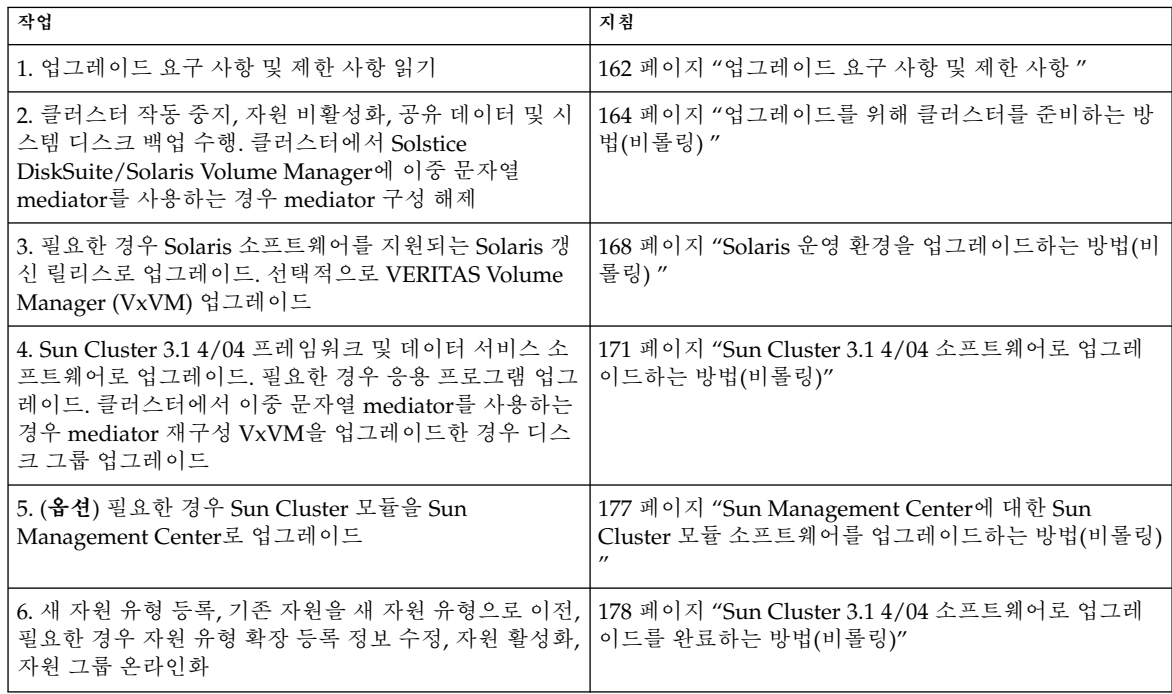

## ▼ 업그레이드를 위해 클러스터를 준비하는 방법(비롤 링)

소프트웨어를 업그레이드하기 전에 다음 단계를 수행하여 클러스터 작동을 중지시키십 시오.

**1. 구성이 업그레이드 요구 사항을 충족하는지 확인하십시오.**

162 페이지 "[업그레이드 요구 사항 및 제한 사항](#page-161-0) "를 참조하십시오.

- **2. 업그레이드하는 모든 소프트웨어 제품의 CD-ROM, 설명서 및 패치를 준비하십시 오.**
	- Solaris 8 또는 Solaris 9 운영 환경
	- Sun Cluster 3.1 4/04 프레임워크
	- Sun Cluster 3.1 4/04 데이터 서비스(에이전트)
	- Sun Cluster 3.1 4/04 데이터 서비스 에이전트가 관리하는 응용 프로그램
	- VERITAS Volume Manager

**164** Solaris OS용 Sun Cluster 소프트웨어 설치 안내서 • 2004년 4월, 개정판 A

패치 위치 및 설치 지침은 *Sun Cluster 3.1* **릴리스 정보**의 "패치 및 필수 펌웨어 수 준"을 참조하십시오.

**3. (옵션) Sun Cluster 3.1 4/04 설명서를 설치하십시오.**

관리 콘솔, 설명서 서버 등 원하는 위치에 설명서 패키지를 설치하십시오. 설치 지침 에 액세스하려면 Java Enterprise System Accessory CD 3 CD-ROM의 맨 위에 있는 index.html 파일을 참조하십시오.

- **4. Sun Cluster 3.0 소프트웨어에서 업그레이드합니까?**
	- 아니면 단계 5로 이동하십시오.
	- 그러면 클러스터의 각 공용 네트워크 어댑터에 대하여 하나씩 테스트 IP 주소 목 록을 준비하십시오.

그룹의 어댑터가 활성 어댑터인지 백업 어댑터인지에 관계없이 클러스터의 각 공 용 네트워크 어댑터에 대해 하나씩의 테스트 IP 주소가 필요합니다. 테스트 IP 주 소는 IP Network Multipathing을 사용하기 위하여 어댑터를 재구성하는 데 사용 됩니다.

**주 –** 각 테스트 IP 주소는 공용 네트워크 어댑터에 사용되는 기존 IP 주소와 동일 한 서브넷에 있어야 합니다.

노드에 있는 공용 네트워크 어댑터 목록을 표시하려면 다음 명령을 실행하십시 오.

#### % **pnmstat**

IP Network Multipathing의 테스트 IP 주소에 대한 자세한 내용은 *IP Network Multipathing Administration Guide* (Solaris 8) 또는 *System Administration Guide: IP Services* (Solaris 9)를 참조하십시오.

- **5. 업그레이드하는 동안 클러스터 서비스를 사용할 수 없음을 사용자에게 알리십시오.**
- **6. 클러스터가 정상적으로 작동하는지 확인하십시오.**
	- 클러스터의 현재 상태를 확인하려면 노드에서 다음 명령을 실행하십시오.

#### % **scstat**

자세한 내용은 scstat(1M) 설명서 페이지를 참조하십시오.

- 동일한 노드의 /var/adm/messages 로그에서 해결되지 않은 오류 메시지나 경 고 메시지를 확인하십시오.
- 볼륨 관리자 상태를 확인하십시오.
- **7. 클러스터의 노드에서 수퍼유저가 되십시오.**
- **8. 각 자원 그룹을 오프라인으로 전환하십시오.**

# **scswitch -F -g** *resource-group* -F 가로 그룹을 오프라인으로 전환합니다.

-g *resource-group* 오프라인으로 전환할 자원 그룹의 이름을 지정합니 다.

### **9. 클러스터의 모든 자원을 비활성화하십시오.**

업그레이드하기 전에 자원을 비활성화하면 실수로 노드가 클러스터 모드로 재부트 될 경우에 클러스터가 자동으로 자원을 온라인 상태로 만드는 것을 방지할 수 있습니 다.

**주 –** Sun Cluster 3.1 릴리스에서 업그레이드하는 경우에는 명령줄 대신 scsetup(1M) 유틸리티를 사용할 수 있습니다. 주 메뉴에서 자원 그룹을 선택한 다 음 자원 활성화/비활성화를 선택하십시오.

**a. 노드에서 클러스터에 있는 모든 사용 가능 자원을 나열합니다.**

# **scrgadm -pv | grep "Res enabled"** (*resource-group*:*resource*) Res enabled: True

**b. 다른 자원에 종속하는 자원을 식별합니다.**

종속 대상 자원을 비활성화하기 전에 종속 자원을 비활성화해야 합니다.

**c. 클러스터의 각 사용 가능 자원을 비활성화하십시오.**

**scswitch -n -j** *resource*

-n 비활성화합니다.

-j *resource* 자원을 지정합니다.

자세한 내용은 scswitch(1M) 설명서 페이지를 참조하십시오.

**d. 모든 자원이 비활성화되어 있는지 확인합니다.**

# **scrgadm -pv | grep "Res enabled"** (*resource-group*:*resource*) Res enabled: False

**10. 각 자원 그룹을 관리 해제 상태로 전환하십시오.**

# **scswitch -u -g** *resource-group*

-u 지정된 자원 그룹을 관리 해제 상태로 전환합니다.

-g *resource-group* 관리되지 않는 상태로 변경할 자원 그룹의 이름을 지정합니다.

**11. 모든 노드에서 모든 자원이 오프라인 상태이고 모든 자원 그룹이 관리 해제 상태인지 확인합니다.**

# **scstat -g**

- **12. 클러스터가 Solstice DiskSuite/Solaris Volume Manager에 이중 문자열 mediator를 사용합니까?**
	- 아니면 [단계](#page-166-0) 13으로 이동하십시오.

<span id="page-166-0"></span>■ 그러면 mediator 구성을 해제하십시오.

자세한 내용은 140 페이지 "[이중 문자열](#page-139-0) Mediator 구성 "를 참조하십시오.

**a. 다음 명령을 실행하여 어떤 mediator 데이터 문제점도 존재하지 않음을 확인하십 시오.**

# **medstat -s** *setname*

-s *setname* 디스크 세트 이름을 지정합니다.

상태 필드 값이 Bad인 경우 영향을 받는 mediator 호스트를 복구합니다. 142 [페이](#page-141-0) 지 "잘못된 Mediator [데이터를 복구하는 방법](#page-141-0) "의 절차를 따르십시오.

**b. 모든 mediator를 나열하십시오.**

171 페이지 "Sun Cluster 3.1 4/04 [소프트웨어로 업그레이드하는 방법](#page-170-0)(비롤링)"의 절차에서 mediator를 복원할 경우 이 정보를 사용하십시오.

**c. mediator를 사용하는 디스크 세트에 대해 소유권을 가진 노드가 없는 경우 디스크 세트에 대한 소유권을 받습니다.**

# **metaset -s** *setname* **-t**

- -t 디스크 세트에 대한 소유권을 받습니다.
- **d. 디스크 세트에 대한 모든 mediator를 구성 해제합니다.**
	- # **metaset -s** *setname* **-d -m** *mediator-host-list*
	- -s *setname* 디스크 세트 이름을 지정합니다.
	- -d 디스크 세트에서 삭제합니다.
	- -m *mediator-host-list* 제거할 노드 이름을 디스크 세트의 mediator 호스트로 지 정합니다.

metaset 명령에 사용하는 mediator 관련 옵션에 대한 자세한 내용은 mediator(7D) 설명서 페이지를 참조하십시오.

- **e. mediator를 사용하는 나머지 디스크 세트에 각각에 단계 c에서 단계 d를 반복합니 다.**
- **13. 클러스터의 각 노드에서 실행되는 응용 프로그램을 모두 중지합니다.**

**14. 모든 공유 데이터가 백업되도록 하십시오.**

**15. 한 노드에서 클러스터를 종료하십시오.**

# **scshutdown -g -y** 자세한 내용은 scshutdown(1M) 설명서 페이지를 참조하십시오.

**16. 각 노드를 비클러스터 모드로 부트하십시오.**

ok **boot -x**

**17. 각 시스템 디스크가 백업되도록 하십시오.**

<span id="page-167-0"></span>**18. Solaris 운영 환경을 업그레이드할지 여부를 결정하십시오.**

- Sun Cluster 3.1 4/04 소프트웨어가 클러스터에서 현재 실행 중인 Solaris 환경의 릴리스를 지원하지 않는 경우 Solaris 소프트웨어를 지원되는 릴리스로 업그레이드 해야 합니다. 168 페이지 "Solaris 운영 환경을 업그레이드하는 방법(비롤링) "로 이 동하십시오.
- 클러스터 구성이 Sun Cluster 3.1 4/04 소프트웨어를 지원하는 Solaris 환경 릴리스 에서 이미 실행 중이면 추가적인 Solaris 소프트웨어 업그레이드는 옵션입니다.
	- Sun Cluster 소프트웨어를 업그레이드하려면 171 페이지 ["Sun Cluster 3.1 4/04](#page-170-0) [소프트웨어로 업그레이드하는 방법](#page-170-0)(비롤링)"로 이동하십시오.
	- Solaris 소프트웨어를 업그레이드하려면 168 페이지 "Solaris 운영 환경을 업그 레이드하는 방법(비롤링) "로 이동하십시오.

자세한 내용은 *Sun Cluster Release Notes for Solaris OS*의 "Supported Products"를 참 조하십시오.

▼ Solaris 운영 환경을 업그레이드하는 방법(비롤링)

Solaris 운영 환경을 업그레이드하려면 클러스터의 각 노드에서 이 절차를 수행하십시 오. 클러스터가 Sun Cluster 3.1 4/04 소프트웨어를 지원하는 Solaris 환경 버전에서 이미 실행되고 있는 경우 이 절차는 옵션입니다.

**주 –** 이미 Sun Cluster 3.1 4/04 소프트웨어를 지원하는 Solaris 8 또는 Solaris 9 환경에서 클러스터를 실행하고 있거나 필요한 최저 수준 이상으로 업그레이드해야 합니다. 자세 한 내용은 *Sun Cluster Release Notes for Solaris OS*의 "Supported Products"를 참조하십 시오.

- **1. 164 페이지 "[업그레이드를 위해 클러스터를 준비하는 방법](#page-163-0)(비롤링) "의 모든 단계가 완료되는지 확인하십시오.**
- **2. 업그레이드할 클러스터 노드에서 수퍼유저가 되십시오.**
- **3. 다음 Apache 링크가 이미 있는지 확인하고, 있으면 파일 이름에 대문자 K 또는 S가 포함되어 있는지 확인하십시오.**

/etc/rc0.d/K16apache /etc/rc1.d/K16apache /etc/rc2.d/K16apache /etc/rc3.d/S50apache /etc/rcS.d/K16apache

- 이러한 링크가 이미 있고 파일 이름에 대문자 K나 S가 포함되어 있으면 이 링크에 대한 작업을 더 이상 하지 않아도 됩니다.
- 이러한 링크가 없거나 링크는 있지만 파일 이름에 소문자 k나 s가 포함되어 있으 면 [단계](#page-168-0) 8에서 이러한 링크를 따로 보관합니다.

**168** Solaris OS용 Sun Cluster 소프트웨어 설치 안내서 • 2004년 4월, 개정판 A

- <span id="page-168-0"></span>**4. /etc/vfstab 파일에서 전역으로 마운트되는 파일 시스템의 모든 항목을 주석 처리 하십시오.**
	- **a. 나중에 참조할 수 있도록 주석 처리된 모든 항목을 기록해 둡니다.**
	- **b. /etc/vfstab 파일에서 전역으로 마운트되는 파일 시스템의 모든 항목을 일시 적으로 주석 처리합니다.**

전역으로 마운트되는 파일 시스템의 항목에는 global 마운트 옵션이 포함되어 있습니다. 이러한 항목을 주석 처리하면 Solaris를 업그레이드할 때 전역 장치를 마운트하지 않게 됩니다.

**5. Solaris 운영 환경을 업그레이드할 때 사용할 절차를 결정하십시오.**

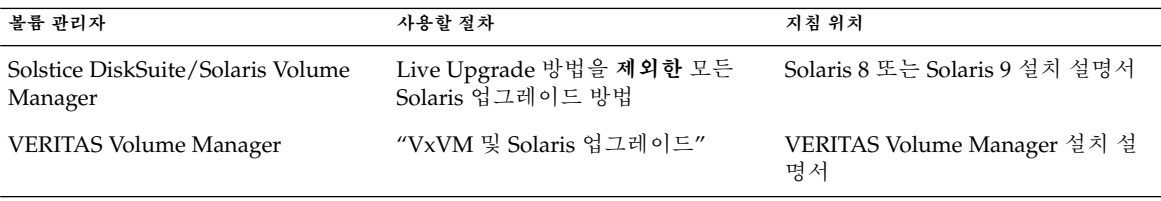

**주 –** 클러스터에 VxVM이 설치되어 있는 경우 기존 VxVM 소프트웨어를 다시 설치 하거나 Solaris 업그레이드 과정에서 VxVM 소프트웨어의 Solaris 9 버전으로 업그레 이드해야 합니다.

- **6. 단계 5에서 선택한 절차에 따라 Solaris 소프트웨어를 업그레이드하십시오.** 다음 특별 지침에 주의하십시오.
	- Solaris 소프트웨어 업그레이드 시 최종 재부트 지침을 수행하지 마십시오. 대신 이 절차로 돌아가서 단계 7 및 단계 8을 수행한 다음 [단계](#page-169-0) 9에서 비클러스터 모드 로 재부트하여 Solaris 소프트웨어 업그레이드를 완료합니다.
	- 업그레이드 프로세스에서 노드를 재부트하라는 지시가 있으면 명령에 항상 -x 옵션을 추가합니다.

-x 옵션은 노드를 비클러스터 모드로 재부트합니다. 예를 들어, 다음 두 명령은 단일 사용자 비클러스터 모드로 노드를 부트합니다.

# **reboot -- -xs** ok **boot -xs**

- **7. /a/etc/vfstab 파일에서 단계 4에서 주석 처리한 전역으로 마운트된 파일 시스템 항목의 주석을 해제하십시오.**
- **8. 다음 조건 중 하나에 해당하는 경우 Solaris 소프트웨어를 업그레이드하기 전에 복원 된 Apache 링크를 따로 보관하십시오.**
	- [단계](#page-167-0) 3의 목록에 Apache 링크가 없는 경우

<span id="page-169-0"></span>■ [단계](#page-167-0) 3에 Apache 링크가 **있고** 파일 이름에 소문자 k 또는 s가 포함되어 있는 경우 이름에 대문자 K 또는 S 포함하는 복원된 Apache 링크를 따로 보관하려면 다음 명령 을 사용하여 파일 이름을 소문자 k 또는 s로 변경합니다.

# **mv /a/etc/rc0.d/K16apache /a/etc/rc0.d/k16apache** # **mv /a/etc/rc1.d/K16apache /a/etc/rc1.d/k16apache** # **mv /a/etc/rc2.d/K16apache /a/etc/rc2.d/k16apache** # **mv /a/etc/rc3.d/S50apache /a/etc/rc3.d/s50apache** # **mv /a/etc/rcS.d/K16apache /a/etc/rcS.d/k16apache**

### **9. 비클러스터 모드로 노드를 재부트하십시오.**

다음 명령에 대시 두 개(--)를 포함하십시오.

# **reboot -- -x**

**10. 클러스터에서 VxVM을 실행하는 경우 "VxVM 및 Solaris 업그레이드" 절차의 나머 지 단계를 수행하여 VxVM을 다시 설치하거나 업그레이드합니다.**

다음 특별 지침에 주의하십시오.

■ 다음과 유사한 메시지가 표시되면 루트 암호를 입력하고 업그레이드를 계속합니 다. fsck 명령을 실행하거나 Ctrl-D를 입력하지 **마십시오**.

WARNING - Unable to repair the /global/.devices/node@1 filesystem. Run fsck manually (fsck -F ufs /dev/vx/rdsk/rootdisk\_13vol). Exit the shell when done to continue the boot process.

Type control-d to proceed with normal startup, (or give root password for system maintenance): *Type the root password*

- 
- VxVM 절차에서 -r 옵션을 사용하여 최종 재구성을 위한 재부트를 수행하라는 메시지가 표시되면 -x 옵션을 대신 사용하여 비클러스터 모드로 재부트합니다.

# **reboot -- -x**

- VxVM 업그레이드가 완료되면 /etc/vfstab 파일에서 해당 항목을 확인합니다. [단계](#page-168-0) 7에서 주석을 해제한 항목이 주석 처리되어 있는 경우 해당 항목의 주석을 다시 해제합니다.
- **11. 필수 Solaris 소프트웨어 패치와 하드웨어 관련 패치를 설치하고, 하드웨어 패치에 필 요한 펌웨어가 포함되어 있으면 다운로드하십시오.**

Solstice DiskSuite 소프트웨어(Solaris 8)에는 Solstice DiskSuite 소프트웨어 패치도 설치합니다.

**주 –** 패치를 추가한 후에 재부트하지 마십시오. Sun Cluster 소프트웨어를 업그레이 드한 후에 노드를 재부트합니다.

패치 위치 및 설치 지침은 *Sun Cluster 3.1* **릴리스 정보**의 "패치 및 필수 펌웨어 수 준"을 참조하십시오.

**12. Sun Cluster 3.1 4/04 소프트웨어 업그레이드**

**170** Solaris OS용 Sun Cluster 소프트웨어 설치 안내서 • 2004년 4월, 개정판 A

<span id="page-170-0"></span>171 페이지 "Sun Cluster 3.1 4/04 소프트웨어로 업그레이드하는 방법(비롤링)"로 이 동하십시오.

**주 –** Solaris 8 소프트웨어에서 Solaris 9 소프트웨어로 업그레이드하려면 클러스터가 Sun Cluster 3.1 4/04 소프트웨어에서 이미 실행되고 있더라도 Sun Cluster 3.1 4/04 소프트웨어의 Solaris 9 버전으로 업그레이드해야 합니다.

### Sun Cluster 3.1 4/04 소프트웨어로 업그레이드하는 방법(비롤링)

이 절차는 클러스터를 Sun Cluster 3.1 4/04 소프트웨어로 업그레이드하는 방법입니다. 클러스터를 Solaris 8 소프트웨어에서 Solaris 9 소프트웨어로 업그레이드하는 경우에도 이 절차를 수행해야 합니다.

**정보 –** 동시에 둘 이상의 노드에서 이 절차를 수행할 수 있습니다.

**1. 164 페이지 "[업그레이드를 위해 클러스터를 준비하는 방법](#page-163-0)(비롤링) "의 모든 단계가 완료되는지 확인하십시오.**

Solaris 8 소프트웨어에서 Solaris 9 소프트웨어로 업그레이드한 경우 168 [페이지](#page-167-0) "Solaris [운영 환경을 업그레이드하는 방법](#page-167-0)(비롤링) "의 모든 단계를 완료해야 합니 다.

- **2. 클러스터의 노드에서 수퍼유저가 되십시오.**
- **3. 모든 필수 Solaris 소프트웨어 패치와 하드웨어 관련 패치를 설치했는지 확인하십시 오.**

Solstice DiskSuite 소프트웨어(Solaris 8)의 경우 필요한 모든 Solstice DiskSuite 소프 트웨어 패치를 설치했는지 확인하십시오.

**4. 노드의 CD-ROM 드라이브에 Sun Java Enterprise System 2004Q2 2 of 2 CD-ROM을 넣으십시오.**

볼륨 관리 데몬 vold(1M)가 실행 중이고 CD-ROM 장치를 관리하도록 구성되어 있 으면 이 데몬은 /cdrom/cdrom0 디렉토리에 CD-ROM을 자동으로 마운트합니다.

- **5. 노드를 Sun Cluster 3.1 4/04 소프트웨어로 업그레이드하십시오.**
	- **a. /cdrom/cdrom0 디렉토리에서**

**Solaris\_sparc/Product/sun\_cluster/Solaris\_***ver***/Tools 디렉토리로 변경합니다. 여기서** *ver***은 8 (Solaris 8) 또는 9 ( Solaris 9)입니다.**

다음 예에서는 Solaris 8 버전의 Sun Cluster 소프트웨어에 대한 경로를 사용합니 다.

# **cd /cdrom/cdrom0/Solaris\_sparc/Product/sun\_cluster/Solaris\_8/Tools**

- **b. 클러스터 프레임워크 소프트웨어를 업그레이드하십시오.**
	- Sun Cluster 3.0 소프트웨어에서 업그레이드하려면 다음 명령을 실행합니다.

```
# ./scinstall -u update -S interact -M patchdir=dirname
```
 $-S$ 

NAFO 그룹을 IP Network Multipathing 그룹으로 변환하는 데 사용할 테 스트 IP 주소를 지정합니다.

interact

scinstall 유틸리티가 필요한 각 테스트 IP 주소를 묻는 메시지를 표시하 도록 지정합니다.

-M patchdir=*dirname*[,patchlistfile=*filename*] scinstall 명령을 사용하여 지정한 패치를 설치할 수 있도록 패치 정보에 대한 경로를 지정합니다. 패치 목록 파일을 지정하지 않은 경우 scinstall 명령을 실행하면 tar, jar 및 zip을 사용하여 압축한 패치를 포 함하여 모든 패치가 *dirname* 디렉토리에 설치됩니다.

-M은 필수 옵션이 아닙니다. 원하는 패치 설치 방법을 사용할 수 있습니다.

■ Sun Cluster 3.1 소프트웨어에서 업그레이드하려면 다음 명령을 실행합니다.

```
# ./scinstall -u update -M patchdir=dirname
```
-M patchdir=*dirname*[,patchlistfile=*filename*] scinstall 명령을 사용하여 지정한 패치를 설치할 수 있도록 패치 정보에 대한 경로를 지정합니다. 패치 목록 파일을 지정하지 않은 경우 scinstall 명령을 실행하면 tar, jar 및 zip을 사용하여 압축한 패치를 포 함하여 모든 패치가 *dirname* 디렉토리에 설치됩니다.

-M은 필수 옵션이 아닙니다. 원하는 패치 설치 방법을 사용할 수 있습니다. 패치 위치 및 설치 지침은 *Sun Cluster 3.1* **릴리스 정보**의 "패치 및 필수 펌웨어 수 준"을 참조하십시오.

시스템에 Completed Sun Cluster framework upgrade라는 메시지와 업 그레이드 로그 경로가 표시되면 업그레이드가 완료된 것입니다.

자세한 내용은 scinstall(1M) 설명서 페이지를 참조하십시오. IP Network Multipathing의 테스트 주소에 대한 자세한 내용은 *IP Network Multipathing Administration Guide* (Solaris 8) 또는 *System Administration Guide: IP Services* (Solaris 9)를 참조하십시오.

**주 –** Sun Cluster 3.1 4/04 소프트웨어에는 Sun Explorer 소프트웨어 3.5.1 버전 이 상이 필요합니다. Sun Cluster 소프트웨어 업그레이드에는 sccheck 유틸리티와 함께 사용될 Sun Explorer 데이터 컬렉터 소프트웨어 설치가 포함됩니다. Sun Cluster 소프트웨어를 업그레이드하기 전에 다른 Sun Explorer 소프트웨어 버전 이 이미 설치되어 있는 경우 Sun Cluster 소프트웨어에 제공된 버전으로 교체됩니 다. 사용자 ID 및 데이터 전달과 같은 옵션은 유지되지만, crontab 항목은 수동 으로 다시 만들어야 합니다.

Sun Cluster 업그레이드 중에 scinstall 유틸리티는 다음 구성 변경 중 하나 이 상을 수행할 수 있습니다.

- NAFO 그룹을 IP Network Multipathing 그룹으로 변환하고 NAFO 그룹의 원 래 이름은 그대로 유지합니다.
- ntp.conf.cluster 파일이 노드에 아직 없는 경우 ntp.conf 파일의 이름 을 ntp.conf.cluster로 변경합니다.
- local-mac-address? 변수가 아직 true로 설정되어 있지 않은 경우 해당 값으로 설정합니다.
- **c. CD-ROM 루트 디렉토리로 이동하고 CD-ROM을 빼십시오.**
- **6. 클러스터에 설치되는 소프트웨어 응용 프로그램을 업그레이드하십시오.**

응용 프로그램 수준이 Sun Cluster 및 Solaris 소프트웨어의 현재 버전과 호환되는지 확인하십시오. 설치 방법은 응용 프로그램 설명서를 참조하십시오. 또한 이 절차에 따라 응용 프로그램을 Sun Cluster 3.1 4/04 구성으로 업그레이드하십시오.

- 응용 프로그램이 공유 디스크에 저장되어 있으면, 응용 프로그램을 업그레이드하 기 전에 관련 디스크 그룹을 마스터하고 관련 파일 시스템을 직접 마운트해야 합 니다.
- 업그레이드 프로세스 중에 노드를 재부트하라는 지시가 있으면 명령에 항상 -x 옵션을 추가합니다.

-x 옵션은 노드를 비클러스터 모드로 재부트합니다. 예를 들어, 다음 두 명령은 단 일 사용자 비클러스터 모드로 노드를 부트합니다.

# **reboot -- -xs** ok **boot -xs**

**7. (옵션) Sun Cluster 데이터 서비스를 Sun Cluster 3.1 4/04 소프트웨어 버전으로 업그 레이드합니다.**

**주 –** Solaris 9용 Sun Cluster HA for Oracle 3.0 64비트 데이터 서비스를 Sun Cluster 3.1 4/04 버전으로 업그레이드해야 합니다. 아니면 Sun Cluster 3.1 4/04 소프트웨어 로 업그레이드한 후 Sun Cluster 3.0 데이터 서비스를 계속 사용할 수 있습니다.

Java Enterprise System Accessory CD 3 CD-ROM에 제공된 데이터 서비스만 scinstall(1M) 유틸리티에 의해 자동으로 업그레이드됩니다. 사용자 정의 데이터 서비스나 다른 회사 데이터 서비스는 직접 업그레이드해야 합니다. 해당 데이터 서비 스에 제공된 절차를 따르십시오.

### **a. 업그레이드할 노드의 CD-ROM 드라이브에 Java Enterprise System Accessory CD 3 CD-ROM을 넣으십시오.**

**b. 데이터 서비스 소프트웨어를 업그레이드합니다.**

# **scinstall -u update -s all -d /cdrom/cdrom0**

-u update 업그레이드를 지정합니다.

<span id="page-173-0"></span>-s all 노드에 설치되는 모든 Sun Cluster 데이터 서비스를 업데이트 합니다.

시스템에 Completed upgrade of Sun Cluster data services agents라는 메시지와 업그레이드 로그 경로가 표시되면 업그레이드가 완료된 것 입니다.

- **c. CD-ROM 루트 디렉토리로 이동하고 CD-ROM을 빼십시오.**
- **d. 필요한 경우 Java Enterprise System Accessory CD 3 CD-ROM에 포함되지 않은 사용자 정의 데이터 서비스를 직접 업그레이드하십시오.**
- **e. Sun Cluster 3.1 4/04 데이터 서비스 패치가 있으면 설치하십시오.**
	- 패치 위치 및 설치 지침은 *Sun Cluster 3.1* **릴리스 정보**의 "패치 및 필수 펌웨어 수 준"을 참조하십시오.
- **8. 모든 노드가 업그레이드되면 각 노드를 클러스터로 재부트하십시오.**

# **reboot**

- **9. 모든 업그레이드된 소프트웨어가 모든 업그레이드된 노드에서 동일한 버전인지 확인 하십시오.**
	- **a. 각 업그레이드된 노드에서 설치된 Sun Cluster 소프트웨어의 수준을 확인합니다.**

# **scinstall -pv**

**b. 한 노드에서 모든 업그레이드된 클러스터 노드가 클러스터 모드(Online)로 실행 되고 있는지 확인합니다.**

# **scstat -n**

클러스터 상태를 표시하는 방법은 scstat(1M) 설명서 페이지를 참조하십시오.

#### **10. Solaris 8 소프트웨어를 Solaris 9 소프트웨어로 업그레이드했습니까?**

- 아니면 [단계](#page-174-0) 14로 이동하십시오.
- 그러면 단계 11로 이동하십시오.
- **11. 각 노드에서 다음 명령을 실행하여 저장소 구성의 일관성을 확인하십시오.**
	- # **scdidadm -c**
	- -c 일관성 검사를수행합니다.

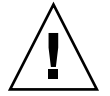

**주의 –** 구성이 이 일관성 검사를 통과할 때까지 [단계](#page-174-0) 12로 이동하지 마십시오. 그렇지 않으면 장치 식별 과정에서 오류가 발생하여 데이터가 손상될 수 있습니다.

다음 표는 scdidadm -c 명령을 실행할 때 표시될 수 있는 출력과 수행해야 하는 작 업(있는 경우)의 목록입니다.

#### **174** Solaris OS용 Sun Cluster 소프트웨어 설치 안내서 • 2004년 4월, 개정판 A

<span id="page-174-0"></span>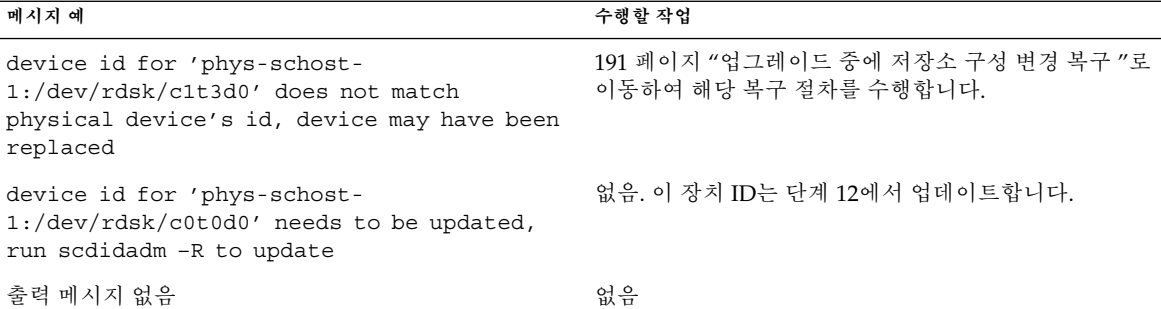

자세한 내용은 scdidadm(1M) 설명서 페이지를 참조하십시오.

- **12. 각 노드에서 Sun Cluster 저장소 데이터베이스를 Solaris 9 장치 ID로 이전하십시오.**
	- # **scdidadm -R all**
	- -R 복구 절차를 수행합니다.
	- all 모든 장치를 지정합니다.
- **13. 각 노드에서 다음 명령을 실행하여 Solaris 9 장치 ID로의 저장소 데이터베이스 이전 이 성공하는지 확인하십시오.**
	- # **scdidadm -c**
	- scdidadm 명령을 실행할 때 메시지가 표시되면 [단계](#page-173-0) 11로 돌아가서 저장소 구성 또는 저장소 데이터베이스를 추가로 수정합니다.
	- scdidadm 명령을 실행할 때 메시지가 표시되지 않으면 장치 ID 이전이 성공한 것 입니다. 모든 클러스터 노드에서 장치 ID 이전이 확인되면 단계 14로 이동합니다.

### **14. 해당 구성에서 Solstice DiskSuite/Solaris Volume Manager에 이중 문자열 mediator를 사용합니까?**

- 아니면 [단계](#page-175-0) 15로 이동하십시오.
- 그러면 mediator 구성을 복원합니다.
- **a. mediator 호스트를 추가할 디스크 세트에 대한 소유권이 있는 노드를 확인합니다.**

```
# metaset -s setname
```

```
-s setname 디스크 세트 이름을 지정합니다.
```
**b. 소유권이 있는 노드가 없으면 디스크 세트에 대한 소유권을 받으십시오.**

```
# metaset -s setname -t
```
-t 디스크 세트에 대한 소유권을 받습니다.

**c. mediator를 다시 만드십시오.**

# **metaset -s** *setname* **-a -m** *mediator-host-list*

<span id="page-175-0"></span>-a 디스크 세트에 추가합니다.

-m *mediator-host-list* 디스크세트의 mediator 호스트로 추가할 노드의 이름을 지정합니다.

**d. mediator를 사용하는 클러스터의 각 디스크 세트에 대해 [단계](#page-174-0) a에서 [단계](#page-174-0) c를 반복 합니다.**

### **15. VxVM을 업그레이드했습니까?**

- 아니면 단계 16으로 이동하십시오.
- 그러면 모든 디스크 그룹을 업그레이드하십시오.

설치된 VxVM 릴리스에서 지원하는 가장 높은 버전으로 디스크 그룹을 업그레이 드하려면 디스크 그룹의 기본 노드에서 다음 명령을 실행하십시오.

# **vxdg upgrade** *dgname* 디스크 그룹 업그레이드에 대한 자세한 내용은 VxVM 관리 설명서를 참조하십시 오.

#### **16. Sun Management Center를 사용하여 클러스터를 모니터하시겠습니까?**

- 그러면 177 페이지 ["Sun Management Center](#page-176-0)에 대한 Sun Cluster 모듈 소프트웨 [어를 업그레이드하는 방법](#page-176-0)(비롤링) "로 이동하십시오.
- 아니면 178 페이지 "Sun Cluster 3.1 4/04 [소프트웨어로 업그레이드를 완료하는 방](#page-177-0) 법([비롤링](#page-177-0))"로 이동하십시오.

### 예—Sun Cluster 3.0에서 Sun Cluster 3.1 4/04 소프트웨어 로 업그레이드

다음은 Solaris 8 운영 환경에서 Sun Cluster 3.0을 Sun Cluster 3.1 4/04 소프트웨어로 업 그레이드하는 2 노드 클러스터 비롤링 업그레이드의 프로세스를 보여주는 예입니다. 클 러스터 노드의 이름은 phys-schost-1과 phys-schost-2입니다.

*(On the first node, upgrade framework software from the Sun Java Enterprise System 2004Q2 2 of 2 CD-ROM)*

phys-schost-1# **cd /cdrom/cdrom0/Solaris\_sparc/Product/sun\_cluster/** \ **Solaris\_8/Tools** phys-schost-1# **./scinstall -u update -S interact**

*(On the first node, upgrade data services from the Java Enterprise System Accessory CD 3 CD-ROM)* phys-schost-1# **./scinstall -u update -s all -d /cdrom/cdrom0**

*(On the second node, upgrade framework software from the Sun Java Enterprise System 2004Q2 2 of 2 CD-ROM)*

```
phys-schost-2# cd /cdrom/cdrom0/Solaris_sparc/Product/sun_cluster/ \
Solaris_8/Tools
phys-schost-2# ./scinstall -u update -S interact
```
*(On the second node, upgrade data services from the Java Enterprise System Accessory CD 3 CD-ROM)* phys-schost-2# **./scinstall -u update -s all -d /cdrom/cdrom0**

**176** Solaris OS용 Sun Cluster 소프트웨어 설치 안내서 • 2004년 4월, 개정판 A

<span id="page-176-0"></span>*(Reboot each node into the cluster)* phys-schost-1# **reboot** phys-schost-2# **reboot** *(Verify cluster membership)*

# **scstat** -- Cluster Nodes -- Node name Status --------- ------ Cluster node: phys-schost-1 Online Cluster node: phys-schost-2 Online

## ▼ Sun Management Center에 대한 Sun Cluster 모듈 소프트웨어를 업그레이드하는 방법(비롤링)

Sun Management Center 서버 시스템, 도움말 서버 시스템 및 콘솔 시스템에서 Sun Cluster 모듈 소프트웨어를 업그레이드하려면 다음 단계를 수행합니다.

Sun Management Center 소프트웨어 자체를 업그레이드하려면 이 절차를 수행하지 마 십시오. 대신 178 페이지 "Sun Cluster 3.1 4/04 [소프트웨어로 업그레이드를 완료하는 방](#page-177-0) 법([비롤링](#page-177-0))"로 이동하여 Sun Cluster 소프트웨어 업그레이드를 완료합니다. 그런 다음 194 페이지 "Sun Management Center [소프트웨어를 업그레이드하는 방법](#page-193-0) "로 이동하여 Sun Management Center 소프트웨어와 Sun Cluster 모듈을 업그레이드합니다.

**1. 수퍼유저 권한으로 기존 Sun Cluster 모듈 패키지를 제거하십시오.**

pkgrm(1M) 명령을 사용하여 다음 표에 나열된 모든 위치에서 모든 Sun Cluster 모듈 패키지를 제거하십시오.

# **pkgrm** *module-package*

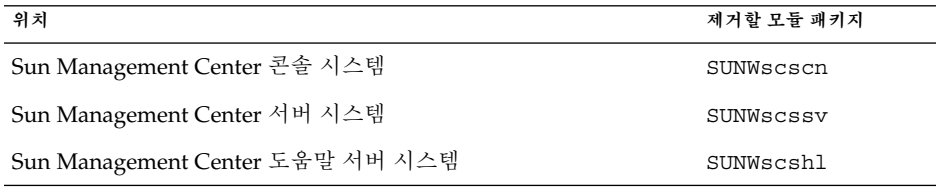

**주 –** 클러스터 노드의 Sun Cluster 모듈 소프트웨어가 클러스터 프레임워크 업그레이 드 중에 이미 업그레이드되었습니다.

**2. 수퍼유저 권한으로 Sun Java Enterprise System 2004Q2 2 of 2 CD-ROM에서 다음 표에 나열된 위치에 Sun Cluster 모듈 패키지를 다시 설치합니다.**

<span id="page-177-0"></span>CD-ROM 경로에서 *ver* 값은 **8**(Solaris 8) 또는 **9**(Solaris 9)입니다.

# **cd /cdrom/cdrom0/Solaris\_sparc/Product/sun\_cluster/Solaris\_***ver***/Packages/** # **pkgadd** *module-package*

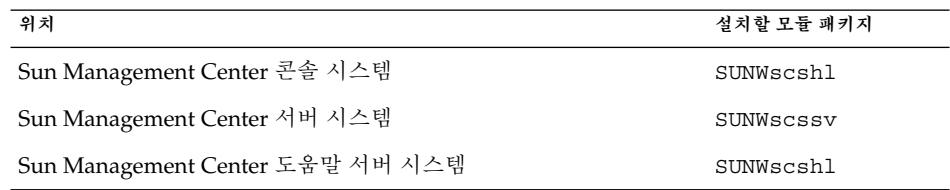

도움말 서버 패키지 SUNWscshl을 콘솔 시스템과 도움말 서버 시스템 모두에 설치합 니다. 콘솔 시스템에서는 새 SUNWscscn 패키지로 업그레이드하지 않습니다.

### **3. 업그레이드를 마치십시오.**

178 페이지 "Sun Cluster 3.1 4/04 소프트웨어로 업그레이드를 완료하는 방법(비롤 링)"로 이동하십시오.

## ▼ Sun Cluster 3.1 4/04 소프트웨어로 업그레이드를 완료하는 방법(비롤링)

이 절차를 수행하여 업그레이드를 통해 새 버전을 수신한 모든 자원 유형을 재등록하고, 해당 자원 유형의 새 버전을 사용하도록 자원을 수정한 다음 자원을 재활성화하고 자원 그룹을 다시 온라인화합니다.

**주 –** 이후에 자원 유형의 버전을 업그레이드하려면 *Sun Cluster Data Service Planning and Administration Guide for Solaris OS*의 "Upgrading a Resource Type"을 참조하십시오.

- **1. 171 페이지 "Sun Cluster 3.1 4/04 [소프트웨어로 업그레이드하는 방법](#page-170-0)(비롤링)"의 모 든 단계를 완료해야 합니다.**
- **2. Sun Java Enterprise System 2004Q2 2 of 2 CD-ROM 또는 Java Enterprise System Accessory CD 3 CD-ROM에 제공되지 않은 데이터 서비스를 업그레이드한 경우 해 당 데이터 서비스에 대해 새 자원 유형을 등록합니다.** 데이터 서비스와 함께 제공된 설명서를 참조하십시오.
- **3. 한 노드에서 scsetup(1M) 유틸리티를 시작하십시오.**

# **scsetup**

- **4. 새 자원 유형을 등록합니다.**
	- **a. 주 메뉴에서 자원 그룹을 선택합니다.**
- **178** Solaris OS용 Sun Cluster 소프트웨어 설치 안내서 2004년 4월, 개정판 A

**b. 자원 유형 등록을 선택합니다.**

- **c. 아직 등록되지 않은 모든 자원 유형 등록을 선택합니다.** scsetup 유틸리티가 등록되지 않은 모든 자원 유형을 표시합니다. 화면에 표시되는 메시지를 따라 새 자원 유형을 등록합니다.
- **5. 모든 해당 자원을 해당 자원 유형의 새 버전으로 이전합니다.**
	- **a. 자원 그룹 메뉴에서 자원의 등록 정보 변경을 선택합니다.**
	- **b. 자원 버전 관리를 선택합니다.**
	- **c. 버전 상태 표시를 선택합니다.** scsetup 유틸리티가 업그레이드 중에 해당 자원 유형의 새 버전이 설치된 모든 자원을 표시합니다. 자원을 업그레이드할 새 자원 유형을 기록해 둡니다.
	- **d. 모든 해당 자원 버전 변경을 선택합니다.** 화면에 표시되는 메시지를 따라 자원을 해당 자원 유형의 새 버전으로 업그레이 드합니다.
	- **e. 자원의 등록 정보 변경 메뉴로 돌아갑니다.**
- **6. 새 자원 유형 버전에 대한 확장 등록 정보를 수정합니다.**
	- **a. 기존 자원으로부터 이전된 각 새 자원 유형에 대해 새 자원 유형을 확장 등록 정보 로 추가 수정할지 여부를 결정합니다.** 각각의 새 자원 유형에 대한 요구 사항은 관련 데이터 서비스 설명서를 참조하십 시오.

**주 –** 새 자원 유형의 Type\_version 등록 정보를 변경하지 않아도 됩니다. 이 등 록 정보는 단계 5에서 해당 자원을 새 자원 유형으로 이전할 때 수정되었습니다.

- Type\_version 등록 정보 이외의 추가 수정이 필요한 자원이 없는 경우 단 계 7로 이동합니다.
- 하나 이상의 자원 유형의 확장 등록 정보를 추가로 수정해야 하는 경우 단 계 b로 이동합니다.
- **b. 자원의 등록 정보 변경 메뉴에서 확장 자원 등록 정보 변경을 선택합니다.**
- **c. 화면에 표시되는 메시지를 따라 필요한 확장 등록 정보를 수정합니다.** 수정할 확장 등록 정보 이름 및 값은 해당 데이터 서비스 설명서를 참조하십시오.
- **d. 수정이 필요한 각 자원 유형에 해당 절차를 반복합니다.**
- **e. 자원 그룹 메뉴로 돌아갑니다.**
- **7. 모든 비활성화된 자원을 재활성화합니다.**

- <span id="page-179-0"></span>**a. 자원 그룹 메뉴에서 자원 활성화/비활성화를 선택합니다.**
- **b. 활성화할 자원을 선택하고 화면에 표시되는 메시지를 따르십시오.**
- **c. 비활성화된 각 자원에 대하여 단계 b를 반복하십시오.**
- **d. 모든 자원이 다시 활성화되면 q를 입력하여 자원 그룹 메뉴로 돌아가십시오.**
- **8. 각 자원 그룹을 다시 온라인화합니다.**
	- **a. 자원 그룹 메뉴에서 자원 그룹 온라인/오프라인화 또는 스위치오버를 선택합 니다.**
	- **b. 화면에 표시되는 메시지를 따라 각 자원 그룹을 관리 상태로 변경한 다음 해당 자 원 그룹을 온라인화합니다.**
- **9. 모든 자원 그룹이 다시 온라인화되면 scsetup 유틸리티를 종료합니다. q**를 입력하여 각 하위 메뉴를 마치거나 Ctrl-C를 누르십시오. 클러스터 업그레이드가 완료되었습니다. 이제 클러스터를 업무 환경에 포함할 수 있 습니다.

# Sun Cluster 3.1 4/04 소프트웨어로 업그 레이드(롤링)

이 절에서는 Sun Cluster 3.1 소프트웨어에서 Sun Cluster 3.1 4/04 소프트웨어로 롤링 업그레이드를 수행하는 절차를 설명합니다. 롤링 업그레이드에서는 다른 클러스터 노드 는 작동 상태를 유지하면서 클러스터 노드를 한 번에 하나씩 업그레이드합니다.

Sun Cluster 3.0 소프트웨어를 업그레이드하려면 163 페이지 ["Sun Cluster 3.1 4/04](#page-162-0) 소프 [트웨어로 업그레이드](#page-162-0)(비롤링) "의 절차를 따르십시오.

**주 –** Sun Cluster 3.1 4/04 소프트웨어는 Solaris 8 소프트웨어에서 Solaris 9 소프트웨어 로의 롤링 업그레이드를 지원하지 않습니다. Sun Cluster 롤링 업그레이드 중에 Solaris 소프트웨어를 갱신 릴리스로 업그레이드할 수 있습니다. Sun Cluster 구성을 Solaris 8 소프트웨어에서 Solaris 9 소프트웨어로 업그레이드하려면 163 페이지 ["Sun Cluster 3.1](#page-162-0) 4/04 [소프트웨어로 업그레이드](#page-162-0)(비롤링) "의 절차를 수행하십시오.

**180** Solaris OS용 Sun Cluster 소프트웨어 설치 안내서 • 2004년 4월, 개정판 A
# 작업 맵: Sun Cluster 3.1 4/04 소프트웨어로 업그레 이드(롤링)

<span id="page-180-0"></span>**표 5–2** 작업 맵: Sun Cluster 3.1 4/04 소프트웨어로 업그레이드(롤링)

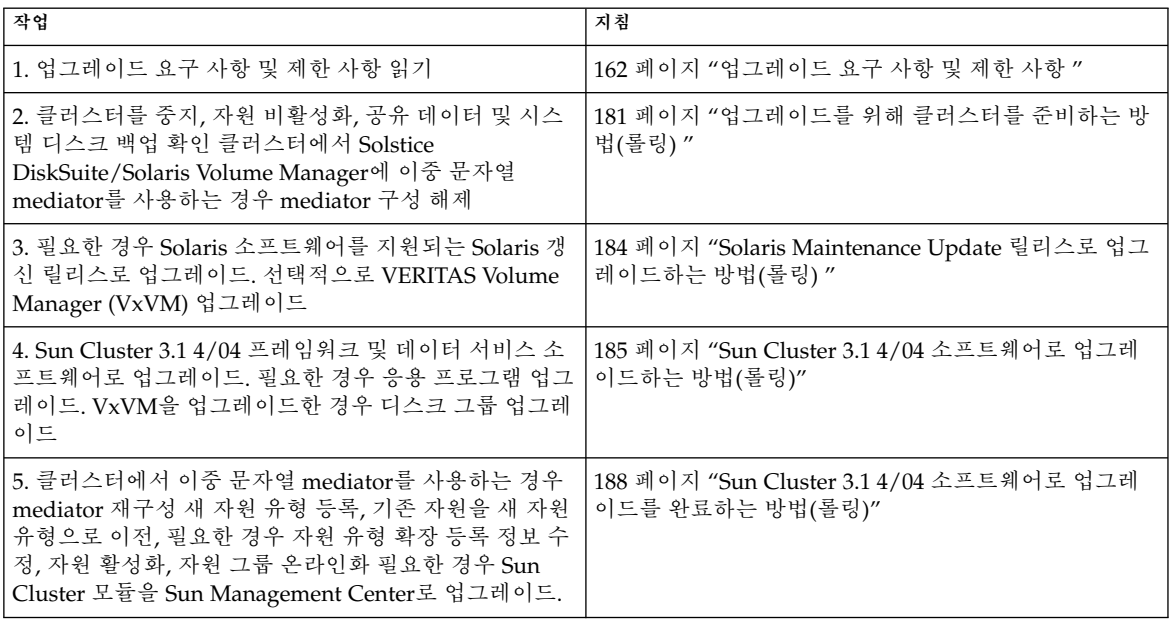

▼ 업그레이드를 위해 클러스터를 준비하는 방법(롤링)

한 번에 하나씩 각 노드에 대하여 이 절차를 수행하십시오. 업그레이드된 노드는 클러스 터에서 제거되지만 나머지 모드는 활성 클러스터 구성원 역할을 계속합니다.

**주 –** 클러스터의 모든 노드가 성공적으로 업그레이드될 때까지는 갱신 릴리스의 새 기능 을 사용하거나, 새 데이터 서비스를 설치하거나, 관리 구성 명령을 실행하지 마십시오.

#### **1. 구성이 업그레이드 요구 사항을 충족하는지 확인하십시오.**

162 페이지 "[업그레이드 요구 사항 및 제한 사항](#page-161-0) "를 참조하십시오.

- **2. 클러스터 업그레이드를 시작하기 전에 업그레이드하는 모든 소프트웨어 제품의 CD-ROM, 설명서 및 패치를 준비하십시오.**
	- Solaris 8 또는 Solaris 9 운영 환경
	- Sun Cluster 3.1 4/04 프레임워크
	- Sun Cluster 3.1 4/04 데이터 서비스(에이전트)
	- Sun Cluster 3.1 4/04 데이터 서비스 에이전트가 관리하는 응용 프로그램

5장 • Sun Cluster 소프트웨어 업그레이드 **181**

<span id="page-181-0"></span>패치 위치 및 설치 지침은 *Sun Cluster 3.1* **릴리스 정보**의 "패치 및 필수 펌웨어 수 준"을 참조하십시오.

**3. (옵션) Sun Cluster 3.1 4/04 설명서를 설치하십시오.**

관리 콘솔, 설명서 서버 등 원하는 위치에 설명서 패키지를 설치하십시오. 설치 지침 에 액세스하려면 Sun Java Enterprise System 2004Q2 2 of 2 CD-ROM의 최상위 위치 에 있는 index.html 파일을 참조하십시오.

**4. 노드에서 클러스터의 현재 상태를 보십시오.**

나중에 비교 기준으로 사용할 수 있도록 출력 결과를 저장하십시오.

```
% scstat
% scrgadm -pv[v]
```
자세한 내용은 scstat(1M) 및 scrgadm(1M) 설명서 페이지를 참조하십시오.

- **5. 업그레이드할 클러스터 노드에서 수퍼유저가 되십시오.**
- **6. 업그레이드할 노드에서 실행 중인 모든 자원 그룹과 장치 그룹을 이동합니다.**

# **scswitch -S -h** *from-node* -S 모든 자원 그룹과 장치 그룹을 이동합니다. -h *from-node* 자원 그룹과 장치 그룹을 이동할 원본 노드의 이름을 지정합니 다.

자세한 내용은 scswitch(1M) 설명서 페이지를 참조하십시오.

- **7. 이동이 성공적으로 완료되었는지 확인합니다.**
	- # **scstat -g -D**
	- -g 모든 자원 그룹의 상태를 표시합니다.
	- -D 모든 디스크 장치 그룹의 상태를 표시합니다.
- **8. 시스템 디스크와 데이터가 백업되도록 하십시오.**
- **9. 클러스터가 Solstice DiskSuite/Solaris Volume Manager에 이중 문자열 mediator를 사용합니까?**
	- 아니면 [단계](#page-166-0) 13으로 이동하십시오.
	- 그러면 mediator 구성을 해제하십시오. 자세한 내용은 140 페이지 "[이중 문자열](#page-139-0) Mediator 구성 "를 참조하십시오.
	- **a. 다음 명령을 실행하여 어떤 mediator 데이터 문제점도 존재하지 않음을 확인하십 시오.**

```
# medstat -s setname
```
-s *setname* 디스크 세트 이름을 지정합니다. 상태 필드 값이 Bad인 경우 영향을 받는 mediator 호스트를 복구합니다. 142 [페이](#page-141-0) 지 "잘못된 Mediator [데이터를 복구하는 방법](#page-141-0) "의 절차를 따르십시오.

**b. 모든 mediator를 나열하십시오.**

188 페이지 "Sun Cluster 3.1 4/04 [소프트웨어로 업그레이드를 완료하는 방법](#page-187-0)(롤 [링](#page-187-0))"의 절차에서 mediator를 복원할 경우 이 정보를 사용하십시오.

**c. mediator를 사용하는 디스크 세트에 대해 소유권을 가진 노드가 없는 경우 디스 크 세트에 대한 소유권을 받습니다.**

# **metaset -s** *setname* **-t**

- -t 디스크 세트에 대한 소유권을 받습니다.
- **d. 디스크 세트에 대한 모든 mediator를 구성 해제합니다.**

# **metaset -s** *setname* **-d -m** *mediator-host-list*

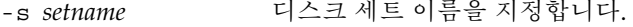

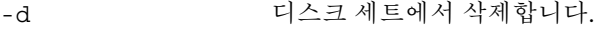

-m *mediator-host-list* 제거할 노드 이름을 디스크 세트의 mediator 호스트로 지 정합니다.

metaset 명령에 사용하는 mediator 관련 옵션에 대한 자세한 내용은 mediator(7D) 설명서 페이지를 참조하십시오.

**e. mediator를 사용하는 나머지 디스크 세트 각각에 단계 c에서 단계 d를 반복합니 다.**

**10. 업그레이드할 노드를 종료한 다음 비클러스터 모드로 부트하십시오.**

# **shutdown -y -g0** ok **boot -x** 클러스터의 다른 노드는 계속해서 활성 클러스터 구성원 역할을 합니다.

**11. Solaris 소프트웨어를 Maintenance Update 릴리스로 업그레이드하시겠습니까?**

**주 –** Sun Cluster 3.1 4/04 소프트웨어를 지원하기 위해 필요한 최소 수준의 Solaris 운 영 환경에서 이미 클러스터를 실행하고 있거나 그 이상으로 업그레이드해야 합니다. 지원되는 Solaris 운영 환경 릴리스에 대한 자세한 내용은 *Sun Cluster Release Notes for Solaris OS*를 참조하십시오.

- 그러면 184 페이지 "Solaris Maintenance Update [릴리스로 업그레이드하는 방법](#page-183-0) ([롤링](#page-183-0)) "로 이동하십시오.
- 아니면 185 페이지 "Sun Cluster 3.1 4/04 [소프트웨어로 업그레이드하는 방법](#page-184-0)(롤 [링](#page-184-0))"로 이동하십시오.

5장 • Sun Cluster 소프트웨어 업그레이드 **183**

## <span id="page-183-0"></span>Solaris Maintenance Update 릴리스로 업그레이드 하는 방법(롤링)

Solaris 8 또는 Solaris 9 운영 환경을 지원되는 Maintenance Update 릴리스로 업그레이 드하려면 이 절차를 수행하십시오.

**주 –** Sun Cluster 소프트웨어를 함께 업그레이드하는지 여부에 관계없이 Solaris 8 소프 트웨어에서 Solaris 9 소프트웨어로 클러스터를 업그레이드하려면 비롤링 업그레이드를 수행해야 합니다. 163 페이지 "Sun Cluster 3.1 4/04 [소프트웨어로 업그레이드](#page-162-0)(비롤링) ["](#page-162-0)로 이동하십시오.

- **1. 181 페이지 "[업그레이드를 위해 클러스터를 준비하는 방법](#page-180-0)(롤링) "의 모든 단계를 완료하십시오.**
- **2. /etc/vfstab 파일에서 전역으로 마운트되는 파일 시스템의 모든 항목을 일시적으 로 주석 처리하십시오.**

이 단계를 수행하면 Solaris를 업그레이드할 때 전역 장치를 마운트하지 않습니다.

**3. Solaris 유지 보수 업데이트 설치 설명서의 지침에 따라 Maintenance Update 릴리 스를 설치합니다.**

**주 –** 설치 과정의 마지막에서 재부트하라는 메시지가 표시되더라도 노드를 재부트하 지 마십시오.

- **4. 단계 2에서 주석 처리한 /a/etc/vfstab 파일 내의 전역으로 마운트된 모든 파일 시스템 항목의 주석을 해제하십시오.**
- **5. 필수 Solaris 소프트웨어 패치와 하드웨어 관련 패치를 설치하고, 하드웨어 패치에 필요한 펌웨어가 포함되어 있으면 다운로드하십시오.**

**주 –** 단계 6까지는 노드를 재부트하지 마십시오.

**6. 비클러스터 모드로 노드를 재부트하십시오.** 다음 명령에 대시 두 개(--)를 포함하십시오.

# **reboot -- -x**

**7. Sun Cluster 소프트웨어를 업그레이드하십시오.** 185 페이지 "Sun Cluster 3.1 4/04 [소프트웨어로 업그레이드하는 방법](#page-184-0)(롤링)"로 이동 하십시오.

# <span id="page-184-0"></span>Sun Cluster 3.1 4/04 소프트웨어로 업그레이드하는 방법(롤링)

나머지 클러스터 노드가 클러스터 모드인 상태로 노드를 Sun Cluster 3.1 4/04 소프트웨 어로 업그레이드하려면 이 절차를 수행하십시오.

**주 –** 모든 클러스터 노드가 업그레이드될 때까지는 Sun Cluster 3.1 4/04 소프트웨어의 새 기능을 사용하지 마십시오.

#### **1. 181 페이지 "[업그레이드를 위해 클러스터를 준비하는 방법](#page-180-0)(롤링) "의 모든 단계를 완료하십시오.**

Solaris 운영 환경을 Maintenance Update 릴리스로 업그레이드한 경우 184 [페이지](#page-183-0) "Solaris Maintenance Update [릴리스로 업그레이드하는 방법](#page-183-0)(롤링) "의 모든 단계를 완료해야 합니다.

- **2. Sun Cluster 3.1 4/04 소프트웨어 업그레이드**
	- **a. 노드의 CD-ROM 드라이브에 Sun Java Enterprise System 2004Q2 2 of 2 CD-ROM을 넣으십시오.**

볼륨 관리 데몬 vold(1M)가 실행 중이고 CD-ROM 장치를 관리하도록 구성되어 있으면 이 데몬은 /cdrom/cdrom0 디렉토리에 CD-ROM을 자동으로 마운트합 니다.

**b. /cdrom/cdrom0 디렉토리에서**

**Solaris\_sparc/Product/sun\_cluster/Solaris\_***ver***/Tools 디렉토리로 변경합니다. 여기서** *ver***은 8 (Solaris 8) 또는 9 ( Solaris 9)입니다.**

다음 예에서는 Solaris 8 버전의 Sun Cluster 소프트웨어에 대한 경로를 사용합니 다.

# **cd /cdrom/cdrom0/Solaris\_sparc/Product/sun\_cluster/Solaris\_8/Tools**

**c. Sun Cluster 3.1 4/04 소프트웨어를 설치하십시오.**

**주 –** 노드에 이미 설치되어 있는 경우 /usr/cluster/bin/scinstall 명령을 사용하지 마십시오. Sun Java Enterprise System 2004Q2 2 of 2 CD-ROM에서 scinstall 명령을 사용해야 합니다.

# **./scinstall -u update -M patchdir=***dirname*

-M patchdir=*dirname*[,patchlistfile=*filename*]

scinstall 명령을 사용하여 지정한 패치를 설치할 수 있도록 패치 정보에 대 한 경로를 지정합니다. 패치 목록 파일을 지정하지 않은 경우 scinstall 명령 을 실행하면 tar, jar 및 zip을 사용하여 압축한 패치를 포함하여 모든 패치가 *dirname* 디렉토리에 설치됩니다.

5장 • Sun Cluster 소프트웨어 업그레이드 **185**

-M은 필수 옵션이 아닙니다. 원하는 패치 설치 방법을 사용할 수 있습니다. 시스템에 Completed Sun Cluster framework upgrade라는 메시지와 업 그레이드 로그 경로가 표시되면 업그레이드가 완료된 것입니다.

패치 위치 및 설치 지침은 *Sun Cluster 3.1* **릴리스 정보**의 "패치 및 필수 펌웨어 수 준"을 참조하십시오.

자세한 내용은 scinstall(1M) 설명서 페이지를 참조하십시오.

**주 –** Sun Cluster 3.1 4/04 소프트웨어에는 Sun Explorer 소프트웨어 3.5.1 버전 이 상이 필요합니다. Sun Cluster 소프트웨어 업그레이드에는 sccheck 유틸리티와 함께 사용될 Sun Explorer 데이터 컬렉터 소프트웨어 설치가 포함됩니다. Sun Cluster 소프트웨어를 업그레이드하기 전에 다른 Sun Explorer 소프트웨어 버전 이 이미 설치되어 있는 경우 Sun Cluster 소프트웨어에 제공된 버전으로 교체됩 니다. 사용자 ID 및 데이터 전달과 같은 옵션은 유지되지만, crontab 항목은 수 동으로 다시 만들어야 합니다.

- **d. CD-ROM 루트 디렉토리로 이동하고 CD-ROM을 빼십시오.**
- **e. Sun Cluster 3.1 4/04 소프트웨어 패치가 있으면 설치하십시오.**
- **3. 데이터 서비스를 업그레이드하시겠습니까?**
	- 그러면 단계 4로 이동하십시오.
	- 아니면 [단계](#page-186-0) 6으로 이동하십시오.
- **4. 필요한 경우 응용 프로그램을 업그레이드하십시오.**

**주 –** 새 버전이 클러스터에서 이전 버전과 공존할 수 없는 경우 응용 프로그램을 업그 레이드하지 마십시오.

타사 설명서에 있는 설명을 참조하십시오.

**5. (옵션) 데이터 서비스가 설치되는 각 노드에 대해 Sun Cluster 3.1 4/04 데이터 서비 스 업데이트 소프트웨어로 업그레이드하십시오.**

**주 –** Solaris 9용 Sun Cluster HA for Oracle 3.0 64비트 데이터 서비스를 Sun Cluster 3.1 4/04 버전으로 업그레이드해야 합니다. 아니면 Sun Cluster 3.1 4/04 소프트웨어 로 업그레이드한 후 Sun Cluster 3.0 데이터 서비스를 계속 사용할 수 있습니다.

- **a. 노드의 CD-ROM 드라이브에 Java Enterprise System Accessory CD 3 CD-ROM를 넣으십시오.**
- **b. Sun Cluster 3.1 4/04 데이터 서비스 업데이트 패치를 설치하십시오.**

<span id="page-186-0"></span>다음 중 한 가지 방법을 사용하십시오.

■ \_ 데이터 서비스를 하나 이상 지정하여 업그레이드하려면 다음 명령을 입력하 십시오.

# **scinstall -u update -s** *srvc*[**,***srvc*,...] **-d** *cdrom-image*

-u update 클러스터 노드를 높은 버전의 Sun Cluster 소프트웨어 릴 리스로 업그레이드합니다.

-s *srvc* 지정한 데이터 서비스를 업그레이드합니다.

-d *cdrom-image* CD-ROM 이미지의 대체 디렉토리 위치를 지정합니다.

■ 현재 노드에 있는 모든 데이터 서비스를 업그레이드하려면 다음 명령을 입력 합니다.

# **scinstall -u update -s all -d** *cdrom-image*

-s all 모든 데이터 서비스를 업그레이드합니다.

이 명령을 실행할 때는 설치된 모든 데이터 서비스에 대한 업데이트가 갱신 릴 리스에 있다고 가정합니다. 특정 데이터 서비스에 대한 업데이트가 갱신 릴리 스에 없으면 해당 데이터 서비스가 업그레이드되지 않습니다.

시스템에 Completed upgrade of Sun Cluster data services agents라는 메시지와 업그레이드 로그 경로가 표시되면 업그레이드가 완료된 것입니다.

- **c. CD-ROM 루트 디렉토리로 이동하고 CD-ROM을 빼십시오.**
- **d. Sun Cluster 3.1 4/04 데이터 서비스 소프트웨어 패치가 있으면 설치하십시오.**
- **e. 각 데이터 서비스 업데이트 패치가 성공적으로 설치되었는지 확인하십시오.** 업그레이드 출력 메시지의 끝에 나오는 업그레이드 로그 파일을 확인하십시오.
- **6. 노드를 클러스터로 재부트하십시오.**

# **reboot**

**7. 업그레이드된 노드에서 다음 명령을 실행하여 Sun Cluster 3.1 4/04 소프트웨어가 성 공적으로 설치되었는지 확인하십시오.**

# **scinstall -pv**

**8. 노드에서 클러스터 구성의 상태를 확인하십시오.**

```
% scstat
% scrgadm -pv[v]
출력이 181 페이지 "업그레이드를 위해 클러스터를 준비하는 방법(롤링) "의 단
계 4와 동일해야 합니다.
```
- **9. 다른 노드를 업그레이드하시겠습니까?**
	- 그러면 181 페이지 "[업그레이드를 위해 클러스터를 준비하는 방법](#page-180-0)(롤링) "로 이동 하여 다음 노드에서 모든 업그레이드 절차를 수행하여 업그레이드하십시오.

5장 • Sun Cluster 소프트웨어 업그레이드 **187**

<span id="page-187-0"></span>■ 아니면 188 페이지 "Sun Cluster 3.1 4/04 소프트웨어로 업그레이드를 완료하는 방법(롤링)"로 이동하십시오.

Sun Cluster 3.1 4/04 소프트웨어로 업그레이드를 완료하는 방법(롤링)

- **1. 업그레이드할 모든 클러스터 노드에 대해 모든 업그레이드 절차를 완료했는지 확인 하십시오.**
- **2. 해당 구성에서 Solstice DiskSuite/Solaris Volume Manager에 이중 문자열 mediator를 사용합니까?**
	- 아니면 단계 3으로 이동하십시오.
	- 그러면 mediator 구성을 복원합니다.
	- **a. mediator 호스트를 추가할 디스크 세트에 대한 소유권이 있는 노드를 확인합니 다.**

```
# metaset -s setname
```
-s *setname* 디스크 세트 이름을 지정합니다.

**b. 소유권이 있는 노드가 없으면 디스크 세트에 대한 소유권을 받으십시오.**

```
# metaset -s setname -t
```
- -t 디스크 세트에 대한 소유권을 받습니다.
- **c. mediator를 다시 만드십시오.**

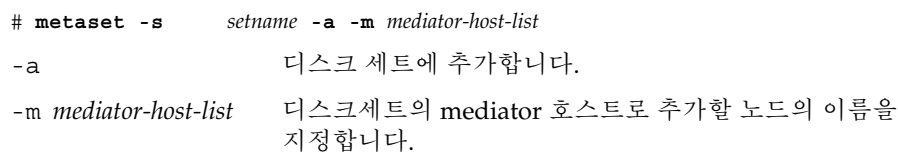

- **d. mediator를 사용하는 클러스터의 각 디스크 세트에 대해 단계 a에서 단계 c를 반 복합니다.**
- **3. Sun Management Center를 사용하여 Sun Cluster 구성을 모니터하시겠습니까?**
	- 아니면 [단계](#page-189-0) 5로 이동하십시오.
	- 사용하는 경우 Sun Management Center 서버 시스템, 도움말 서버 시스템 및 콘 솔 시스템에서 Sun Cluster 모듈 소프트웨어를 업그레이드하려면 다음 단계를 수 행합니다.

**주 –** 클러스터 노드의 Sun Cluster 모듈 소프트웨어가 클러스터 프레임워크 업그 레이드 중에 이미 업그레이드되었습니다.

Sun Management Center 소프트웨어 자체를 업그레이드하려면 이 단계를 수행 하지 마십시오. 대신 [단계](#page-189-0) 5로 이동하여 Sun Cluster 소프트웨어 업그레이드를 완 료합니다. 그런 다음 194 페이지 ["Sun Management Center](#page-193-0) 소프트웨어를 업그레 [이드하는 방법](#page-193-0) "로 이동하여 Sun Management Center 소프트웨어와 Sun Cluster 모듈을 업그레이드합니다.

#### **a. 수퍼유저 권한으로 기존 Sun Cluster 모듈 패키지를 제거하십시오.**

pkgrm(1M) 명령을 사용하여 다음 표에 나열된 모든 위치에서 모든 Sun Cluster 모듈 패키지를 제거하십시오.

# **pkgrm** *module-package*

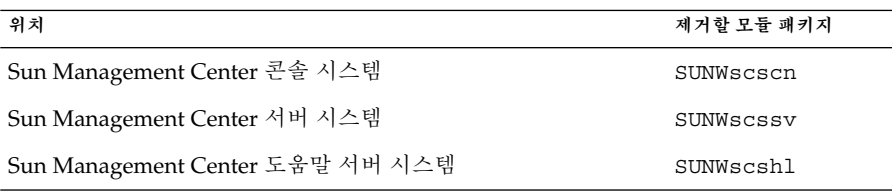

**주 –** 클러스터 노드의 Sun Cluster 모듈 소프트웨어가 클러스터 프레임워크 업그 레이드 중에 이미 업그레이드되었습니다.

#### **b. 수퍼유저 권한으로 Sun Java Enterprise System 2004Q2 2 of 2 CD-ROM에서 다 음 표에 나열된 위치에 Sun Cluster 모듈 패키지를 다시 설치합니다.**

CD-ROM 경로에서 *ver*의 값은 **8**(Solaris 8) 또는 **9**(Solaris 9)입니다.

# **cd Solaris\_sparc/Product/sun\_cluster/Solaris\_***ver***/Packages/** # **pkgadd -d .** *module-package*

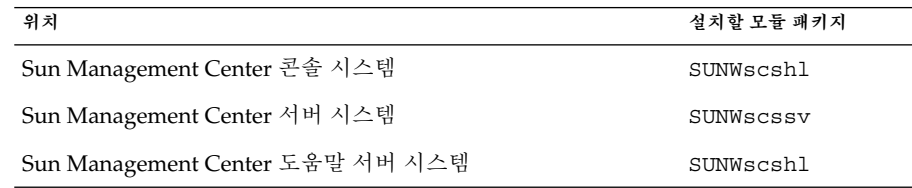

도움말 서버 패키지 SUNWscshl을 콘솔 시스템과 도움말 서버 시스템 모두에 설 치합니다. 콘솔 시스템에서는 새 SUNWscscn 패키지로 업그레이드하지 않습니

5장 • Sun Cluster 소프트웨어 업그레이드 **189**

다.

- <span id="page-189-0"></span>**4. Sun Java Enterprise System 2004Q2 2 of 2 CD-ROM 또는 Java Enterprise System Accessory CD 3 CD-ROM에 제공되지 않은 데이터 서비스를 업그레이드한 경우 해 당 데이터 서비스에 대해 새 자원 유형을 등록합니다.** 데이터 서비스와 함께 제공된 설명서를 참조하십시오.
- **5. 한 노드에서 scsetup(1M) 유틸리티를 시작하십시오.**

# **scsetup**

- **6. 새 자원 유형을 등록합니다.**
	- **a. 주 메뉴에서 자원 그룹을 선택합니다.**
	- **b. 자원 유형 등록을 선택합니다.**
	- **c. 아직 등록되지 않은 모든 자원 유형 등록을 선택합니다.** scsetup 유틸리티가 등록되지 않은 모든 자원 유형을 표시합니다. 화면에 표시되는 메시지를 따라 새 자원 유형을 등록합니다.
- **7. 모든 해당 자원을 해당 자원 유형의 새 버전으로 이전합니다.**
	- **a. 자원 그룹 메뉴에서 자원의 등록 정보 변경을 선택합니다.**
	- **b. 자원 버전 관리를 선택합니다.**
	- **c. 버전 상태 표시를 선택합니다.**

scsetup 유틸리티가 업그레이드 중에 해당 자원 유형의 새 버전이 설치된 모든 자원을 표시합니다. 자원을 업그레이드할 새 자원 유형을 기록해 둡니다.

- **d. 모든 해당 자원 버전 변경을 선택합니다.** 화면에 표시되는 메시지를 따라 자원을 해당 자원 유형의 새 버전으로 업그레이 드합니다.
- **e. 자원의 등록 정보 변경 메뉴로 돌아갑니다.**
- **8. 새 자원 유형 버전에 대한 확장 등록 정보를 수정합니다.**
	- **a. 기존 자원으로부터 이전된 각 새 자원 유형에 대해 새 자원 유형을 확장 등록 정보 로 추가 수정할지 여부를 결정합니다.** 각각의 새 자원 유형에 대한 요구 사항은 관련 데이터 서비스 설명서를 참조하십 시오.

**주 –** 새 자원 유형의 Type\_version 등록 정보를 변경하지 않아도 됩니다. 이 등 록 정보는 [단계](#page-178-0) 5에서 해당 자원을 새 자원 유형으로 이전할 때 수정되었습니다.

■ Type\_version 등록 정보 이외의 추가 수정이 필요한 자원이 없는 경우 [단](#page-190-0) [계](#page-190-0) 9로 이동합니다.

- <span id="page-190-0"></span>■ 하나 이상의 자원 유형 확장 등록 정보를 추가로 수정해야 하는 경우 단계 b로 이동합니다.
- **b. 자원의 등록 정보 변경 메뉴에서 확장 자원 등록 정보 변경을 선택합니다.**
- **c. 화면에 표시되는 메시지를 따라 필요한 확장 등록 정보를 수정합니다.** 수정할 확장 등록 정보 이름 및 값은 해당 데이터 서비스 설명서를 참조하십시오.
- **d. 수정이 필요한 각 자원 유형에 해당 절차를 반복합니다.**
- **e. 자원 그룹 메뉴로 돌아갑니다.**
- **9. 모든 비활성화된 자원을 다시 활성화합니다.**
	- **a. 자원 그룹 메뉴에서 자원 활성화/비활성화를 선택합니다.**
	- **b. 활성화할 자원을 선택하고 화면에 표시되는 메시지를 따르십시오.**
	- **c. 비활성화된 각 자원에 대하여 단계 b를 반복하십시오.**
	- **d. 모든 자원이 다시 활성화되면 q를 입력하여 자원 그룹 메뉴로 돌아가십시오.**
- **10. 각 자원 그룹을 다시 온라인화합니다.**
	- **a. 자원 그룹 메뉴에서 자원 그룹 온라인/오프라인화 또는 스위치오버를 선택합 니다.**
	- **b. 화면에 표시되는 메시지를 따라 각 자원 그룹을 관리 상태로 변경한 다음 해당 자 원 그룹을 온라인화합니다.**
- **11. 모든 자원 그룹이 다시 온라인화되면 scsetup 유틸리티를 종료합니다.**

**q**를 입력하여 각 하위 메뉴를 마치거나 Ctrl-C를 누르십시오. 클러스터 업그레이드가 완료되었습니다. 이제 클러스터를 업무 환경에 포함할 수 있 습니다.

**12. 응용 프로그램을 다시 시작하십시오.**

타사 설명서에 있는 설명을 참조하십시오. 클러스터 업그레이드가 완료되었습니다.

# 업그레이드 중에 저장소 구성 변경 복구

이 절에서는 업그레이드하는 동안 실수로 저장소 구성을 변경한 경우에 따라야 할 복구 절차를 제공합니다.

- 192 페이지 "[업그레이드하는 동안 저장소 재구성을 처리하는 방법](#page-191-0)"
- 192 페이지 "[업그레이드하는 동안 실수로 수행한 저장소 변경을 해결하는 방법](#page-191-0)"

5장 • Sun Cluster 소프트웨어 업그레이드 **191**

# <span id="page-191-0"></span>▼ 업그레이드하는 동안 저장소 재구성을 처리하는 방 법

Sun Cluster 명령 실행을 포함하여 저장소 토폴로지에 대한 변경은 클러스터를 Solaris 9 소프트웨어로 업그레이드하기 이전에 완료해야 합니다. 그러나 업그레이드하는 동안 저 장소 토폴로지를 변경한 경우 다음 절차를 수행하십시오. 이 절차를 사용하면 새 저장소 구성이 올바른지 확인하고 재구성되지 않은 기존 저장소가 실수로 대체되지 않게 할 수 있습니다.

**1. 저장소 토폴로지가 올바른지 확인하십시오.**

교체 가능한 것으로 플래그가 지정된 장치가 실제로 교체된 장치에 매핑되는지를 확 인하십시오. 장치가 교체되지 않은 경우 잘못된 케이블 연결 등과 같이 잘못된 구성 변경을 검사하여 수정하십시오.

- **2. 확인되지 않은 장치에 연결된 노드에서 수퍼유저가 되십시오.**
- **3. 확인되지 않은 장치를 수동으로 업데이트하십시오.**

```
# scdidadm -R device
```
-R *device* 지정된 *device*에서 복구 절차를 수행합니다. 자세한 내용은 scdidadm(1M) 설명서 페이지를 참조하십시오.

- **4. DID 드라이버를 업데이트하십시오.**
	- # **scdidadm -ui** # **scdidadm -r**
	- -u 장치 ID 구성 테이블을 커널로 로드합니다.
	- -i DID 드라이버를 초기화합니다.
	- -r 데이터베이스를 재구성합니다.
- **5. 확인되지 않은 장치에 연결된 모든 다른 노드에서 단계 2부터 단계 4까지 반복하십시 오.**
- **6. 나머지 업그레이드 작업으로 돌아갑니다.**
	- 비롤링 업그레이드의 경우 171 페이지 ["Sun Cluster 3.1 4/04](#page-170-0) 소프트웨어로 업그 [레이드하는 방법](#page-170-0)(비롤링)"의 [단계](#page-173-0) 11로 이동합니다.
	- 롤링 업그레이드의 경우 181 페이지 "[업그레이드를 위해 클러스터를 준비하는 방](#page-180-0) 법([롤링](#page-180-0)) "의 [단계](#page-190-0) 12로 이동합니다.
- ▼ 업그레이드하는 동안 실수로 수행한 저장소 변경을 해결하는 방법

업그레이드하는 동안 저장소 케이블 연결을 실수로 변경한 경우 다음 절차를 수행하여 저장소 구성을 올바른 상태로 다시 변경하십시오.

**주 –** 이 절차에서는 실수로 변경된 물리적 저장소가 없는 것으로 가정합니다. 물리 저장 장치 또는 논리 저장 장치가 변경되거나 교체된 경우 192 페이지 "[업그레이드하는 동안](#page-191-0) [저장소 재구성을 처리하는 방법](#page-191-0)"의 절차를 사용하십시오.

#### **1. 저장소 토폴로지를 원래의 구성으로 다시 변경하십시오.**

케이블 연결을 포함하여 교체 가능한 것으로 플래그가 지정된 장치의 구성을 확인하 십시오.

**2. 수퍼유저의 권한으로 각 클러스터 노드에서 DID 드라이버를 업데이트하십시오.**

#### # **scdidadm -ui**

- # **scdidadm -r**
- -u 장치 ID 구성 테이블을 커널로 로드합니다.
- -i DID 드라이버를 초기화합니다.
- -r 데이터베이스를 재구성합니다.

자세한 내용은 scdidadm(1M) 설명서 페이지를 참조하십시오.

- **3. scdidadm 명령이 단계 2에서 오류 메시지를 반환했습니까?**
	- 아니면 단계 4로 이동하십시오.
	- 그러면 단계 1로 돌아가서 추가 수정을 수행하여 저장소 구성을 변경한 다음 단 계 2를 반복하십시오.
- **4. 나머지 업그레이드 작업으로 돌아갑니다.**
	- 비롤링 업그레이드의 경우 171 페이지 ["Sun Cluster 3.1 4/04](#page-170-0) 소프트웨어로 업그 [레이드하는 방법](#page-170-0)(비롤링)"의 [단계](#page-173-0) 11로 이동합니다.
	- 롤링 업그레이드의 경우 181 페이지 "[업그레이드를 위해 클러스터를 준비하는 방](#page-180-0) 법([롤링](#page-180-0)) "의 [단계](#page-190-0) 12로 이동합니다.

# Sun Management Center 소프트웨어 업 그레이드

이 절에서는 Sun Management Center 2.1.1을 Sun Cluster 3.1 4/04 구성의 Sun Management Center 3.0 소프트웨어 또는 Sun Management Center 3.5 소프트웨어로 업 그레이드하는 방법을 설명합니다.

5장 • Sun Cluster 소프트웨어 업그레이드 **193**

# <span id="page-193-0"></span>▼ Sun Management Center 소프트웨어를 업그레이드 하는 방법

- **1. 다음 항목을 준비하십시오.**
	- **Sun Java Enterprise System 2004Q2 2 of 2 CD-ROM 또는 CD-ROM 이미지 경 로.**Sun Management Center 소프트웨어를 업그레이드한 후 CD-ROM을 사용하 여 Sun Cluster 모듈 패키지의 Sun Cluster 3.1 4/04 버전을 다시 설치하십시오.
	- **Sun Management Center 설명서**
	- **Sun Management Center 패치 및 Sun Cluster 모듈 패치(있는 경우)**

패치 위치 및 설치 지침은 *Sun Cluster 3.1* **릴리스 정보**의 "패치 및 필수 펌웨어 수 준"을 참조하십시오.

- **2. Sun Management Center 프로세스를 모두 중지시키십시오.**
	- **a. Sun Management Center 콘솔이 실행되고 있으면 콘솔을 종료하십시오.** 콘솔 창의 메뉴 표시줄에서 파일⇒종료를 선택합니다.
	- **b. 각 Sun Management Center 에이전트 시스템(클러스터 노드)에서 Sun Management Center 에이전트 프로세스를 중지시키십시오.**
		- # **/opt/SUNWsymon/sbin/es-stop -a**
	- **c. Sun Management Center 서버 시스템에서 Sun Management Center 서버 프로 세스를 중지시키십시오.**
		- # **/opt/SUNWsymon/sbin/es-stop -S**
- **3. 수퍼유저의 권한으로 Sun Cluster 모듈 패키지를 제거하십시오.**

pkgrm(1M) 명령을 사용하여 다음 표에 나열된 모든 위치에서 모든 Sun Cluster 모듈 패키지를 제거하십시오.

# **pkgrm** *module-package*

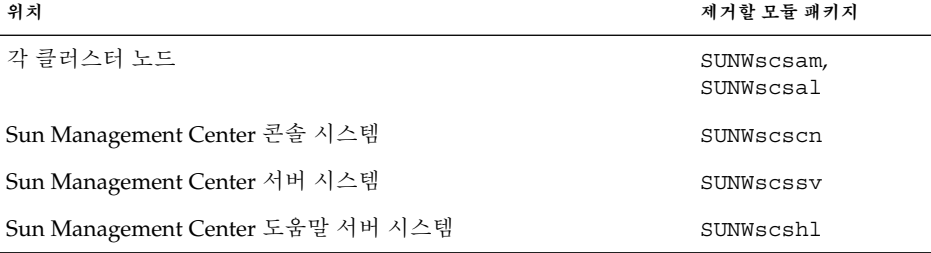

나열된 패키지를 제거하지 않으면 패키지 종속성 문제로 인해 Sun Management Center 소프트웨어가 업그레이드되지 않을 수 있습니다. 이러한 패키지는 Sun Management Center 소프트웨어를 업그레이드한 후 [단계](#page-194-0) 5에서 재설치합니다.

- <span id="page-194-0"></span>**4. Sun Management Center 소프트웨어를 업그레이드하십시오.** Sun Management Center 설명서에 있는 업그레이드 절차를 따르십시오.
- **5. 수퍼유저 권한으로 Sun Java Enterprise System 2004Q2 2 of 2 CD-ROM에서 아래 표에 나열된 위치에 Sun Cluster 모듈 패키지를 다시 설치합니다.**

CD-ROM 경로에서 *ver* 값은 **8**(Solaris 8) 또는 **9**(Solaris 9)입니다.

<sup>#</sup> **cd Solaris\_sparc/Product/sun\_cluster/Solaris\_***ver***/Packages/** # **pkgadd -d .** *module-package*

| 위치                               | 설치할 모듈 패키지              |
|----------------------------------|-------------------------|
| 각 클러스터 노드                        | SUNWscsam,<br>SUNWscsal |
| Sun Management Center 서버 시스템     | SUNWscssv               |
| Sun Management Center 콘솔 시스템     | SUNWscshl               |
| Sun Management Center 도움말 서버 시스템 | SUNWscshl               |

도움말 서버 패키지 SUNWscshl을 콘솔 시스템과 도움말 서버 시스템 모두에 설치합 니다.

- **6. 클러스터의 각 노드에 Sun Management Center 패치와 Sun Cluster 모듈 패치를 모 두 적용하십시오.**
- **7. Sun Management Center 에이전트, 서버 및 콘솔 프로세스를 다시 시작하십시오.** 107 페이지 ["SPARC: Sun Management Center](#page-106-0)를 시작하는 방법 "의 절차를 수행하십 시오.
- **8. Sun Cluster 모듈을 로드하십시오.**

108 페이지 "SPARC: Sun Cluster [모듈을 로드하는 방법](#page-107-0) "의 절차를 수행하십시오. 전에 Sun Cluster 모듈을 로드했으면 모듈을 언로드한 다음 다시 로드하여 서버에 캐 시된 알림 정의를 모두 삭제하십시오. 모듈을 언로드하려면 콘솔의 세부 정보 창에서 모듈⇒모듈 언로드를 선택합니다.

Solaris OS용 Sun Cluster 소프트웨어 설치 안내서 • 2004년 4월, 개정판 A

# Sun StorEdge Availability Suite 3.1 소 프트웨어로 데이터 복제 구성

이 장에서는 Sun StorEdge Availability Suite 3.1 소프트웨어를 사용하여 클러스터 간 데 이터 복제를 구성하는 데 필요한 지침을 제공합니다.

또한 Sun StorEdge Availability Suite 3.1 소프트웨어를 사용하여 NFS 응용 프로그램에 서 데이터 복제를 구성한 방법에 대한 예를 소개합니다. 이 예에서는 특정 클러스터 구성 을 사용하며 개별 작업을 수행하는 방법에 대한 자세한 정보를 제공합니다. 하지만, 다른 응용 프로그램이나 클러스터 구성에 필요한 단계가 모두 포함되어 있지는 않습니다.

이 절에는 다음 내용이 포함되어 있습니다.

- 198 페이지 "[데이터 복제 소개](#page-197-0)"
- 201 페이지 "[데이터 복제 구성 지침](#page-200-0)"
- 206 페이지 "[구성 예](#page-205-0)"

이 장에서 설명하는 절차는 다음과 같습니다.

- 210 페이지 "[기본 클러스터에서 디스크 장치 그룹을 구성하는 방법](#page-209-0)"
- 211 페이지 "[보조 클러스터에서 디스크 장치 그룹을 구성하는 방법](#page-210-0)"
- 211 페이지 "NFS [응용 프로그램에서 기본 클러스터 파일 시스템을 구성하는 방법](#page-210-0)"
- 213 페이지 "NFS [응용 프로그램에서 보조 클러스터 파일 시스템을 구성하는 방법](#page-212-0)"
- 213 페이지 "[기본 클러스터에서 복제 자원 그룹을 만드는 방법](#page-212-0)"
- 214 페이지 "[보조 클러스터에서 복제 자원 그룹을 만드는 방법](#page-213-0)"
- 214 페이지 "[기본 클러스터에서 응용 프로그램 자원 그룹을 만드는 방법](#page-213-0)"
- 216 페이지 "[보조 클러스터에서 응용 프로그램 자원 그룹을 만드는 방법](#page-215-0)"
- 217 페이지 "[기본 클러스터에서 복제 활성화 방법](#page-216-0)"
- 218 페이지 "[보조 클러스터에서 복제 활성화 방법](#page-217-0)"<br>■ 219 페이지 "원격 미러 복제 수행 방법"
- 219 페이지 "[원격 미러 복제 수행 방법](#page-218-0)"
- 220 페이지 "[포인트 인 타임 스냅샷 수행 방법](#page-219-0)"
- 221 페이지 "[복제가 올바로 구성되어 있는지 확인하는 방법](#page-220-0)"
- 223 페이지 "[스위치오버 호출 방법](#page-222-0)"
- 224 페이지 "DNS [항목 업데이트 방법](#page-223-0)"
- 225 페이지 "[응용 프로그램이 보조 볼륨을 읽고 쓸 수 있도록 구성하는 방법](#page-224-0)"

# <span id="page-197-0"></span>데이터 복제 소개

이 절에서는 재난 복구의 개념을 소개하고 Sun StorEdge Availability Suite 3.1 소프트웨 어에서 사용하는 데이터 복제에 대해 설명합니다.

# 재난 복구 개념

재난 복구는 시스템에서 기본 클러스터가 실패하면 대체 클러스터에서 응용 프로그램을 복원하는 능력입니다. 재난 복구는 **데이터 복제** 및 **페일오버**를 기반으로 합니다.

데이터 복제는 기본 클러스터에서 백업이나 보조 클러스터로 데이터를 복사하는 것입니 다. 보조 클러스터는 데이터 복제를 통해 기본 클러스터에 있는 데이터의 최신 복사본을 갖습니다. 보조 클러스터는 기본 클러스터에서 멀리 떨어진 곳에 있을 수 있습니다.

페일오버는 기본 클러스터에서 보조 클러스터로 자원 그룹이나 장치 그룹을 자동으로 전환하는 것입니다. 기본 클러스터가 실패하면 자동으로 보조 클러스터에서 응용 프로 그램 및 데이터를 사용할 수 있습니다.

## Sun StorEdge Availability Suite 3.1 소프트웨어의 데이터 복제 방법

이 절에서는 Sun StorEdge Availability Suite 3.1 소프트웨어에서 사용하는 원격 미러 복 제 방법 및 포인트 인 타임 스냅샷 방법에 대해 설명합니다. 이 소프트웨어에서는 sndradm(1RPC) 및 iiadm(1II) 명령을 사용하여 데이터를 복제합니다. 이 명령에 대한 자세한 내용은 *Sun Cluster 3.0 and Sun StorEdge Software Integration Guide*를 참조하십시 오.

### 원격 미러 복제

원격 미러 복제는 그림 6–1에 설명되어 있습니다. 기본 디스크의 마스터 볼륨 데이터가 TCP/IP 연결을 통해 보조 디스크의 마스터 볼륨으로 복제됩니다. 원격 미러 비트맵은 기본 디스크의 마스터 볼륨과 보조 디스크의 마스터 볼륨 간의 차이점을 추적합니다.

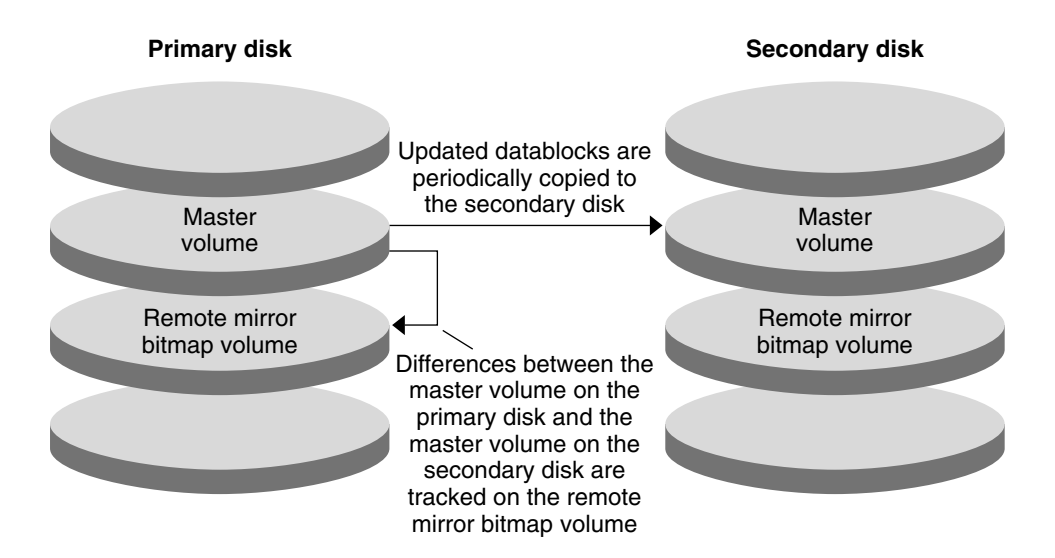

**그림 6–1** 원격 미러 복제

원격 미러 복제는 실시간 동기식 또는 비동기식으로 수행될 수 있습니다. 각 클러스터에 설정된 볼륨 각각은 동기식 복제나 비동기식 복제로 개별 구성될 수 있습니다.

동기식 데이터 복제에서는 원격 볼륨이 업데이트될 때까지 쓰기 작업이 완료된 것으로 확정되지 않습니다.

비동기식 데이터 복제에서는 원격 볼륨이 업데이트되기 전에 쓰기 작업이 완료된 것으 로 확정됩니다. 비동기식 데이터 복제는 원거리 및 낮은 대역폭 환경에서 보다 융통성있 게 활용할 수 있습니다.

## 포인트 인 타임 스냅샷

포인트 인 타임 스냅샷은 그림 6–2에 설명되어 있습니다. 각 디스크의 마스터 볼륨 데이 터가 동일한 디스크의 섀도우 볼륨으로 복사됩니다. 포인트 인 타임 비트맵은 마스터 볼 륨과 섀도우 볼륨 간의 차이점을 추적합니다. 섀도우 볼륨에 데이터가 복사되면 포인트 인 타임 비트맵이 다시 설정됩니다.

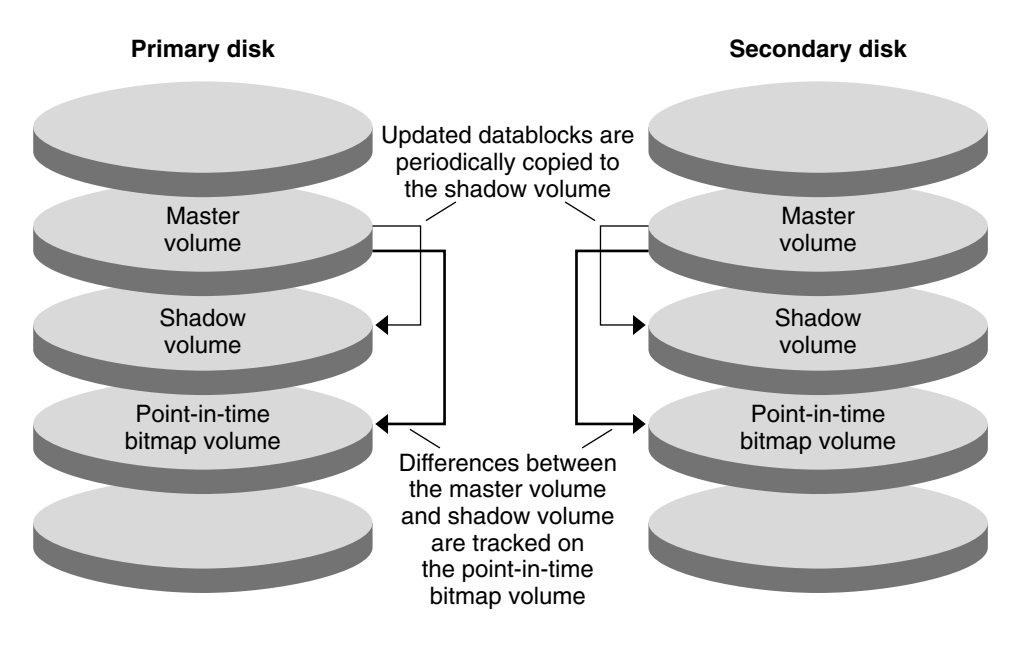

**그림 6–2** 포인트 인 타임 스냅샷

구성 예에서의 복제

다음 그림에서는 206 페이지 "[구성 예](#page-205-0)"에서 원격 미러 복제 및 포인트 인 타임 스냅샷이 어떻게 사용되는지 보여 줍니다.

**200** Solaris OS용 Sun Cluster 소프트웨어 설치 안내서 • 2004년 4월, 개정판 A

<span id="page-200-0"></span>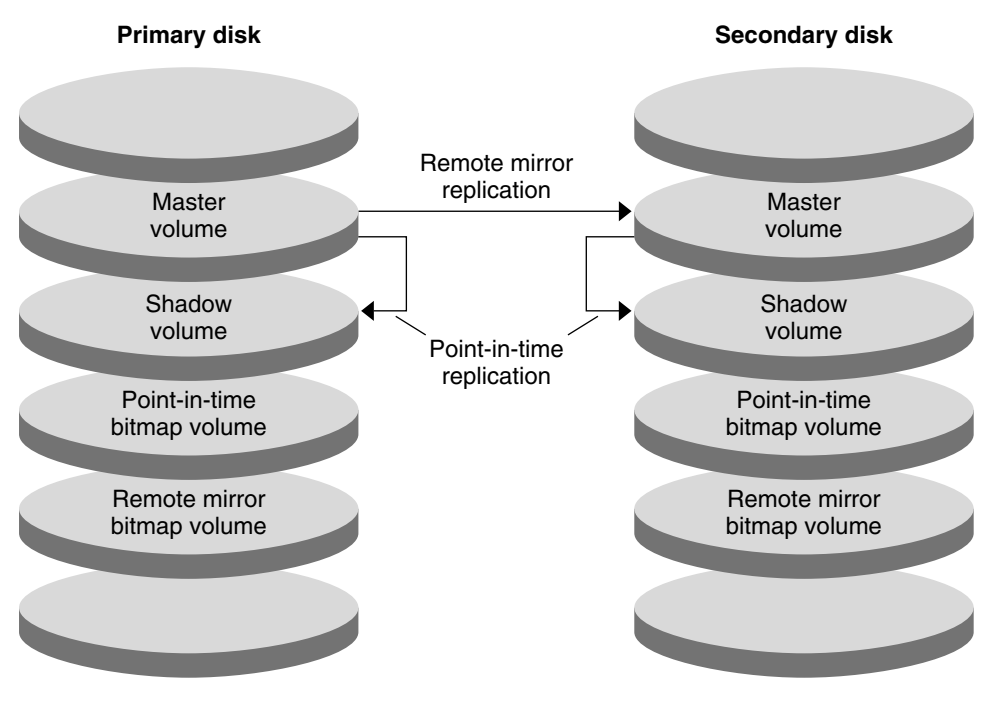

**그림 6–3** 구성 예에서의 복제

# 데이터 복제 구성 지침

이 절에서는클러스터간 데이터 복제 구성에 대한 지침을 제공합니다. 또한 복제 자원 그 룹 및 응용 프로그램 자원 그룹 구성에 대한 팁을 제공합니다. 클러스터에서 데이터 복제 를 구성할 때 이 지침을 사용합니다.

이 절에서는 다음 내용을 설명합니다.

- 202 페이지 "[복제 자원 그룹 구성](#page-201-0)"
- 202 페이지 "[응용 프로그램 자원 그룹 구성](#page-201-0)"
- 203 페이지 "[페일오버 응용 프로그램에서 자원 그룹 구성](#page-202-0)"
- 204 페이지 "[확장 가능 응용 프로그램에서 자원 그룹 구성](#page-203-0)"
- 205 페이지 "[페일오버 또는 스위치오버 관리 지침](#page-204-0)"

# <span id="page-201-0"></span>복제 자원 그룹 구성

복제 자원 그룹은 논리 호스트 이름 자원을 사용하여 Sun StorEdge Availability Suite 3.1 소프트웨어 제어 하에 장치 그룹을 배치합니다. 복제 자원 그룹은 다음과 같은 특징 을 가져야 합니다.

■ 페일오버 자원 그룹 만들기

페일오버 자원은 한 번에 한 노드에서만 실행할 수 있습니다. 페일오버가 발생하면 페일오버 자원이 페일오버에 참여합니다.

■ 논리 호스트 이름 자원을 갖습니다.

논리 호스트 이름은 기본 클러스터에서 호스트해야 합니다. 페일오버나 스위치오버 가 수행된 후에는 보조 클러스터에서 논리 호스트 이름을 호스트해야 합니다. DNS (Domain Name System)는 논리 호스트 이름과 클러스터를 연결시킬 때 사용합니다.

■ HAStoragePlus 자원 소유

HAStoragePlus 자원은 복제 자원 그룹이 스위치오버 또는 페일오버될 때 장치 그룹 의 스위치오버를 적용합니다. Sun Cluster 소프트웨어 역시 장치 그룹이 스위치오버 될 때 복제 자원 그룹의 스위치오버를 적용합니다. 이런 식으로 복제 자원 그룹과 장 치 그룹 자원은 항상 동일한 노드에서 배치 또는 마스터됩니다.

다음 확장 등록 정보가 HAStoragePlus 자원에 정의되어야 합니다.

- *GlobalDevicePaths*. 이 확장 등록 정보는 볼륨이 속한 장치 그룹을 정의합니다.
- *AffinityOn property* = True. 이 확장 등록 정보는 복제 자원 그룹이 스위치오버 또 는 페일오버될 때 해당 자원 그룹을 스위치오버 또는 페일오버합니다. 이 기능을 **유사 스위치오버**라고 합니다.

HAStoragePlus에 대한 자세한 내용은 SUNW.HAStoragePlus(5) 설명서 페이지를 참조하십시오.

- 함께 배치된 장치 그룹의 이름을 지정하고 그 뒤에 -stor-rg를 붙입니다. 예를 들어, *devicegroup*-stor-rg입니다.
- 기본 클러스터 및 보조 클러스터 모두에서 온라인화

## 응용 프로그램 자원 그룹 구성

가용성을 높이려면 응용 프로그램이 응용 프로그램 자원 그룹의 자원으로 관리되어야 합니다. 응용 프로그램 자원 그룹은 페일오버 응용 프로그램이나 확장 가능 응용 프로그 램으로 구성할 수 있습니다.

기본 클러스터에서 구성된 응용 프로그램 자원 및 응용 프로그램 자원 그룹은 보조 클러 스터에서도 구성되어야 합니다. 또한 응용 프로그램 자원에서 액세스하는 데이터는 보 조 클러스터에 복제되어야 합니다.

이 절에서는 다음 응용 프로그램 자원 그룹 구성에 대한 지침을 제공합니다.

- 203 페이지 "[페일오버 응용 프로그램에서 자원 그룹 구성](#page-202-0)"
- 204 페이지 "[확장 가능 응용 프로그램에서 자원 그룹 구성](#page-203-0)"

<span id="page-202-0"></span>페일오버 응용 프로그램에서 자원 그룹 구성

페일오버 응용 프로그램에서 응용 프로그램은 한 번에 한 노드에서만 실행됩니다. 해당 노드가 실패하면 응용 프로그램은 동일한 클러스터의 다른 노드로 페일오버됩니다. 페 일오버 응용 프로그램의 자원 그룹은 다음과 같은 특징을 가져야 합니다.

■ 응용 프로그램 자원 그룹이 스위치오버 또는 페일오버될 때 장치 그룹 스위치오버를 적용할 HAStoragePlus 자원 소유

장치 그룹은 복제 자원 그룹 및 응용 프로그램 자원 그룹과 함께 배치됩니다. 따라서 응용 프로그램 자원 그룹이 스위치오버되면 장치 그룹 및 복제 자원 그룹도 스위치오 버됩니다. 응용 프로그램 자원 그룹, 복제 자원 그룹 및 장치 그룹은 동일한 노드에서 마스터됩니다.

그러나 장치 그룹이나 복제 자원 그룹이 스위치오버 또는 페일오버되어도 응용 프로 그램 자원 그룹이 스위치오버되거나 페일오버되지 않습니다.

- 응용 프로그램 데이터가 전역으로 마운트되는 경우 응용 프로그램 자원 그룹에 반드시 HAStoragePlus 자원이 있어야 하는 것은 아니지만 있는 것이 좋습니다.
- 응용 프로그램 데이터가 로컬로 마운트되는 경우 응용 프로그램 자원 그룹에는 반드시 HAStoragePlus 자원이 있어야 합니다.

HAStoragePlus 자원이 없으면 응용 프로그램 자원 그룹의 스위치오버나 페일오 버가 복제 자원 그룹 및 장치 그룹의 스위치오버나 페일오버를 트리거하지 않습 니다. 스위치오버나 페일오버가 수행된 후에는 응용 프로그램 자원 그룹, 복제 자 원 그룹 및 장치 그룹이 동일한 노드에서 마스터되지 않습니다.

HAStoragePlus에 대한 자세한 내용은 SUNW.HAStoragePlus(5) 설명서 페이지를 참조하십시오.

■ 기본 클러스터에서는 온라인, 보조 클러스터에서는 오프라인이어야 함 보조 클러스터가 기본 클러스터를 대신하는 경우 응용 프로그램 자원 그룹은 보조 클

룹의 구성을 보여 줍니다.

러스터에서 온라인화되어야 합니다. 다음 그림에서는 페일오버 응용 프로그램에서 응용 프로그램 자원 그룹과 복제 자원 그

<span id="page-203-0"></span>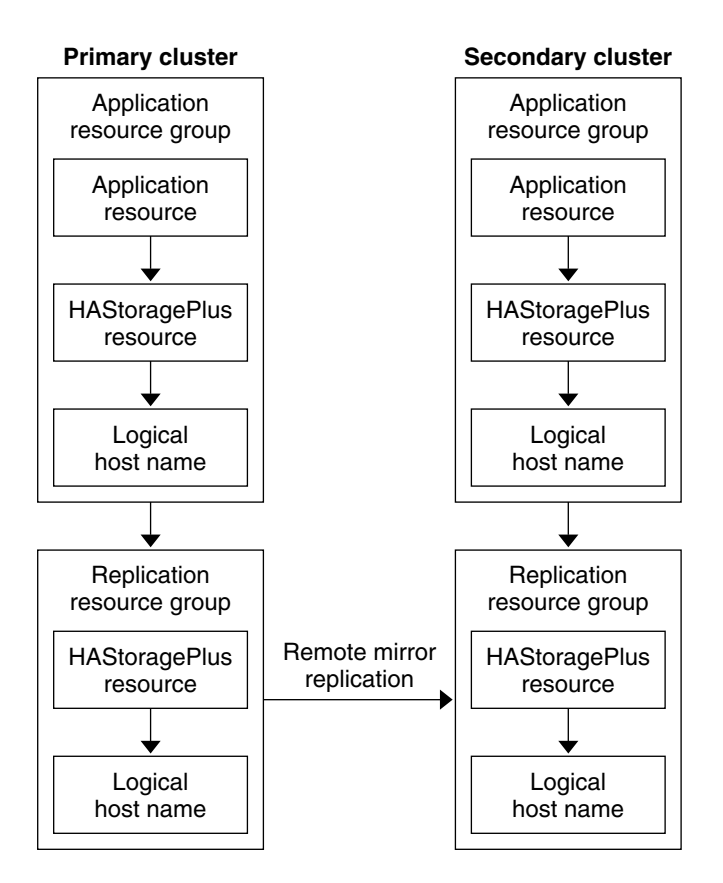

**그림 6–4** 페일오버 응용 프로그램에서 자원 그룹 구성

### 확장 가능 응용 프로그램에서 자원 그룹 구성

확장 가능 응용 프로그램에서는 한 응용 프로그램이 여러 노드에서 실행되어 단일 논리 서비스를 생성합니다. 확장 가능 응용 프로그램을 실행하는 노드가 실패할 경우 페일오 버가 발생하지 않습니다. 응용 프로그램은 다른 노드에서 계속 실행됩니다.

확장 가능 응용 프로그램이 응용 프로그램 자원 그룹의 자원으로 관리되는 경우 응용 프 로그램 자원 그룹을 장치 그룹과 함께 배치할 필요는 없습니다. 따라서 응용 프로그램 자 원 그룹에 대해 HAStoragePlus 자원을 만들지 않아도 됩니다.

확장 가능 응용 프로그램의 자원 그룹은 다음과 같은 특징을 가져야 합니다.

- 공유 주소 자원 그룹에 대한 종속성 보유
	- 공유 주소는 확장 가능 응용 프로그램을 실행 중인 노드에서 수신 데이터를 배포할 때 사용합니다.
- 기본 클러스터에서는 온라인, 보조 클러스터에서는 오프라인이어야 함

**<sup>204</sup>** Solaris OS용 Sun Cluster 소프트웨어 설치 안내서 • 2004년 4월, 개정판 A

다음 그림에서는 확장 가능 응용 프로그램에서의 자원 그룹 구성을 보여 줍니다.

<span id="page-204-0"></span>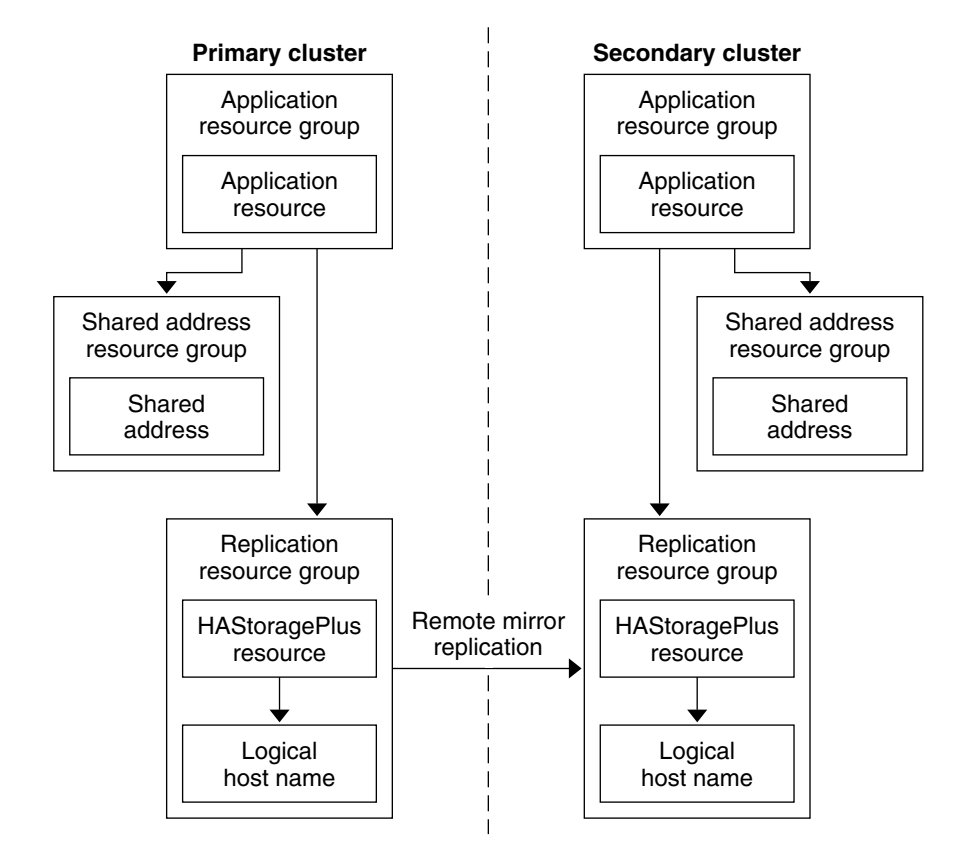

**그림 6–5** 확장 가능 응용 프로그램에서 자원 그룹 구성

# 페일오버 또는 스위치오버 관리 지침

기본 클러스터가 실패할 경우 응용 프로그램은 가능한 빨리 보조 클러스터로 스위치오 버되어야 합니다. 보조 클러스터로 스위치오버하려면 DNS를 업데이트해야 합니다. 또 한 보조 볼륨이 응용 프로그램 파일 시스템의 마운트 지점 디렉토리에 마운트되어야 합 니다.

DNS는 클라이언트와 응용 프로그램의 논리 호스트 이름을 연결합니다. 페일오버나 스 위치오버를 수행한 후에는 기본 클러스터에 대한 DNS 매핑이 제거되고 보조 클러스터 에 대한 DNS 매핑이 만들어져야 합니다. 다음 그림은 DNS가 클라이언트를 클러스터에 매핑하는 방법을 보여 줍니다.

<span id="page-205-0"></span>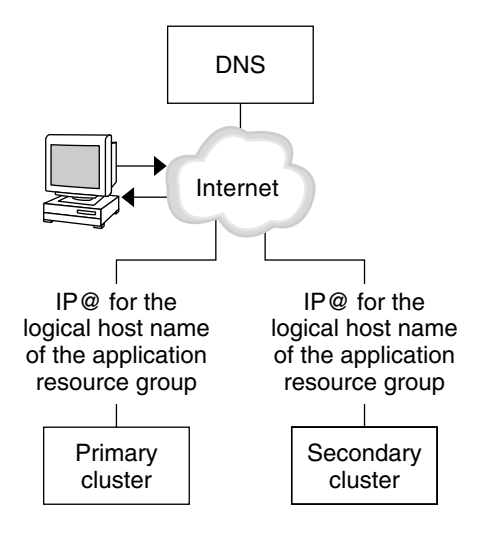

**그림 6–6** 클라이언트를 클러스터에 DNS 매핑

DNS를 업데이트하려면 nsupdate 명령을 사용합니다. 자세한 내용은 nsupdate(1M) 설명서 페이지를 참조하십시오. 페일오버나 스위치오버 처리 방법의 예는 223 [페이지](#page-222-0) "[페일오버 또는 스위치오버 처리 방법의 예](#page-222-0)"를 참조하십시오.

복구 후에는 기본 클러스터를 다시 온라인화할 수 있습니다. 원래의 기본 클러스터로 다 시 스위치백하려면 다음 단계를 수행합니다.

- 1. 기본 클러스터를 보조 클러스터와 동기화하여 기본 볼륨이 최신이 되게 합니다.
- 2. 클라이언트가 기본 클러스터의 응용 프로그램에 액세스할 수 있도록 DNS를 업데이 트합니다.
- 3. 기본 볼륨을 응용 프로그램 파일 시스템의 마운트 지점 디렉토리로 마운트합니다.

# 구성 예

이 절에서는 Sun StorEdge Availability Suite 3.1 소프트웨어를 사용하여 NFS 응용 프로 그램의 데이터 복제를 구성하는 방법에 대한 예를 단계적으로 보여 줍니다.

# 클러스터 연결 및 설치

그림 6–7에서는 구성 예에서 사용하는 클러스터 구성을 보여 줍니다. 이 구성 예에서 보 조 클러스터는 단일 노드를 포함하지만 다른 클러스터 구성도 사용할 수 있습니다.

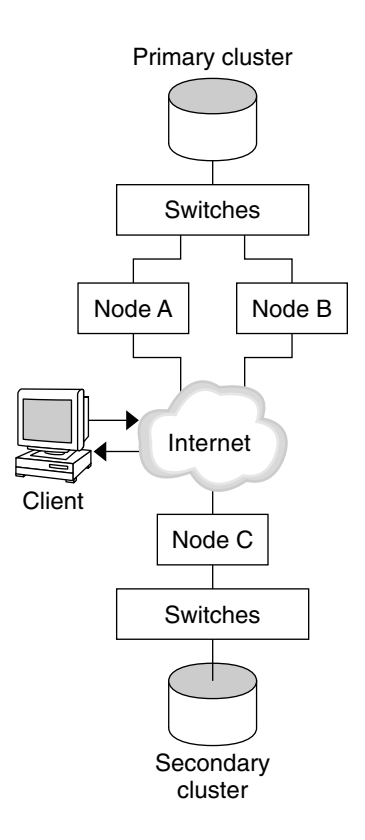

**그림 6–7** 클러스터 구성 예

표 6–1에서는 구성 예에서 필요한 하드웨어 및 소프트웨어를 요약합니다. Sun StorEdge Availability Suite 3.1 소프트웨어 및 패치를 설치하기 **전에** 운영 환경, Sun Cluster 소프 트웨어 및 볼륨 관리자 소프트웨어가 클러스터 노드에 설치되어야 합니다.

**표 6–1** 필수 하드웨어 및 소프트웨어

| 하드웨어 또는 소프트웨어 | 요구 사항                                                                             |
|---------------|-----------------------------------------------------------------------------------|
| 노드 하드웨어       | Sun StorEdge Availability Suite 3.1 소프트웨어는 Solaris 운영 환경<br>을 사용하는 모든 서버에서 지원됩니다. |
|               | 사용할 하드웨어에 대한 자세한 내용은 Sun Cluster 3.x Hardware<br>Administration Manual을 참조하십시오.   |
| 디스크 공가        | 약 11 MB                                                                           |

**표 6–1** 필수 하드웨어 및 소프트웨어 *(***계속***)* **하드웨어 또는 소프트웨어 요구 사항**

| 이ㅡ께 'ㅣㅗㄴ ㅗㅡㅡ께 'ㅣ                                | ة ٢٠ الس                                                                                                    |
|-------------------------------------------------|----------------------------------------------------------------------------------------------------|
| 운영 환경                                           | Sun Cluster 소프트웨어에서 지원하는 Solaris 8 또는 Solaris 9 릴리<br>스                                                                                                    |
|                                                 | 모든 노드는 동일한 버전의 운영 환경을 사용해야 합니다.                                                                                                    |
|                                                 | 설치에 대한 자세한 내용은 38 페이지 "소프트웨어 설치 "를 참조하<br>십시오.                                                                                                    |
| Sun Cluster 소프트웨어                               | Sun Cluster 3.1 4/04 소프트웨어                                                                                                    |
|                                                 | 설치에 대한 자세한 내용은 제 2 장 및 75 페이지 "단일 노드 클러스<br>터에 Sun Cluster 소프트웨어를 설치하는 방법 "를 참조하십시오.                                                                                                    |
| 볼륨 관리자 소프트웨어                                    | Solstice DiskSuite/Solaris Volume Manager 또는 VERITAS Volume<br>Manager (VxVM)                                                                                                    |
|                                                 | 모든 노드에서 동일한 버전의 볼륨 관리자 소프트웨어를 사용해야<br>합니다.                                                                                                    |
|                                                 | 설치에 대한 자세한 내용은 112 페이지 "Solstice DiskSuite/Solaris<br>Volume Manager 소프트웨어 설치 및 구성 " 및 145 페이지<br>"SPARC: VxVM 소프트웨어 설치 및 구성 "를 참조하십시오.                                                                      |
| Sun StorEdge Availability<br>Suite 3.1 소프트웨어    | 소프트웨어 설치 방법에 대한 자세한 내용은 Sun StorEdge<br>Availability Suite 3.1 Point-in-Time Copy Software Installation Guide 및<br>Sun StorEdge Availability Suite 3.1 Remote Mirror Software Installation<br>Guide를 참조하십시오. |
| Sun StorEdge Availability<br>Suite 3.1 소프트웨어 패치 | 최신 패치에 대한 자세한 내용은 http://sunsolve.sun.com을<br>참조하십시오.                                                                                                    |

# 장치 그룹 및 자원 그룹 구성 방법의 예

이 장에서는 NFS 응용 프로그램에서 디스크 장치 그룹 및 자원 그룹을 구성하는 방법에 대해 설명합니다. 다음 표에서는 구성 예를 제공하기 위해 만든 그룹 및 자원 이름을 나 열합니다.

**표 6–2** 구성 예의 그룹 및 자원 요약

| 그룹 또는 자원      | 이름                                    | 설명                                         |
|---------------|---------------------------------------|--------------------------------------------|
| 디스크 장치 그룹     | devicegroup                           | 디스크 장치 그룹                                  |
| 복제 자원 그룹 및 자원 | devicegroup-stor-rg                   | 복제 자워 그룹                                   |
|               | lhost-reprg-prim, lhost-<br>reprg-sec | 기본 클러스터 및 보조 클러스터에서 복제<br>자원 그룹의 논리 호스트 이름 |
|               | devicegroup-stor                      | 복제 자원 그룹의 HAStoragePlus 자원                 |

**208** Solaris OS용 Sun Cluster 소프트웨어 설치 안내서 • 2004년 4월, 개정판 A

<span id="page-208-0"></span>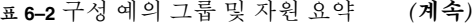

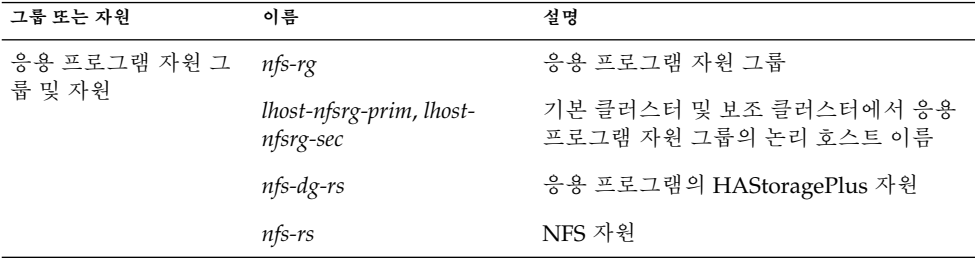

*devicegroup*-stor-rg 이외에 그룹 및 자원의 이름은 예로 든 것이며 필요한 경우 변경 할 수 있습니다. 복제 자원 그룹은 *devicegroup*-stor-rg 형식의 이름을 가져야 합니다.

## 디스크 장치 그룹 구성

이 절에서는 기본 클러스터 및 보조 클러스터에서 디스크 장치 그룹을 구성하는 방법에 대해 설명합니다. 이 구성 예에서는 VxVM 소프트웨어를 사용합니다. Solstice DiskSuite/Solaris Volume Manager 소프트웨어에 대한 자세한 내용은 제 3 [장을](#page-110-0) 참조하 십시오.

다음 그림에서는 디스크 장치 그룹에 만들어진 볼륨을 보여 줍니다.

<span id="page-209-0"></span>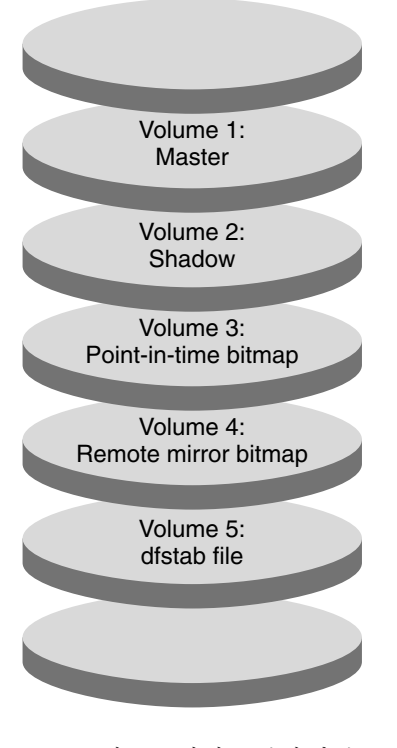

**그림 6–8** 디스크 장치 그룹의 볼륨

**주 –** 이 절에 정의된 볼륨에서는 실린더 0과 같은 디스크 레이블 개인 영역을 포함할 수 없습니다. VxVM 소프트웨어는 이 제약 조건을 자동으로 관리합니다.

### ▼ **기본 클러스터에서 디스크 장치 그룹을 구성하는 방법**

- **1. 볼륨 1에서 볼륨 4까지 4개의 볼륨으로 구성된 디스크 그룹을 만듭니다.** VxVM 소프트웨어를 사용한 디스크 그룹 구성에 대한 자세한 내용은 제 4 [장을](#page-144-0) 참조 하십시오.
- **2. 수퍼유저로 nodeA에 액세스합니다.**

nodeA는 기본 클러스터의 첫 번째 노드입니다. 어떤 노드가 nodeA인지 확인하려면 [그림](#page-205-0) 6–7을 참조하십시오.

**3. 디스크 그룹을 구성하여 디스크 장치 그룹을 만듭니다.**

*nodeA*# **/usr/cluster/bin/scconf -a -D type=vxvm,name=***devicegroup* \ **,nodelist=***nodeA*:*nodeB* 디스크 장치 그룹을 *devicegroup*이라고 합니다.

**210** Solaris OS용 Sun Cluster 소프트웨어 설치 안내서 • 2004년 4월, 개정판 A

<span id="page-210-0"></span>**4. 디스크 장치 그룹을 시작합니다.**

*nodeA*# **/usr/cluster/bin/scswitch -z -D** *devicegroup* **-h** *nodeA*

**5. 디스크 장치 그룹을 Sun Cluster 소프트웨어와 동기화합니다.**

*nodeA*# **/usr/cluster/bin/scconf -c -D name=***devicegroup***,sync**

**6. 디스크 장치 그룹의 파일 시스템을 만듭니다.**

```
nodeA# /usr/sbin/newfs /dev/vx/rdsk/devicegroup/vol01 < /dev/null
nodeA# /usr/sbin/newfs /dev/vx/rdsk/devicegroup/vol02 < /dev/null
nodeA# /usr/sbin/newfs /dev/vx/rdsk/devicegroup/vol03 < /dev/null
nodeA# /usr/sbin/newfs /dev/vx/rdsk/devicegroup/vol04 < /dev/null
```
**7. nodeA 및 nodeB의 /.rhosts 파일에 다음 엔티티를 추가하여 기본 클러스터 노드 와 보조 클러스터 노드 사이에 원격 액세스를 활성화합니다.**

```
nodeC +
+ root
```
#### ▼ **보조 클러스터에서 디스크 장치 그룹을 구성하는 방법**

- **210 페이지 "[기본 클러스터에서 디스크 장치 그룹을 구성하는 방법](#page-209-0)"의 절차를 수행 합니다. 예외 사항은 다음과 같습니다.**
	- nodeA를 nodeC로 교체합니다.
	- $\blacksquare$  nodeB를 사용하지 마십시오.
	- [단계](#page-209-0) 3에서는 노드 목록에 nodeC만 포함합니다. 예를 들면 다음과 같습니다.

*nodeC*# **/usr/cluster/bin/scconf -a -D type=vxvm,name=***devicegroup* \ **,nodelist=***nodeC*

■ 단계 7에서는 nodeC의 /.rhosts파일에만 다음 엔티티를 추가합니다.

```
nodeA +
nodeB +
+ root
```
### NFS 응용 프로그램에서 파일 시스템 구성

이 절에서는 NFS 응용 프로그램에서 파일 시스템을 구성하는 방법에 대해 설명합니다.

### ▼ *NFS* **응용 프로그램에서 기본 클러스터 파일 시스템을 구성하는 방법**

**1. nodeA 및 nodeB에서 NFS 파일 시스템을 위한 마운트 지점 디렉토리를 만듭니다.** 예를 들면 다음과 같습니다.

*nodeA*# **mkdir /global/***mountpoint*

**2. nodeA 및 nodeB에서 마스터 볼륨이 해당 마운트 지점에 자동으로 마운트되도록 구 성합니다.**

6장 • Sun StorEdge Availability Suite 3.1 소프트웨어로 데이터 복제 구성 **211**

nodeA 및 nodeB의 /etc/vfstab 파일에 다음 텍스트를 추가 또는 교체합니다. 텍 스트는 한 줄이어야 합니다.

/dev/vx/dsk/*devicegroup*/vol01 /dev/vx/rdsk/*devicegroup*/vol01 \ /global/*mountpoint* ufs 3 no global,logging 디스크 장치 그룹에 사용되는 볼륨 이름 및 볼륨 번호를 확인하려면 [그림](#page-208-0) 6–8을 참조 하십시오.

**3. nodeA에 Sun StorEdge Availability Suite 3.1 소프트웨어에서 사용하는 파일 시스 템 정보에 대한 볼륨을 만듭니다.**

*nodeA*# **/usr/sbin/vxassist -g** *devicegroup* **make vol05 120m** *disk1* 볼륨 5는 Sun StorEdge Availability Suite 3.1 소프트웨어에서 사용하는 파일 시스템 정보를 포함합니다.

**4. nodeA에서 해당 장치 그룹을 Sun Cluster 소프트웨어와 재동기화합니다.**

*nodeA*# **/usr/cluster/bin/scconf -c -D name=***devicegroup***,sync**

**5. nodeA에 볼륨 5에 대한 파일 시스템을 만듭니다.**

*nodeA*# **/usr/sbin/newfs /dev/vx/rdsk/***devicegroup***/vol05**

**6. nodeA 및 nodeB에 볼륨 5를 위한 마운트 지점을 만듭니다.** 예를 들면 다음과 같습니다.

*nodeA*# **mkdir /global/etc**

**7. nodeA 및 nodeB에서 볼륨 5가 해당 마운트 지점에 자동으로 마운트되도록 구성합 니다.**

nodeA 및 nodeB의 /etc/vfstab 파일에 다음 텍스트를 추가하거나 바꿉니다. 텍 스트는 한 줄이어야 합니다.

/dev/vx/dsk/*devicegroup*/vol05 /dev/vx/rdsk/*devicegroup*/vol05 \ /global/etc ufs 3 yes global,logging

**8. nodeA에 볼륨 5를 마운트합니다.**

*nodeA*# **mount /global/etc**

- **9. 볼륨 5가 원격 시스템에 액세스할 수 있게 합니다.**
	- **a. nodeA에 /global/etc/SUNW.nfs라는 이름의 디렉토리를 만듭니다.**

*nodeA*# **mkdir -p /global/etc/SUNW.nfs**

**b. /global/etc/SUNW.nfs/dfstab.nfs-rs 파일을 nodeA에 만듭니다.**

*nodeA*# **touch /global/etc/SUNW.nfs/dfstab.nfs-rs**

**c. nodeA의 /global/etc/SUNW.nfs/dfstab.nfs-rs 파일에 다음 행을 추가 합니다.**

share -F nfs -o rw -d "HA NFS" /global/*mountpoint*

- <span id="page-212-0"></span>▼ *NFS* **응용 프로그램에서 보조 클러스터 파일 시스템을 구성하는 방법**
	- **211 페이지 "NFS [응용 프로그램에서 기본 클러스터 파일 시스템을 구성하는 방](#page-210-0) [법](#page-210-0)"의 절차를 반복합니다. 예외 사항은 다음과 같습니다.**
		- nodeA를 nodeC로 교체합니다.
		- $\blacksquare$  nodeB를 사용하지 마십시오.

### 복제 자원 그룹 만들기

이 절에서는 기본 클러스터와 보조 클러스터에서 복제 자원 그룹을 만드는 방법에 대해 설명합니다.

### ▼ **기본 클러스터에서 복제 자원 그룹을 만드는 방법**

- **1. 수퍼유저로 nodeA에 액세스합니다.**
- **2. SUNW.HAStoragePlus를 자원 유형으로 등록합니다.**

*nodeA*# **/usr/cluster/bin/scrgadm -a -t SUNW.HAStoragePlus**

**3. 디스크 자원 그룹의 복제 자원 그룹을 만듭니다.**

*nodeA*# **/usr/cluster/bin/scrgadm -a -g** *devicegroup***-stor-rg -h** *nodeA***,***nodeB*

```
devicegroup
 디스크 자원 그룹의 이름입니다.
```
*devicegroup***-stor-rg** 복제 자원 그룹의 이름입니다.

**-h** *nodeA*, *nodeB* 복제 자원 그룹을 마스터할 수 있는 클러스터 노드를 지정합니다.

**4. 복제 자원 그룹에 SUNW.HAStoragePlus 자원을 추가합니다.**

```
nodeA# /usr/cluster/bin/scrgadm -a -j devicegroup-stor \
-g devicegroup-stor-rg -t SUNW.HAStoragePlus \
-x GlobalDevicePaths=devicegroup \
-x AffinityOn=True
```
#### *devicegroup-stor*

복제 자원 그룹의 HAStoragePlus 자원입니다.

#### **-x GlobalDevicePaths=**

Sun StorEdge Availability Suite 3.1 소프트웨어가 의존하는 확장 등록 정보를 지 정합니다.

#### **-x AffinityOn=True**

SUNW.HAStoragePlus 자원이 -x GlobalDevicePaths=에 정의된 전역 장치 및 클러스터 파일 시스템에 대한 유사 스위치오버를 반드시 수행하도록 지정합니 다. 따라서 복제 자원 그룹이 페일오버하거나 스위치오버되면 관련 장치 그룹도

6장 • Sun StorEdge Availability Suite 3.1 소프트웨어로 데이터 복제 구성 **213**

스위치오버됩니다.

<span id="page-213-0"></span>이 확장 등록 정보에 대한 자세한 내용은 SUNW.HAStoragePlus(5) 설명서 페이지 를 참조하십시오.

**5. 복제 자원 그룹에 논리 호스트 이름 자원을 추가합니다.**

```
nodeA# /usr/cluster/bin/scrgadm -a -L \
-j lhost-reprg-prim -g devicegroup-stor-rg -l lhost-reprg-prim
여기서 lhost-reprg-prim은 기본 클러스터에서 복제 자원 그룹의 논리 호스트 이름입니
다.
```
**6. 자원을 활성화하고 자원 그룹을 관리 및 온라인화합니다.**

```
nodeA# /usr/cluster/bin/scswitch -Z -g devicegroup-stor-rg
nodeA# /usr/cluster/bin/scswitch -z -g devicegroup-stor-rg -h nodeA
```
**7. 자원 그룹이 온라인 상태인지 확인합니다.**

```
nodeA# /usr/cluster/bin/scstat -g
자원 그룹 상태 필드를 검사하여 복제 자원 그룹이 nodeA 및 nodeB에서 온라인 상
태인지 확인합니다.
```
### - 보조 클러스터에서 복제 자원 그룹을 만드는 방법

- **213 페이지 "[기본 클러스터에서 복제 자원 그룹을 만드는 방법](#page-212-0)"의 절차를 반복합니 다. 예외 사항은 다음과 같습니다.**
	- nodeA를 nodeC로 교체합니다.
	- $\blacksquare$  node<br>B를 사용하지 마십시오.
	- lhost-reprg-prim에 대한 참조를 lhost-reprg-sec로 교체합니다.

### 응용 프로그램 자원 그룹 만들기

이 절에서는 NFS 응용 프로그램에서 응용 프로그램 자원 그룹을 만드는 방법에 대해 설 명합니다. 이 절의 절차는 이 응용 프로그램에만 해당됩니다. 다른 유형의 응용 프로그램 에는 이 절차를 사용할 수 없습니다.

### ▼ **기본 클러스터에서 응용 프로그램 자원 그룹을 만드는 방법**

- **1. 수퍼유저로 nodeA에 액세스합니다.**
- **2. SUNW.nfs를 자원 유형으로 등록합니다.**

*nodeA*# **scrgadm -a -t SUNW.nfs**

**3. SUNW.HAStoragePlus가 자원 유형으로 등록되지 않았다면 등록하십시오.**

*nodeA*# **scrgadm -a -t SUNW.HAStoragePlus**

**214** Solaris OS용 Sun Cluster 소프트웨어 설치 안내서 • 2004년 4월, 개정판 A

<span id="page-214-0"></span>**4.** *devicegroup***의 응용 프로그램 자원 그룹을 만듭니다.**

*nodeA*# **scrgadm -a -g** *nfs-rg* \ **-y Pathprefix=/global/etc** \ **-y Auto\_start\_on\_new\_cluster=False** \

**-y RG\_dependencies=***devicegroup***-stor-rg**

```
nfs-rg
```
응용 프로그램 자원 그룹의 이름입니다.

```
Pathprefix=/global/etc
```
그룹의 자원에서 관리 파일을 기록할 수 있는 디렉토리를 지정합니다.

**Auto\_start\_on\_new\_cluster=False**

응용 프로그램 자원 그룹이 자동으로 시작되지 않도록 지정합니다.

#### **RG\_dependencies=***devicegroup***-stor-rg**

응용 프로그램 자원 그룹이 종속되는 자원 그룹을 지정합니다. 이 예에서 응용 프 로그램 자원 그룹은 복제 자원 그룹에 의존합니다.

응용 프로그램 자원 그룹이 새로운 기본 노드로 스위치오버될 경우 복제 자원 그 룹은 자동으로 스위치오버됩니다. 그러나 복제 자원 그룹이 새 기본 노드로 스위 치오버될 경우 응용 프로그램 자원 그룹은 수동으로 스위치오버해야 합니다.

#### **5. SUNW.HAStoragePlus 자원을 응용 프로그램 자원 그룹에 추가합니다.**

```
nodeA# scrgadm -a -j nfs-dg-rs -g nfs-rg \
-t SUNW.HAStoragePlus \
-x FileSystemMountPoints=/global/mountpoint \
-x AffinityOn=True
```
*nfs-dg-rs*

NFS 응용 프로그램의 HAStoragePlus 자원 이름입니다.

```
-x FileSystemMountPoints=/global/
 파일 시스템의 마운트 지점을 전역으로 지정합니다.
```
#### **-t SUNW.HAStoragePlus**

자원 유형을 SUNW.HAStoragePlus로 지정합니다.

#### **-x AffinityOn=True**

응용 프로그램 자원이 -x GlobalDevicePaths=에 정의된 전역 장치와 클러스 터 파일 시스템에 대한 유사 스위치오버를 반드시 수행하도록 지정합니다. 따라서 응용 프로그램 자원 그룹이 페일오버하거나 스위치오버되면 관련 장치 그룹도 스 위치오버됩니다.

이 확장 등록 정보에 대한 자세한 내용은 SUNW.HAStoragePlus(5) 설명서 페이지 를 참조하십시오.

#### **6. 응용 프로그램 자원 그룹에 논리 호스트 이름 자원을 추가합니다.**

*nodeA*# **/usr/cluster/bin/scrgadm -a -L -j** *lhost-nfsrg-prim* **-g** *nfs-rg* \

**-l** *lhost-nfsrg-prim*

여기서 *lhost-nfsrg-prim*은 기본 클러스터에서 응용 프로그램 자원 그룹의 논리 호스트 이름입니다.

6장 • Sun StorEdge Availability Suite 3.1 소프트웨어로 데이터 복제 구성 **215**

- <span id="page-215-0"></span>**7. 자원을 활성화하고 응용 프로그램 자원 그룹을 관리 및 온라인화합니다.**
	- **a. NFS 응용 프로그램의 HAStoragePlus 자원을 온라인화합니다.**

*nodeA*# **/usr/cluster/bin/scrgadm -a -g** *nfs-rg* \ **-j** *nfs-rs* **-t SUNW.nfs -y Resource\_dependencies=***nfs-dg-rs*

**b. nodeA에서 응용 프로그램 자원 그룹을 온라인화합니다.**

*nodeA*# **/usr/cluster/bin/scswitch -Z -g** *nfs-rg nodeA*# **/usr/cluster/bin/scswitch -z -g** *nfs-rg* **-h** *nodeA*

**8. 응용 프로그램 자원 그룹이 온라인 상태인지 확인합니다.**

*nodeA*# **/usr/cluster/bin/scstat -g**

자원 그룹 상태 필드를 검사하여 응용 프로그램 자원 그룹이 nodeA 및 nodeB에서 온라인 상태인지 확인합니다.

#### ▼ **보조 클러스터에서 응용 프로그램 자원 그룹을 만드는 방법**

- **1. 214 페이지 "[기본 클러스터에서 응용 프로그램 자원 그룹을 만드는 방법](#page-213-0)"의 [단](#page-213-0) [계](#page-213-0) 1부터 [단계](#page-214-0) 6에 설명된 대로 응용 프로그램 그룹 자원을 만듭니다. 예외 사항은 다 음과 같습니다.**
	- nodeA를 nodeC로 교체합니다.
	- nodeB에 대한 참조를 무시합니다.
	- *lhost-nfsrg-prim*에 대한 참조를 *lhost-nfsrg-sec*로 교체합니다.
- **2. nodeC에서 응용 프로그램 자원 그룹이 온라인화되지 않도록 합니다.**

```
nodeC# /usr/cluster/bin/scswitch -n -j nfs-rs
nodeC# /usr/cluster/bin/scswitch -n -j nfs-dg-rs
nodeC# /usr/cluster/bin/scswitch -n -j lhost-nfsrg-sec
nodeC# /usr/cluster/bin/scswitch -z -g nfs-rg -h ""
Auto_start_on_new_cluster=False이므로 재부트 후 자원 그룹은 오프라인 상태를 유지
합니다.
```
**3. 전역 볼륨이 기본 클러스터에 마운트되는 경우 보조 클러스터에서 전역 볼륨을 마운 트 해제합니다.**

```
nodeC# umount /global/mountpoint
보조 클러스터에 볼륨이 마운트되는 경우 동기화는 실패합니다.
```
# 데이터 복제 활성화 방법 예

이 절에서는 구성 예에서 데이터 복제를 활성화하는 방법에 대해 설명합니다. 이 절에서 는 Sun StorEdge Availability Suite 3.1 소프트웨어 명령인 sndradm과 iiadm을 사용합 니다. 이 명령에 대한 자세한 내용은 *Sun Cluster 3.0 and Sun StorEdge Software Integration Guide*를 참조하십시오.
- ▼ 기본 클러스터에서 복제 활성화 방법
	- **1. 수퍼유저로 nodeA에 액세스합니다.**
	- **2. 모든 트랜잭션을 비웁니다.**

```
nodeA# /usr/sbin/lockfs -a -f
```
**3. 논리 호스트 이름** *lhost-reprg-prim***과** *lhost-reprg-sec***가 온라인 상태인지 확인합니다.**

*nodeA*# **/usr/cluster/bin/scstat -g** 자원 그룹의 상태 필드를 검사합니다.

**4. 기본 클러스터에서 보조 클러스터로의 원격 미러 복제를 활성화합니다.**

이 단계에서는 기본 클러스터 마스터 볼륨에서 보조 클러스터 마스터 볼륨으로의 복 제를 활성화합니다. 또한 이 단계에서는 볼륨 4의 원격 미러 비트맵으로의 복제를 활 성화합니다.

■ 기본 클러스터와 보조 클러스터가 비동기화되는 경우 다음 명령을 실행합니다.

```
nodeA# /usr/opt/SUNWesm/sbin/sndradm -n -e lhost-reprg-prim \
/dev/vx/rdsk/devicegroup/vol01 \
/dev/vx/rdsk/devicegroup/vol04 lhost-reprg-sec \
/dev/vx/rdsk/devicegroup/vol01 \
/dev/vx/rdsk/devicegroup/vol04 ip sync
```
■ 기본 클러스터와 보조 클러스터가 동기화되는 경우 다음 명령을 실행합니다.

*nodeA*# **/usr/opt/SUNWesm/sbin/sndradm -n -E** *lhost-reprg-prim* \ **/dev/vx/rdsk/***devicegroup***/vol01** \ **/dev/vx/rdsk/***devicegroup***/vol04** *lhost-reprg-sec* \ **/dev/vx/rdsk/***devicegroup***/vol01** \ **/dev/vx/rdsk/***devicegroup***/vol04 ip sync**

#### **5. 자동 동기화를 활성화합니다.**

*nodeA*# **/usr/opt/SUNWesm/sbin/sndradm -n -a on** *lhost-reprg-prim* \ **/dev/vx/rdsk/***devicegroup***/vol01** \ **/dev/vx/rdsk/***devicegroup***/vol04** *lhost-reprg-sec* \ **/dev/vx/rdsk/***devicegroup***/vol01** \ **/dev/vx/rdsk/***devicegroup***/vol04 ip sync** 이 단계에서는 자동 동기화를 활성화합니다. 자동 동기화 활성 상태가 on으로 설정 될 때 시스템이 재부트하거나 장애가 발생하면 볼륨 세트가 재동기화됩니다.

#### **6. 클러스터가 로깅 모드인지 확인합니다.**

*nodeA*# **/usr/opt/SUNWesm/sbin/sndradm -P** 다음과 같이 출력됩니다.

/dev/vx/rdsk/*devicegroup*/vol01 -> *lhost-reprg-sec*:/dev/vx/rdsk/*devicegroup*/vol01 autosync: off, max q writes:4194304, max q fbas:16384, mode:sync,ctag: *devicegroup*, state: logging

로깅 모드에서 상태는 logging이고 자동 동기화의 활성 상태는 off입니다. 디스크 의 데이터 볼륨에 기록될 때 동일한 디스크의 비트맵 파일이 업데이트됩니다.

#### **7. 포인트 인 타임 스냅샷을 활성화합니다.**

```
nodeA# /usr/opt/SUNWesm/sbin/iiadm -e ind \
/dev/vx/rdsk/devicegroup/vol01 \
/dev/vx/rdsk/devicegroup/vol02 \
/dev/vx/rdsk/devicegroup/vol03
nodeA# /usr/opt/SUNWesm/sbin/iiadm -w \
/dev/vx/rdsk/devicegroup/vol02
이 단계에서는 기본 디스크의 마스터 볼륨을 동일한 디스크의 섀도우 볼륨으로 복사
할 수 있습니다. 이 예에서 마스터 볼륨은 볼륨 1, 섀도우 볼륨은 볼륨 2, 포인트 인 타
임 비트맵 볼륨은 볼륨 3입니다.
```
#### **8. 포인트 인 타임 스냅샷을 원격 미러 세트에 추가합니다.**

```
nodeA# /usr/opt/SUNWesm/sbin/sndradm -I a \
/dev/vx/rdsk/devicegroup/vol01 \
/dev/vx/rdsk/devicegroup/vol02 \
/dev/vx/rdsk/devicegroup/vol03
이 단계에서는 포인트 인 타임 스냅샷을 원격 미러 볼륨 세트와 연결합니다. Sun
StorEdge Availability Suite 3.1 소프트웨어에서는 원격 미러 복제를수행하기 전에 포
인트 인 타임 스냅샷이 만들졌는지 확인합니다.
```
# ▼ 보조 클러스터에서 복제 활성화 방법

- **1. 수퍼유저로 nodeC에 액세스합니다.**
- **2. 모든 트랜잭션을 비웁니다.**

```
nodeC# /usr/sbin/lockfs -a -f
```
**3. 기본 클러스터에서 보조 클러스터로의 원격 미러 복제를 활성화합니다.**

```
nodeC# /usr/opt/SUNWesm/sbin/sndradm -n -e lhost-reprg-prim \
/dev/vx/rdsk/devicegroup/vol01 \
/dev/vx/rdsk/devicegroup/vol04 lhost-reprg-sec \
/dev/vx/rdsk/devicegroup/vol01 \
/dev/vx/rdsk/devicegroup/vol04 ip sync
```
기본 클러스터는 보조 클러스터를 감지하고 동기화를 시작합니다. 클러스터 상태에 대한 자세한 내용은 시스템 로그 파일 /var/opt/SUNWesm/ds.log를 참조하십시 오.

#### **4. 독립 포인트 인 타임 스냅샷을 활성화합니다.**

```
nodeC# /usr/opt/SUNWesm/sbin/iiadm -e ind \
/dev/vx/rdsk/devicegroup/vol01 \
/dev/vx/rdsk/devicegroup/vol02 \
/dev/vx/rdsk/devicegroup/vol03
nodeC# /usr/opt/SUNWesm/sbin/iiadm -w \
/dev/vx/rdsk/devicegroup/vol02
```
<span id="page-218-0"></span>**5. 포인트 인 타임 스냅샷을 원격 미러 세트에 추가합니다.**

```
nodeC# /usr/opt/SUNWesm/sbin/sndradm -I a \
/dev/vx/rdsk/devicegroup/vol01 \
/dev/vx/rdsk/devicegroup/vol02 \
/dev/vx/rdsk/devicegroup/vol03
```
# 데이터 복제 수행 방법의 예

이 절에서는 구성 예에서 데이터 복제를 수행하는 방법에 대해 설명합니다. 이 절에서는 Sun StorEdge Availability Suite 3.1 소프트웨어 명령인 sndradm과 iiadm을 사용합니 다. 이 명령에 대한 자세한 내용은 *Sun Cluster 3.0 and Sun StorEdge Software Integration Guide*를 참조하십시오.

# ▼ 원격 미러 복제 수행 방법

이 절차에서 기본 디스크의 마스터 볼륨이 보조 디스크의 마스터 볼륨으로 복제됩니다. 마스터 볼륨은 볼륨 1이고 원격 미러 비트맵 볼륨은 볼륨 4입니다.

- **1. 수퍼유저로 nodeA에 액세스합니다.**
- **2. 클러스터가 로깅 모드인지 확인합니다.**

*nodeA*# **/usr/opt/SUNWesm/sbin/sndradm -P** 다음과 같이 출력됩니다.

/dev/vx/rdsk/*devicegroup*/vol01 -> *lhost-reprg-sec*:/dev/vx/rdsk/*devicegroup*/vol01 autosync: off, max q writes:4194304, max q fbas:16384, mode:sync,ctag: *devicegroup*, state: logging 로깅 모드에서 상태는 logging이고 자동 동기화의 활성 상태는 off입니다. 디스크 의 데이터 볼륨에 기록될 때 동일한 디스크의 비트맵 파일이 업데이트됩니다.

**3. 모든 트랜잭션을 비웁니다.**

*nodeA*# **/usr/sbin/lockfs -a -f**

- **4. nodeC에서 단계 1부터 단계 3을 반복합니다.**
- **5. nodeA의 마스터 볼륨을 nodeC의 마스터 볼륨으로 복사합니다.**

*nodeA*# **/usr/opt/SUNWesm/sbin/sndradm -n -m** *lhost-reprg-prim* \ **/dev/vx/rdsk/***devicegroup***/vol01** \ **/dev/vx/rdsk/***devicegroup***/vol04** *lhost-reprg-sec* \ **/dev/vx/rdsk/***devicegroup***/vol01** \ **/dev/vx/rdsk/***devicegroup***/vol04 ip sync**

**6. 복제가 완료되고 볼륨이 동기화될 때까지 기다립니다.**

*nodeA*# **/usr/opt/SUNWesm/sbin/sndradm -n -w** *lhost-reprg-prim* \ **/dev/vx/rdsk/***devicegroup***/vol01** \ **/dev/vx/rdsk/***devicegroup***/vol04** *lhost-reprg-sec* \

6장 • Sun StorEdge Availability Suite 3.1 소프트웨어로 데이터 복제 구성 **219**

<span id="page-219-0"></span>**/dev/vx/rdsk/***devicegroup***/vol01** \ **/dev/vx/rdsk/***devicegroup***/vol04 ip sync**

**7. 클러스터가 복제 모드에 있는지 확인합니다.**

*nodeA*# **/usr/opt/SUNWesm/sbin/sndradm -P** 다음과 같이 출력됩니다.

/dev/vx/rdsk/*devicegroup*/vol01 -> *lhost-reprg-sec*:/dev/vx/rdsk/*devicegroup*/vol01 autosync: on, max q writes:4194304, max q fbas:16384, mode:sync,ctag: *devicegroup*, state: replicating 복제 모드에서 상태는 replicating이고 자동 동기화의 활성 상태는 on입니다. 기 본 볼륨에 기록할 때 보조 볼륨은 Sun StorEdge Availability Suite 3.1 소프트웨어에 의해 업데이트됩니다.

# ▼ 포인트 인 타임 스냅샷 수행 방법

이 절차에서 포인트 인 타임 스냅샷은 기본 클러스터의 섀도우 볼륨을 기본 클러스터의 마스터 볼륨과 동기화하는 데 사용되었습니다. 마스터 볼륨은 볼륨 1, 섀도우 볼륨은 볼 륨 2입니다.

- **1. 수퍼유저로 nodeA에 액세스합니다.**
- **2. nodeA에 실행 중인 응용 프로그램을 중단합니다.**

*nodeA*# **/usr/cluster/bin/scswitch -n -j** *nfs-rs*

**3. 기본 클러스터를 로깅 모드로 바꿉니다.**

*nodeA*# **/usr/opt/SUNWesm/sbin/sndradm -n -l** *lhost-reprg-prim* \ **/dev/vx/rdsk/***devicegroup***/vol01** \ **/dev/vx/rdsk/***devicegroup***/vol04** *lhost-reprg-sec* \ **/dev/vx/rdsk/***devicegroup***/vol01** \ **/dev/vx/rdsk/***devicegroup***/vol04 ip sync** 디스크의 데이터 볼륨에 기록될 때 동일한 디스크의 비트맵 파일이 업데이트됩니다. 복제는 수행되지 않습니다.

**4. 기본 클러스터의 섀도우 볼륨을 기본 클러스터의 마스터 볼륨과 동기화합니다.**

*nodeA*# **/usr/opt/SUNWesm/sbin/iiadm -u s /dev/vx/rdsk/***devicegroup***/vol02** *nodeA*# **/usr/opt/SUNWesm/sbin/iiadm -w /dev/vx/rdsk/***devicegroup***/vol02**

**5. 보조 클러스터의 섀도우 볼륨을 보조 클러스터의 마스터 볼륨과 동기화합니다.**

*nodeC*# **/usr/opt/SUNWesm/sbin/iiadm -u s /dev/vx/rdsk/***devicegroup***/vol02** *nodeC*# **/usr/opt/SUNWesm/sbin/iiadm -w /dev/vx/rdsk/***devicegroup***/vol02**

**6. nodeA에서 응용 프로그램을 다시 시작합니다.**

*nodeA*# **/usr/cluster/bin/scswitch -e -j** *nfs-rs*

**7. 보조 볼륨을 기본 볼륨과 재동기화합니다.**

<span id="page-220-0"></span>*nodeA*# **/usr/opt/SUNWesm/sbin/sndradm -n -u** *lhost-reprg-prim* \ **/dev/vx/rdsk/***devicegroup***/vol01** \ **/dev/vx/rdsk/***devicegroup***/vol04** *lhost-reprg-sec* \ **/dev/vx/rdsk/***devicegroup***/vol01** \ **/dev/vx/rdsk/***devicegroup***/vol04 ip sync**

# 복제가 올바로 구성되어 있는지 확인하는 방법의 예

이 절에서는 구성 예에서 복제 구성을 확인하는 방법에 대해 설명합니다.

# ▼ 복제가 올바로 구성되어 있는지 확인하는 방법

#### **1. 기본 클러스터가 복제 모드에 있고 자동 동기화가 켜져 있는지 확인합니다.**

*nodeA*# **/usr/opt/SUNWesm/sbin/sndradm -P** 다음과 같이 출력됩니다.

/dev/vx/rdsk/*devicegroup*/vol01 -> *lhost-reprg-sec*:/dev/vx/rdsk/*devicegroup*/vol01 autosync: on, max q writes:4194304, max q fbas:16384, mode:sync,ctag: *devicegroup*, state: replicating 복제 모드에서 상태는 replicating이고 자동 동기화의 활성 상태는 on입니다. 기

본 볼륨에 기록할 때 보조 볼륨은 Sun StorEdge Availability Suite 3.1 소프트웨어에 의해 업데이트됩니다.

기본 클러스터가 복제 모드에 있지 않으면 다음을 수행하여 복제 모드로 바꿉니다.

*nodeA*# **/usr/opt/SUNWesm/sbin/sndradm -n -u** *lhost-reprg-prim* \ **/dev/vx/rdsk/***devicegroup***/vol01** \ **/dev/vx/rdsk/***devicegroup***/vol04** *lhost-reprg-sec* \ **/dev/vx/rdsk/***devicegroup***/vol01** \ **/dev/vx/rdsk/***devicegroup***/vol04 ip sync**

- **2. 클라이언트 시스템에 디렉토리를 만듭니다.**
	- **a. 수퍼유저로 클라이언트 시스템에 로그인합니다.**

다음 프롬프트가 표시됩니다.

*client-machine*#

**b. 클라이언트 시스템에 디렉토리를 만듭니다.**

*client-machine*# **mkdir /***dir*

- **3. 기본 클러스터에서 응용 프로그램으로 디렉토리를 마운트하고 마운트된 디렉토리를 표시합니다.**
	- **a. 기본 클러스터에서 응용 프로그램으로 디렉토리를 마운트합니다.**

*client-machine*# **mount -o rw** *lhost-nfsrg-prim***:/global/***mountpoint* **/***dir*

6장 • Sun StorEdge Availability Suite 3.1 소프트웨어로 데이터 복제 구성 **221**

**b. 마운트된 디렉토리를 표시합니다.**

*client-machine*# **ls /***dir*

- **4. 보조 클러스터에서 응용 프로그램으로 디렉토리를 마운트하고 마운트된 디렉토리를 표시합니다.**
	- **a. 기본 클러스터에서 응용 프로그램으로 디렉토리를 마운트 해제합니다.**

*client-machine*# **umount /***dir*

**b. 기본 클러스터에서 응용 프로그램 자원 그룹을 오프라인화합니다.**

```
nodeA# /usr/cluster/bin/scswitch -n -j nfs-rs
nodeA# /usr/cluster/bin/scswitch -n -j nfs-dg-rs
nodeA# /usr/cluster/bin/scswitch -n -j lhost-nfsrg-prim
nodeA# /usr/cluster/bin/scswitch -z -g nfs-rg -h ""
```
**c. 기본 클러스터를 로깅 모드로 바꿉니다.**

```
nodeA# /usr/opt/SUNWesm/sbin/sndradm -n -l lhost-reprg-prim \
/dev/vx/rdsk/devicegroup/vol01 \
/dev/vx/rdsk/devicegroup/vol04 lhost-reprg-sec \
/dev/vx/rdsk/devicegroup/vol01 \
/dev/vx/rdsk/devicegroup/vol04 ip sync
디스크의 데이터 볼륨에 기록될 때 동일한 디스크의 비트맵 파일이 업데이트됩니
다. 복제는 수행되지 않습니다.
```
**d. 보조 클러스터에서 응용 프로그램 자원 그룹을 온라인화합니다.**

*nodeC*# **/usr/cluster/bin/scswitch -Z -g** *nfs-rg*

**e. 수퍼유저로 클라이언트 시스템에 액세스합니다.**

다음 프롬프트가 표시됩니다.

*client-machine*#

**f. [단계](#page-220-0) 2에서 만든 디렉토리를 보조 클러스터의 응용 프로그램으로 마운트합니다.**

*client-machine*# **mount -o rw** *lhost-nfsrg-sec***:/global/***mountpoint* **/***dir*

**g. 마운트된 디렉토리를 표시합니다.**

*client-machine*# **ls /***dir*

- **5. [단계](#page-220-0) 3에 표시되는 디렉토리는 단계 4에 표시되는 디렉토리와 같아야 합니다.**
- **6. 기본 클러스터의 응용 프로그램을 마운트된 디렉토리로 반환합니다.**
	- **a. 보조 클러스터에서 응용 프로그램 자원 그룹을 오프라인화합니다.**

*nodeC*# **/usr/cluster/bin/scswitch -n -j** *nfs-rs nodeC*# **/usr/cluster/bin/scswitch -n -j** *nfs-dg-rs nodeC*# **/usr/cluster/bin/scswitch -n -j** *lhost-nfsrg-sec nodeC*# **/usr/cluster/bin/scswitch -z -g** *nfs-rg* **-h ""**

<span id="page-222-0"></span>**b. 전역 볼륨이 보조 클러스터에서 마운트 해제되도록 합니다.**

*nodeC*# **umount /global/***mountpoint*

**c. 기본 클러스터에서 응용 프로그램 자원 그룹을 온라인화합니다.**

*nodeA*# **/usr/cluster/bin/scswitch -Z -g** *nfs-rg*

**d. 기본 클러스터를 복제 모드로 바꿉니다.**

*nodeA*# **/usr/opt/SUNWesm/sbin/sndradm -n -u** *lhost-reprg-prim* \ **/dev/vx/rdsk/***devicegroup***/vol01** \ **/dev/vx/rdsk/***devicegroup***/vol04** *lhost-reprg-sec* \ **/dev/vx/rdsk/***devicegroup***/vol01** \ **/dev/vx/rdsk/***devicegroup***/vol04 ip sync** 기본 볼륨에 기록할 때 보조 볼륨은 Sun StorEdge Availability Suite 3.1 소프트웨 어에 의해 업데이트됩니다.

# 페일오버 또는 스위치오버 처리 방법의 예

이 절에서는 스위치오버가 호출되고 응용 프로그램이 보조 클러스터로 전송된 방법에 대해 설명합니다. 스위치오버나 페일오버가 수행된 후에는 DNS 항목을 업데이트하여 응용 프로그램이 보조 볼륨을 읽고 쓸 수 있도록 구성해야 합니다.

# ▼ 스위치오버 호출 방법

**1. 기본 클러스터를 로깅 모드로 바꿉니다.**

*nodeA*# **/usr/opt/SUNWesm/sbin/sndradm -n -l** *lhost-reprg-prim* \ **/dev/vx/rdsk/***devicegroup***/vol01** \ **/dev/vx/rdsk/***devicegroup***/vol04** *lhost-reprg-sec* \ **/dev/vx/rdsk/***devicegroup***/vol01** \ **/dev/vx/rdsk/***devicegroup***/vol04 ip sync** 디스크의 데이터 볼륨에 기록될 때 동일한 디스크의 비트맵 파일이 업데이트됩니다. 복제는 수행되지 않습니다.

- **2. 기본 클러스터와 보조 클러스터가 로깅 모드에 있고 자동 동기화가 꺼져 있는지 확인 합니다.**
	- **a. nodeA에서 다음 명령을 실행합니다.**

*nodeA*# **/usr/opt/SUNWesm/sbin/sndradm -P** 다음과 같이 출력됩니다.

/dev/vx/rdsk/*devicegroup*/vol01 -> *lhost-reprg-sec*:/dev/vx/rdsk/*devicegroup*/vol01 autosync:off, max q writes:4194304,max q fbas:16384,mode:sync,ctag: *devicegroup*, state: logging

**b. nodeC에서 다음 명령을 실행합니다.**

6장 • Sun StorEdge Availability Suite 3.1 소프트웨어로 데이터 복제 구성 **223**

```
nodeC# /usr/opt/SUNWesm/sbin/sndradm -P
다음과 같이 출력됩니다.
```
/dev/vx/rdsk/*devicegroup*/vol01 < *lhost-reprg-prim*:/dev/vx/rdsk/*devicegroup*/vol01 autosync:off, max q writes:4194304,max q fbas:16384,mode:sync,ctag: *devicegroup*, state: logging

nodeA와 nodeC의 경우 상태는 logging이고 자동 동기화의 활성 상태는 off가 되 어야 합니다.

**3. 보조 클러스터가 기본 클러스터를 대신할 준비가 되어 있는지 확인합니다.**

*nodeC*# **/usr/sbin/fsck -y /dev/vx/rdsk/***devicegroup***/vol01**

**4. 보조 클러스터로 스위치오버합니다.**

*nodeC*# **scswitch -Z -g** *nfs-rg nodeC*# **scswitch -Z -g** *nfs-rg* **-h** *nodeC*

# ▼ DNS 항목 업데이트 방법

DNS가 클라이언트를 클러스터에 매핑하는 방법에 대해서는 [그림](#page-204-0) 6–6을 참조하십시오.

**1. nsupdate 명령을 시작합니다.**

자세한 내용은 nsupdate(1M) 설명서 페이지를 참조하십시오.

**2. 클라이언트 시스템과 기본 클러스터의 응용 프로그램 자원 그룹 논리 호스트 이름 간 의 현재 DNS 매핑을 제거합니다.**

```
> update delete client-machine A
  > update delete IPaddress1.in-addr.arpa TTL PTR client machine
  client-machine
    클라이언트의 전체 이름입니다. 예를 들면, mymachine.mycompany.com입니
    다.
  IPaddress1
    논리 호스트 이름 lhost-nfsrg-prim의 IP 주소를 역순으로 표시한 것입니다.
  TTL
    수명을 초 단위로 표시한 것입니다. 기본값은 3600입니다.
3. 클라이언트 시스템과 보조 클러스터의 응용 프로그램 자원 그룹 논리 호스트 이름 간
  에 새로운 DNS 매핑을 만듭니다.
  > update add client-machine TTL A IPaddress2
  > update add IPaddress3.in-addr.arpa TTL PTR client-machine
  IPaddress2
    논리 호스트 이름 lhost-nfsrg-sec의 IP 주소를 순서대로 표시한 것입니다.
  IPaddress3
```
논리 호스트 이름 lhost-nfsrg-sec의 IP 주소를 역순으로 표시한 것입니다.

# <span id="page-224-0"></span>▼ 응용 프로그램이 보조 볼륨을 읽고 쓸 수 있도록 구성하는 방법

#### **1. 보조 볼륨이 NFS 파일 시스템의 마운트 지점 디렉토리에 마운트되도록 구성합니다.**

*client-machine*# **mount -o rw** *lhost-nfsrg-sec***:/global/***mountpoint* **/xxx** 211 페이지 "NFS [응용 프로그램에서 기본 클러스터 파일 시스템을 구성하는 방법](#page-210-0)"의 [단계](#page-210-0) 1에 마운트 지점이 만들어 졌습니다.

**2. 보조 클러스터가 마운트 지점에 대해 읽기 권한을 가지는지 확인합니다.**

*client-machine*# **touch /xxx/data.1** *client-machine*# **umount /xxx**

# **부록 A**

# Sun Cluster 설치 및 구성 워크시트

이 부록에는 클러스터 구성의 여러 가지 구성 요소를 계획하는 워크시트와 참조할 수 있 도록 완성된 워크시트의 예가 있습니다. 자원, 자원 유형 및 자원 그룹의 구성 워크시트 는 *Sun Cluster Data Service Planning and Administration Guide for Solaris OS* 의 "설치 및 구성 워크시트"를 참조하십시오.

# 설치 및 구성 워크시트

필요한 경우 클러스터 구성의 구성 요소를 모두 포함할 수 있도록 워크시트 사본을 추가 로 만드십시오. 제 1 [장의](#page-12-0) 계획 지침에 따라 다음 워크시트를 완성하십시오. 그런 다음 클 러스터를 설치하고 구성할 때 완성된 워크시트를 참조하십시오.

**주 –** 워크시트 예에서 사용한 데이터는 단지 설명하기 위한 것입니다. 이 구성이 작동하 는 클러스터의 완전한 구성을 나타내는 것은 아닙니다.

다음 표에는 이 부록에서 제공한 계획 워크시트와 그 예, 그리고 관련 계획 지침이 포함 된 [제](#page-12-0) 1 장의 절 제목이 나열되어 있습니다.

**표 A–1** 클러스터 설치 워크시트 및 관련 계획 지침

| 워크시트                                                                    | 예                                                                          | 관련 계획 지침의 절 제목                                                                                                    |
|-------------------------------------------------------------------------|----------------------------------------------------------------------------|----------------------------------------------------------------------------------------------------|
| 229 페이지 "로컬 파일 시스템 레이아-<br>웃 워크시트"                                      | 230 페이지 "예: 로컬 파일 시스템 레<br>이아웃 워크시트(미러된 루트가 있는                             | 16 페이지 "시스템 디스크 분할 영역<br>$^{\prime\prime}$                                                                          |
|                                                                         | 경우와 없는 경우)"                                                                | 33 페이지 "루트 디스크 미러링을 위<br>한 지침 "                                                                                     |
| 230 페이지 "독립 네트워크"                                                       | 232 페이지 "예: 독립 네트워크"                                                       | 21 페이지 "공용 네트워크 "                                                                                                   |
|                                                                         |                                                                            | 24 페이지 "IP Network Multipathing<br>그룹 "                                                                             |
| 233 페이지 "로컬 장치 워크시트"                                                    | 234 페이지 "예: 로컬 장치 워크시트"                                                    |                                                                                                    |
| 235 페이지 "디스크 장치 그룹 구성<br>워크시트"                                          | 236 페이지 "예: 디스크 장치 그룹 구<br>성 워크시트"                                         | 26 페이지 "디스크 장치 그룹 "                                                                                                 |
|                                                                         |                                                                            | 28 페이지 "볼륨 관리 계획 "                                                                                                  |
| 237 페이지 "볼륨 관리자 구성 워크시<br>트"                                            | 238 페이지 "예: 볼륨 관리자 구성 워<br>크시트"                                            | 28 페이지 "볼륨 관리 계획 "                                                                                                  |
|                                                                         |                                                                            | 볼륨 관리자 설명서                                                                                                    |
| 239 페이지 "메타 장치 워크시트<br>(Solstice DiskSuite/Solaris Volume)<br>Manager)" | 240 페이지 "예: 메타 장치 워크시트<br>(Solstice DiskSuite/Solaris Volume)<br>Manager)" | 28 페이지 "볼륨 관리 계획 "                                                                                                  |
|                                                                         |                                                                            | Solstice DiskSuite 4.2.1 Installation and<br><i>Product Notes 또는 Solaris Volume</i><br>Manager Administration Guide |

# <span id="page-228-0"></span>로컬 파일 시스템 레이아웃 워크시트

노드 이름: \_\_\_\_\_\_\_\_\_\_\_\_\_\_\_\_\_\_\_\_\_\_\_\_\_\_\_\_\_\_\_\_\_\_\_\_\_\_\_\_

#### **표 A–2** 미러된 루트를 갖는 로컬 파일 시스템 워크시트

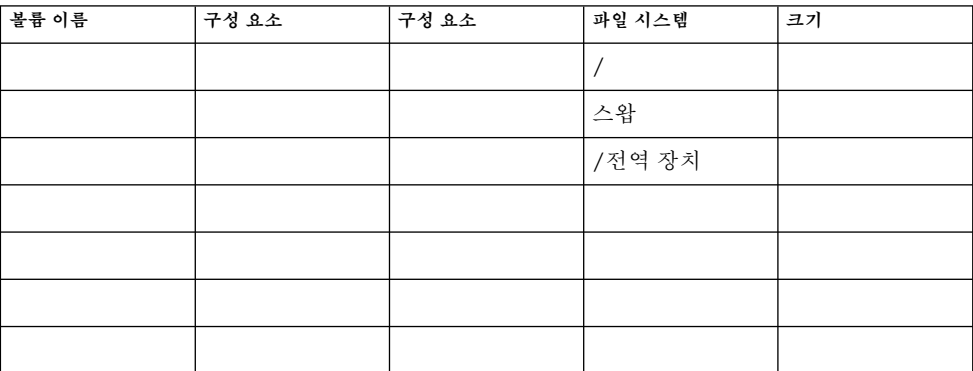

#### **표 A–3** 미러되지 않은 루트 워크시트가 있는 로컬 파일 시스템

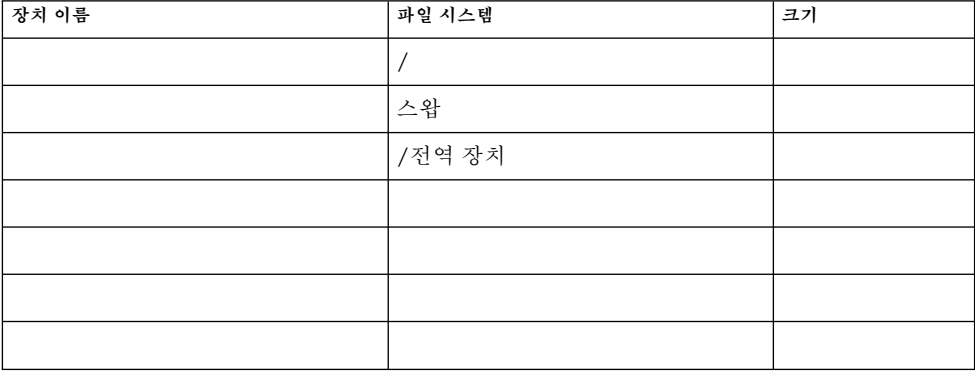

부록 A • Sun Cluster 설치 및 구성 워크시트 **229**

# <span id="page-229-0"></span>예: 로컬 파일 시스템 레이아웃 워크시트(미러된 루트가 있 는 경우와 없는 경우)

노드 이름: **phys-schost-1**

**표 A–4** 예: 미러된 루트를 갖는 로컬 파일 시스템 워크시트

| 볼륨 이름 | 구성 요소     | 구성 요소    | 파일 시스템      | 크기     |
|-------|-----------|----------|-------------|--------|
| d1    | c0t0d0s0  | c1t0d0s0 |             | 6.75GB |
| d2    | cd00d0s1  | c1t0d0s1 | 스왑          | 750MB  |
| d3    | c0t0d0s3  | c1t0d0s3 | /전역 장치      | 512MB  |
|       |           |          |             |        |
|       |           |          |             |        |
|       |           |          |             |        |
| d7    | cd0t0d0s7 | c1t0d0s7 | SDS replica | 20MB   |

**표 A–5** 예: 미러되지 않은 루트 워크시트가 있는 로컬 파일 시스템

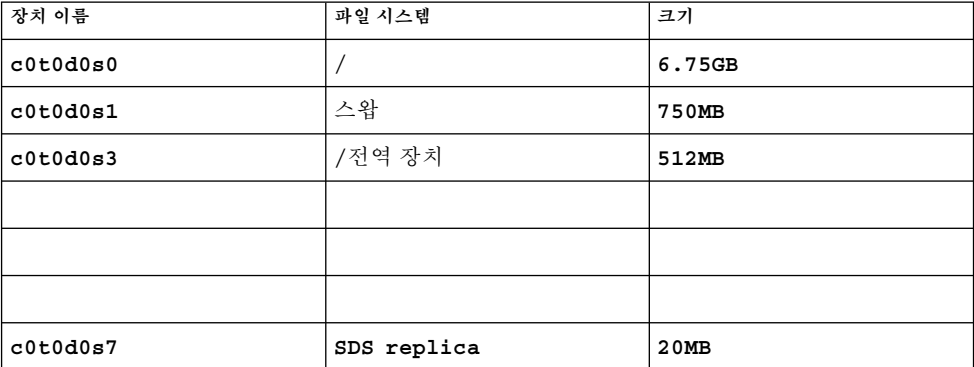

# 독립 네트워크

**표 A–6** 독립 네트워크

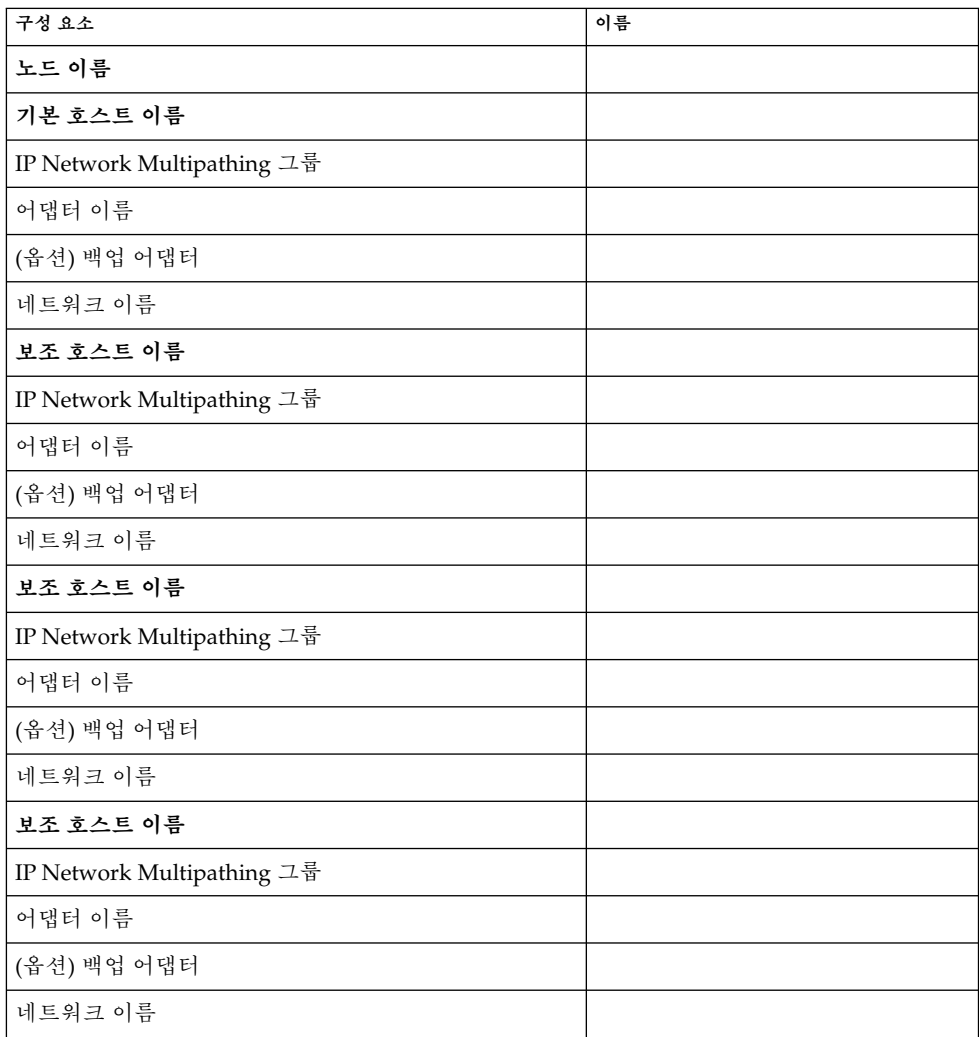

부록 A • Sun Cluster 설치 및 구성 워크시트 **231**

<span id="page-231-0"></span>**표 A–7** 예: 독립 네트워크

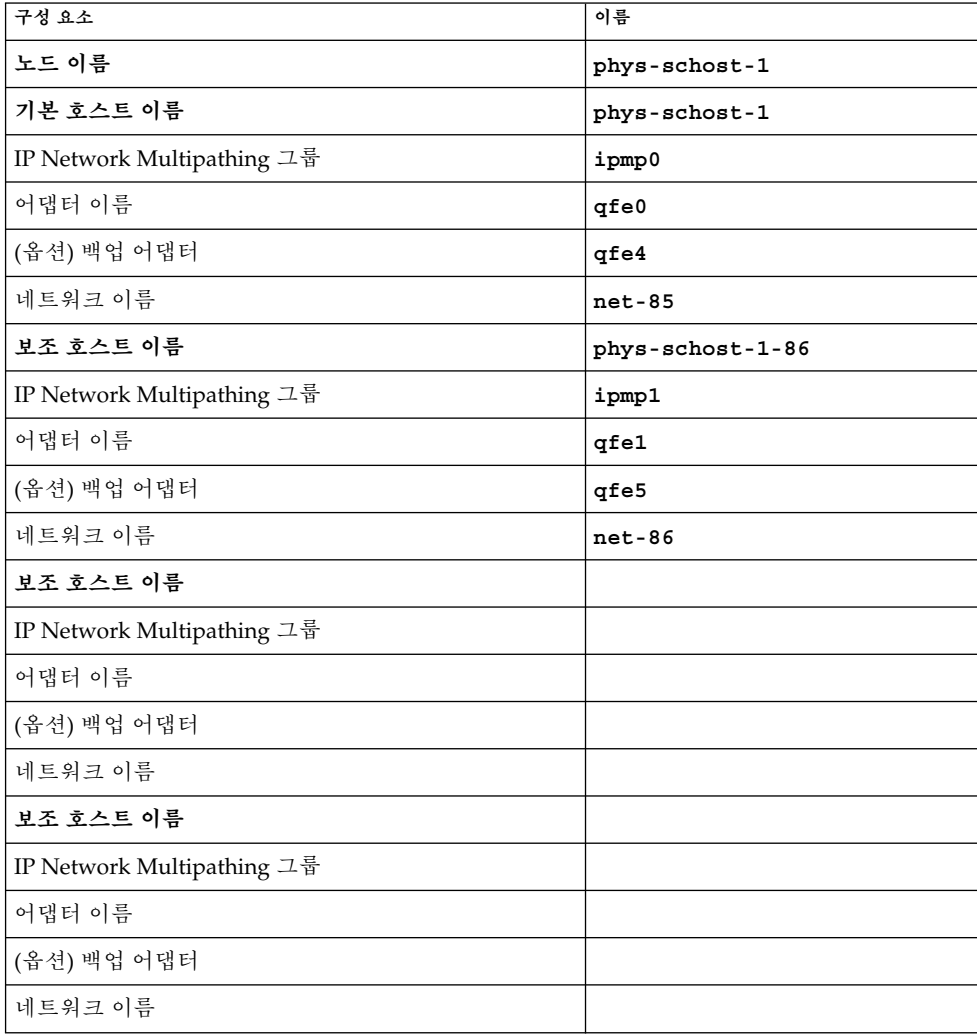

# <span id="page-232-0"></span>로컬 장치 워크시트

노드 이름:\_\_\_\_\_\_\_\_\_\_\_\_\_\_\_\_\_\_\_\_\_\_\_\_\_\_\_\_\_\_

**표 A–8** 로컬 디스크 워크시트

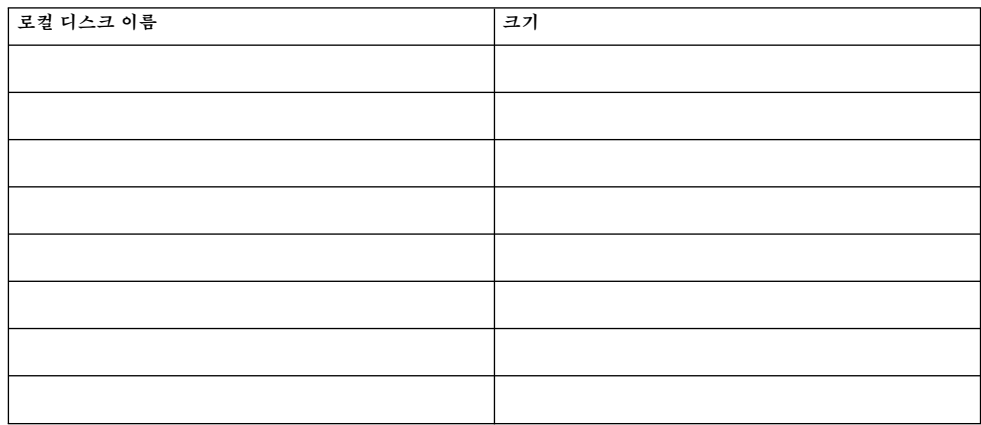

**표 A–9** 기타 로컬 장치 워크시트

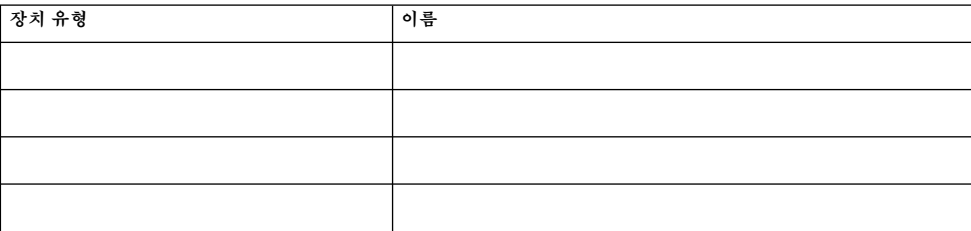

부록 A • Sun Cluster 설치 및 구성 워크시트 **233**

# <span id="page-233-0"></span>예: 로컬 장치 워크시트

# 노드 이름: **phys-schost-1**

### **표 A–10** 예: 로컬 디스크 워크시트

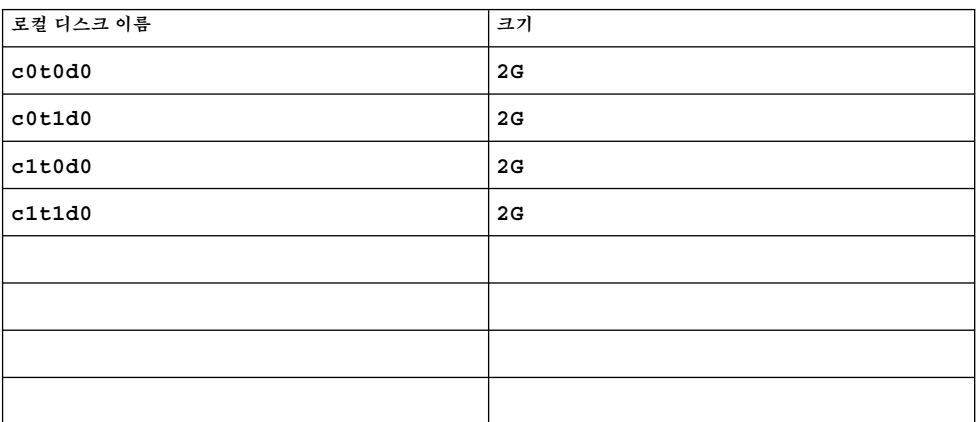

#### **표 A–11** 예: 기타 로컬 장치 워크시트

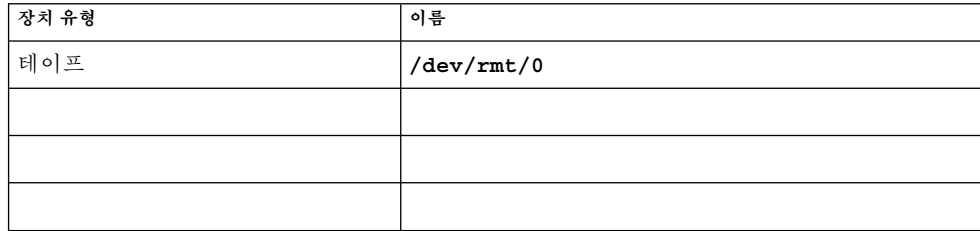

# <span id="page-234-0"></span>디스크 장치 그룹 구성 워크시트

볼륨 관리자(다음 중 하나에 O표):

#### Solstice DiskSuite | Solaris Volume Manager | VxVM

**표 A–12** 디스크 장치 그룹 워크시트

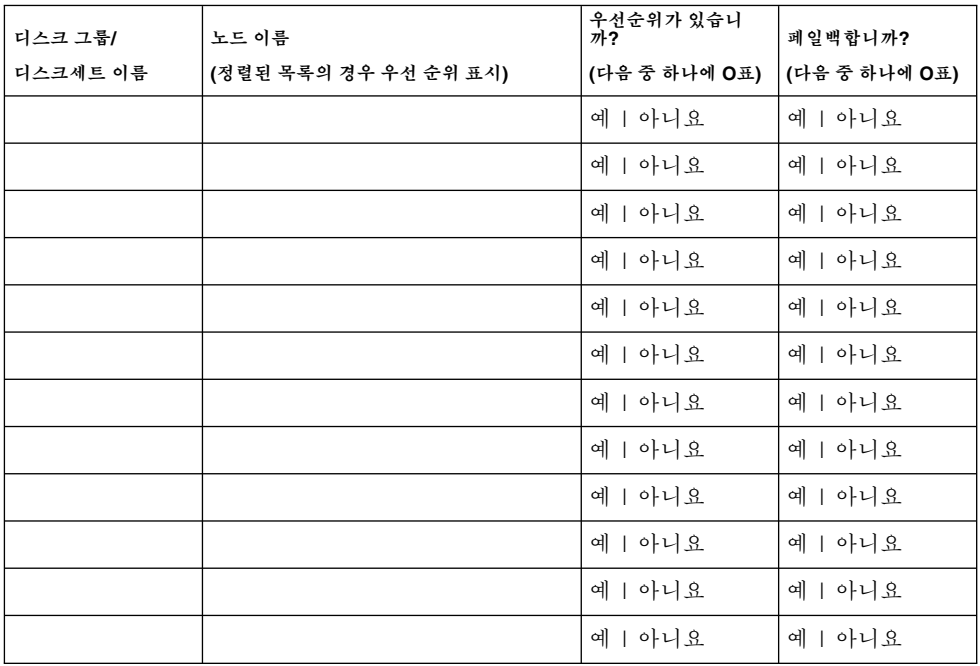

부록 A • Sun Cluster 설치 및 구성 워크시트 **235**

# <span id="page-235-0"></span>예: 디스크 장치 그룹 구성 워크시트

볼륨 관리자(다음 중 하나에 O표):

#### **Solstice DiskSuite**

**표 A–13** 예: 디스크 장치 그룹 구성 워크시트

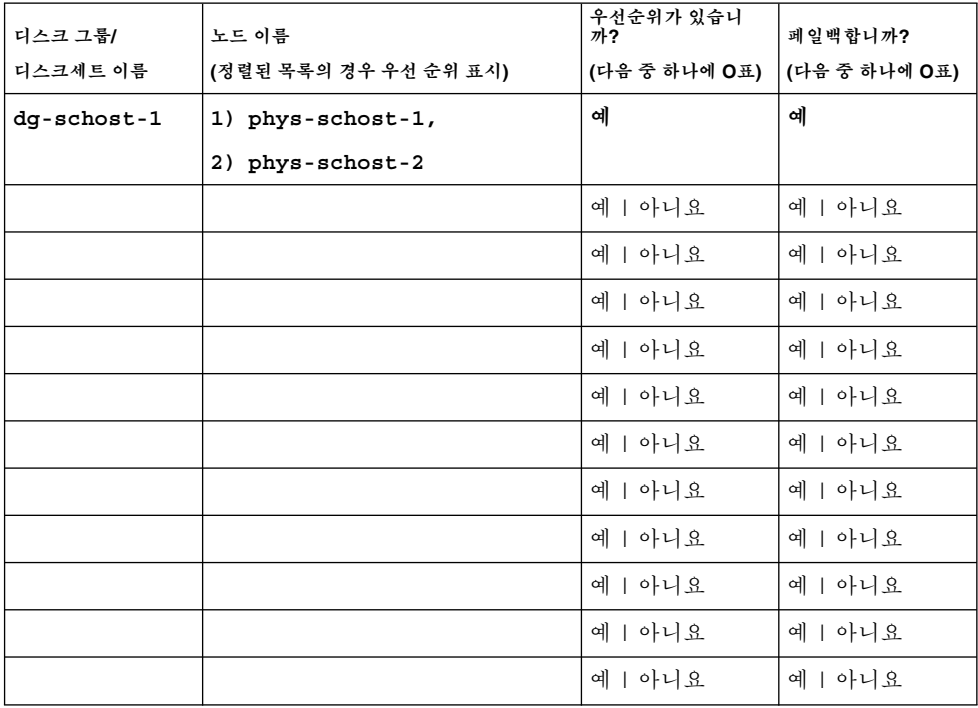

# <span id="page-236-0"></span>볼륨 관리자 구성 워크시트

볼륨 관리자(다음 중 하나에 O표):

# Solstice DiskSuite | Solaris Volume Manager | VxVM

**표 A–14** 볼륨 관리자 구성 워크시트

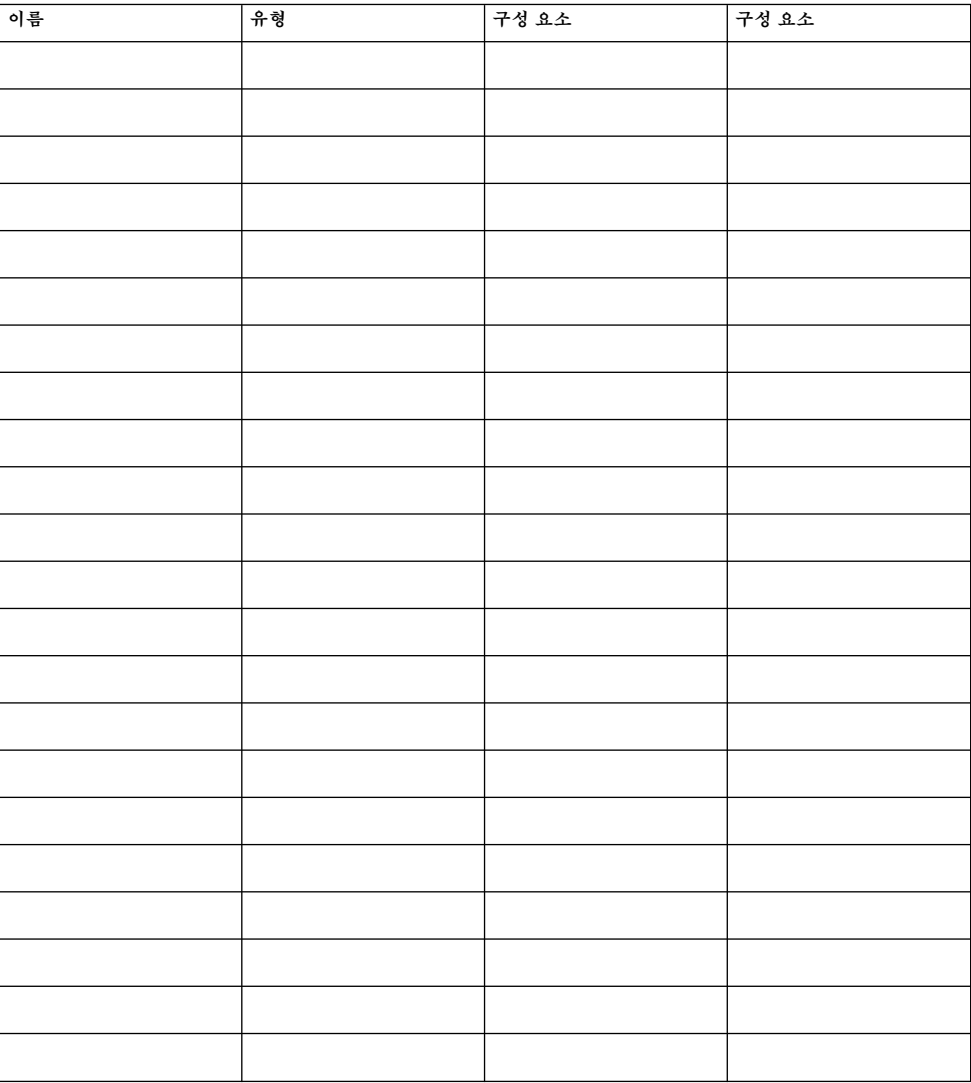

부록 A • Sun Cluster 설치 및 구성 워크시트 **237**

# <span id="page-237-0"></span>예: 볼륨 관리자 구성 워크시트

볼륨 관리자(다음 중 하나에 O표):

#### **Solstice DiskSuite**

**표 A–15** 예: 볼륨 관리자 구성 워크시트

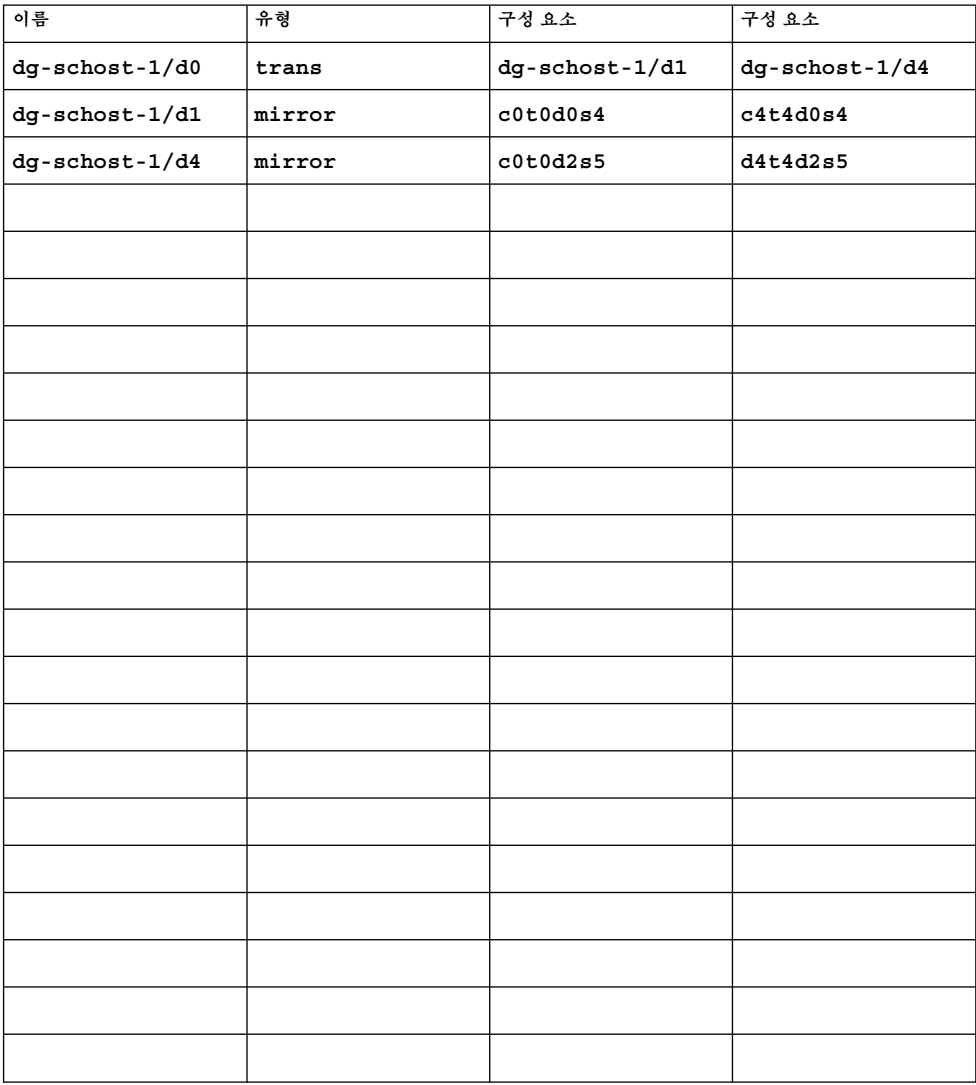

# 메타 장치 워크시트(Solstice DiskSuite/Solaris Volume Manager)

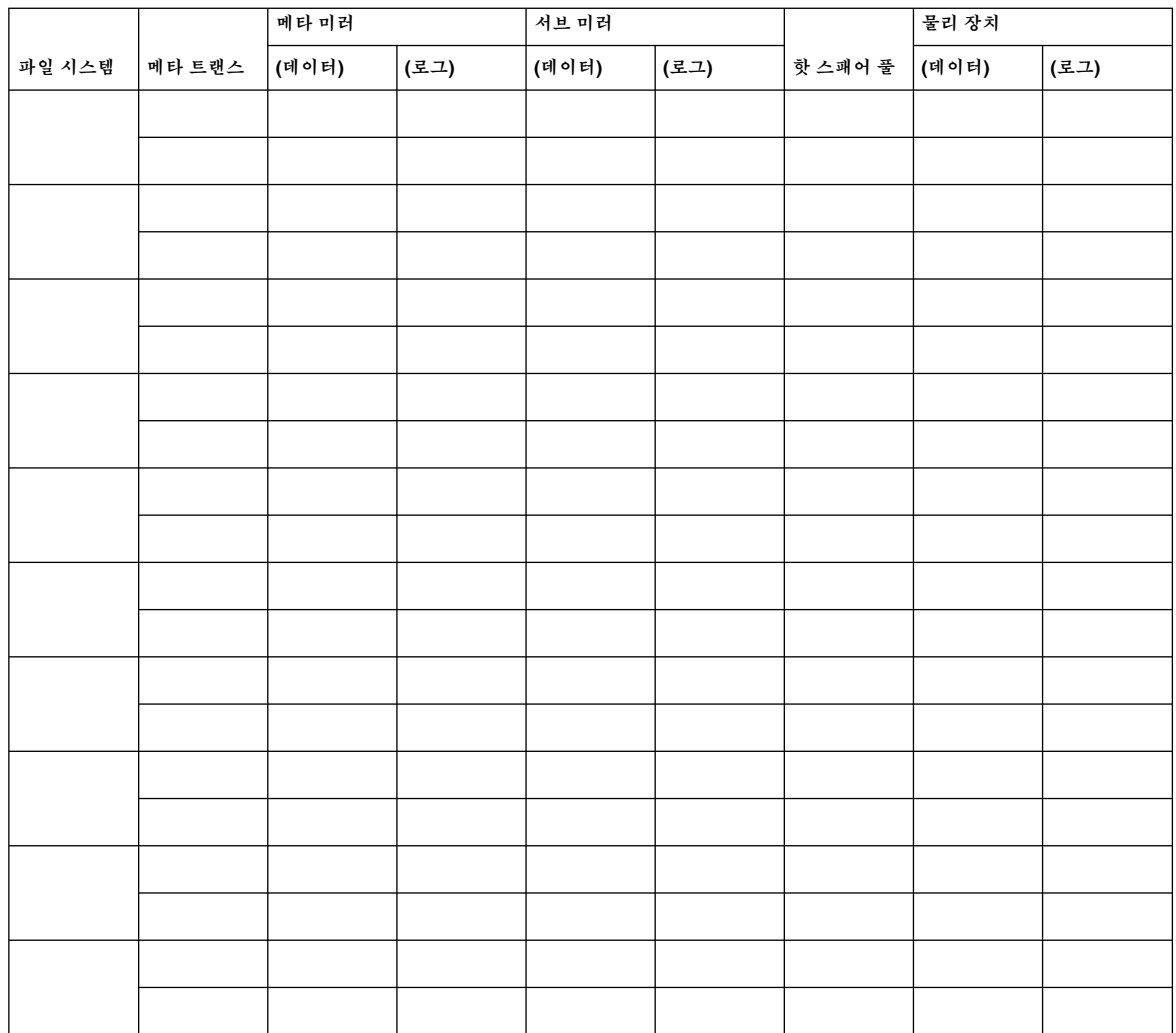

<span id="page-238-0"></span>**표 A–16** 메타 장치 워크시트(Solstice DiskSuite/Solaris Volume Manager)

부록 A • Sun Cluster 설치 및 구성 워크시트 **239**

# 예: 메타 장치 워크시트(Solstice DiskSuite/Solaris Volume Manager)

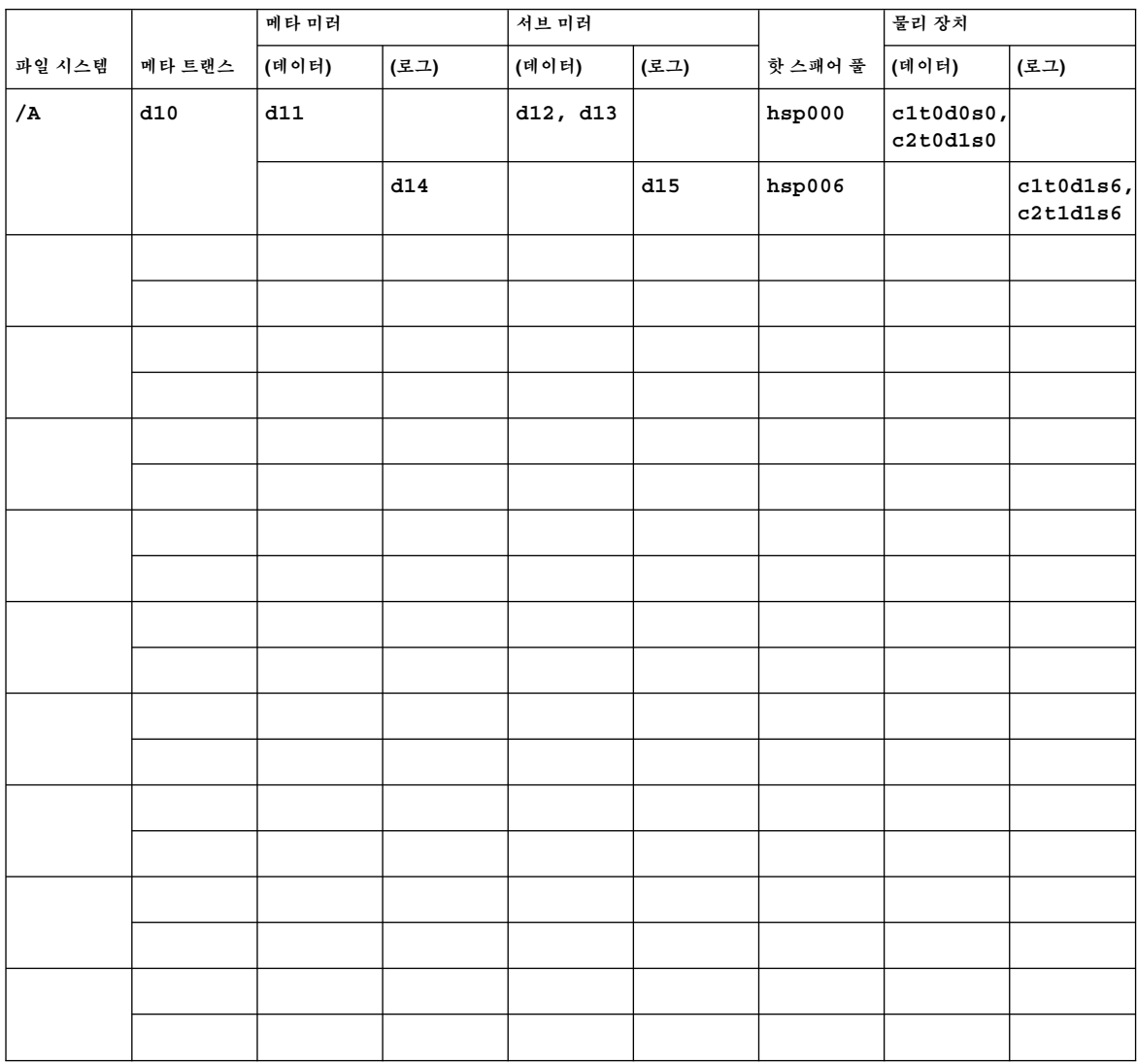

<span id="page-239-0"></span>**표 A–17** 예: 메타 장치 워크시트(Solstice DiskSuite/Solaris Volume Manager)

# 색인

## **번호와 기호**

3중 미러링, [33](#page-32-0)

# **A**

Apache 업그레이드 중에 링크 수정, [168](#page-167-0) 패키지 설치 pkgadd 사용, [58](#page-57-0) autoscinstall.class 파일, [69](#page-68-0)

# **C**

C 로켈, [87](#page-86-0) cconsole 명령, [44](#page-43-0) 사용, [46,](#page-45-0) [72](#page-71-0) 소프트웨어 설치, [42](#page-41-0) CCP (Cluster Control Panel) 소프트웨어 설치, [42](#page-41-0) 시작, [44](#page-43-0) ccp 명령, [44](#page-43-0) class 파일, 수정, [69](#page-68-0) clusters 파일, 관리 콘솔, [43](#page-42-0)

# **D**

DID 드라이버, 업데이트, [193](#page-192-0) DID 이름, 결정, [91](#page-90-0) DMP (Dynamic Multipathing), [32](#page-31-0) DNS (Domain Name System), [205](#page-204-0)

DNS (Domain Name System) (계속) 업데이트, [224](#page-223-0) 업데이트 지침, [205](#page-204-0) DRL, 계획, [31](#page-30-0) DRL (Dirty Region Logging), 계획, [31](#page-30-0)

# **E**

/etc/clusters 파일, [43](#page-42-0) /etc/inet/hosts 파일, [20,](#page-19-0) [48,](#page-47-0) [71](#page-70-0) /etc/inet/ntp.conf.cluster 파일 구성, [102](#page-101-0) 시작, [103](#page-102-0) /etc/inet/ntp.conf 파일 구성, [102](#page-101-0) 시작, [104](#page-103-0) 업그레이드 중의 변경, [173](#page-172-0) /etc/init.d/xntpd.cluster start 명 령, [103](#page-102-0) /etc/init.d/xntpd start 명령, [104](#page-103-0) /etc/lvm/md.tab 파일, [138](#page-137-0) /etc/name\_to\_major 파일 VxVM–설치 노드, [148,](#page-147-0) [152](#page-151-0) VxVM이 설치되지 않은 노드, [47,](#page-46-0) [149,](#page-148-0) [153](#page-152-0) /etc/nsswitch.conf 파일, [84](#page-83-0) /etc/release 파일, [41](#page-40-0) /etc/serialports 파일, [43](#page-42-0) /etc/system 파일 kernel\_cage\_enable 변수, [48](#page-47-0) 스레드 스택 크기 설정, [157](#page-156-0) 스택 크기 설정, [84](#page-83-0)

/etc/vfstab 파일 구성 확인, [99](#page-98-0) 마운트 지점 추가, [97](#page-96-0) 업그레이드 중에 수정 롤링, [184](#page-183-0) 비롤링, [169](#page-168-0)

#### **F**

finish 스크립트, JumpStart, [71](#page-70-0)

#### **G**

/global 디렉토리, [27](#page-26-0)

#### **H**

hosts 파일, [20,](#page-19-0) [48,](#page-47-0) [71](#page-70-0)

#### **I**

IP Network Multipathing 그룹 NAFO 그룹 업그레이드, [162,](#page-161-0) [173](#page-172-0) 계획, [24](#page-23-0) 구성, [100](#page-99-0) 테스트-IP 주소 요구 사항 계획, [24](#page-23-0) 업그레이드, [165](#page-164-0) IP 주소, 계획, [20](#page-19-0) IPMP, **참조** IP Network Multipathing 그룹

#### **J**

JumpStart class 파일, [69](#page-68-0) /etc/inet/hosts 파일, [71](#page-70-0) finish 스크립트, [71](#page-70-0) Solaris 및 Sun Cluster 설치, [64](#page-63-0)

#### **K**

kernel\_cage\_enable 변수, [48](#page-47-0)

/kernel/drv/md.conf 파일, [30](#page-29-0) 구성, [116](#page-115-0) 주의 사항, [30,](#page-29-0) [117](#page-116-0)

### **L**

local-mac-address? 변수 업그레이드 중에 변경, [173](#page-172-0) 요구 사항, [21](#page-20-0) localonly 등록 정보 활성화, [151,](#page-150-0) [154](#page-153-0)

### **M**

MANPATH 관리 콘솔, [44](#page-43-0) 클러스터 노드, [86](#page-85-0) md.conf 파일 계획, [30](#page-29-0) 구성, [116](#page-115-0) 주의 사항, [117](#page-116-0) md\_nsets 필드 계획, [30](#page-29-0) 구성, [116](#page-115-0) md.tab 파일, 구성, [138](#page-137-0) mediator, **참조** 이중 문자열 mediator messages 파일 **참조** 오류 메시지 SunPlex Manager, [64](#page-63-0) 클러스터, [12](#page-11-0)

# **N**

NAFO 그룹 **참조** IP Network Multipathing 그룹 IP Network Multipathing 그룹으로 업그레이 드, [173](#page-172-0) name\_to\_major 파일 VxVM–설치 노드, [152](#page-151-0) VxVM이 설치되지 않은 노드, [47,](#page-46-0) [149,](#page-148-0) [153](#page-152-0) NFS 응용 프로그램 파일 시스템, 데이터 복제 구 성, [211](#page-210-0) NFS 응용 프로그램의 파일 시스템, 데이터 복제 구성, [211](#page-210-0)

nmd 필드 계획, [30](#page-29-0) 구성, [116](#page-115-0) nsswitch.conf 파일, 구성, [84](#page-83-0) NTP, 구성, [102](#page-101-0) NTP (Network Time Protocol), 구성, [102](#page-101-0) ntp.conf.cluster 파일 구성, [102](#page-101-0) 시작, [103](#page-102-0) ntp.conf 파일 구성, [102](#page-101-0) 시작, [104](#page-103-0) 업그레이드 중의 변경, [173](#page-172-0)

# **O**

/opt/SUNWcluster/bin/cconsole 명 령, [44](#page-43-0) 사용, [46,](#page-45-0) [72](#page-71-0) 소프트웨어 설치, [42](#page-41-0) /opt/SUNWcluster/bin/ccp 명령, [44](#page-43-0) /opt/SUNWcluster/bin 디렉토리, [44](#page-43-0) /opt/SUNWcluster/man 디렉토리, [44](#page-43-0)

### **P**

PATH 관리 콘솔, [44](#page-43-0) 클러스터 노드, [86](#page-85-0) PCI 어댑터, **참조** SCI-PCI 어댑터

# **R**

release 파일, [41](#page-40-0) Remote Shared Memory Application Programming Interface (RSMAPI) Solaris 패키지 pkgadd 명령을 사용하여 설치, [48](#page-47-0) pkgadd를 사용하여 설치, [69](#page-68-0) Sun Cluster 패키지 pkgadd를 사용하여 설치, [60](#page-59-0) 패키지 요구 사항, [15](#page-14-0) rootdg, **참조** 루트 디스크 그룹 rpcmod 설정, [84](#page-83-0) rsh 액세스, [49](#page-48-0)

RSMAPI, **참조** Remote Shared Memory Application Programming Interface (RSMAPI) RSMAPI (Remote Shared Memory Application Programming Interface) Sun Cluster 패키지 JumpStart를 사용하여 설치, [71](#page-70-0)

# **S**

sccheck 명령, vfstab 파일 검사, [99](#page-98-0) scconf 명령 localonly 등록 정보 활성화, [120,](#page-119-0) [123,](#page-122-0) [127,](#page-126-0) [130](#page-129-0) 개인 호스트 이름 보기, [102](#page-101-0) 노드 목록에서 노드 제거 원시 디스크 장치 그룹, [121,](#page-120-0) [151](#page-150-0) 인증된 노드 목록, [82](#page-81-0) 설치 모드 확인, [93](#page-92-0) 오류 메시지, [156](#page-155-0) 인증된 노드 목록에 노드 추가, [93](#page-92-0) scdidadm 명령 DID 이름 결정, [91](#page-90-0) 업그레이드 후 장치 ID 업데이트, [175,](#page-174-0) [192](#page-191-0) 오류 메시지, [174](#page-173-0) 장치 ID 이름 표시, [127](#page-126-0) 장치 ID 확인 규칙, [174,](#page-173-0) [175](#page-174-0) scgdevs 명령 오류 메시지, [115](#page-114-0) 전역 장치 이름 공간 업데이트, [134](#page-133-0) 처리 중인 명령 확인, [134](#page-133-0) SCI-PCI adapters Solaris 패키지 pkgadd 명령을 사용하여 설치, [48](#page-47-0) SCI-PCI 어댑터 Solaris 패키지 pkgadd를 사용하여 설치, [69](#page-68-0) Sun Cluster 패키지 JumpStart를 사용하여 설치, [71](#page-70-0) pkgadd를 사용하여 설치, [60](#page-59-0) 패키지 요구 사항, [15](#page-14-0) scinstall 명령 Sun Cluster 구성 추가 노드, [78](#page-77-0) Sun Cluster 설치, [49](#page-48-0) JumpStart 사용, [64](#page-63-0) 단일 노드 클러스터, [75](#page-74-0)

scinstall 명령, Sun Cluster 설치 (계속) 데이터 서비스, [89](#page-88-0) Sun Cluster 소프트웨어 확인, [174](#page-173-0) Sun Cluster 업그레이드 롤링, [185](#page-184-0) 비롤링, [172](#page-171-0) Sun Cluster 제거, [93](#page-92-0) 데이터 서비스 업그레이드, [173](#page-172-0) scrgadm 명령, 자원 나열, [166](#page-165-0) scsetup 명령 개인 호스트 이름 변경, [102](#page-101-0) 디스크 장치 그룹 등록, [156](#page-155-0) 설치 후 설정, [92](#page-91-0) 클러스터 상호 연결 추가, [80](#page-79-0) scshutdown 명령, [167](#page-166-0) scstat 명령 디스크 그룹 구성 확인, [158](#page-157-0) 클러스터 모드 확인, [174](#page-173-0) scswitch 명령 자원 그룹 및 장치 그룹 이동, [182](#page-181-0) 자원 그룹 및 장치 그룹 제거, [154](#page-153-0) 자원 그룹을 관리 해제 상태로 전환, [166](#page-165-0) 자원 그룹을 오프라인으로 전환, [165](#page-164-0) 자원 비활성화, [166](#page-165-0) scvxinstall 명령 VxVM 설치 및 루트 디스크 캡슐화, [147](#page-146-0) VxVM만 설치, [152](#page-151-0) /sds 분할 영역, [46](#page-45-0) serialports 파일, [43](#page-42-0) SNMP, Sun Management Center에 대한 포 트, [105](#page-104-0) SNMP (Simple Network Management Protocol), Sun Management Center에 대한 포트, [105](#page-104-0) Solaris 계획, [14](#page-13-0) /globaldevices 파일 시스템, [17](#page-16-0) 루트(/) 파일 시스템, [16](#page-15-0) 볼륨 관리자, [17](#page-16-0) 분할 영역, [16](#page-15-0) 소프트웨어 그룹, [15](#page-14-0) 버전, [41](#page-40-0) 설치 Sun Cluster 사용, [64](#page-63-0) 하나만, [45](#page-44-0) 업그레이드 롤링, [184](#page-183-0) 비롤링, [168](#page-167-0)

Solaris (계속) 제한 인터페이스 그룹, [15](#page-14-0) 자동 전원 절약 종료, [15](#page-14-0) Solaris Volume Manager MANPATH, [86](#page-85-0) md.tab 파일, [138](#page-137-0) mediator **참조** 이중 문자열 mediator VxVM과 함께 설치, [149,](#page-148-0) [153](#page-152-0) 계획, [29](#page-28-0) 구성, [112](#page-111-0) 디스크 세트 구성, [133](#page-132-0) 디스크 드라이브 재분할, [137](#page-136-0) 디스크 드라이브 추가, [135](#page-134-0) 최대 개수 설정, [116](#page-115-0) 미러링 루트(/) 파일 시스템, [119](#page-118-0) 루트 디스크, [118](#page-117-0) 전역 이름 공간, [122](#page-121-0) 볼륨 최대 개수 계획, [30](#page-29-0) 최대 개수 설정, [116](#page-115-0) 활성화, [139](#page-138-0) 상태 데이터베이스 복제본, [117](#page-116-0) 오류 메시지, [119](#page-118-0) 이중 문자열 mediator 개요, [140](#page-139-0) 상태, [142](#page-141-0) 잘못된 데이터 복구, [142](#page-141-0) 호스트 추가, [141](#page-140-0) 트랜잭션 볼륨 로깅 계획, [32](#page-31-0) Solstice DiskSuite MANPATH, [86](#page-85-0) md.tab 파일, [138](#page-137-0) mediator **참조** 이중 문자열 mediator VxVM과 함께 설치, [149,](#page-148-0) [153](#page-152-0) 계획, [29](#page-28-0) 구성, [112](#page-111-0) 디스크 세트 구성, [133](#page-132-0) 디스크 드라이브 재분할, [137](#page-136-0) 디스크 드라이브 추가, [135](#page-134-0) 최대 개수 설정, [116](#page-115-0)

**244** Solaris OS용 Sun Cluster 소프트웨어 설치 안내서 • 2004년 4월, 개정판 A

장치 ID 확인 규칙, [174](#page-173-0)

Solstice DiskSuite (계속) 메타 장치 최대 개수 계획, [30](#page-29-0) 최대 개수 설정, [116](#page-115-0) 활성화, [139](#page-138-0) 미러링 루트(/) 파일 시스템, [119](#page-118-0) 루트 디스크, [118](#page-117-0) 상태 데이터베이스 복제본, [117](#page-116-0) 설치, [112](#page-111-0) Solaris CD-ROM에서, [114](#page-113-0) SunPlex Manager 사용, [59](#page-58-0) 오류 메시지, [119](#page-118-0) 이중 문자열 mediator 개요, [140](#page-139-0) 상태, [142](#page-141-0) 잘못된 데이터 복구, [142](#page-141-0) 호스트 추가, [141](#page-140-0) 트랜스 메타 장치 로깅 계획, [32](#page-31-0) ssh 액세스, [49](#page-48-0) SSP, **참조** 콘솔 액세스 장치 SSP (System Service Processor), **참조** 콘솔 액세 스 장치 Sun Cluster 모듈을 Sun Management Center로 업그레이드 롤링, [189](#page-188-0) 비롤링, [177](#page-176-0) Sun Cluster 소프트웨어 제거, [93](#page-92-0) Sun Enterprise 10000 서버 kernel\_cage\_enable 변수, [48](#page-47-0) serialports 파일, [44](#page-43-0) 동적 재구성 지원, [48](#page-47-0) Sun Explorer 업그레이드, [172,](#page-171-0) [186](#page-185-0) Sun Fire 15000 서버 IP 주소, [20](#page-19-0) 직렬 포트 번호, [44](#page-43-0) Sun Management Center Sun Cluster 모듈, [104](#page-103-0) 노드 추가, [107](#page-106-0) 로드, [108](#page-107-0) 설치, [105](#page-104-0) 업그레이드, [177,](#page-176-0) [189](#page-188-0) 온라인 도움말, [109](#page-108-0) 시작, [107](#page-106-0) 업그레이드, [194](#page-193-0)

Sun Management Center에 대한 Sun Cluster 모 듈, [104](#page-103-0) 설치, [105](#page-104-0) 온라인 도움말, [109](#page-108-0) 요구 사항, [105](#page-104-0) Sun Management Center & Sun Cluster 모듈 노드 추가, [107](#page-106-0) 로드, [108](#page-107-0) Sun Management Center용 Sun Cluster 모듈 로 드, [108](#page-107-0) SunPlex Manager, [54](#page-53-0) 사용하여 소프트웨어 설치, [59](#page-58-0) 설치, [56](#page-55-0) 시작, [63](#page-62-0) swap, 계획, [16](#page-15-0) SyMON, **참조** Sun Management Center system 파일 kernel\_cage\_enable 변수, [48](#page-47-0) 스레드 스택 크기 설정, [157](#page-156-0) 스택 크기 설정, [84](#page-83-0)

#### **T**

telnet 명령, 직렬 포트 번호, [44](#page-43-0)

# **U**

UFS 로깅, 계획, [32](#page-31-0) /usr/cluster/bin/sccheck 명령, vfstab 파일 검사, [99](#page-98-0) /usr/cluster/bin/scconf 명령 localonly 등록 정보 활성화, [120,](#page-119-0) [123,](#page-122-0) [127,](#page-126-0) [130](#page-129-0) 개인 호스트 이름 보기, [102](#page-101-0) 노드 목록에서 노드 제거 원시 디스크 장치 그룹, [121,](#page-120-0) [151](#page-150-0) 인증된 노드 목록, [82](#page-81-0) 설치 모드 확인, [93](#page-92-0) 오류 메시지, [156](#page-155-0) 인증된 노드 목록에 노드 추가, [93](#page-92-0) /usr/cluster/bin/scdidadm 명령 DID 이름 결정, [91](#page-90-0) 업그레이드 후 장치 ID 업데이트, [175,](#page-174-0) [192](#page-191-0) 오류 메시지, [174](#page-173-0) 장치 ID 이름 표시, [127](#page-126-0) 장치 ID 확인 규칙, [174,](#page-173-0) [175](#page-174-0)

/usr/cluster/bin/scgdevs 명령 오류 메시지, [115](#page-114-0) 전역 장치 이름 공간 업데이트, [134](#page-133-0) 처리 중인 명령 확인, [134](#page-133-0) /usr/cluster/bin/scinstall 명령 Sun Cluster 구성 추가 노드, [78](#page-77-0) Sun Cluster 설치 JumpStart 사용, [64](#page-63-0) 단일 노드 클러스터, [75](#page-74-0) 데이터 서비스, [89](#page-88-0) Sun Cluster 소프트웨어 확인, [174](#page-173-0) Sun Cluster 제거, [93](#page-92-0) /usr/cluster/bin/scinstall 명령 사용, Sun Cluster 설치, [49](#page-48-0) /usr/cluster/bin/scrgadm 명령, 자원 나 열, [166](#page-165-0) /usr/cluster/bin/scsetup 명령 개인 호스트 이름 변경, [102](#page-101-0) 디스크 장치 그룹 등록, [156](#page-155-0) 설치 후 설정, [92](#page-91-0) 클러스터 상호 연결 추가, [80](#page-79-0) /usr/cluster/bin/scshutdown 명령, [167](#page-166-0) /usr/cluster/bin/scstat 명령 디스크 그룹 구성 확인, [158](#page-157-0) 클러스터 모드 확인, [174](#page-173-0) /usr/cluster/bin/scswitch 명령 자원 그룹 및 장치 그룹 이동, [182](#page-181-0) 자원 그룹 및 장치 그룹 제거, [154](#page-153-0) 자원 그룹을 관리 해제 상태로 전환, [166](#page-165-0) 자원 그룹을 오프라인으로 전환, [165](#page-164-0) 자원 비활성화, [166](#page-165-0) /usr/cluster/bin/scvxinstall 명령 VxVM 설치 및 루트 디스크 캡슐화, [147](#page-146-0) VxVM만 설치, [152](#page-151-0) /usr/cluster/bin 디렉토리, [86](#page-85-0) /usr/cluster/man 디렉토리, [86](#page-85-0)

# **V**

/var/sadm/install/logs 디렉토리, [88](#page-87-0) /var/adm/messages 파일, [12](#page-11-0) /var/cluster/spm/messages 파일, [64](#page-63-0) VERITAS File System (VxFS) PATH, [86](#page-85-0) 계획, [27,](#page-26-0) [32](#page-31-0) 관리, [99](#page-98-0)

VERITAS File System (VxFS) (계속) 설치, [84](#page-83-0) 클러스터 파일 시스템 마운트, [27,](#page-26-0) [99](#page-98-0) VERITAS Volume Manager (VxVM) MANPATH, [86](#page-85-0) PATH, [86](#page-85-0) 계획, [17,](#page-16-0) [31](#page-30-0) 구성, [145](#page-144-0) VxVM이 설치되지 않은 노드, [149](#page-148-0) VxVM이 아닌 노드, [153](#page-152-0) 디스크 그룹, [155](#page-154-0) 볼륨, [155](#page-154-0) 디스크 그룹 구성 확인, [158](#page-157-0) 루트 디스크 그룹 계획, [31,](#page-30-0) [146](#page-145-0) 루트가 아닌 디스크에 구성, [154](#page-153-0) 설치, [145](#page-144-0) VxVM만, [152](#page-151-0) 루트 디스크 캡슐화, [147](#page-146-0) 인클로저 기반 이름 지정, [31](#page-30-0) 캡슐화, [31](#page-30-0) vfstab 파일 구성 확인, [99](#page-98-0) 마운트 지점 추가, [97](#page-96-0) 업그레이드 중에 수정 롤링, [184](#page-183-0) 비롤링, [169](#page-168-0) vold 데몬, [58](#page-57-0) VxFS, **참조** VERITAS File System (VxFS) vxio 드라이버 주 번호 VxVM– 설치 노드, [152](#page-151-0) VxVM–설치 노드, [148](#page-147-0) VxVM이 설치되지 않은 노드, [149,](#page-148-0) [153](#page-152-0) VxVM, **참조** VERITAS Volume Manager (VxVM) VxVM (VERITAS Volume Manager) 디스크 그룹 등록, [156](#page-155-0) 디스크 장치 그룹 가져오기 및 내보내기, [155](#page-154-0) 부 번호 변경, [157](#page-156-0) 루트 디스크 캡슐화 해제, [158](#page-157-0) 캡슐화 해제 시 주의 사항, [159](#page-158-0) 설명서 페이지 제거, [149,](#page-148-0) [153](#page-152-0) 캡슐화된 루트 디스크 미러, [150](#page-149-0) 클러스터 기능, [156](#page-155-0)

# **X**

xntpd.cluster start 명령, [103](#page-102-0) xntpd start 명령, [104](#page-103-0)

### **개**

개인 호스트 이름 계획, [23](#page-22-0) 변경, [101](#page-100-0) 확인, [102](#page-101-0)

# **공**

공용 네트워크, 계획, [21](#page-20-0) 공유 주소 자원 그룹, 구성 지침, [204](#page-203-0)

# **관**

관리 콘솔 CCP 소프트웨어 설치, [42](#page-41-0) IP 주소, [20](#page-19-0) MANPATH, [44](#page-43-0) PATH, [44](#page-43-0)

# **구**

구성 IP Network Multipathing 그룹, [100](#page-99-0) md.tab 파일, [138](#page-137-0) NTP (Network Time Protocol), [102](#page-101-0) Solaris Volume Manager, [112](#page-111-0) Solstice DiskSuite, [112](#page-111-0) Sun Cluster 추가 노드, [78](#page-77-0) VERITAS Volume Manager (VxVM), [145](#page-144-0) 단일 노드 클러스터의 클러스터 상호 연 결, [80](#page-79-0) 데이터 복제, [197](#page-196-0) 디스크 세트, [133](#page-132-0) 사용자 작업 환경, [85](#page-84-0) 상태 데이터베이스 복제본, [117](#page-116-0) 이름 서비스 스위치, [84](#page-83-0) 쿼럼 장치, [91](#page-90-0) 클러스터 파일 시스템, [95](#page-94-0)

구성 예 데이터 복제, [200,](#page-199-0) [206](#page-205-0) 사용된 그룹 및 자원, [208](#page-207-0) 사용된 클러스터 구성, [207](#page-206-0)

**기** 기본 클러스터, 데이터 복제의 역할, [198](#page-197-0) 기술 지원, [12](#page-11-0)

## **노**

노드, **참조** 클러스터 노드 노드 목록 디스크 장치 그룹, [29](#page-28-0) 원시 디스크 장치 그룹 노드 제거 위치, [151](#page-150-0) 보기, [150](#page-149-0)

### **논**

논리 주소, 계획, [21](#page-20-0) 논리 호스트 이름 자원, 페일오버의 역할, [202](#page-201-0)

### **단**

단말기 집중 장치(TC), **참조** 콘솔 액세스 장치 단일 노드 클러스터, [75](#page-74-0) 단일 사용자 비클러스터 모드 재부트, [169,](#page-168-0) [173](#page-172-0)

# **대**

대체 부트 경로, 표시, [121](#page-120-0)

# **데**

데이터 복제 DNS 항목 업데이트, [224](#page-223-0) NFS 응용 프로그램의 파일 시스템 구성, [211](#page-210-0) 구성 예, [200,](#page-199-0) [206](#page-205-0) 구성 지침, [201](#page-200-0)

데이터 복제 (계속) 구성 확인, [221](#page-220-0) 동기식 및 비동기식, [199](#page-198-0) 디스크 장치 그룹 구성, [209](#page-208-0) 보조 볼륨 마운트, [225](#page-224-0) 소개, [198](#page-197-0) 수행, [219](#page-218-0) 원격 미러, [198,](#page-197-0) [219](#page-218-0) 자원 그룹 만들기 복제, [213](#page-212-0) 응용 프로그램, [214](#page-213-0) 정의, [198](#page-197-0) 페일오버 처리, [223](#page-222-0) 포인트 인 타임 스냅샷, [199,](#page-198-0) [220](#page-219-0) 필수 하드웨어 및 소프트웨어, [207](#page-206-0) 활성화, [216](#page-215-0) 데이터 서비스 설치 scinstall 사용, [89](#page-88-0) SunPlex Manager 사용, [59](#page-58-0) 업그레이드 롤링, [186](#page-185-0) 비롤링, [173](#page-172-0)

#### **도**

도메인 콘솔 네트워크 인터페이스, IP 주소, [20](#page-19-0) 도움말, [12](#page-11-0)

#### **독**

독립 네트워크, 계획, [22](#page-21-0)

### **동**

동기식 데이터 복제, [199](#page-198-0)

#### **드**

드라이브, **참조** 디스크 드라이브

**등** 등록, VxVM 디스크 장치 그룹, [156](#page-155-0)

#### **디**

디스크, **참조** 디스크 드라이브 디스크 그룹 **참조** 디스크 장치 그룹 구성, [155](#page-154-0) 구성 확인, [158](#page-157-0) 디스크 장치 그룹으로 등록, [156](#page-155-0) 디스크 드라이브 디스크 세트에 추가, [135](#page-134-0) 디스크 크기가 차이나는 미러링, [33](#page-32-0) 재분할, [137](#page-136-0) 디스크 문자열, 이중 문자열 mediator 요구 사 항, [141](#page-140-0) 디스크 세트 구성, [133](#page-132-0) 디스크 드라이브 재분할, [137](#page-136-0) 디스크 드라이브 추가, [135](#page-134-0) 최대 개수 계획, [30](#page-29-0) 최대 개수 설정, [116](#page-115-0) 디스크 장치 그룹 **참조** 원시 디스크 장치 그룹 가져오기 및 내보내기, [155](#page-154-0) 계획, [26](#page-25-0) 구성, [209](#page-208-0) 디스크 그룹 등록, [156](#page-155-0) 변경 내용 등록, [157](#page-156-0) 부 번호 변경, [157](#page-156-0) 상태, [158](#page-157-0) 확인 등록, [156](#page-155-0) 제거, [182](#page-181-0) 디스크 장치 그룹 가져오기, [155](#page-154-0) 디스크 장치 그룹 내보내기, [155](#page-154-0)

### **로**

로그 파일 Sun Cluster 설치, [53,](#page-52-0) [63,](#page-62-0) [75](#page-74-0) SunPlex Manager 설치, [64](#page-63-0) 패키지 설치, [88](#page-87-0) 로켈, [87](#page-86-0)

**루** 루트 ( / ) 파일 시스템 , 미러링, [119](#page-118-0) 루트 디스크 미러 주의 사항, [150](#page-149-0) 미러링, [118](#page-117-0) 계획, [33](#page-32-0) 캡슐화, [147](#page-146-0) 캡슐화 해제, [158](#page-157-0) 루트 디스크 그룹 계획, [31](#page-30-0) 구성 루트가 아닌 디스크, [154](#page-153-0) 캡슐화된 루트 디스크, [147](#page-146-0) 루트 디스크 캡슐화 , 구성, [147](#page-146-0) 루트 디스크 캡슐화 해제, [158](#page-157-0) 루트 환경 , 구성, [85](#page-84-0)

## **마**

마운트 지점 /etc/vfstab 파일 수정, [97](#page-96-0) 중첩, [27](#page-26-0) 클러스터 파일 시스템, [27](#page-26-0)

# **만**

만들기 , **참조** 구성

# **멀**

멀티 포트 디스크 , 계획, [29](#page-28-0) 멀티 호스트 디스크 , 미러링, [33](#page-32-0)

# **메**

메타 장치 최대 개수 계획, [30](#page-29-0) 최대 개수 설정, [116](#page-115-0) 활성화, [139](#page-138-0)

#### **미** 미러 루트 디스크 주의 사항, [150](#page-149-0) 미러링 계획, [33](#page-32-0) 디스크 크기 차이, [33](#page-32-0) 루트 디스크, [118](#page-117-0) 계획, [33](#page-32-0) 멀티 호스트 디스크, [33](#page-32-0) 전역 이름 공간, [122](#page-121-0)

## **백**

백업 클러스터 , 데이터 복제의 역할, [198](#page-197-0)

# **보**

보안 쉘 액세스, [49](#page-48-0) 보조 루트 디스크, [34](#page-33-0) 보조 클러스터 , 데이터 복제의 역할, [198](#page-197-0)

# **복**

복구 mediator 데이터, [142](#page-141-0) 부 번호 충돌, [157](#page-156-0) 업그레이드 중의 저장소 재구성, [191](#page-190-0) 복제 , **참조** 데이터 복제 복제 자원 그룹 구성 지침, [202](#page-201-0) 만들기, [213](#page-212-0) 이름 지정 규칙, [202](#page-201-0)

# **볼**

볼륨 Solaris Volume Manager 최대 개수 계획, [30](#page-29-0) 최대 개수 설정, [116](#page-115-0) 활성화, [139](#page-138-0) VxVM 구성, [155](#page-154-0) 확인, [158](#page-157-0)

볼륨 관리자 **참조** VERITAS Volume Manager (VxVM) 계획 Solaris Volume Manager, [29](#page-28-0) Solstice DiskSuite, [29](#page-28-0) VERITAS Volume Manager, [31](#page-30-0) 일반, [28](#page-27-0) 분할 영역, [16](#page-15-0)

#### **부**

부 번호 충돌, 복구, [157](#page-156-0) 부트 장치, 대체 부트 경로, [121](#page-120-0)

# **분**

분할 영역 /globaldevices, [16,](#page-15-0) [46](#page-45-0) /sds, [46](#page-45-0) swap, [16](#page-15-0) 디스크 드라이브 재분할, [137](#page-136-0) 루트(/), [16](#page-15-0) 볼륨 관리자, [16](#page-15-0)

### **비**

비동기식 데이터 복제, [199](#page-198-0) 비클러스터 모드 단일 사용자로 재부트, [169,](#page-168-0) [173](#page-172-0) 재부트, [94](#page-93-0) 비트맵 원격 미러, [198](#page-197-0) 포인트 인 타임 스냅샷, [199](#page-198-0) 비활성화 설치 모드, [92](#page-91-0) 자원, [166](#page-165-0)

# **사**

사용권, 계획, [19](#page-18-0) 사용자 초기화 파일, 수정, [85](#page-84-0)

# **상**

상태 Sun Cluster 설치 로그, [64](#page-63-0) 확인, [93](#page-92-0) 디스크 장치 그룹, [158](#page-157-0) 이중 문자열 mediator, [142](#page-141-0) 상태 데이터베이스 복제본, 구성, [117](#page-116-0)

# **설**

설치 **참조** 추가 Apache 패키지 pkgadd 사용, [58](#page-57-0) CCP (Cluster Control Panel), [42](#page-41-0) RSMAPI JumpStart를 사용하여 Sun Cluster 패키 지, [71](#page-70-0) Solaris 패키지, [48,](#page-47-0) [69](#page-68-0) Sun Cluster 패키지, [60,](#page-59-0) [71](#page-70-0) Solaris Sun Cluster  $\lambda \frac{9}{6}$ , [64](#page-63-0) 하나만, [45](#page-44-0) Solstice DiskSuite, [112](#page-111-0) Solaris CD-ROM에서, [114](#page-113-0) SunPlex Manager 사용, [59](#page-58-0) Sun Cluster, [49](#page-48-0) JumpStart 사용, [64](#page-63-0) Sun Management Center에 대한 모 듈, [105](#page-104-0) SunPlex Manager 사용, [59](#page-58-0) 단일 노드 클러스터, [75](#page-74-0) 상태, [64](#page-63-0) 확인, [93](#page-92-0) Sun Management Center Sun Cluster 모듈, [105](#page-104-0) 요구 사항, [105](#page-104-0) SunPlex Manager, [56](#page-55-0) VERITAS File System (VxFS), [84](#page-83-0) VERITAS Volume Manager (VxVM), [145](#page-144-0) 루트 디스크 캡슐화, [147](#page-146-0) 루트 디스크를 캡슐화하지 않음, [152](#page-151-0) 데이터 서비스 scinstall 사용, [89](#page-88-0) SunPlex Manager 사용, [59](#page-58-0) 설치 프로그램 사용, [87](#page-86-0)

설치 모드, [92](#page-91-0)

#### **스**

스냅샷, 포인트 인 타임, [199](#page-198-0) 스레드 스택 크기 설정, [157](#page-156-0) 스위치백, 수행 지침, [206](#page-205-0) 스위치오버 관리 지침, [205](#page-204-0) 수행, [223](#page-222-0) 유사 스위치오버, [202](#page-201-0) 스택 크기 설정, [84,](#page-83-0) [157](#page-156-0)

#### **시**

시스템 컨트롤러(SC), **참조** 콘솔 액세스 장치 시작 CCP (Cluster Control Panel), [44](#page-43-0) Sun Management Center, [107](#page-106-0) SunPlex Manager, [63](#page-62-0)

#### **어**

어댑터 IP Network Multipathing 그룹 요구 사항, [24](#page-23-0) 테스트 IP 주소, [20](#page-19-0) local-mac-address? 변수 업그레이드 중에 변경, [173](#page-172-0) 요구 사항, [21](#page-20-0) SCI-PCI JumpStart를 사용하여 Sun Cluster 패키지 설치, [71](#page-70-0) Solaris 패키지 설치, [48,](#page-47-0) [69](#page-68-0) Sun Cluster 패키지 설치, [60,](#page-59-0) [71](#page-70-0) 패키지 요구 사항, [15](#page-14-0)

# **업**

업그레이드 Sun Cluster 모듈을 Sun Management Center로, [177,](#page-176-0) [189](#page-188-0) Sun Explorer, [172,](#page-171-0) [186](#page-185-0) Sun Management Center, [194](#page-193-0)

업그레이드 (계속) 롤링, [180](#page-179-0) mediator 구성 해제, [182](#page-181-0) mediator 복원, [188](#page-187-0) Solaris, [184](#page-183-0) 데이터 서비스, [186](#page-185-0) 자원 유형, [188](#page-187-0) 클러스터 준비, [181](#page-180-0) 비롤링, [163](#page-162-0) mediator 구성 해제, [166](#page-165-0) mediator 복원, [175](#page-174-0) Solaris, [168](#page-167-0) 데이터 서비스, [173](#page-172-0) 자원 유형, [178](#page-177-0) 클러스터 준비, [164](#page-163-0) 업그레이드 방법 선택, [162](#page-161-0) 저장소 변경 복구, [191](#page-190-0) 지침, [162](#page-161-0) 확인 버전, [174](#page-173-0) 성공적인 업그레이드, [187](#page-186-0) 장치 ID 규칙, [174](#page-173-0) 클러스터 상태, [187](#page-186-0)

#### **연**

연결 장치, **참조** 전송 연결 장치

## **오**

오류 메시지 metainit 명령, [119](#page-118-0) scconf 명령, [156](#page-155-0) scdidadm 명령, [174](#page-173-0) scgdevs 명령, [115](#page-114-0) SunPlex Manager, [64](#page-63-0) 클러스터, [12](#page-11-0)

## **온**

온라인 도움말, Sun Management Center에 대한 Sun Cluster 모듈, [109](#page-108-0)

## **원**

원격 미러 복제 수행, [219](#page-218-0) 정의, [198](#page-197-0) 원격 쉘 액세스, [49](#page-48-0) 원시 디스크 장치 그룹, **참조** 디스크 장치 그룹 원시 디스크 장치 그룹 노드 목록, 노드 제 거, [151](#page-150-0) 원시 디스크 장치 그룹 모드 목록, 보기, [150](#page-149-0)

#### **유**

유사 스위치오버 구성, [213](#page-212-0) 확장 등록 정보, [202](#page-201-0)

# **응**

응용 프로그램 자원 그룹 구성 지침, [202](#page-201-0) 만들기, [214](#page-213-0)

#### **이** 이더넷 어댑터 local-mac-address? 변수 업그레이드 중에 변경, [173](#page-172-0) 요구 사항, [21](#page-20-0) 이동, 자원 그룹 및 장치 그룹, [182](#page-181-0) 이름 서비스 스위치, 구성, [84](#page-83-0)

이름 지정 규칙, 복제 자원 그룹, [202](#page-201-0) 이중 문자열 mediator 개요, [140](#page-139-0) 계획, [29](#page-28-0) 데이터 복구, [142](#page-141-0) 상태, [142](#page-141-0) 업그레이드 중에 구성 해제 롤링, [182](#page-181-0) 업그레이드 중에 복원 롤링, [188](#page-187-0) 비롤링, [175](#page-174-0) 업그레이드하는 동안 구성 해제 비롤링, [166](#page-165-0) 호스트 추가, [141](#page-140-0)

#### **인** 인증, **참조** 인증된 노드 목록 인증된 노드 목록 노드 제거, [82](#page-81-0) 노드 추가, [93](#page-92-0) 인클로저 기반 이름 지정, 계획, [31](#page-30-0)

## **자**

자원 나열, [166](#page-165-0) 비활성화, [166](#page-165-0) 자원 그룹 공유 주소, [204](#page-203-0) 관리 해제 상태로 전환, [166](#page-165-0) 구성 지침, [201](#page-200-0) 복제, [202](#page-201-0) 오프라인으로 전환, [165](#page-164-0) 응용 프로그램, [202](#page-201-0) 이동, [182](#page-181-0) 제거, [154](#page-153-0) 페일오버, [202](#page-201-0) 페일오버 응용 프로그램, [203](#page-202-0) 확인, [182](#page-181-0) 확장 가능 응용 프로그램, [204](#page-203-0) 자원 유형 업그레이드 후 등록, [178](#page-177-0) 업그레이드 후 재등록, [188](#page-187-0)

# **장**

장치 ID 이름 업그레이드 후 업데이트, [192](#page-191-0) 표시, [127](#page-126-0) 장치 그룹 **참조** 디스크 장치 그룹 **참조** 원시 디스크 장치 그룹 이동, [182](#page-181-0) 제거, [154](#page-153-0)

### **재**

재난 복구, 정의, [198](#page-197-0) 재부트 단일 사용자 비클러스터 모드로, [169,](#page-168-0) [173](#page-172-0)
재부트 (계속) 비클러스터 모드로, [94](#page-93-0)

### **전**

```
전송 어댑터, 참조 어댑터
전송 연결 장치, 계획, 24
전역 장치
 /global/.devices 디렉토리
   node@nodeid 파일 시스템, 29
   미러링, 122
 /globaldevices 분할 영역
   계획, 16
   만들기, 46
 계획, 26
 이름 공간 업데이트, 134
 주의 사항, 159
전역 파일 시스템, 참조 클러스터 파일 시스템
```
## **제**

제거, **참조** 이동

### **직**

직렬 포트 SNMP (Simple Network Management Protocol), [105](#page-104-0) 관리 콘솔에 구성, [43](#page-42-0)

## **초**

초기화 파일, [85](#page-84-0)

# **추**

추가 **참조** 설치 mediator 호스트, [141](#page-140-0) Sun Management Center & Sun Cluster 모듈 에 노드 추가, [107](#page-106-0) 디스크 세트에 디스크 드라이브, [135](#page-134-0)

#### **캡** 캡슐화된 루트 디스크 계획, [31](#page-30-0) 미러링, [150](#page-149-0)

### **커**

커널 케이지 활성화, [48](#page-47-0)

## **콘**

콘솔 액세스 장치 IP 주소, [20](#page-19-0) 계획, [20](#page-19-0) 직렬 포트 번호, [43](#page-42-0)

## **쿼**

쿼럼 장치 및 미러링, [34](#page-33-0) 계획, [25](#page-24-0) 주의 사항, [150](#page-149-0) 초기 구성, [91](#page-90-0) 확인, [93](#page-92-0)

# **클**

클러스터 노드 NID 번호 결정, [159](#page-158-0) Sun Management Center & Sun Cluster 모듈 에 노드 추가, [107](#page-106-0) 계획, [22](#page-21-0) 구성 추가 노드, [78](#page-77-0) 설치 JumpStart 사용, [64](#page-63-0) scinstall, [49](#page-48-0) SunPlex Manager 사용, [59](#page-58-0) 단일 노드 클러스터, [75](#page-74-0) 업그레이드 롤링, [180](#page-179-0) 비롤링, [163](#page-162-0) 클러스터 모드 확인, [174](#page-173-0) 클러스터 모드, 확인, [174](#page-173-0)

클러스터 상호 연결 계획, [23](#page-22-0) 단일 노드 클러스터의 구성, [80](#page-79-0) 클러스터 이름, [22](#page-21-0) 클러스터 종료, [167](#page-166-0) 클러스터 파일 시스템 VxFS 제한, [27](#page-26-0) 계획, [26,](#page-25-0) [27](#page-26-0) 구성, [95](#page-94-0) 구성 확인, [99](#page-98-0) 주의 사항, [96](#page-95-0) 필수 마운트 옵션, [97](#page-96-0) 클러스터 파일 시스템에 대한 로깅, 계획, [32](#page-31-0) 클러스터 파일 시스템에 대한 마운트 옵션 VxFS, [27](#page-26-0) 요구 사항, [97](#page-96-0)

#### **테**

테스트-IP 주소 요구 사항 새 설치, [24](#page-23-0) 업그레이드, [162,](#page-161-0) [165](#page-164-0)

**파**

파일–시스템 로깅, 계획, [32](#page-31-0)

## **패**

패치 계획, [19](#page-18-0) 기본 설치 디렉토리, [50](#page-49-0) 패치 목록 파일, [50](#page-49-0) 패키지 설치 Apache, [58](#page-57-0) CCP (Cluster Control Panel) 소프트웨어, [42](#page-41-0) RSMAPI, [69](#page-68-0) SCI-PCI, [60](#page-59-0) Sun Cluster 소프트웨어, [49](#page-48-0) 데이터 서비스 scinstall, [89](#page-88-0) 설치 프로그램, [87](#page-86-0)

#### **페**

페일오버 관리 지침, [205](#page-204-0) 유사 스위치오버, [202](#page-201-0) 자원 그룹, [202](#page-201-0) 정의, [198](#page-197-0) 처리, [223](#page-222-0) 페일오버 응용 프로그램 설명, [203](#page-202-0) 자원 그룹 구성 지침, [203](#page-202-0) 페일오버 자원 그룹, 페일오버의 역할, [202](#page-201-0)

#### **포**

포인트 인 타임 스냅샷 수행, [220](#page-219-0) 정의, [199](#page-198-0) 포트, **참조** 직렬 포트

### **프**

프로필, JumpStart, [69](#page-68-0)

**핫** 핫 스패어 디스크, 계획, [29](#page-28-0)

## **확**

확인, [102](#page-101-0) scgdevs 처리 중인 명령, [134](#page-133-0) vfstab 구성, [99](#page-98-0) VxVM 디스크 그룹 구성, [158](#page-157-0) 데이터 복제 구성, [221](#page-220-0) 설치 모드, [93](#page-92-0) 업그레이드, [174,](#page-173-0) [187](#page-186-0) 자원 그룹 구성, [182](#page-181-0) 장치 ID 규칙, [174](#page-173-0) 장치 그룹 구성, [182](#page-181-0) 쿼럼 구성, [93](#page-92-0) 클러스터 상태, [187](#page-186-0) 확장 가능 응용 프로그램 설명, [204](#page-203-0) 자원 그룹 구성 지침, [204](#page-203-0)

**254** Solaris OS용 Sun Cluster 소프트웨어 설치 안내서 • 2004년 4월, 개정판 A

확장 등록 정보 복제 자원, [213](#page-212-0) 응용 프로그램 자원, [215](#page-214-0)

Solaris OS용 Sun Cluster 소프트웨어 설치 안내서 • 2004년 4월, 개정판 A